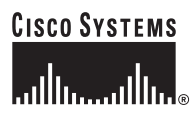

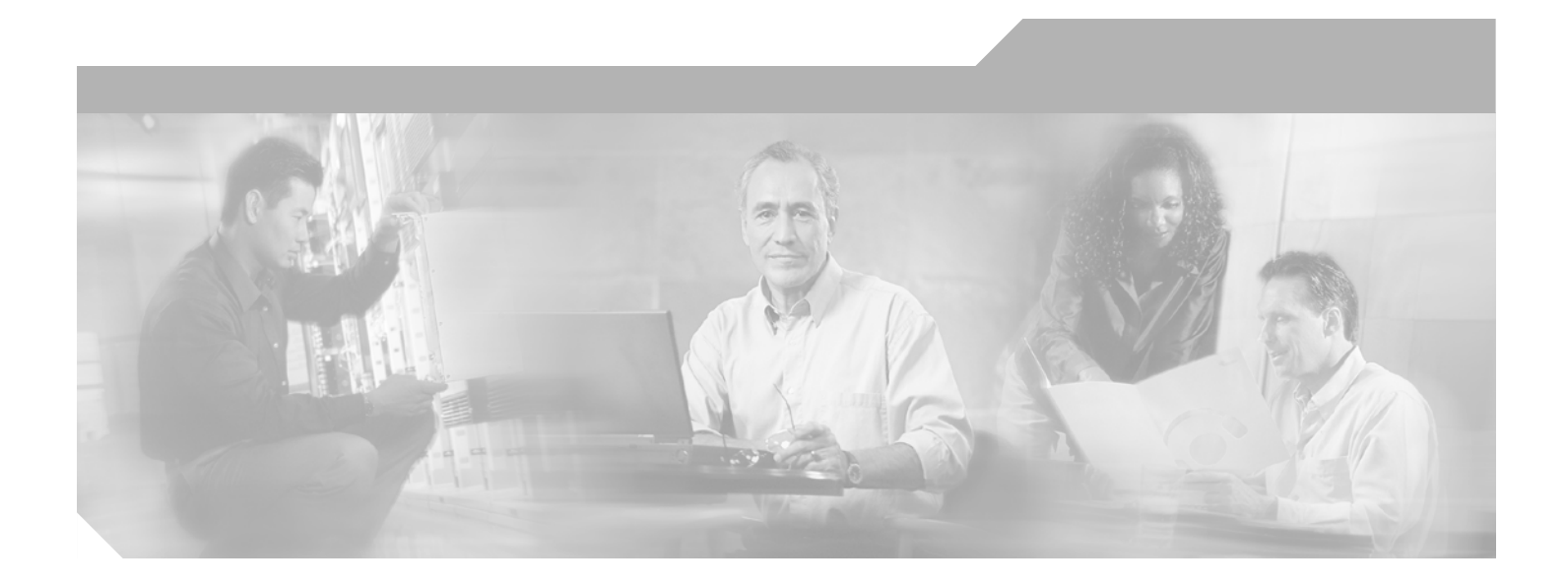

### **Cisco Broadband Access Center for Cable Command Line Interface Reference**

Release 2.7

#### **Corporate Headquarters**

Cisco Systems, Inc. 170 West Tasman Drive San Jose, CA 95134-1706 USA <http://www.cisco.com> Tel: 408 526-4000 800 553-NETS (6387) Fax: 408 526-4100

Text Part Number: OL-4696-01B0

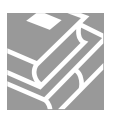

THE SPECIFICATIONS AND INFORMATION REGARDING THE PRODUCTS IN THIS MANUAL ARE SUBJECT TO CHANGE WITHOUT NOTICE. ALL STATEMENTS, INFORMATION, AND RECOMMENDATIONS IN THIS MANUAL ARE BELIEVED TO BE ACCURATE BUT ARE PRESENTED WITHOUT WARRANTY OF ANY KIND, EXPRESS OR IMPLIED. USERS MUST TAKE FULL RESPONSIBILITY FOR THEIR APPLICATION OF ANY PRODUCTS.

THE SOFTWARE LICENSE AND LIMITED WARRANTY FOR THE ACCOMPANYING PRODUCT ARE SET FORTH IN THE INFORMATION PACKET THAT SHIPPED WITH THE PRODUCT AND ARE INCORPORATED HEREIN BY THIS REFERENCE. IF YOU ARE UNABLE TO LOCATE THE SOFTWARE LICENSE OR LIMITED WARRANTY, CONTACT YOUR CISCO REPRESENTATIVE FOR A COPY.

The Cisco implementation of TCP header compression is an adaptation of a program developed by the University of California, Berkeley (UCB) as part of UCB's public domain version of the UNIX operating system. All rights reserved. Copyright © 1981, Regents of the University of California.

NOTWITHSTANDING ANY OTHER WARRANTY HEREIN, ALL DOCUMENT FILES AND SOFTWARE OF THESE SUPPLIERS ARE PROVIDED "AS IS" WITH ALL FAULTS. CISCO AND THE ABOVE-NAMED SUPPLIERS DISCLAIM ALL WARRANTIES, EXPRESSED OR IMPLIED, INCLUDING, WITHOUT LIMITATION, THOSE OF MERCHANTABILITY, FITNESS FOR A PARTICULAR PURPOSE AND NONINFRINGEMENT OR ARISING FROM A COURSE OF DEALING, USAGE, OR TRADE PRACTICE.

IN NO EVENT SHALL CISCO OR ITS SUPPLIERS BE LIABLE FOR ANY INDIRECT, SPECIAL, CONSEQUENTIAL, OR INCIDENTAL DAMAGES, INCLUDING, WITHOUT LIMITATION, LOST PROFITS OR LOSS OR DAMAGE TO DATA ARISING OUT OF THE USE OR INABILITY TO USE THIS MANUAL, EVEN IF CISCO OR ITS SUPPLIERS HAVE BEEN ADVISED OF THE POSSIBILITY OF SUCH DAMAGES.

CCVP, the Cisco Logo, and the Cisco Square Bridge logo are trademarks of Cisco Systems, Inc.; Changing the Way We Work, Live, Play, and Learn is a service mark of Cisco Systems, Inc.; and Access Registrar, Aironet, BPX, Catalyst, CCDA, CCDP, CCIE, CCIP, CCNA, CCNP, CCSP, Cisco, the Cisco Certified Internetwork Expert logo, Cisco IOS, Cisco Press, Cisco Systems, Cisco Systems Capital, the Cisco Systems logo, Cisco Unity, Enterprise/Solver, EtherChannel, EtherFast, EtherSwitch, Fast Step, Follow Me Browsing, FormShare, GigaDrive, GigaStack, HomeLink, Internet Quotient, IOS, iPhone, IP/TV, iQ Expertise, the iQ logo, iQ Net Readiness Scorecard, iQuick Study, LightStream, Linksys, MeetingPlace, MGX, Networking Academy, Network Registrar, *Packet*, PIX, ProConnect, RateMUX, ScriptShare, SlideCast, SMARTnet, StackWise, The Fastest Way to Increase Your Internet Quotient, and TransPath are registered trademarks of Cisco Systems, Inc. and/or its affiliates in the United States and certain other countries.

All other trademarks mentioned in this document or Website are the property of their respective owners. The use of the word partner does not imply a partnership relationship between Cisco and any other company. (0612R)

*Cisco Broadband Access Center for Cable Command Line Interface Reference* © 2002 - 2005 Cisco Systems, Inc. All rights reserved.

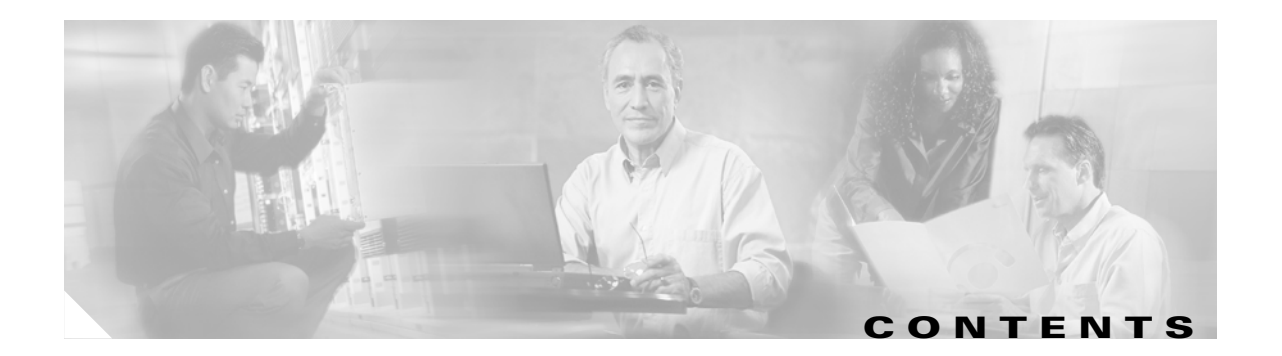

#### **[Preface](#page-8-0) ix**

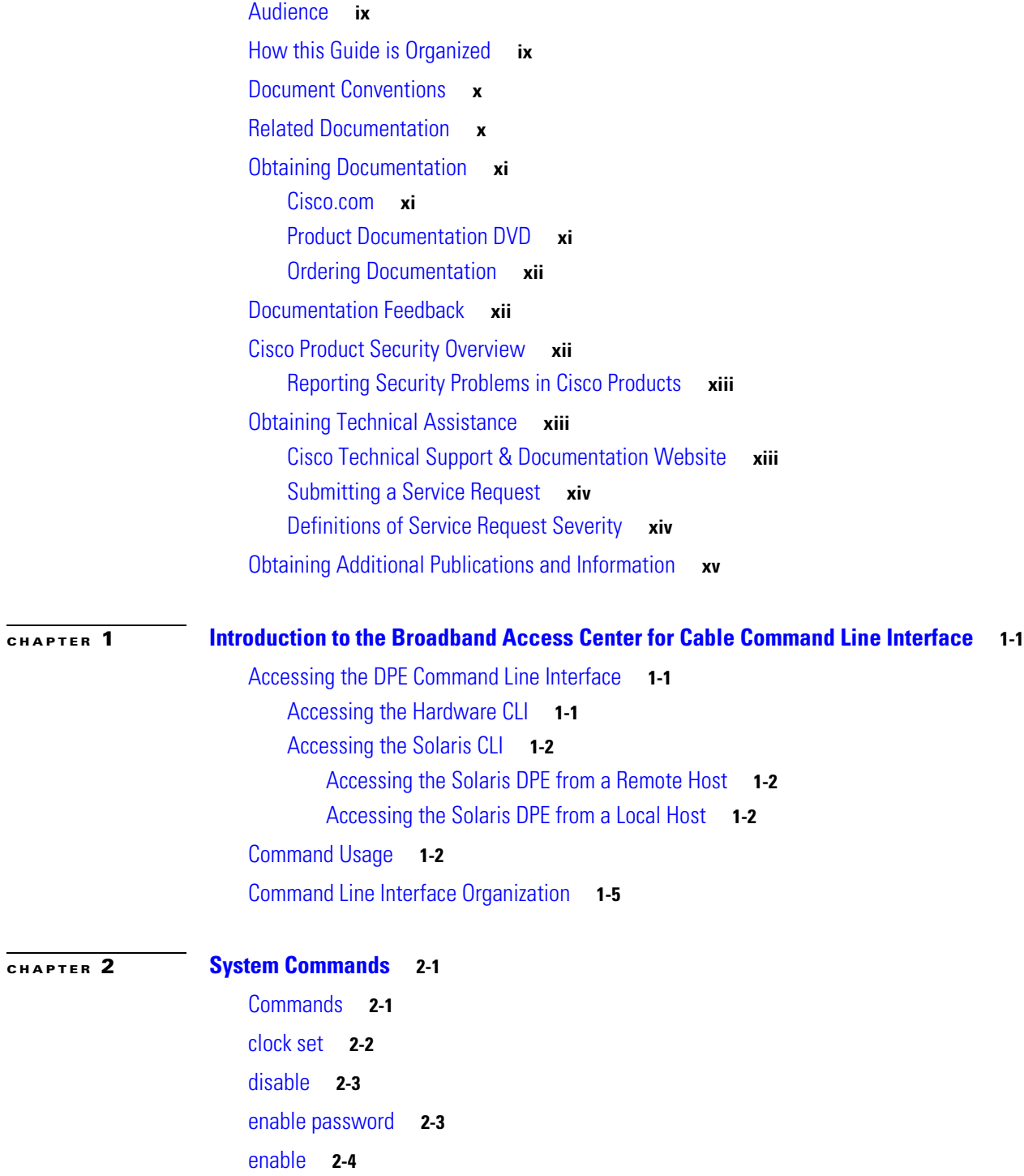

[exit](#page-26-0) **2-5** [help](#page-26-1) **2-5** [hostname](#page-27-0) **2-6** [interface ethernet 0...1 ip address](#page-28-0) **2-7** [interface ethernet 0...1 ip enabled](#page-28-1) **2-7** [ip default-gateway](#page-29-0) **2-8** [no ip default-gateway](#page-29-1) **2-8** [ip domain-name](#page-30-0) **2-9** [no ip domain-name](#page-30-1) **2-9** [ip name-server](#page-31-0) **2-10** [no ip name-server](#page-31-1) **2-10** [ip route](#page-32-0) **2-11** [no ip route](#page-32-1) **2-11** [ntp server \(host\)](#page-33-0) **2-12** [ntp server \(IP\)](#page-34-0) **2-13** [no ntp server](#page-34-1) **2-13** [password](#page-34-2) **2-13** [poweroff](#page-36-0) **2-14** [reload](#page-36-1) **2-15** [show clock](#page-37-0) **2-15** [show commands](#page-37-1) **2-16** [show cpu](#page-38-0) **2-16** [show disk](#page-38-1) **2-17** [show hostname](#page-39-0) **2-18** [show interface ethernet <0...1> config](#page-39-1) **2-18** [show interface ethernet <0...1> stats](#page-40-0) **2-19** [show interface ethernet <intf0|intf1> config](#page-40-1) **2-19** [show interface ethernet <intf0|intf1> stats](#page-41-0) **2-20** [show ip route](#page-42-0) **2-20** [show ip](#page-42-1) **2-21** [show memory](#page-43-0) **2-21** [show running-config](#page-43-1) **2-22** [show tftp files](#page-44-0) **2-22** [show version](#page-44-1) **2-23** [tacacs-server <host>](#page-45-0) **2-23**

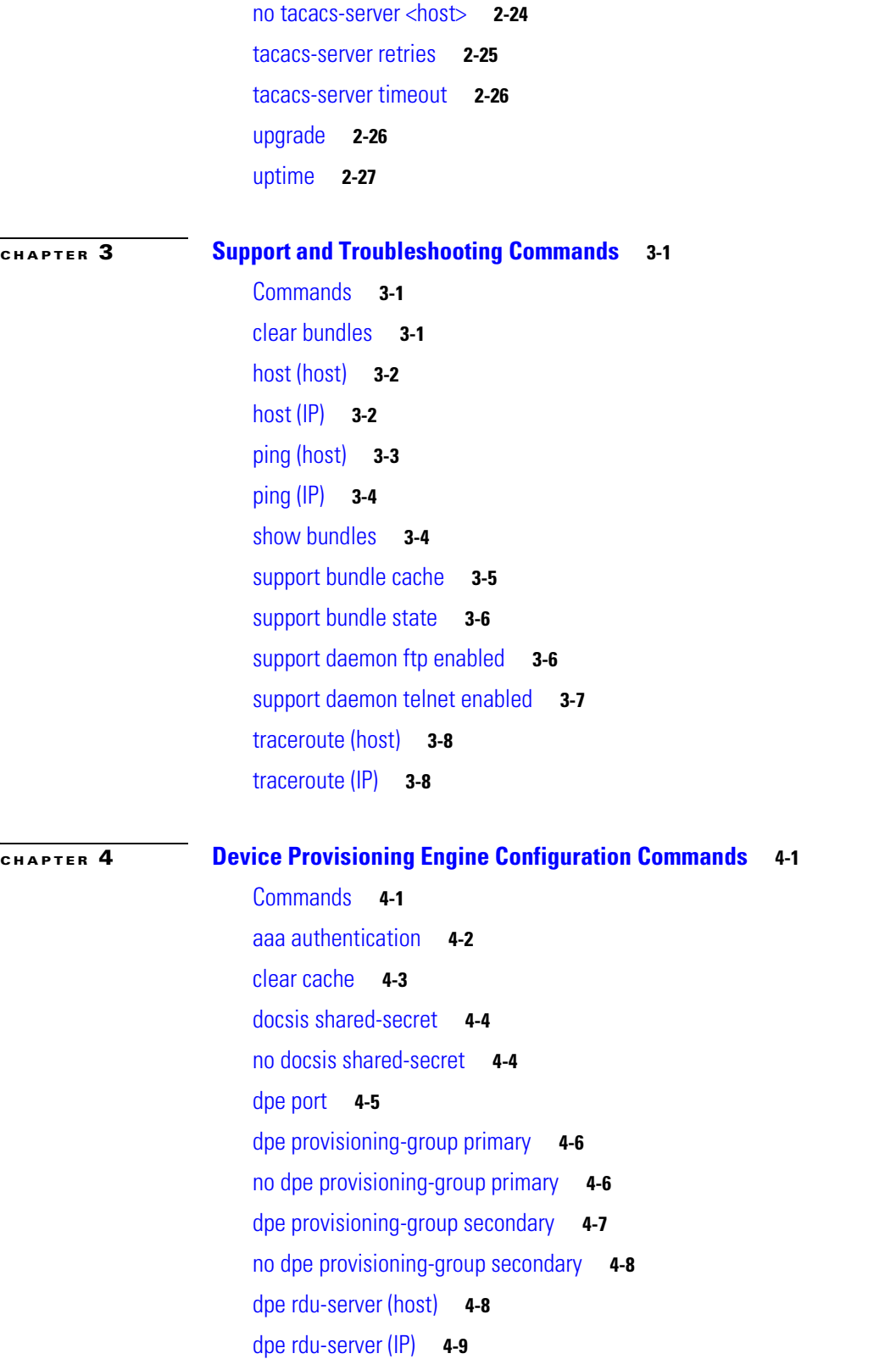

[dpe reload](#page-66-1) **4-9** [dpe shared-secret](#page-67-0) **4-10** [dpe start](#page-68-0) **4-10** [dpe stop](#page-68-1) **4-11** [interface ethernet 0...1 provisioning enabled](#page-69-0) **4-11** [interface ethernet 0...1 provisioning fqdn](#page-69-1) **4-12** [interface ethernet <intf0|intf1> provisioning enabled](#page-70-0) **4-13** [interface ethernet <intf0|intf1> provisioning fqdn <fqdn>](#page-71-0) **4-13** [show device-config](#page-71-1) **4-14** [show dpe](#page-72-0) **4-15** [show dpe config](#page-73-0) **4-16** [tftp allow-create-dirs](#page-74-0) **4-16** [no tftp allow-create-dirs](#page-74-1) **4-17** [tftp allow-override](#page-75-0) **4-17** [no tftp allow-override](#page-75-1) **4-18** [tftp allow-read-access](#page-75-2) **4-18** [no tftp allow-read-access](#page-76-0) **4-18** [tftp allow-write-access](#page-76-1) **4-19** [no tftp allow-write-access](#page-77-0) **4-19** [tftp verify-ip](#page-77-1) **4-19** [no tftp verify-ip](#page-77-2) **4-20**

#### **[CHAPTER](#page-80-0) 5 [Log System Management Commands](#page-80-1) 5-1**

[Commands](#page-80-2) **5-1** [clear logs](#page-81-0) **5-2** [debug dpe cache](#page-82-0) **5-3** [no debug dpe cache](#page-82-1) **5-3** [debug dpe connection](#page-83-0) **5-4** [no debug dpe connection](#page-83-1) **5-4** [debug dpe dpe-server](#page-84-0) **5-5** [no debug dpe dpe-server](#page-84-1) **5-5** [debug dpe event-manager](#page-85-0) **5-6** [no debug dpe event-manager](#page-85-1) **5-6** [debug dpe exceptions](#page-86-0) **5-7** [no debug dpe exceptions](#page-86-1) **5-7** [debug dpe framework](#page-87-0) **5-8** [no debug dpe framework](#page-87-1) **5-8** [debug dpe messaging](#page-88-0) **5-9**

**Cisco Broadband Access Center for Cable Command Line Interface Reference**

[no debug dpe messaging](#page-88-1) **5-9** [debug dpe tftp](#page-89-0) **5-10** [no debug dpe tftp](#page-89-1) **5-10** [debug on](#page-90-0) **5-11** [no debug](#page-90-1) **5-11** [log level](#page-91-0) **5-12** [show log](#page-92-0) **5-12** [show log last <1..999>](#page-92-1) **5-13** [show log run](#page-93-0) **5-13** [show syslog](#page-93-1) **5-14** [show syslog last](#page-94-0) **5-14** [show syslog run](#page-94-1) **5-15** [syslog log-server](#page-95-0) **5-15** [no syslog log-server](#page-95-1) **5-16** [syslog mode both](#page-96-0) **5-16** [syslog mode local](#page-96-1) **5-17** [syslog mode remote](#page-97-0) **5-17**

#### **[CHAPTER](#page-98-0) 6 [PacketCable Voice Technology Commands](#page-98-1) 6-1**

[Commands](#page-98-2) **6-1** [debug dpe netsnmp](#page-99-0) **6-2** [no debug dpe netsnmp](#page-99-1) **6-2** [debug dpe registration](#page-100-0) **6-3** [debug dpe registration-detail](#page-100-1) **6-3** [no debug dpe registration](#page-101-0) **6-4** [no debug dpe registration-detail](#page-101-1) **6-4** [debug dpe snmp](#page-102-0) **6-5** [no debug dpe snmp](#page-102-1) **6-5** [no packetcable](#page-103-0) **6-6** [packetcable enable](#page-103-1) **6-6** [packetcable registration encryption](#page-104-0) **6-7** [no packetcable registration encryption](#page-104-1) **6-7** [packetcable registration kdc-service-key](#page-105-0) **6-7** [packetcable registration policy-privacy](#page-105-1) **6-8** [packetcable snmp key-material](#page-106-0) **6-9** [no packetcable snmp key-material](#page-107-0) **6-9**

 $\Gamma$ 

[packetcable snmp timeout](#page-107-1) **6-10** [show packetcable snmp log](#page-108-0) **6-10** [show packetcable snmp log last <1..9999>](#page-108-1) **6-11** [show packetcable snmp log run](#page-109-0) **6-11**

#### **[CHAPTER](#page-110-0) 7 [SNMP Agent Commands](#page-110-1) 7-1**

[Commands](#page-110-2) **7-1** [snmp-server community](#page-111-0) *string* [ro|rw] **7-2** [no snmp-server community](#page-111-1) *string* **7-2** [snmp-server host](#page-112-0) **7-3** [no snmp-server host](#page-112-1) **7-3** [snmp-server reload](#page-113-0) **7-4** [snmp-server start](#page-114-0) **7-4** [snmp-server stop](#page-114-1) **7-5** [snmp-server contact](#page-115-0) **7-5** [no snmp-server contact](#page-115-1) **7-6** [snmp-server location](#page-115-2) **7-6** [no snmp-server location](#page-116-0) **7-7** [snmp-server inform](#page-116-1) **7-7** [no snmp-server inform](#page-117-0) **7-8** [snmp-server udp-port](#page-118-0) **7-8** [no snmp-server udp-port](#page-118-1) **7-9**

#### **G LOSSARY**

**I NDEX**

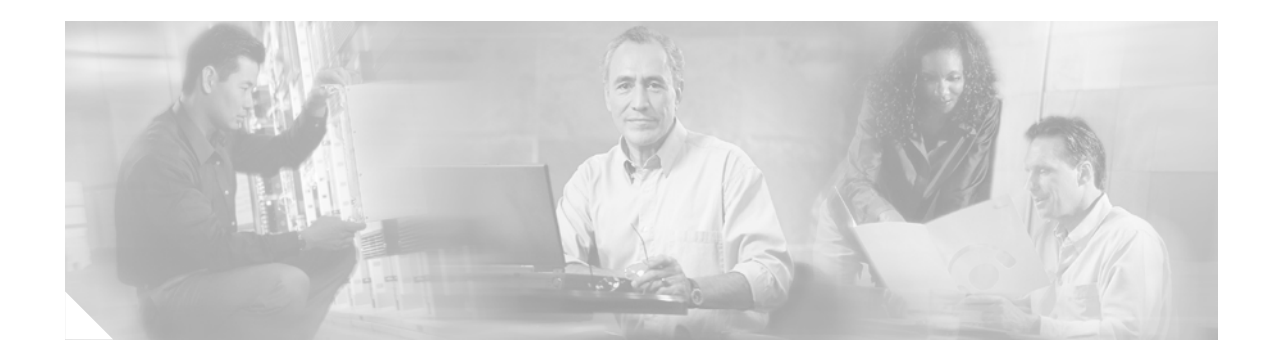

# <span id="page-8-0"></span>**Preface**

Welcome to the *Cisco Broadband Access Center for Cable Command Line Interface Reference*. This chapter provides an outline of the other chapters in this guide, and demonstrates the styles and conventions used in the guide.

This chapter contains the following sections:

- **•** [Audience, page ix](#page-8-1)
- **•** [How this Guide is Organized, page ix](#page-8-2)
- **•** [Document Conventions, page x](#page-9-0)
- **•** [Related Documentation, page x](#page-9-1)
- **•** [Obtaining Documentation, page xi](#page-10-0)
- **•** [Documentation Feedback, page xii](#page-11-1)
- **•** [Cisco Product Security Overview, page xii](#page-11-2)
- **•** [Obtaining Technical Assistance, page xiii](#page-12-1)
- **•** [Obtaining Additional Publications and Information, page xv](#page-14-0)

### <span id="page-8-1"></span>**Audience**

The *Cisco Broadband Access Center for Cable Command Line Interface Reference* is written for those wishing to use the Device Provisioning Engine (DPE) command line interface (CLI).

# <span id="page-8-2"></span>**How this Guide is Organized**

This guide is divided into these chapters describing how to use the Broadband Access Center for Cable (BACC) DPE CLI:

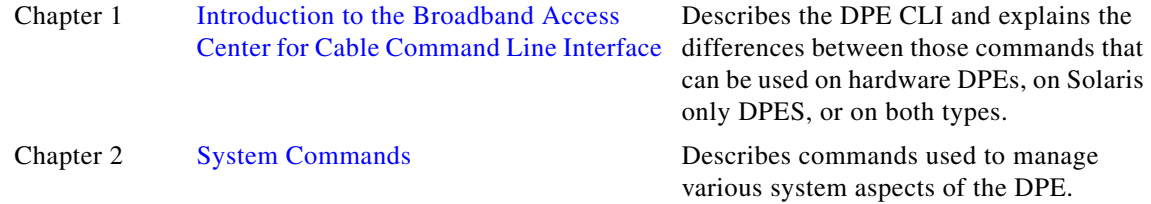

Г

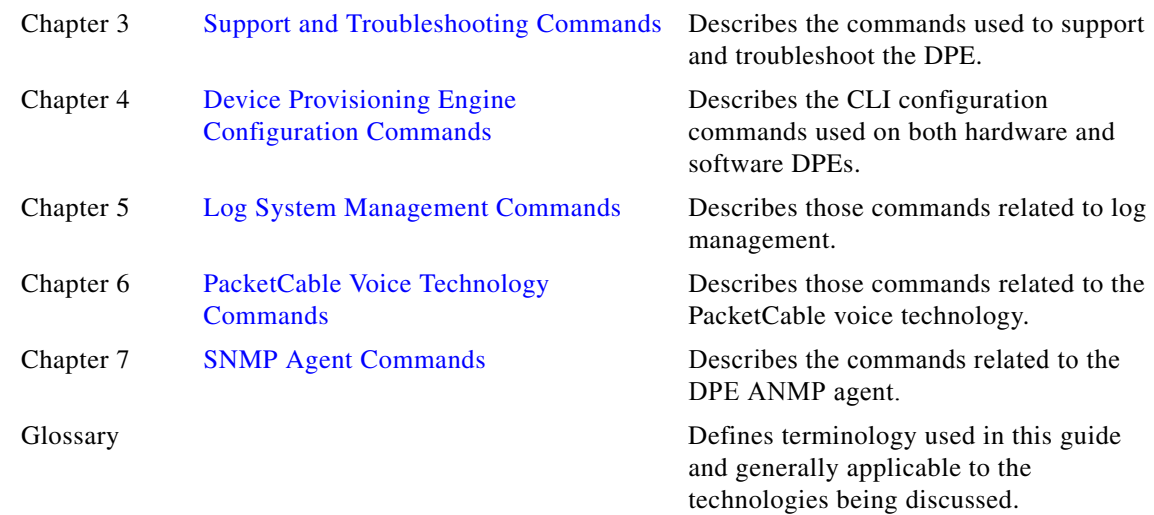

## <span id="page-9-0"></span>**Document Conventions**

This guide uses the following conventions:

- **• Boldface** is used for commands, keywords, and buttons.
- **•** *Italic* is used for command input for which you supply values.
- **•** Screen font is used for examples of information that are displayed on the screen.
- **• Boldface screen** font is used for examples of information that you enter.
- **•** UNIX paths are indicated as follows: /tools/list/connections.

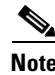

**Note** Means *reader take note*. Notes contain helpful suggestions or references to material not covered in the publication.

**Caution** Means *reader be careful*. In this situation, you might do something that could result in equipment damage or loss of data.

### <span id="page-9-1"></span>**Related Documentation**

Refer to these manuals for additional information:

- **•** *Release Notes for Broadband Access Center for Cable, Release 2.7*
- **•** *Cisco Broadband Access Center for Cable Installation Guide*
- **•** *Cisco Broadband Access Center for Cable Administrator's Guide*
- **•** To support the DPE-590:
	- **–** *Device Provisioning Engine 590 Recovery CD-ROM Release Notes*
	- **–** *Cisco Content Engine 500 Series Hardware Installation Guide*
- **•** To support the DPE-2115:
	- **–** *Device Provisioning Engine 2115 Recovery CD-ROM Release Notes*
	- **–** *Installation and Setup Guide for the Cisco 1102 VLAN Policy Server*

**Caution** Refer to this guide for port and connector identification and to perform hardware installation only. Do not attempt to perform any of the configuration instructions found in that guide.

- **•** *Cisco Network Registrar User's Guide*
- **•** *Cisco Network Registrar CLI Reference*

### <span id="page-10-0"></span>**Obtaining Documentation**

Cisco documentation and additional literature are available on Cisco.com. Cisco also provides several ways to obtain technical assistance and other technical resources. These sections explain how to obtain technical information from Cisco Systems.

#### <span id="page-10-1"></span>**Cisco.com**

You can access the most current Cisco documentation at this URL:

<http://www.cisco.com/techsupport>

You can access the Cisco website at this URL:

<http://www.cisco.com>

You can access international Cisco websites at this URL:

[http://www.cisco.com/public/countries\\_languages.shtml](http://www.cisco.com/public/countries_languages.shtml)

#### <span id="page-10-2"></span>**Product Documentation DVD**

Cisco documentation and additional literature are available in the Product Documentation DVD package, which may have shipped with your product. The Product Documentation DVD is updated regularly and may be more current than printed documentation.

The Product Documentation DVD is a comprehensive library of technical product documentation on portable media. The DVD enables you to access multiple versions of hardware and software installation, configuration, and command guides for Cisco products and to view technical documentation in HTML. With the DVD, you have access to the same documentation that is found on the Cisco website without being connected to the Internet. Certain products also have .pdf versions of the documentation available.

The Product Documentation DVD is available as a single unit or as a subscription. Registered Cisco.com users (Cisco direct customers) can order a Product Documentation DVD (product number DOC-DOCDVD=) from the Ordering tool or Cisco Marketplace.

Cisco Ordering tool:

<http://www.cisco.com/en/US/partner/ordering/>

Cisco Marketplace:

<http://www.cisco.com/go/marketplace/>

### <span id="page-11-0"></span>**Ordering Documentation**

Beginning June 30, 2005, registered Cisco.com users may order Cisco documentation at the Product Documentation Store in the Cisco Marketplace at this URL:

<http://www.cisco.com/go/marketplace/>

Cisco will continue to support documentation orders using the Ordering tool:

**•** Registered Cisco.com users (Cisco direct customers) can order documentation from the Ordering tool:

<http://www.cisco.com/en/US/partner/ordering/>

**•** Instructions for ordering documentation using the Ordering tool are at this URL:

[http://www.cisco.com/univercd/cc/td/doc/es\\_inpck/pdi.htm](http://www.cisco.com/univercd/cc/td/doc/es_inpck/pdi.htm)

• Nonregistered Cisco.com users can order documentation through a local account representative by calling Cisco Systems Corporate Headquarters (California, USA) at 408 526-7208 or, elsewhere in North America, by calling 1 800 553-NETS (6387).

### <span id="page-11-1"></span>**Documentation Feedback**

You can rate and provide feedback about Cisco technical documents by completing the online feedback form that appears with the technical documents on Cisco.com.

You can send comments about Cisco documentation to bug-doc@cisco.com.

You can submit comments by using the response card (if present) behind the front cover of your document or by writing to the following address:

Cisco Systems Attn: Customer Document Ordering 170 West Tasman Drive San Jose, CA 95134-9883

We appreciate your comments.

### <span id="page-11-2"></span>**Cisco Product Security Overview**

Cisco provides a free online Security Vulnerability Policy portal at this URL:

[http://www.cisco.com/en/US/products/products\\_security\\_vulnerability\\_policy.html](http://www.cisco.com/en/US/products/products_security_vulnerability_policy.html)

From this site, you can perform these tasks:

- **•** Report security vulnerabilities in Cisco products.
- Obtain assistance with security incidents that involve Cisco products.
- **•** Register to receive security information from Cisco.

A current list of security advisories and notices for Cisco products is available at this URL:

#### <http://www.cisco.com/go/psirt>

If you prefer to see advisories and notices as they are updated in real time, you can access a Product Security Incident Response Team Really Simple Syndication (PSIRT RSS) feed from this URL:

[http](http://www.cisco.com/en/US/products/products_psirt_rss_feed.html)[://www.cisco.com/en/US/products/products\\_psirt\\_rss\\_feed.html](http://www.cisco.com/go/marketplace/)

#### <span id="page-12-0"></span>**Reporting Security Problems in Cisco Products**

Cisco is committed to delivering secure products. We test our products internally before we release them, and we strive to correct all vulnerabilities quickly. If you think that you might have identified a vulnerability in a Cisco product, contact PSIRT:

**•** Emergencies—[security-alert@cisco.com](mailto:security-alert@cisco.com)

An emergency is either a condition in which a system is under active attack or a condition for which a severe and urgent security vulnerability should be reported. All other conditions are considered nonemergencies.

**•** Nonemergencies—[psirt@cisco.com](mailto:psirt@cisco.com)

In an emergency, you can also reach PSIRT by telephone:

- **•** 1 877 228-7302
- **•** 1 408 525-6532

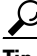

**Tip** We encourage you to use Pretty Good Privacy (PGP) or a compatible product to encrypt any sensitive information that you send to Cisco. PSIRT can work from encrypted information that is compatible with PGP versions 2.*x* through 8.*x*.

Never use a revoked or an expired encryption key. The correct public key to use in your correspondence with PSIRT is the one linked in the Contact Summary section of the Security Vulnerability Policy page at this URL:

[http://www.cisco.com/en/US/products/products\\_security\\_vulnerability\\_policy.htm](http://www.cisco.com/en/US/products/products_security_vulnerability_policy.htm)

The link on this page has the current PGP key ID in use.

### <span id="page-12-1"></span>**Obtaining Technical Assistance**

Cisco Technical Support provides 24-hour-a-day award-winning technical assistance. The Cisco Technical Support & Documentation website on Cisco.com features extensive online support resources. In addition, if you have a valid Cisco service contract, Cisco Technical Assistance Center (TAC) engineers provide telephone support. If you do not have a valid Cisco service contract, contact your reseller.

#### <span id="page-12-2"></span>**Cisco Technical Support & Documentation Website**

The Cisco Technical Support & Documentation website provides online documents and tools for troubleshooting and resolving technical issues with Cisco products and technologies. The website is available 24 hours a day, at this URL:

<http://www.cisco.com/techsupport>

Access to all tools on the Cisco Technical Support & Documentation website requires a Cisco.com user ID and password. If you have a valid service contract but do not have a user ID or password, you can register at this URL:

<http://tools.cisco.com/RPF/register/register.do>

Ш

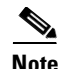

**Note** Use the Cisco Product Identification (CPI) tool to locate your product serial number before submitting a web or phone request for service. You can access the CPI tool from the Cisco Technical Support & Documentation website by clicking the **Tools & Resources** link under Documentation & Tools. Choose **Cisco Product Identification Tool** from the Alphabetical Index drop-down list, or click the **Cisco Product Identification Tool** link under Alerts & RMAs. The CPI tool offers three search options: by product ID or model name; by tree view; or for certain products, by copying and pasting **show** command output. Search results show an illustration of your product with the serial number label location highlighted. Locate the serial number label on your product and record the information before placing a service call.

### <span id="page-13-0"></span>**Submitting a Service Request**

Using the online TAC Service Request Tool is the fastest way to open S3 and S4 service requests. (S3 and S4 service requests are those in which your network is minimally impaired or for which you require product information.) After you describe your situation, the TAC Service Request Tool provides recommended solutions. If your issue is not resolved using the recommended resources, your service request is assigned to a Cisco engineer. The TAC Service Request Tool is located at this URL:

<http://www.cisco.com/techsupport/servicerequest>

For S1 or S2 service requests or if you do not have Internet access, contact the Cisco TAC by telephone. (S1 or S2 service requests are those in which your production network is down or severely degraded.) Cisco engineers are assigned immediately to S1 and S2 service requests to help keep your business operations running smoothly.

To open a service request by telephone, use one of the following numbers:

Asia-Pacific: +61 2 8446 7411 (Australia: 1 800 805 227) EMEA: +32 2 704 55 55 USA: 1 800 553-2447

For a complete list of Cisco TAC contacts, go to this URL:

<http://www.cisco.com/techsupport/contacts>

### <span id="page-13-1"></span>**Definitions of Service Request Severity**

To ensure that all service requests are reported in a standard format, Cisco has established severity definitions.

Severity 1 (S1)—Your network is "down," or there is a critical impact to your business operations. You and Cisco will commit all necessary resources around the clock to resolve the situation.

Severity 2 (S2)—Operation of an existing network is severely degraded, or significant aspects of your business operation are negatively affected by inadequate performance of Cisco products. You and Cisco will commit full-time resources during normal business hours to resolve the situation.

Severity 3 (S3)—Operational performance of your network is impaired, but most business operations remain functional. You and Cisco will commit resources during normal business hours to restore service to satisfactory levels.

Severity 4 (S4)—You require information or assistance with Cisco product capabilities, installation, or co[nfiguration. There is little or no effect on your business operations.](http://tools.cisco.com/RPF/register/register.do)

## <span id="page-14-0"></span>**Obtaining Additional Publications and Information**

Information about Cisco products, technologies, and network solutions is available from various online and printed sources.

• Cisco Marketplace provides a variety of Cisco books, reference guides, documentation, and logo merchandise. Visit Cisco Marketplace, the company store, at this URL:

<http://www.cisco.com/go/marketplace/>

**•** *Cisco Press* publishes a wide range of general networking, training and certification titles. Both new and experienced users will benefit from these publications. For current Cisco Press titles and other information, go to Cisco Press at this URL:

<http://www.ciscopress.com>

• *Packet* magazine is the Cisco Systems technical user magazine for maximizing Internet and networking investments. Each quarter, Packet delivers coverage of the latest industry trends, technology breakthroughs, and Cisco products and solutions, as well as network deployment and troubleshooting tips, configuration examples, customer case studies, certification and training information, and links to scores of in-depth online resources. You can access Packet magazine at this URL:

<http://www.cisco.com/packet>

• *iQ Magazine* is the quarterly publication from Cisco Systems designed to help growing companies learn how they can use technology to increase revenue, streamline their business, and expand services. The publication identifies the challenges facing these companies and the technologies to help solve them, using real-world case studies and business strategies to help readers make sound technology investment decisions. You can access iQ Magazine at this URL:

<http://www.cisco.com/go/iqmagazine>

or view the digital edition at this URL:

<http://ciscoiq.texterity.com/ciscoiq/sample/>

• *Internet Protocol Journal* is a quarterly journal published by Cisco Systems for engineering professionals involved in designing, developing, and operating public and private internets and intranets. You can access the Internet Protocol Journal at this URL:

<http://www.cisco.com/ipj>

**•** Networking products offered by Cisco Systems, as well as customer support services, can be obtained at this URL:

<http://www.cisco.com/en/US/products/index.html>

• Networking Professionals Connection is an interactive website for networking professionals to share questions, suggestions, and information about networking products and technologies with Cisco experts and other networking professionals. Join a discussion at this URL:

<http://www.cisco.com/discuss/networking>

**•** World-class networking training is available from Cisco. You can view current offerings at this URL:

<http://www.cisco.com/en/US/learning/index.html>

п

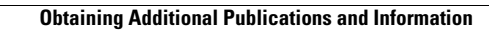

H

 $\blacksquare$ 

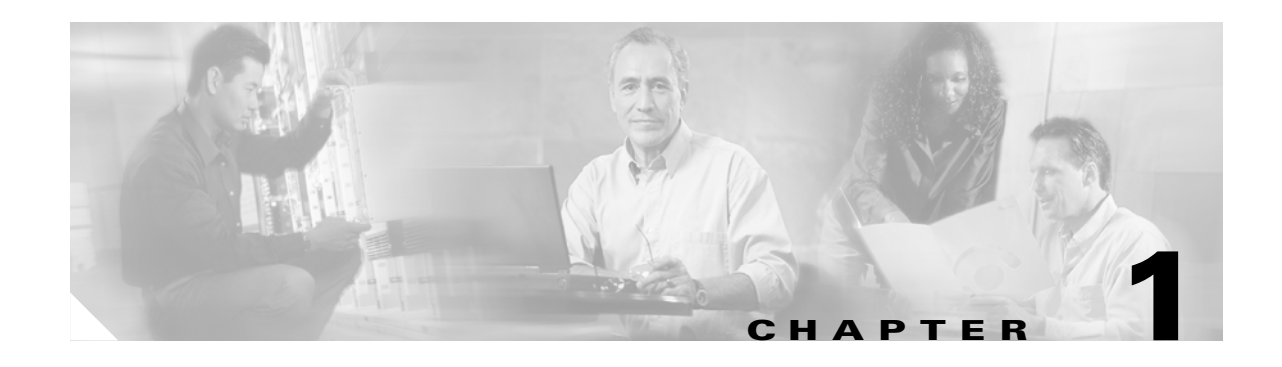

# <span id="page-16-4"></span><span id="page-16-1"></span><span id="page-16-0"></span>**Introduction to the Broadband Access Center for Cable Command Line Interface**

This chapter contains detailed information on the CLI commands that you use in conjunction with the DPE. It identifies how to start and stop the command line interface and differentiates between the hardware and Solaris device provisioning engines (DPEs).

The CLI described in this guide is used on both the DPE-590 and DPE-2115 devices. There are some differences between the commands used on these hardware DPEs and those used on the Solaris DPE. The ["Command Usage" section on page 1-2](#page-17-3) identifies the commands used on either type of DPE.

# <span id="page-16-2"></span>**Accessing the DPE Command Line Interface**

You access the command line interfaces for hardware and Solaris DPEs in different ways. The hardware DPE is accessed using either telnet or by accessing the console port on the actual DPE device. The Solaris CLI can only be accessed by Telneting to port 2323.

### <span id="page-16-3"></span>**Accessing the Hardware CLI**

When using either the DPE-590 or DPE-2115, you must connect your computer to the serial console port on the hardware DPE . Once connected you should complete these steps:

- **Step 1** Initiate a Hyper Terminal connection between your computer and the DPE. Once the connection is made, you are prompted to enter the DPE password.
- **Step 2** Enter the DPE password and then continue with the CLI operations you need to perform.

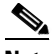

**Note** Although the default DPE password is **changeme**, it is NOT the same password used to enter into the BACC administrator's user interface.

Г

#### <span id="page-17-0"></span>**Accessing the Solaris CLI**

You can access a Solaris device provisioning engine command line interface in one of two different ways; from a remote host or from a local host.

#### <span id="page-17-1"></span>**Accessing the Solaris DPE from a Remote Host**

To access the command line interface for a Solaris DPE, from a remote host, run this command:

**telnet remote-host-name 2323**

#### <span id="page-17-2"></span>**Accessing the Solaris DPE from a Local Host**

To access the command line interface for a Solaris DPE, from a local host, run either of these commands:

**telnet localhost 2323**

or

```
telnet 0 2323
```
**Note** If a Telnet connection cannot be made to the Solaris CLI it is likely that the CLI is not running, you may need to start the CLI server using this command:

```
/etc/init.d/bprAgent start cli
```
Once you access the CLI, you must enter the DPE password before continuing.

## <span id="page-17-3"></span>**Command Usage**

Some CLI commands can be used on either the hardware or Solaris DPEs. Others however, can be used on one or the other, but not both. The DPEs supported by individual commands are identified appropriately in the descriptions of the individual commands. This support is also provided at a glance in [Table 1-1](#page-17-4).

<span id="page-17-4"></span>*Table 1-1 DPE/CLI Command Support* 

| <b>Command</b>     | <b>DPE</b><br><b>Support</b> | <b>Command</b>             | <b>DPE</b><br>Support | <b>Command</b>                                        | <b>DPE</b><br><b>Support</b> |
|--------------------|------------------------------|----------------------------|-----------------------|-------------------------------------------------------|------------------------------|
| aaa authentication | <b>B</b> oth                 | no debug dpe event-manager | Both                  | show dpe                                              | <b>B</b> oth                 |
| clear bundles      | <b>B</b> oth                 | no debug dpe exceptions    | <b>Both</b>           | show dpe config.                                      | <b>B</b> oth                 |
| clear cache        | Both                         | no debug dpe framework     | <b>B</b> oth          | show hostname                                         | <b>B</b> oth                 |
| clear logs         | <b>B</b> oth                 | no debug dpe messaging     | <b>B</b> oth          | show interface ethernet<br>$<0$ $1>$ config           | Hardware                     |
| clock set          | Hardware                     | no debug dpe netsnmp       | <b>B</b> oth          | show interface ethernet<br>$\langle 01 \rangle$ stats | Hardware                     |

| <b>Command</b>                      | <b>DPE</b><br><b>Support</b> | <b>Command</b>                             | <b>DPE</b><br><b>Support</b> | <b>Command</b>                                               | <b>DPE</b><br><b>Support</b> |
|-------------------------------------|------------------------------|--------------------------------------------|------------------------------|--------------------------------------------------------------|------------------------------|
| debug dpe cache                     | <b>Both</b>                  | no debug dpe registration                  | <b>Both</b>                  | show interface ethernet                                      | Solaris                      |
|                                     |                              |                                            |                              | <intf0lintf1> config</intf0lintf1>                           |                              |
| debug dpe connection                | <b>B</b> oth                 | no debug dpe registration -<br>detail      | Both                         | show interface ethernet<br><intf0lintf1> stats</intf0lintf1> | Solaris                      |
| debug dpe dpe-server                | Both                         | no debug dpe snmp                          | Both                         | show ip                                                      | Both                         |
| debug dpe event-manager             | <b>Both</b>                  | no debug dpe tftp                          | Both                         | show ip route                                                | Both                         |
| debug dpe exceptions                | Both                         | no docsis shared-secret                    | Both                         | show log                                                     | Both                         |
| debug dpe framework                 | <b>B</b> oth                 | no dpe provisioning-group<br>primary       | Both                         | show log last <19999>                                        | Both                         |
| debug dpe messaging                 | <b>Both</b>                  | no dpe provisioning-group<br>secondary     | Both                         | show log run                                                 | Both                         |
| debug dpe netsnmp                   | <b>Both</b>                  | no ip default-gateway                      | Hardware                     | show memory                                                  | <b>B</b> oth                 |
| debug dpe registration              | <b>Both</b>                  | no ip domain-name                          | Hardware                     | show packetcable snmp log                                    | Both                         |
| debug dpe registration -<br>detail  | <b>Both</b>                  | no ip name-server                          | Hardware                     | show packetcable snmp log<br>last <19999>                    | Both                         |
| debug dpe snmp                      | <b>Both</b>                  | no ip route                                | Hardware                     | show packetcable snmp log<br>run                             | Both                         |
| debug dpe tftp                      | <b>Both</b>                  | no ntp server                              | Hardware                     | show running-config                                          | <b>B</b> oth                 |
| debug on                            | <b>Both</b>                  | no packetcable                             | <b>Both</b>                  | show syslog                                                  | Hardware                     |
| disable                             | <b>B</b> oth                 | no packetcable registration<br>encryption  | Both                         | show syslog last                                             | Hardware                     |
| docsis shared-secret                | <b>B</b> oth                 | no packetcable snmp<br>key-material        | Both                         | show syslog run                                              | Hardware                     |
| dpe port                            | Both                         | no snmp-server community<br>string [rolrw] | Both                         | show tftp files                                              | <b>B</b> oth                 |
| dpe provisioning-group<br>primary   | <b>Both</b>                  | no snmp-server contact                     | Both                         | show version                                                 | Both                         |
| dpe provisioning-group<br>secondary | <b>Both</b>                  | no snmp-server host                        | Both                         | snmp-server community<br>string [rolrw]                      | Both                         |
| dpe rdu-server (host)               | Both                         | no snmp-server inform                      | Both                         | snmp-server contact                                          | Both                         |
| dpe rdu-server (IP)                 | Both                         | no snmp-server location                    | Both                         | snmp-server host                                             | Both                         |
| dpe reload                          | Both                         | no snmp-server udp-port                    | Solaris                      | snmp-server inform                                           | Both                         |
| dpe shared-secret                   | Both                         | no syslog log-server                       | Hardware                     | snmp-server location                                         | Both                         |
| dpe start                           | Both                         | no tacacs-sever <host></host>              | Both                         | snmp-server reload                                           | Both                         |
| dpe stop                            | Both                         | no tftp allow-create-dirs                  | Both                         | snmp-server start                                            | Both                         |
| enable                              | Both                         | no tftp allow-override                     | Both                         | snmp-server stop                                             | Both                         |
| enable password                     | Both                         | no tftp allow-read-access                  | Both                         | snmp-server udp-port                                         | Solaris                      |
| exit                                | Both                         | no tftp allow-write-access                 | Both                         | support bundle cache                                         | Both                         |
|                                     |                              | no tftp verify-ip                          | Both                         | support bundle state                                         | Both                         |

*Table 1-1 DPE/CLI Command Support (continued)*

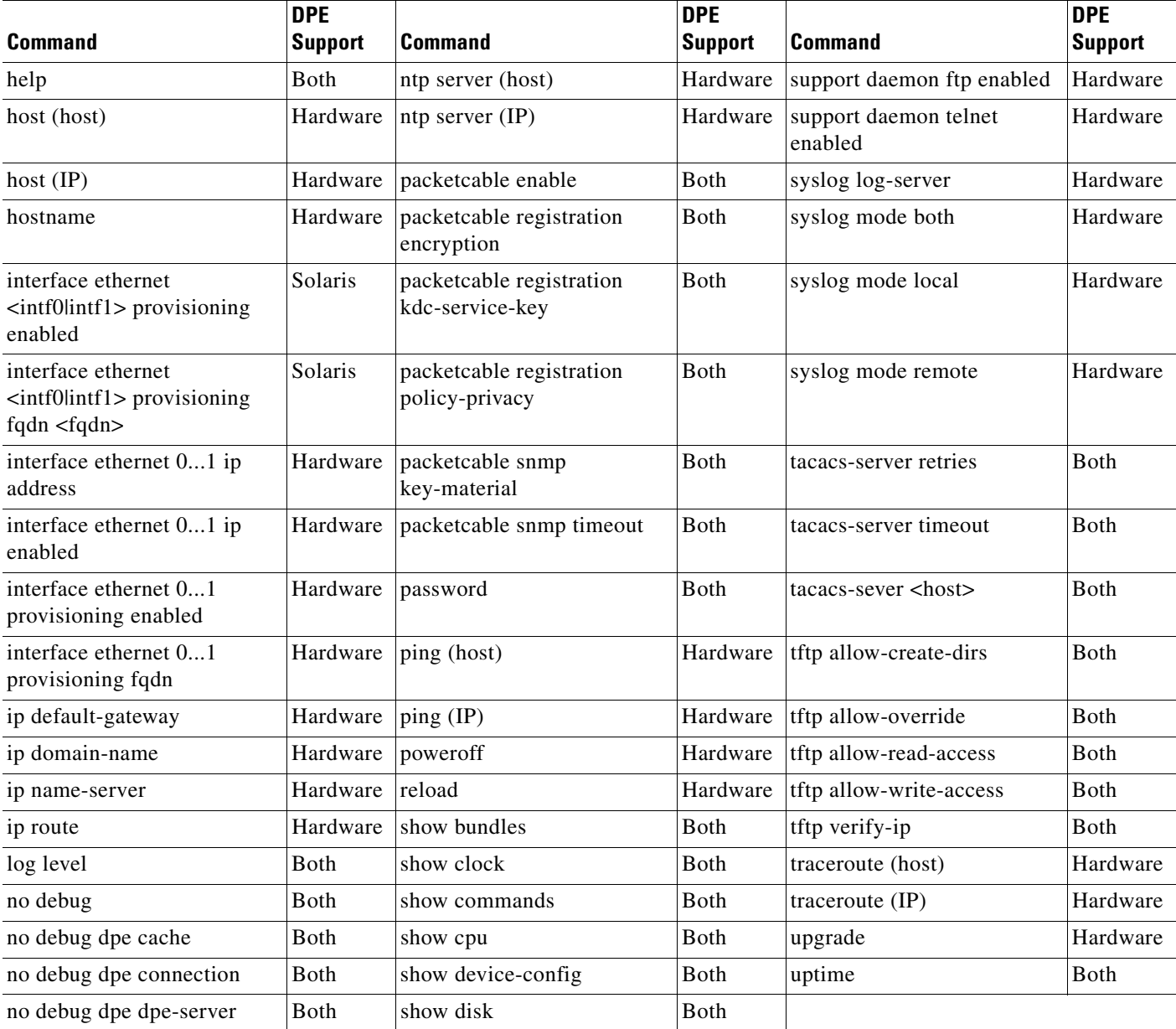

#### *Table 1-1 DPE/CLI Command Support (continued)*

ш

П

 $\sim$ 

# <span id="page-20-0"></span>**Command Line Interface Organization**

The BACC CLI is organized into the following functional groups and are further organized into these chapters:

- **•** [Chapter 2, "System Commands"](#page-22-3)
- **•** [Chapter 3, "Support and Troubleshooting Commands"](#page-50-4)
- **•** [Chapter 4, "Device Provisioning Engine Configuration Commands"](#page-58-3)
- **•** [Chapter 5, "Log System Management Commands"](#page-80-3)
- **•** [Chapter 6, "PacketCable Voice Technology Commands"](#page-98-3)
- **•** [Chapter 7, "SNMP Agent Commands"](#page-110-3)

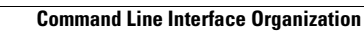

**College** 

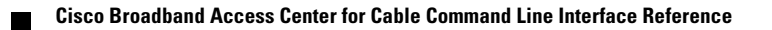

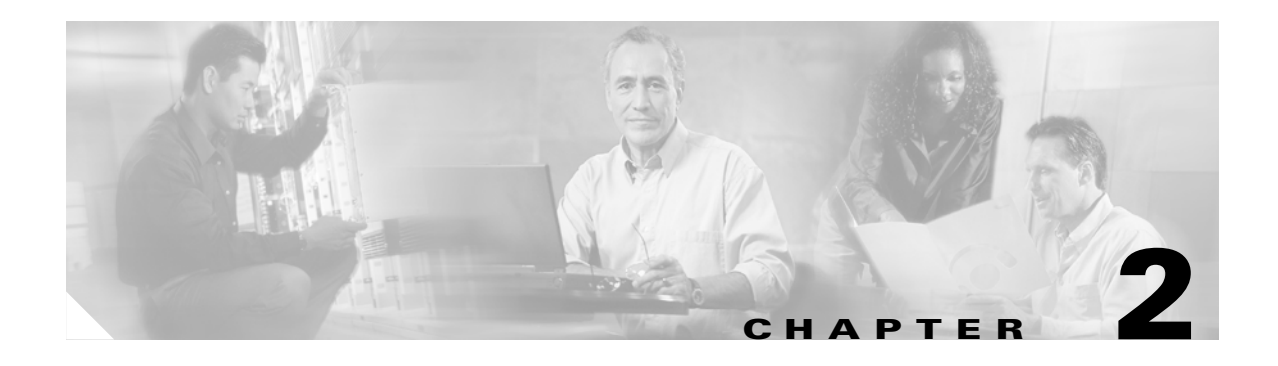

# <span id="page-22-3"></span><span id="page-22-1"></span><span id="page-22-0"></span>**System Commands**

This chapter contains detailed information about the command line interface (CLI) commands that you can use to manage and monitor aspects of the Broadband Access Center for Cable (BACC) hardware DPE.

### <span id="page-22-2"></span>**Commands**

This section describes the system commands that affect the entire DPE. These commands include:

- **•** [clock set, page 2-2](#page-23-0)
- **•** [disable, page 2-3](#page-24-0)
- [enable password, page 2-3](#page-24-1)
- **•** [enable, page 2-4](#page-25-0)
- **•** [exit, page 2-5](#page-26-0)
- [help, page 2-5](#page-26-1)
- [hostname, page 2-6](#page-27-0)
- [interface ethernet 0...1 ip address, page 2-7](#page-28-0)
- [interface ethernet 0...1 ip enabled, page 2-7](#page-28-1)
- **•** [ip default-gateway, page 2-8](#page-29-0)
- **•** [no ip default-gateway, page 2-8](#page-29-1)
- **•** [ip domain-name, page 2-9](#page-30-0)
- [no ip domain-name, page 2-9](#page-30-1)
- [ip name-server, page 2-10](#page-31-0)
- [no ip name-server, page 2-10](#page-31-1)
- **•** [ip route, page 2-11](#page-32-0)
- [no ip route, page 2-11](#page-32-1)
- [ntp server \(host\), page 2-12](#page-33-0)
- [ntp server \(IP\), page 2-13](#page-34-0)
- [no ntp server, page 2-13](#page-34-1)
- **•** [password, page 2-13](#page-34-2)

 $\Gamma$ 

- **•** [poweroff, page 2-15](#page-36-0)
- **•** [reload, page 2-15](#page-36-1)
- [show clock, page 2-16](#page-37-0)
- **•** [show commands, page 2-16](#page-37-1)
- **•** [show cpu, page 2-17](#page-38-0)
- **•** [show disk, page 2-17](#page-38-1)
- [show hostname, page 2-18](#page-39-0)
- [show interface ethernet <0...1> config, page 2-18](#page-39-1)
- [show interface ethernet <0...1> stats, page 2-19](#page-40-0)
- show interface ethernet <intf0lintf1> config, page 2-19
- show interface ethernet <intf0lintf1> stats, page 2-20
- [show ip route, page 2-21](#page-42-0)
- **•** [show ip, page 2-21](#page-42-1)
- **•** [show memory, page 2-22](#page-43-0)
- **•** [show running-config, page 2-22](#page-43-1)
- **•** [show tftp files, page 2-23](#page-44-0)
- **•** [show version, page 2-23](#page-44-1)
- [tacacs-server <host>, page 2-24](#page-45-0)
- **•** [no tacacs-server <host>, page 2-25](#page-46-0)
- [tacacs-server retries, page 2-25](#page-46-1)
- **•** [tacacs-server timeout, page 2-26](#page-47-0)
- **•** [upgrade, page 2-27](#page-48-0)
- **•** [uptime, page 2-28](#page-49-0)

### <span id="page-23-0"></span>**clock set**

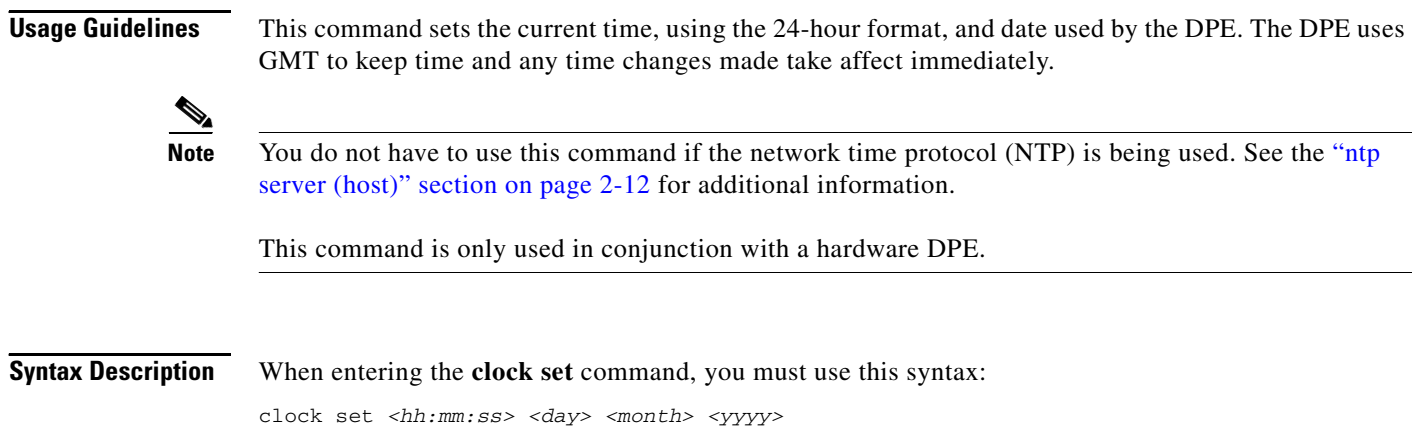

Where:

• *<hh:mm:ss>*—Identifies the current time in the 24 hour format. For example, 5 a.m. is identified as 05:00:00, and 11:37:30 p.m. is identified as 23:37:30. **•** *<day>*—Identifies the day specified as a two digit number. **•** *<month>*—Identifies the current month as a two digit number. **•** *<yyyy>*—Identifies the current year using four digits. **Examples** This is an example of how to use the **clock set** command: dpe# **clock set 11:26:00 21 12 2001** Fri Dec 21 11:26:00 GMT 2001 **Note** This command is only used in conjunction with a hardware DPE.

# <span id="page-24-0"></span>**disable**

**Usage Guidelines** Use the **disable** command only when the DPE CLI is in the enable mode. Once the disable mode is activated, only those commands that allow viewing the system configuration are available.

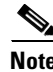

**Note** This command is used with both the hardware and Solaris DPEs.

**Examples** This is an example of how to use the **disable** command: dpe# **disable**

## <span id="page-24-1"></span>**enable password**

**Usage Guidelines** This command is used to change the access password for entering into an enabled state on the DPE. You can only change the enable password when you are in the enabled mode. Once the password is changed, all users who, from that point forward, attempt to enter into an enabled mode, will be required to use the new password.

> You do not use this command whenever TACACS authentication is enabled (see the [aaa authentication,](#page-59-1)  [page 4-2](#page-59-1) for additional information).

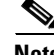

**Note** This command does not change the login password.

This command is used with both the hardware and Solaris DPEs.

Г

#### **Syntax Description** When entering the **enable password** command, you can either provide the password on a command line or when prompted. The syntax you must use is:

enable password <password>

Where the *<password>* identifies the password currently in effect or, optionally, provides a new password. If this parameter is omitted, you are prompted for the password.

**Examples** These are examples of how to use the **enable password** command:

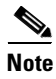

**Note** In these examples, please note the different password messages that might appear.

#### **Example 1:**

```
dpe# enable password
New enable password:
Retype new enable password:
Password changed successfully.
```
#### Results:

These results occur when the password is changed successfully.

#### **Example 2:**

dpe# **enable password** New enable password: Retype new enable password: Sorry, passwords do not match.

#### Results:

These results occur when the password is not entered consistently.

#### **Example 3:**

```
dpe# enable password cisco
Password changed successfully
```
Results:

These results occur when the password was successfully changed.

### <span id="page-25-0"></span>**enable**

**Usage Guidelines** Use the **enable** command to enter the enabled mode. Viewing system configuration does not require the enabled mode. However, the enabled mode is required to change the system configuration, state, and data.

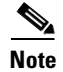

**Note** This command is used with both the hardware and Solaris DPEs.

#### **Syntax Description** You must use this syntax when entering the **enable** command:

enable

After entering the command, you are prompted to enter the password used to place the DPE into the enabled state.

dpe#

**Note** Refer to the ["enable password" section on page 2-3](#page-24-1) for information on setting the password.

**Examples** This is an example of how to use the **enable** command: dpe# **enable** Password:

### <span id="page-26-0"></span>**exit**

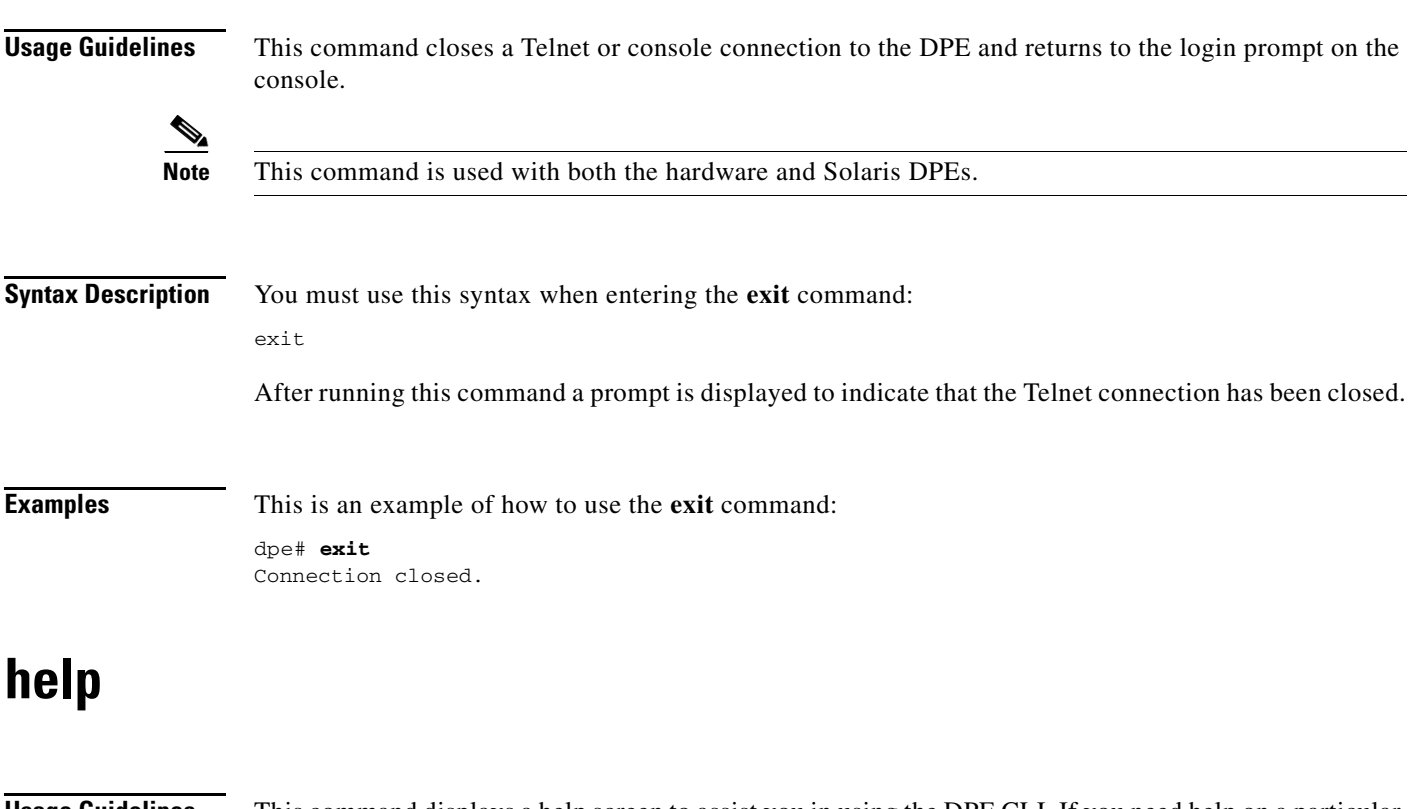

<span id="page-26-1"></span>**Usage Guidelines** This command displays a help screen to assist you in using the DPE CLI. If you need help on a particular command, or to list all available commands, enter <system\_command> **?** or **?** respectively.

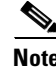

**Note** This command is used with both the hardware and Solaris DPEs.

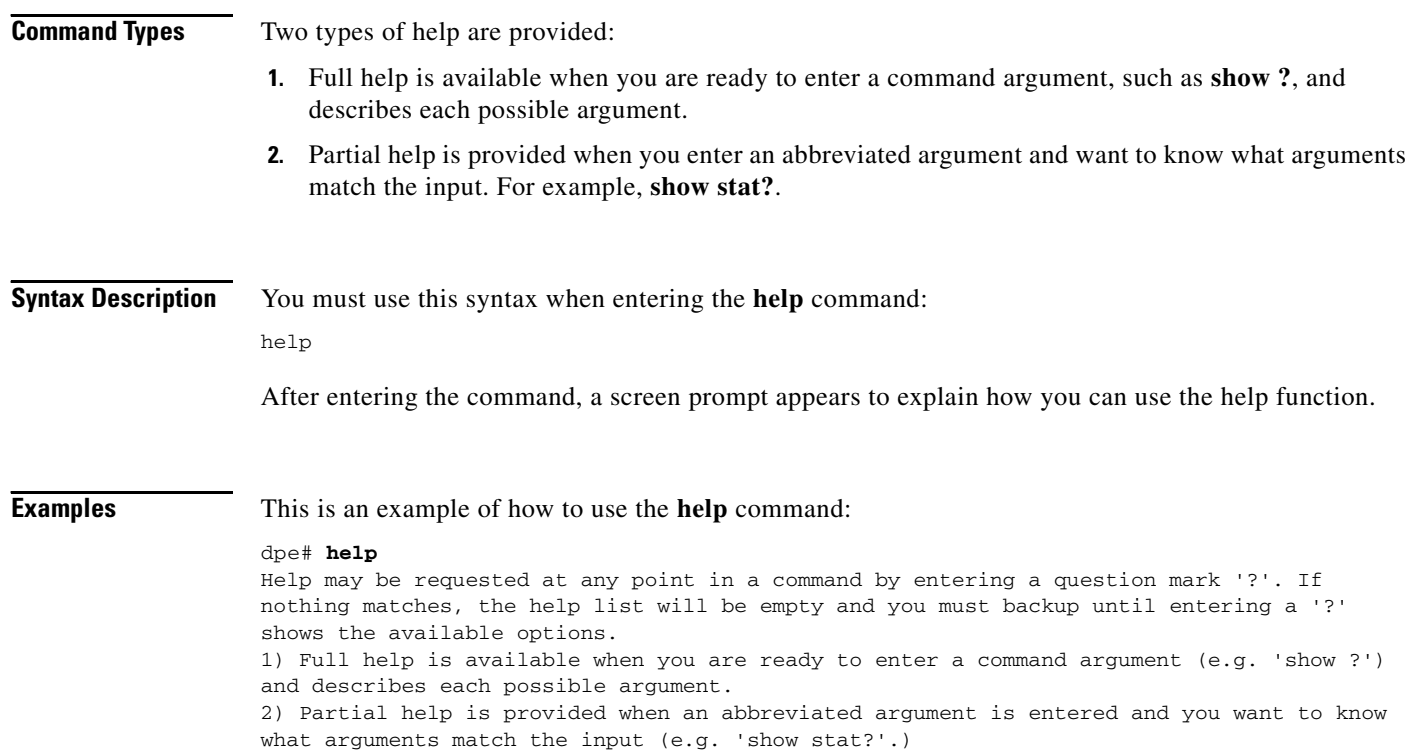

# <span id="page-27-0"></span>**hostname**

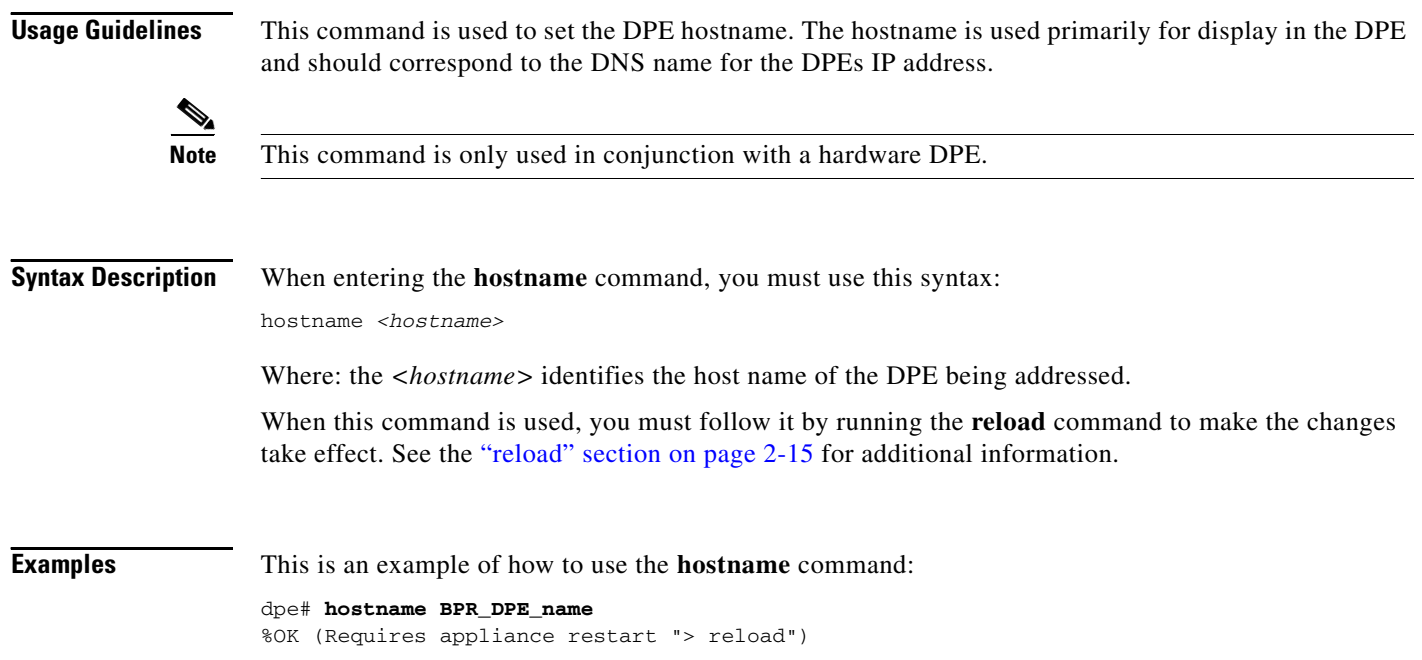

# <span id="page-28-0"></span>**interface ethernet 0...1 ip address**

<span id="page-28-1"></span>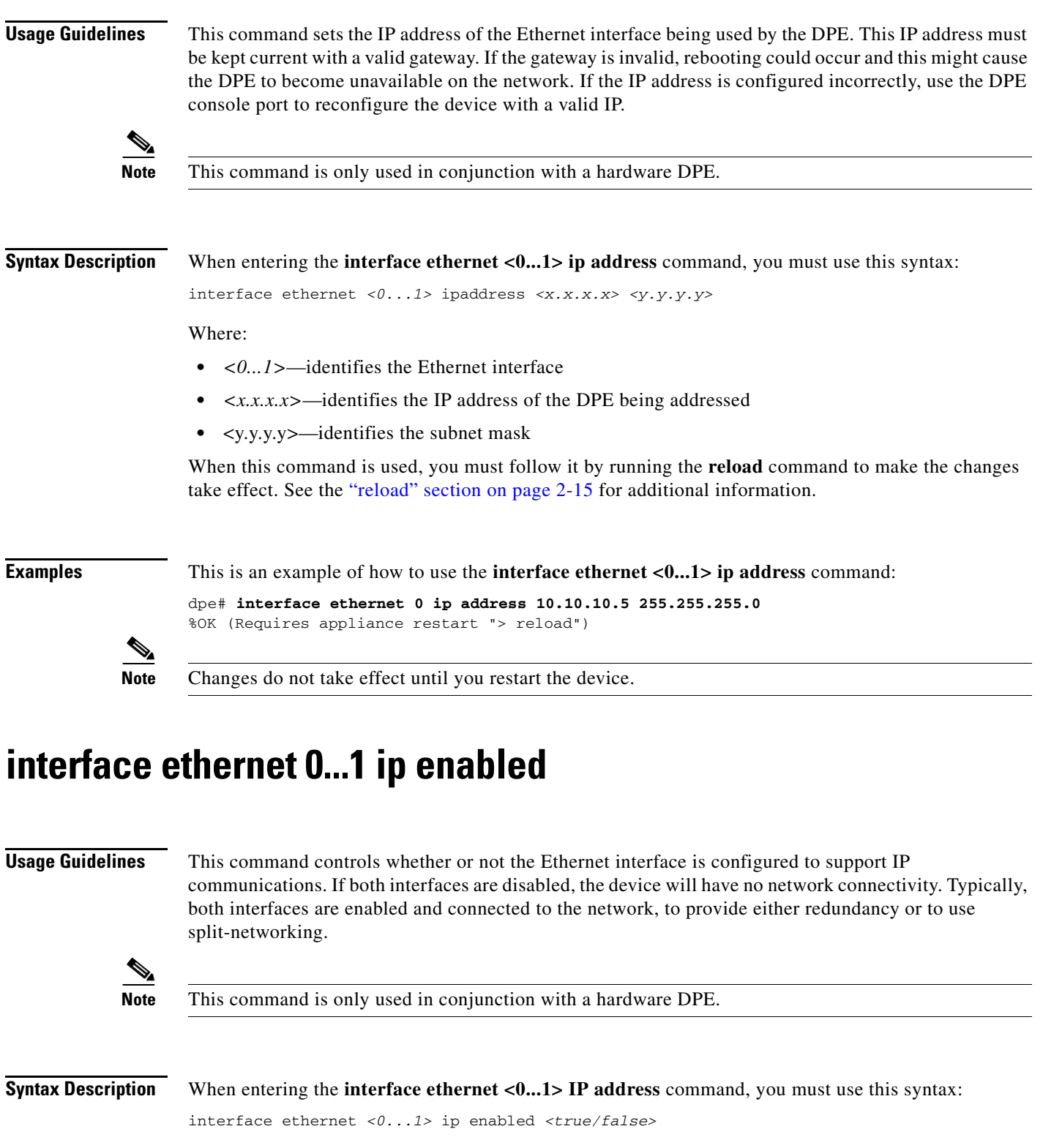

 $\mathcal{L}_{\mathcal{A}}$ 

Where:

- **•** *<0...1>*—identifies the Ethernet interface
- **•** *<true/false>*—indicates whether or not the IP interface on the DPE is enabled

When this command is used, you must follow it by running the **reload** command to make the changes take effect. See the ["reload" section on page 2-15](#page-36-1) for additional information.

**Examples** This is an example of how to use the **interface ethernet <0...1> ip enabled** command:

dpe# **interface ethernet 0 ip enabled true** %OK (Requires appliance restart "> reload")

### <span id="page-29-0"></span>**ip default-gateway**

**Usage Guidelines** This command configures a default gateway for the DPE. This default gateway must be directly accessible by one of the DPE interfaces otherwise the DPE becomes unavailable.

> You must verify this setting before attempting to reboot the DPE. If an incorrect value is configured, it may become necessary to physically connect to the DPE through the console port; long distances may make this impractical.

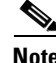

**Note** This command is only used in conjunction with a hardware DPE.

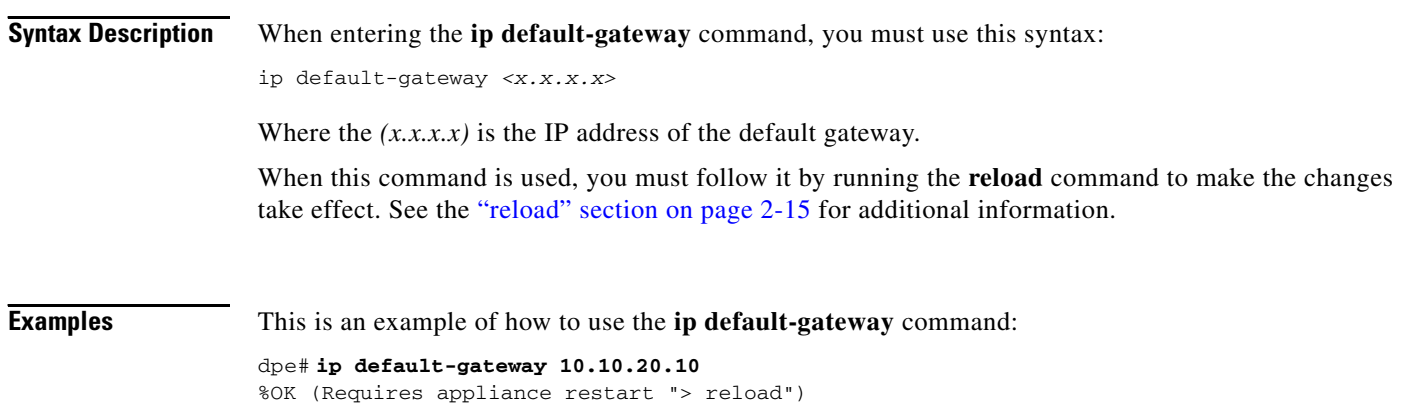

### <span id="page-29-1"></span>**no ip default-gateway**

**Usage Guidelines** This command clears the DPE's default gateway. If a default gateway is not specified, the DPE is only available with direct network connectivity or through the console port on the DPE.

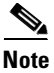

**Note** This command is only used in conjunction with a hardware DPE.

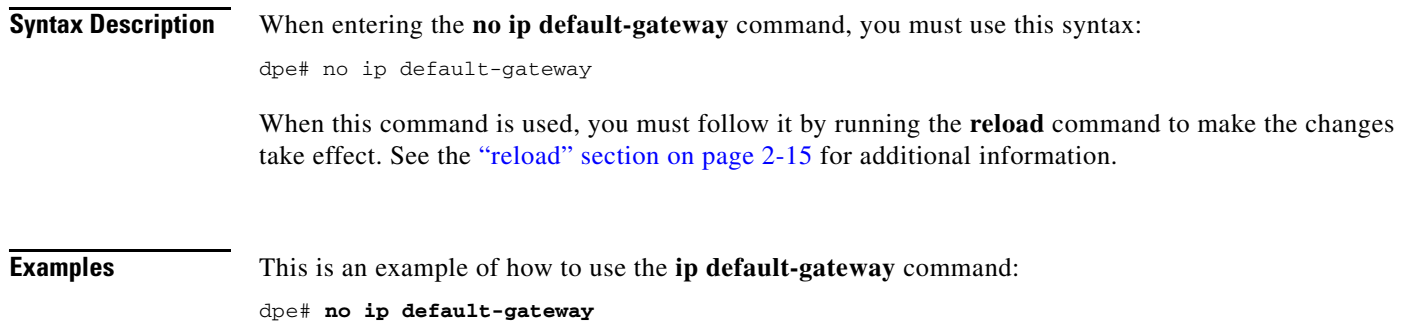

%OK (Requires appliance restart "> reload")

# <span id="page-30-0"></span>**ip domain-name**

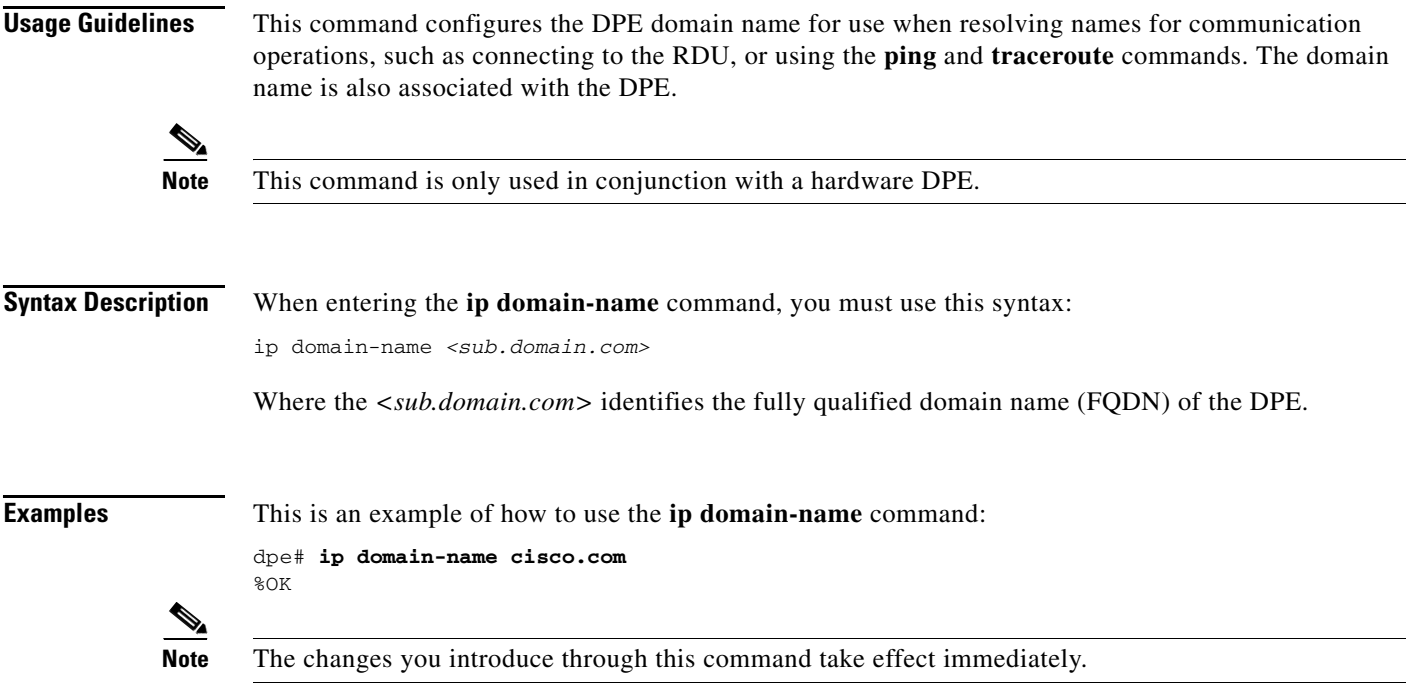

# <span id="page-30-1"></span>**no ip domain-name**

**Usage Guidelines** This command clears the DPE's domain name. If a domain name is not specified, all remote host names must be specified using the fully qualified domain names.

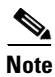

**Note** This command is only used in conjunction with a hardware DPE.

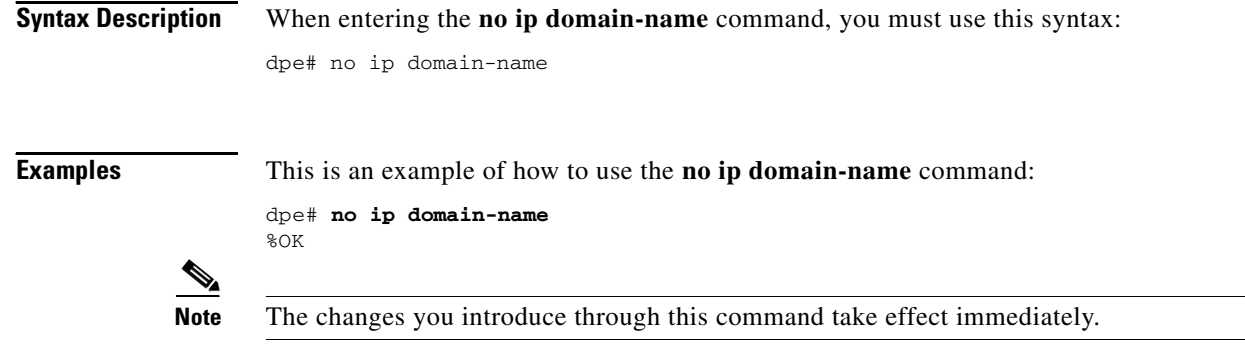

## <span id="page-31-0"></span>**ip name-server**

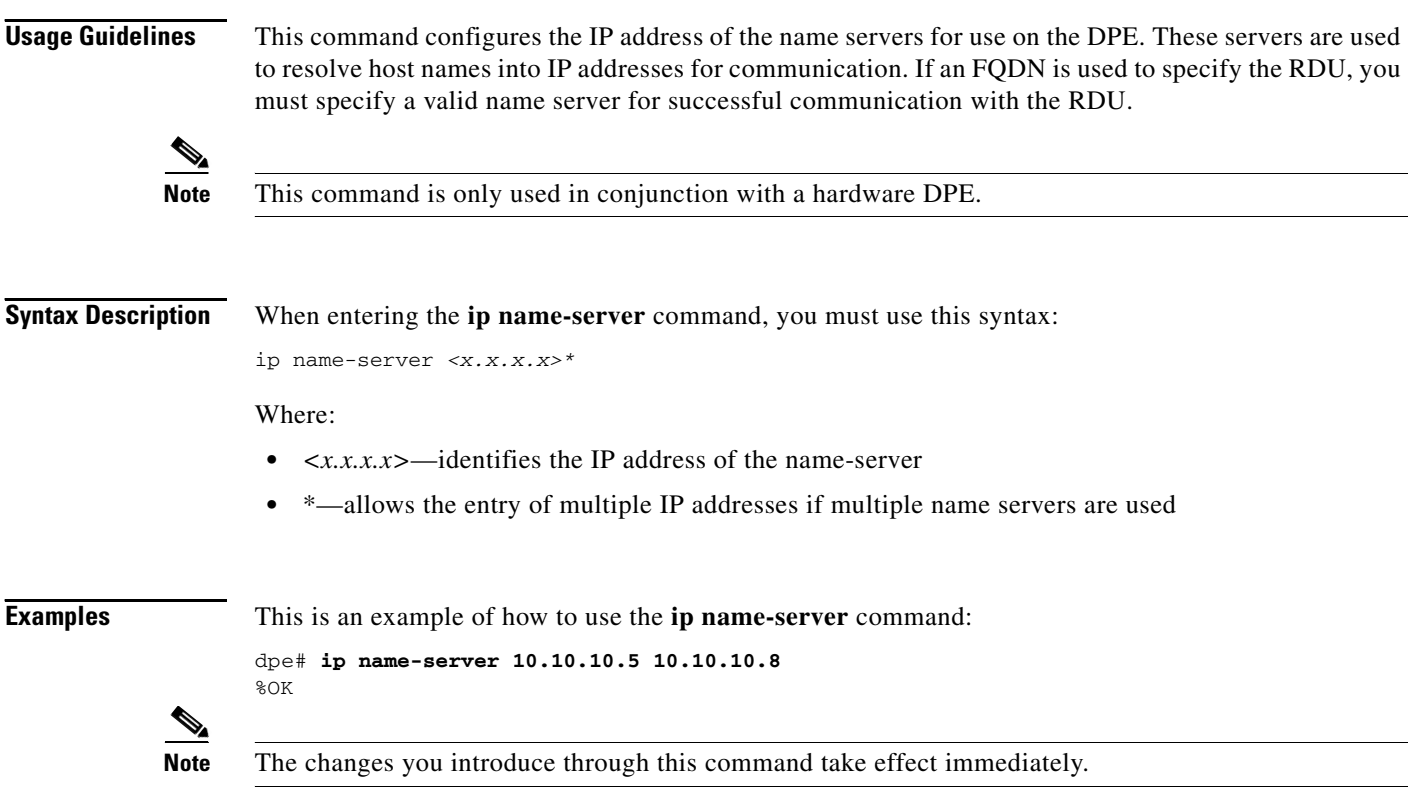

## <span id="page-31-1"></span>**no ip name-server**

**Usage Guidelines** This command clears the DPE name servers. When no name servers are configured, all communication must be performed using explicit IP addresses.

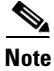

**Note** This command is only used in conjunction with a hardware DPE.

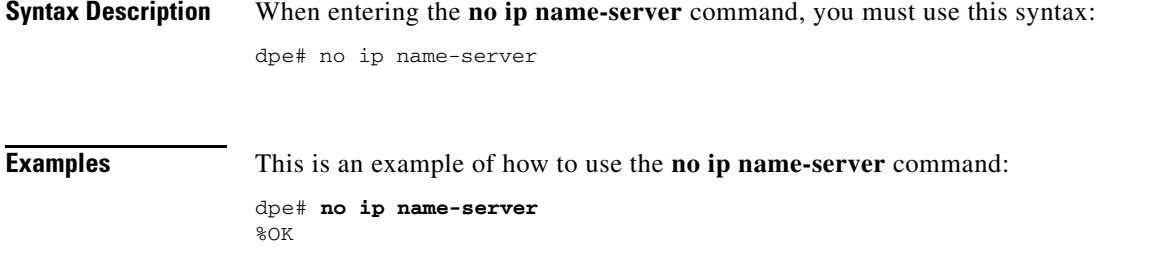

# <span id="page-32-0"></span>**ip route**

**Usage Guidelines** This command configures a custom route on the DPE. Three parameters are required, as shown in the following syntax description.

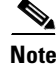

**Note** This command is only used in conjunction with a hardware DPE.

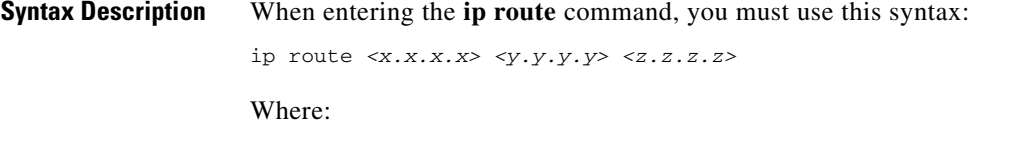

- **•** *<x.x.x.x>*—identifies the destination network
- **•** *<y.y.y.y>*—identifies the subnet mask
- **•** *<z.z.z.z>*—identifies the gateway to use when communicating to this network

**Examples** This is an example of how to use the **ip route** command:

dpe# **ip route 10.10.10.5 255.255.255.0 10.10.20.10** %OK

### <span id="page-32-1"></span>**no ip route**

**Usage Guidelines** This command clears the specified custom route, but the default route cannot be removed this way. Use the **ip default-gateway** command to change the default route.

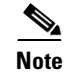

**Note** This command is only used in conjunction with a hardware DPE.

**Syntax Description** When entering the **no ip route** command, you must use this syntax:

no ip route *<x.x.x.x>*

Where the  $\langle x.x.x.x \rangle$  identifies the route to be removed from the system.

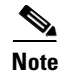

**Note** The changes you introduce through this command take effect immediately.

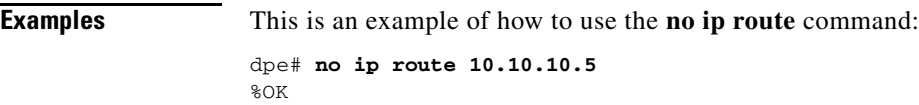

### <span id="page-33-0"></span>**ntp server (host)**

#### **Usage Guidelines** This command lets you specify one or more network time protocol (NTP) servers, for time synchronization, as hosts. You can specify as many hosts as required to identify all of the servers.

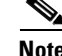

**Note** This command is only used in conjunction with a hardware DPE.

**Syntax Description** When entering the **ntp server** (host) command, you must use this syntax:

dpe# ntp server *<host\_n> <host\_n+>*

Where:

- *<host n>*—identifies the first server host name.
- *<host\_+>*—identifies the next server host name. This can be omitted if you are only entering a single host name.

**Examples** These examples illustrate the use of the ntp server command with single and multiple hosts.

#### **Example 1**

This is an example of how to use the **ntp server** command with a single host: dpe# ntp server clock.cisco.com

#### **Example 2**

This is an example of how to use the **ntp server** command with multiple hosts:

dpe# ntp server clock\_1.cisco.com clock\_2.cisco.com clock\_3.cisco.com

## <span id="page-34-0"></span>**ntp server (IP)**

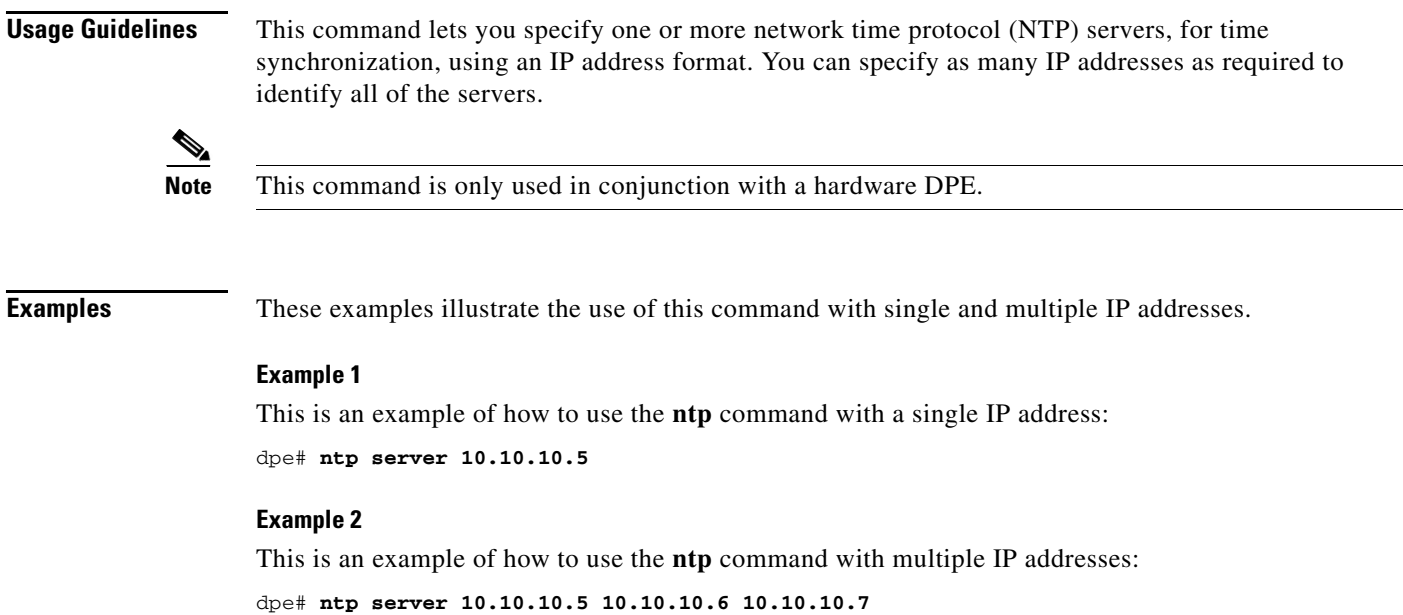

### <span id="page-34-1"></span>**no ntp server**

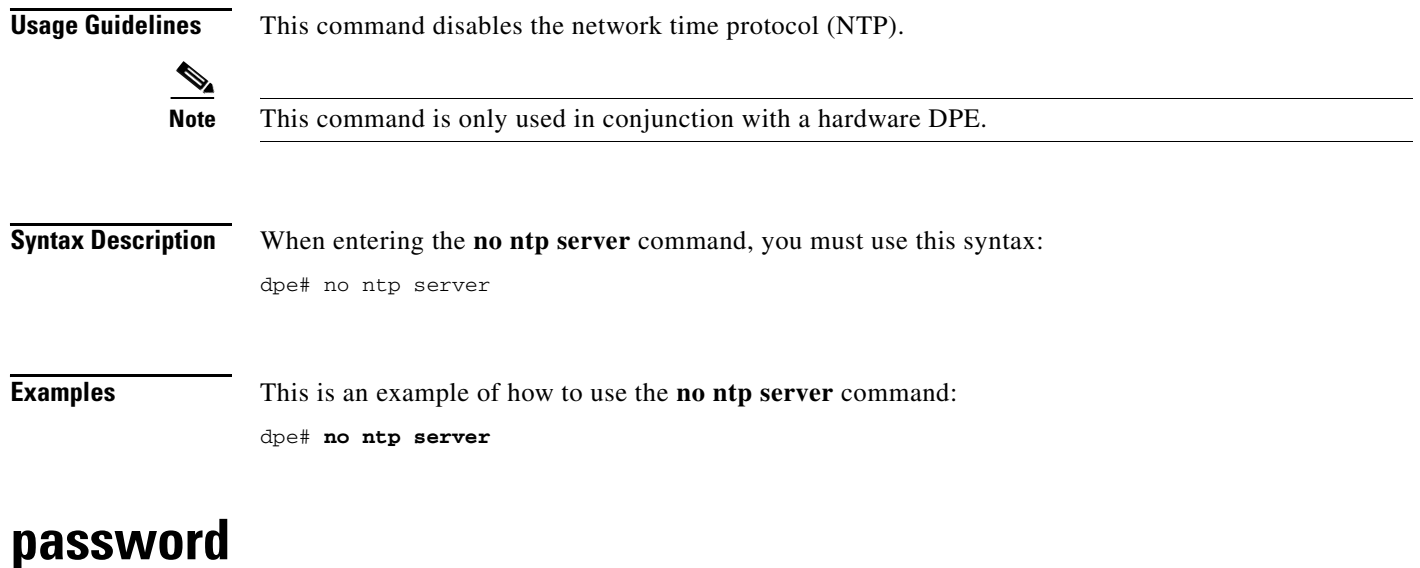

<span id="page-34-2"></span>**Usage Guidelines** This command changes the current system password and is not used whenever TACACS authentication is enabled (see the [aaa authentication, page 4-2](#page-59-1) for additional information). The password is changed automatically for future logins and for FTP access using the administrator account.

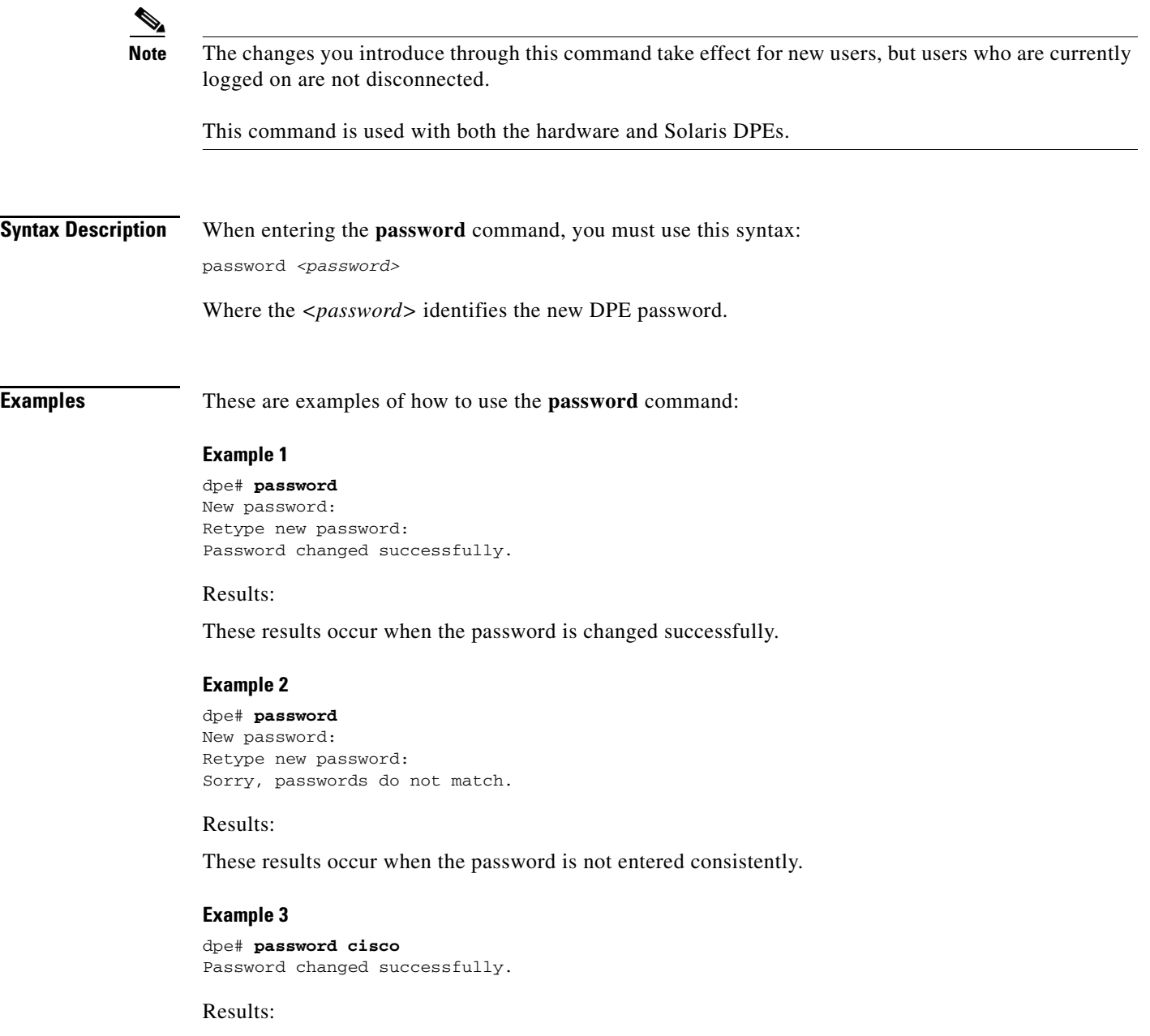

These results occur when the password is changed (using an approach easier for scripting).
# **poweroff**

<span id="page-36-0"></span>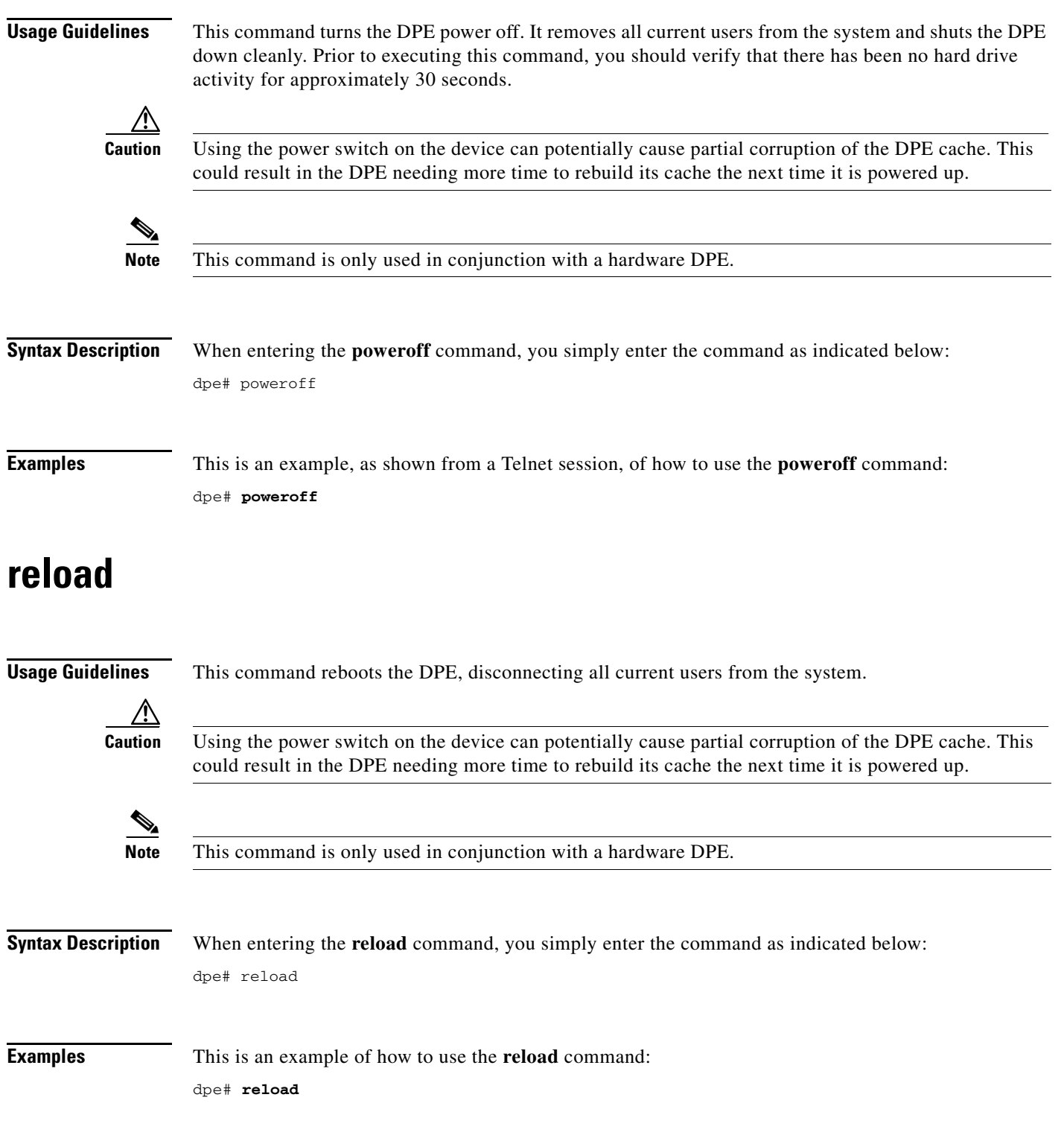

 $\mathbf{r}$ 

#### **show clock**

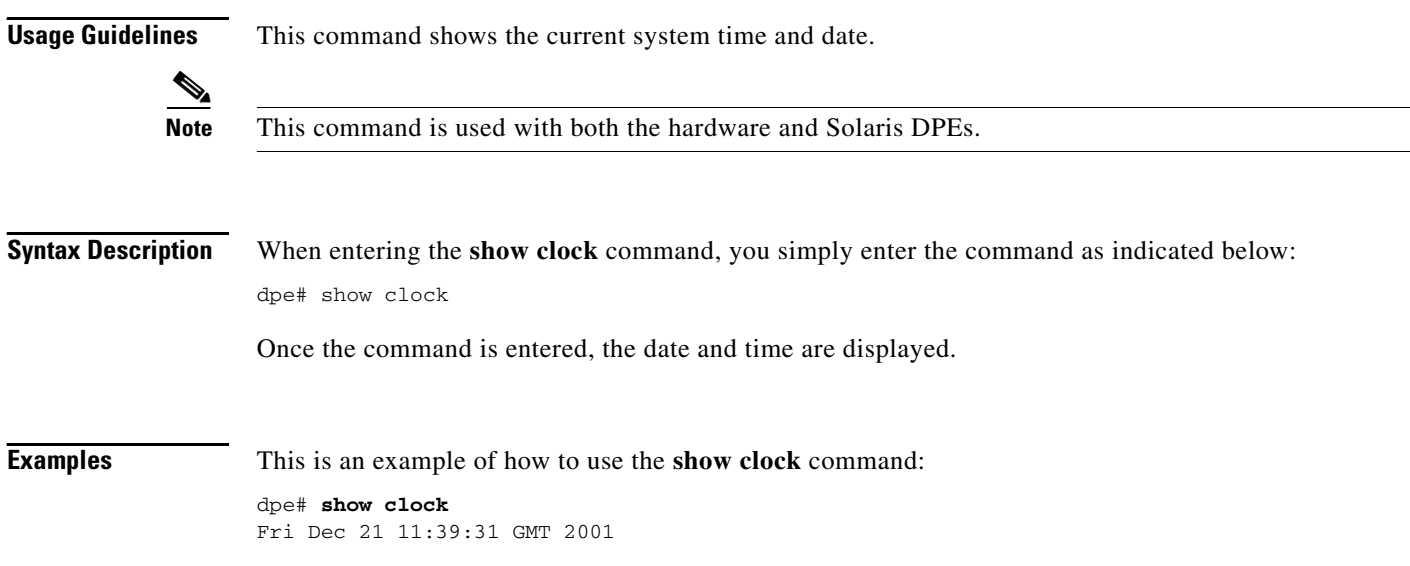

#### **show commands**

**Usage Guidelines** Depending on the connection type in use (enabled or disabled), this command displays all available DPE commands. For security reasons, this command shows different output based on whether a Telnet session or the console mode of operation is used on the hardware DPE.

**Syntax Description** When entering the **show commands** command, you simply enter the command as indicated below: dpe# show commands

Once the command is entered, a list of available DPE commands are displayed.

**Examples** This is an example of how to use the **show commands** command: dpe# show commands > clear bundles > clear cache > clear logs > clock set <hh:mm:ss> <1-31> <1-12> <yyyy> > debug dpe cache > debug dpe connection **Note** The output presented in this example is trimmed.

#### **show cpu**

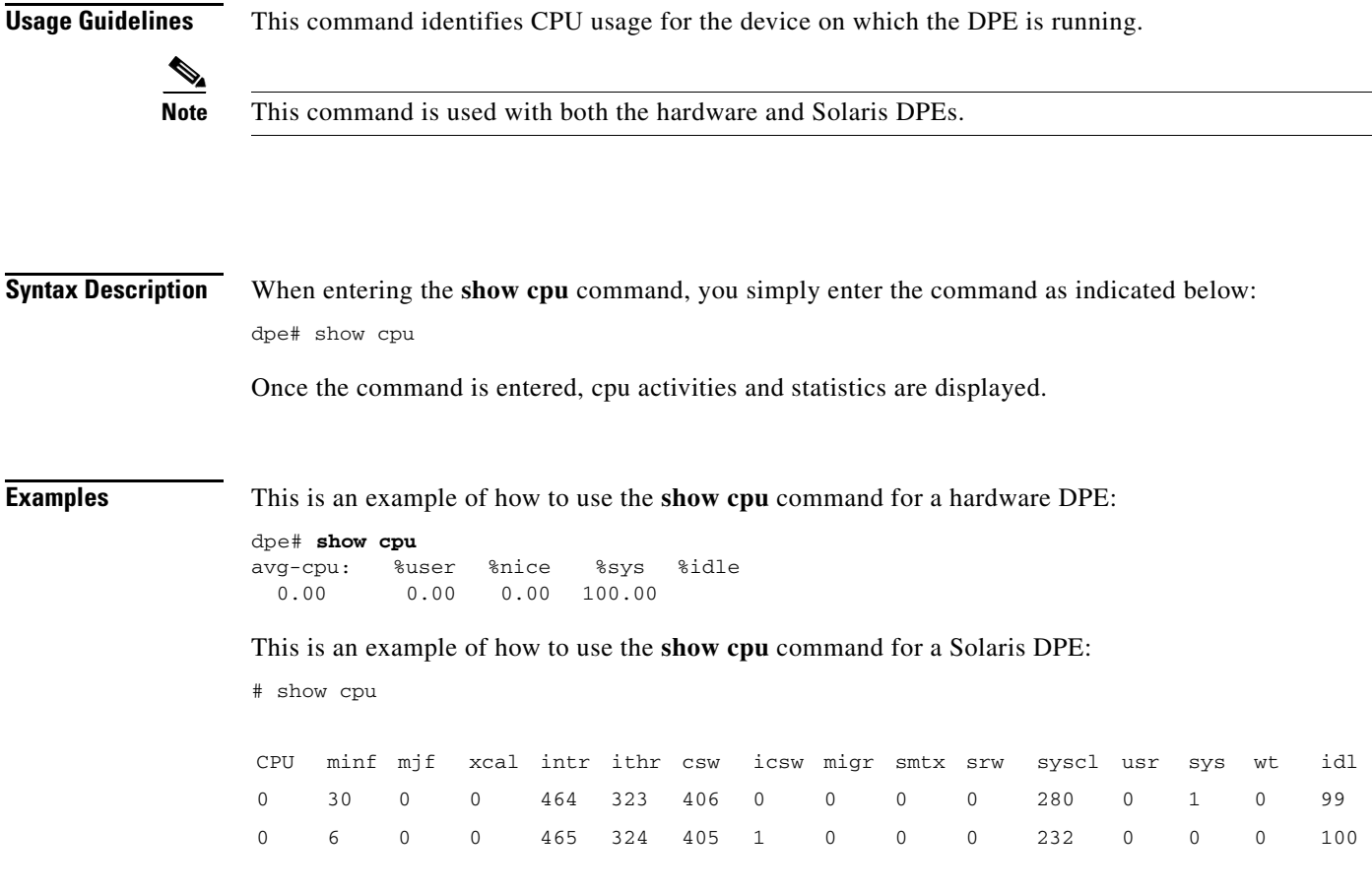

### **show disk**

**Usage Guidelines** This command identifies the disk on which the DPE is currently using.

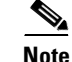

**Note** This command is used with both the hardware and Solaris DPEs.

**Syntax Description** When entering the **show disk** command, you simply enter the command as indicated below: dpe# show disk

Once the command is entered, the disk drive statistics are displayed.

**Examples** This is an example of how to use the **show disk** command: dpe# **show disk**

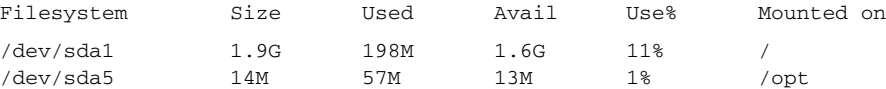

### **show hostname**

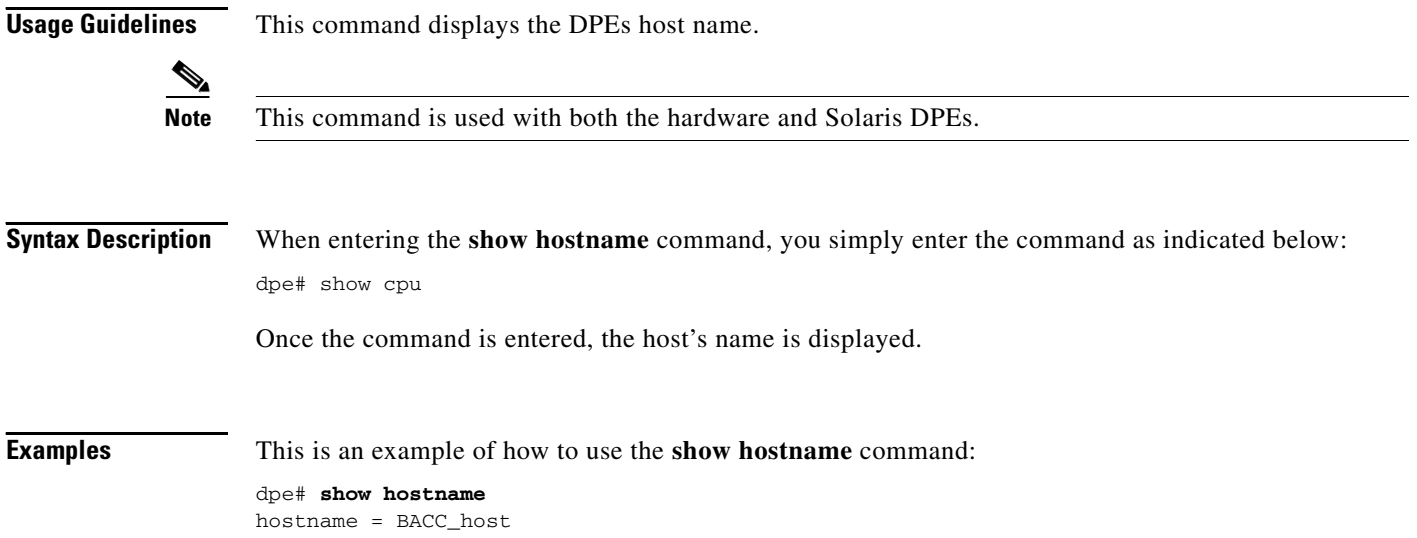

### **show interface ethernet <0...1> config**

**Usage Guidelines** This command shows the configuration for the Ethernet interface. These are the settings that the DPE uses when it reboots. Use the **show interface ethernet <0...1> config** command to identify the currently configured IP address.

⋟

**Note** This command is only used in conjunction with a hardware DPE.

**Syntax Description** When entering the **show interface ethernet <0...1> config** command, you must use this syntax:

show interface ethernet *<0...1>* config

Where the  $\langle 0...1 \rangle$  identifies the Ethernet interface number.

Ш

**Examples** This is an example of how to use the **show interface ethernet <0...1> config** command:

```
dpe# show interface ethernet 0 config
ip address = 10.10.10.5
netmask = 255.255.255.0
enabled = true
for prov = true
```
#### **show interface ethernet <0...1> stats**

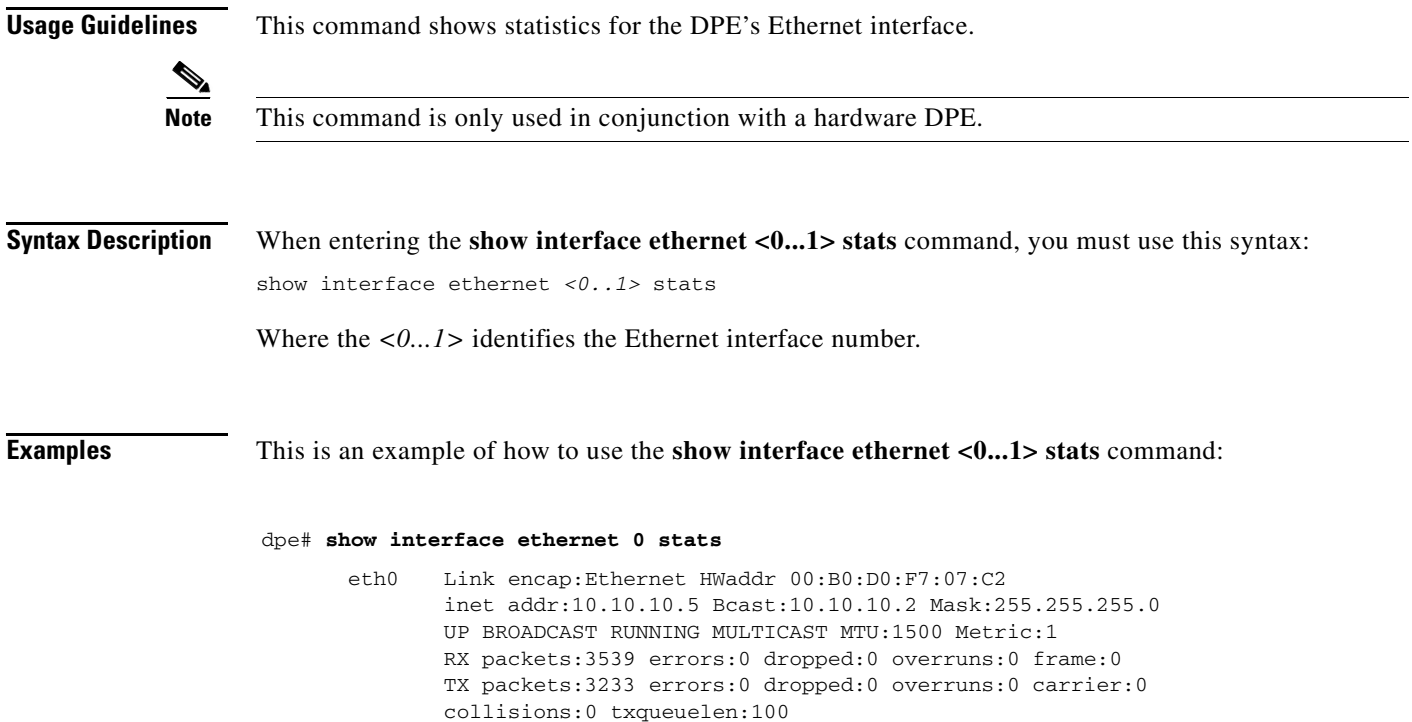

### **show interface ethernet <intf0|intf1> config**

**Usage Guidelines** This command shows the configuration for the Ethernet interface. These are the settings that the DPE uses when it reboots. Use the **show interface ethernet [int0|intf1] config** command to see the currently configured IP address.

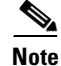

**Note** This command is only used in conjunction with a Solaris DPE.

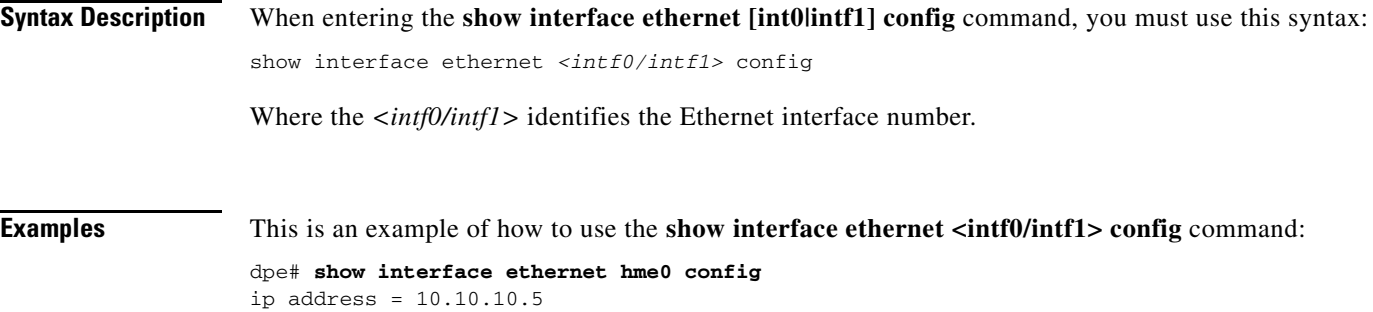

## **show interface ethernet <intf0|intf1> stats**

 $netmask = 255.255.255.0$ 

enabled = true for prov = true

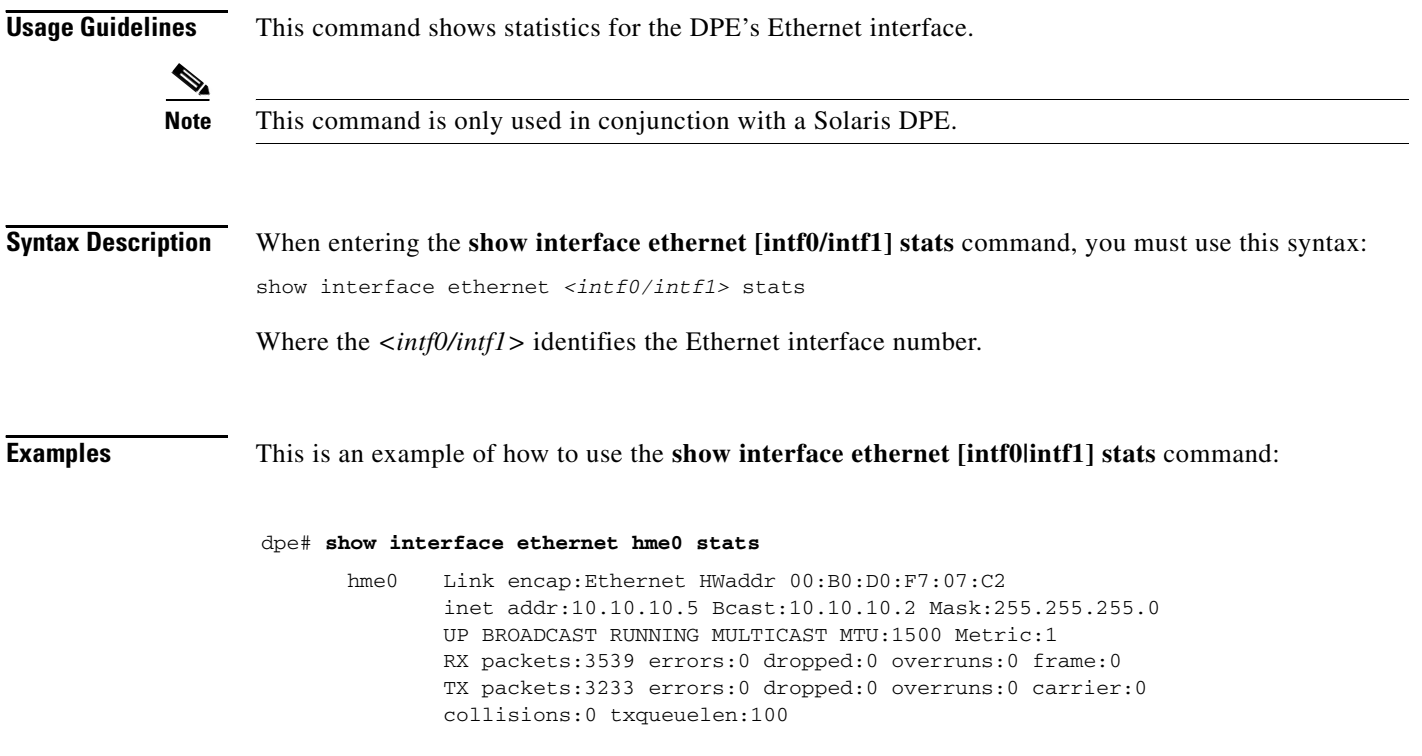

# **show ip route**

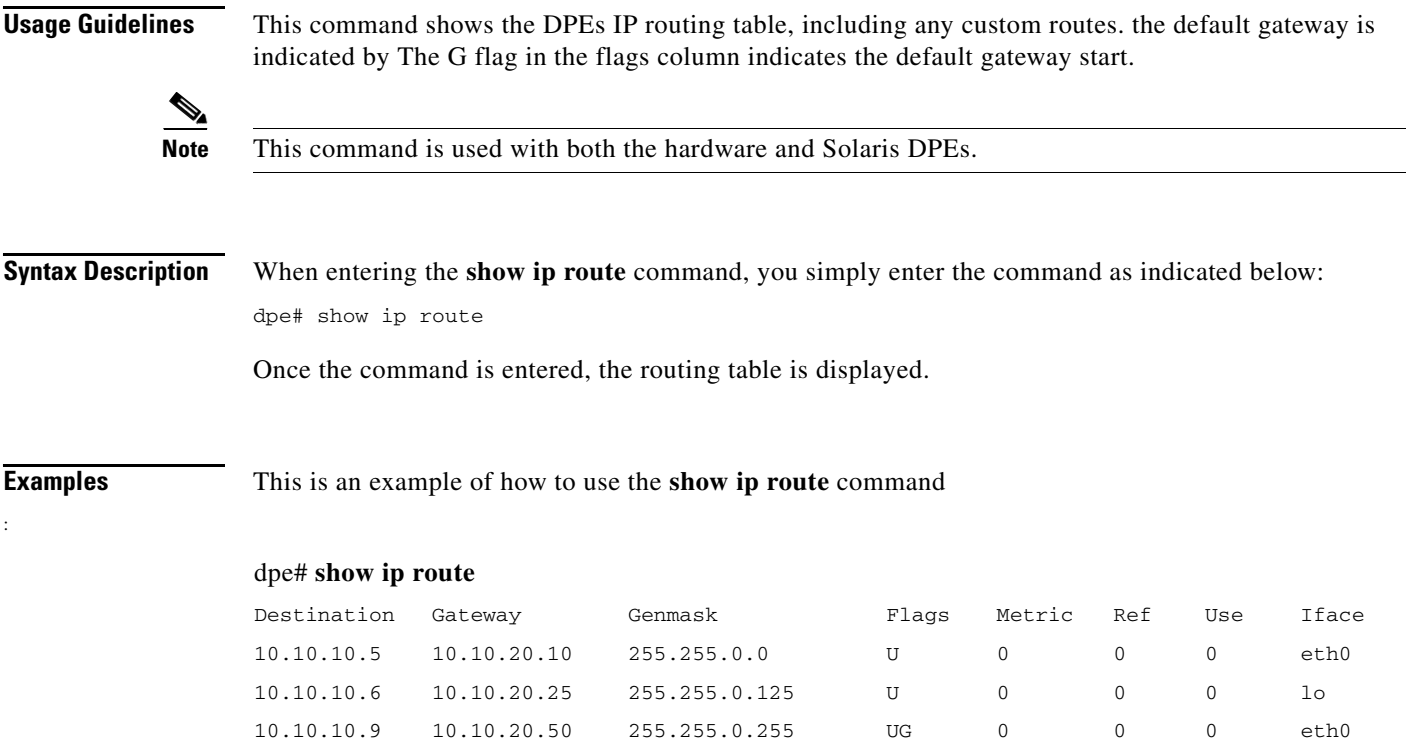

# **show ip**

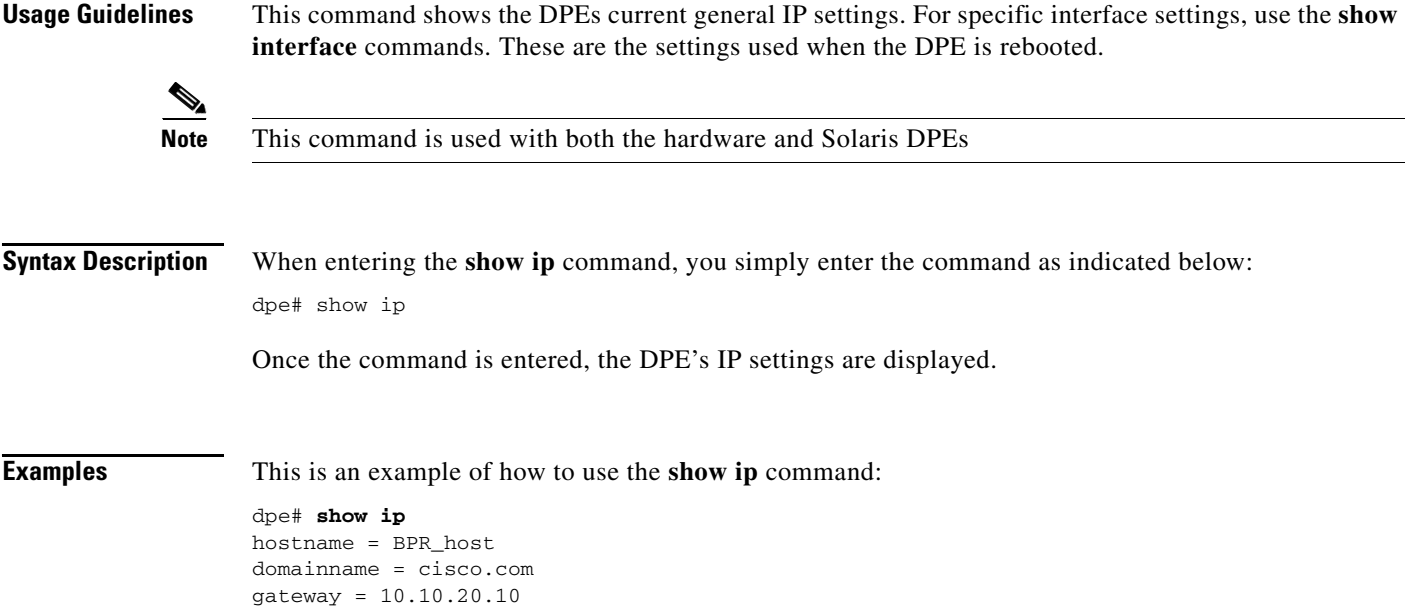

 $\mathcal{L}_{\mathcal{A}}$ 

#### **show memory**

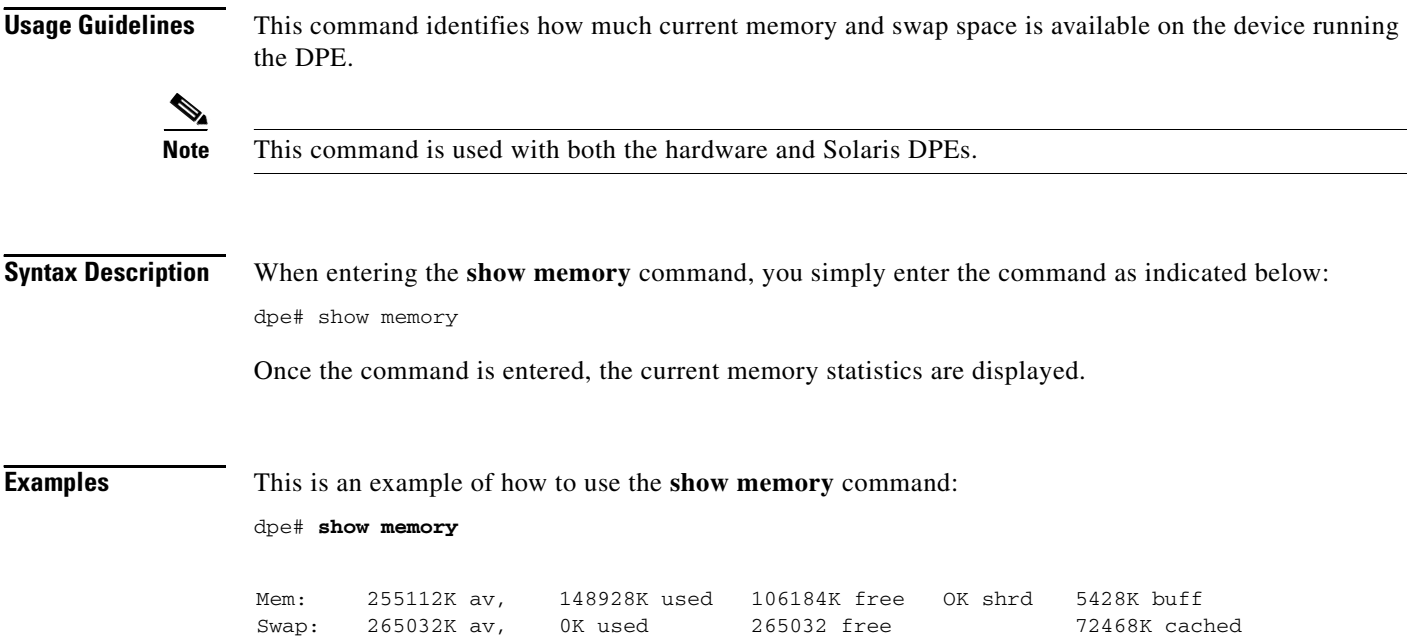

## **show running-config**

**Usage Guidelines** This command displays the current configuration of the DPE. All of the configuration options are displayed using the actual commands to set the options.

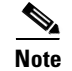

**Note** This command is used with both the hardware and Solaris DPEs.

**Syntax Description** When entering the **show running-config** command, you simply enter the command as indicated below: dpe# show running-config

**Examples** This is an example of how to use the **show running-config** command:

#### **dpe# show running-config**

```
dpe port 49186
dpe rdu-server server_x.cisco.com 49187
hostname dpe
interface ethernet 0 ip address 10.10.10.5 255.255.255.0
interface ethernet 0 ip enabled true
```
**Note** The output presented in this example is trimmed.

## **show tftp files**

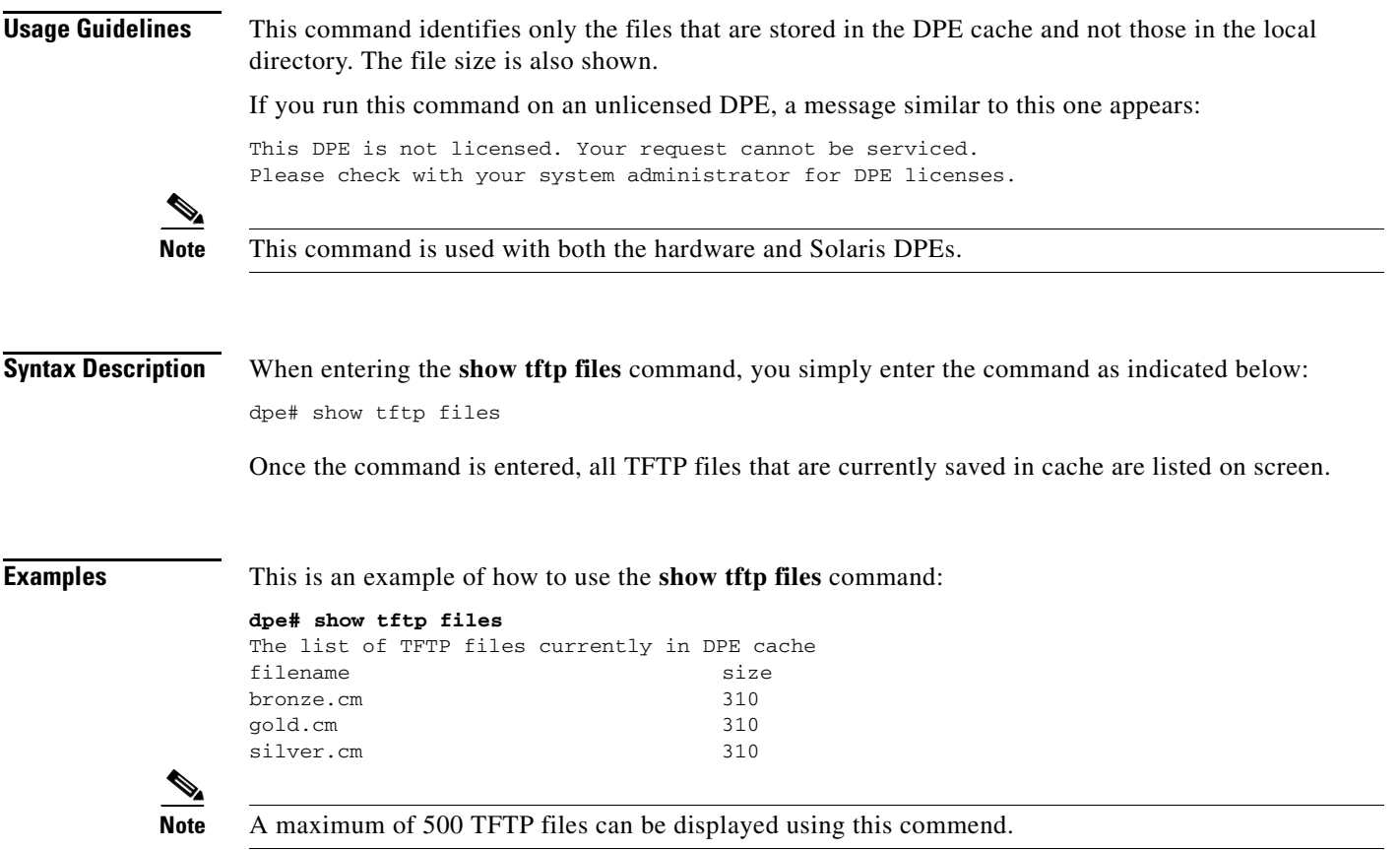

### **show version**

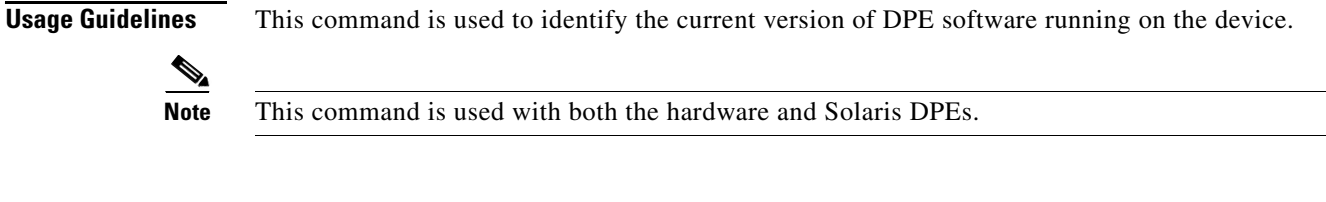

**Syntax Description** When entering the show version command, you simply enter the command as indicated below: dpe# show version

Once the command is entered, the current BACC version installed is identified on screen.

**Examples** This is an example of how to use the show version command:

dpe# **show version** Version: BACC 2.7 (bacc\_27\_S\_000000000000)

#### **tacacs-server <host>**

**Usage Guidelines** The CLI maintains a list of TACACS+ servers. This command adds a TACACS+ server to the end of the CLI's list of TACACS+ servers. When TACACS+ authentication is enabled, it attempts to authenticate each server sequentially in the list until a successful authentication exchange is executed, or the list is exhausted. If the list is exhausted, the CLI automatically falls back into the local authentication mode.

> An encryption key can be optionally specified to use TACACS+ encryption on the CLI. If this encryption key is used, it **must** match the key configured at the specified TACACS+ server. Omitting the encryption key disables TACACS+ encryption.

**Note** This command is used with both the hardware and Solaris DPE. On the hardware DPE, it is used only in the console mode.

#### **Syntax Description** When entering the **tacacs-server** command, you simply enter the command as indicated below:

tacacs-server host *<host>* [key *<encryption-key>*]

Where:

- **•** *<host>*—specifies either the IP address or the host name of the TACACS+ server
- **•** *<encryption-key>*—identifies the actual encryption key

**Examples** These are examples of how to use the **tacacs-server** command:

#### **Example 1**

This example adds a TACACS+ server, using its IP address (10.0.1.1), but without encryption.

```
tacacs-server host 10.0.1.1
% OK
```
#### **Example 2**

This example adds a TACACS+ server, using its IP address (10.0.1.1), with an encryption key (hg667YHHj).

tacacs-server host 10.0.1.1 key hg667YHHj % OK

#### **Example 3**

This example adds a TACACS+ server using its host name (tacacs1.cisco.com), but without encryption.

```
tacacs-server host tacacs1.cisco.com
% OK
```
Ш

#### **Example 4**

This example adds a TACACS+ server, using its host name (tacacs1.cisco.com), with an encryption key (hg667YHHj).

```
tacacs-server host tacacs1.cisco.com key hg667YHHj
% OK
```
#### **no tacacs-server <host>**

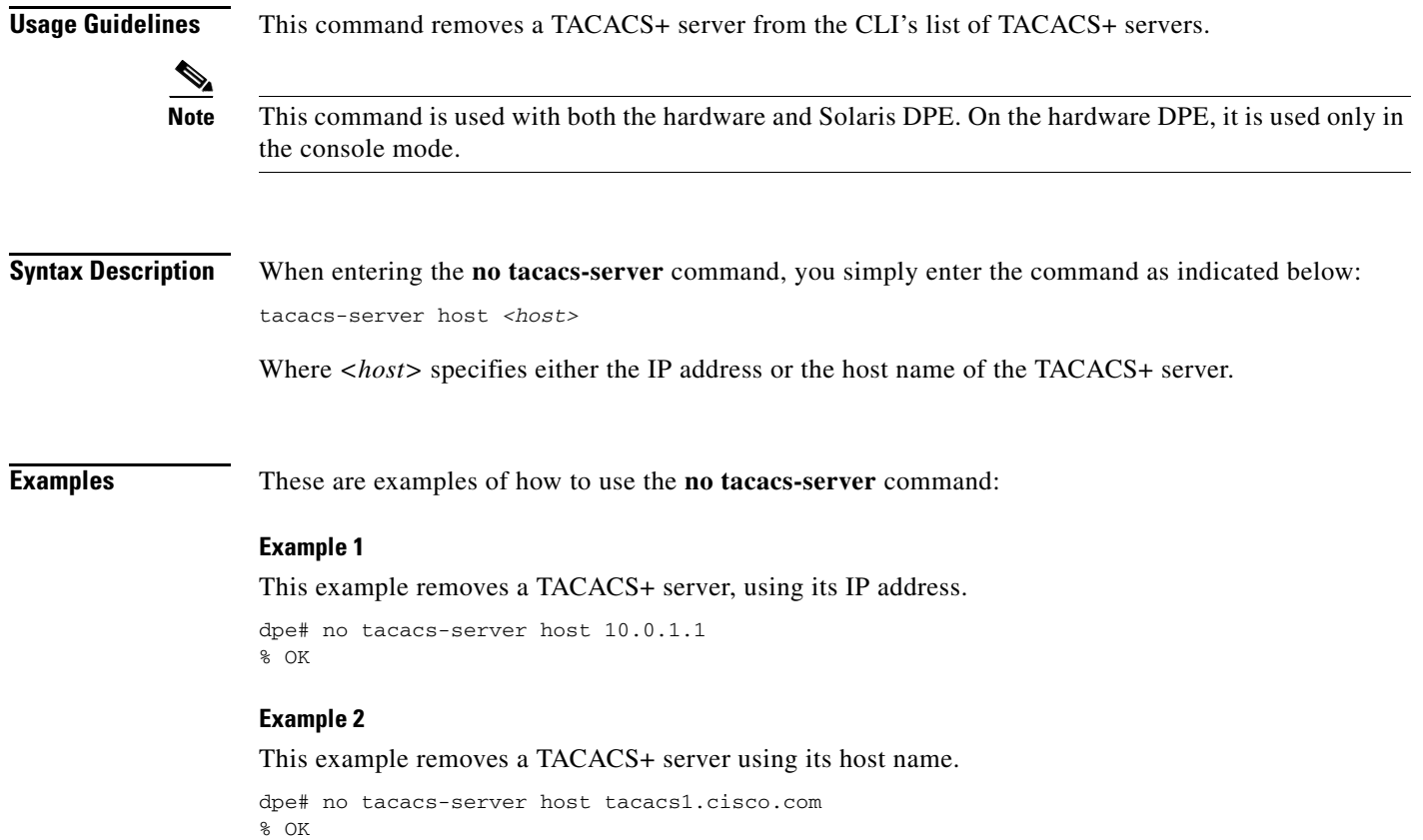

#### **tacacs-server retries**

**Usage Guidelines** Set the number of times the TACACS+ protocol exchanges are retried before the CLI considers a specific TACACS+ server unreachable. When this limit is reached, the CLI will move to the next server in its TACACS+ server list or fallback into local authentication mode if the TACACS+ list has been exhausted.

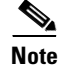

**Note** This command is used with both the hardware and Solaris DPE. On the hardware DPE, it is used only in the console mode.

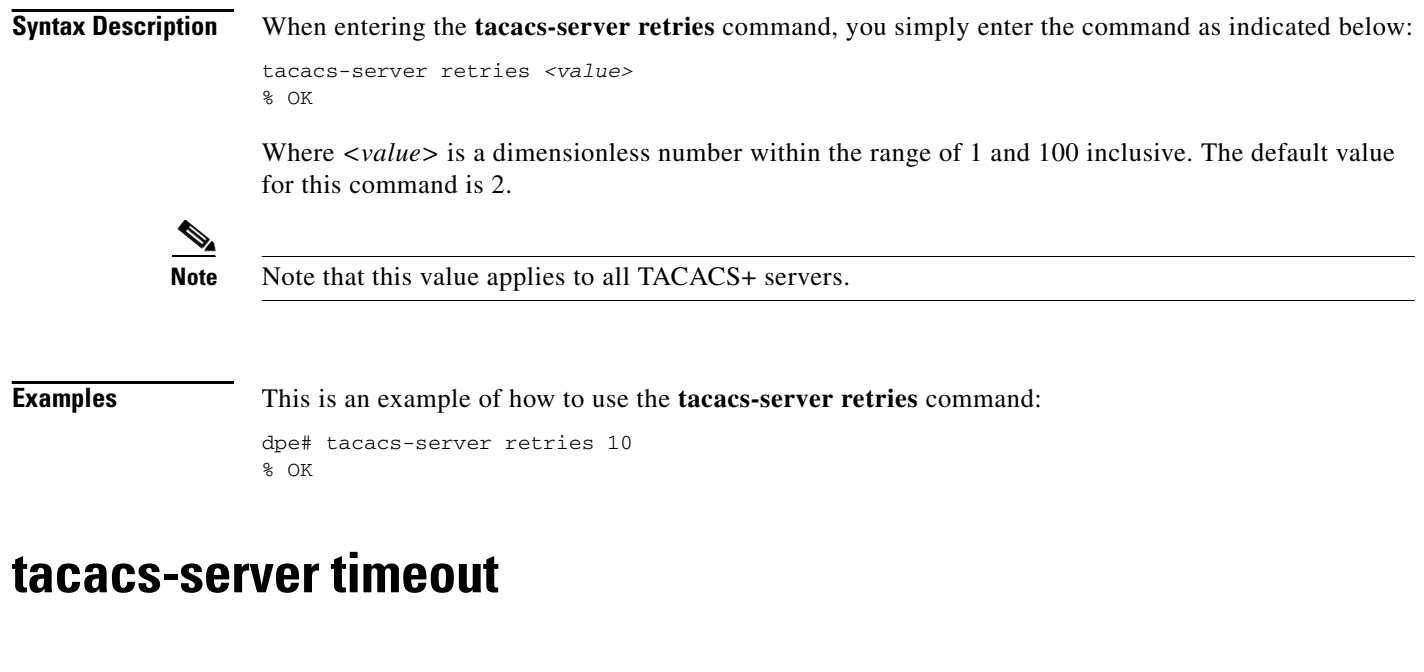

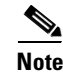

**Usage Guidelines** This command sets the maximum time that the CLI waits for a TACACS+ server response before it considers the protocol exchange to have failed.

> **Note** This command is used with both the hardware and Solaris DPE. On the hardware DPE, it is used only in the console mode.

**Syntax Description** When entering the **tacacs-server timeout** command, you simply enter the command as indicated below: tacacs-server timeout *<value>*

> Where *<value>* specifies the amount of time that the CLI will wait. This value must be within the range of 1 to 300 seconds; the default value is 5 seconds.

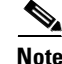

**Note** Note this value applies to all TACACS servers.

**Examples** This is an example of how to use the **tacacs-server timeout** command to set the timeout value to 10 seconds.

dpe# tacacs-server timeout 10 % OK

#### **upgrade**

#### **Usage Guidelines** This command is used whenever the DPE requires a new software upgrade, using uploaded upgrade files. These files, which end in the file extension .bpr, should be FTP'd into the incoming directory. The upgrade process scans all available updates and determines which ones are required. It separates the files into these categories: **•** invalid—These are the files that do not match the format required by the DPE. • not applicable—The DPE does not accept these patches because either the update is from an earlier version, or because the difference between versions (the current and updated versions) is too great. **•** applicable—The DPE can upgrade using these files. **Note** This command is only used in conjunction with a hardware DPE. **Syntax Description** When entering the **upgrade** command, you simply enter the command as indicated below: dpe# upgrade Once the command is entered, the DPE upgrade process starts. When the update is finished an Update successful prompt is displayed. **Examples** This is an example of how to use the **upgrade** command: dpe# **upgrade** Starting BPR upgrade process + Scanning for available updates... + Determining applicable updates... + Compiling list of updates... Invalid update files: - update-FOOBAR.bpr Updates not applicable: - update-invalid.bpr ... BPR version 2.5 Applicable updates: 1 update-valid.bpr ..... BACC version 2.6 FC-2 Select update [exit]: 1 Updating with BACC version 2.7 FC-2 + Starting update executor... [SNIP] + Update succesful!

 $\mathbf{r}$ 

**College** 

# **uptime**

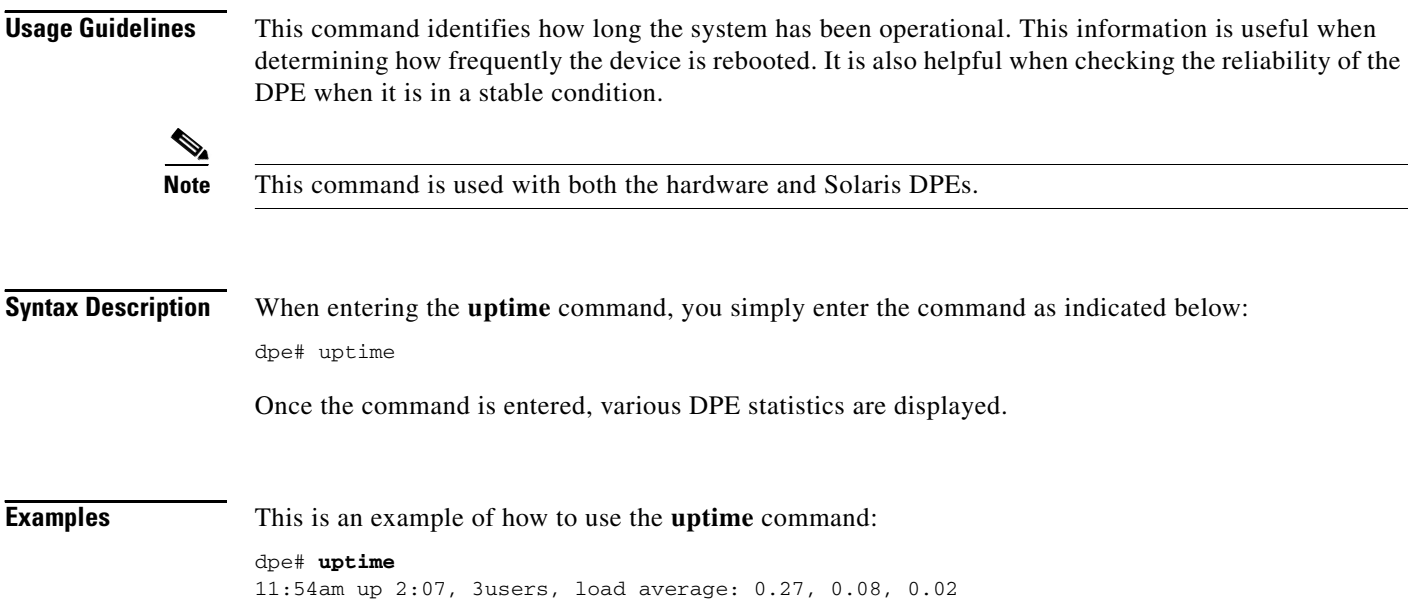

П

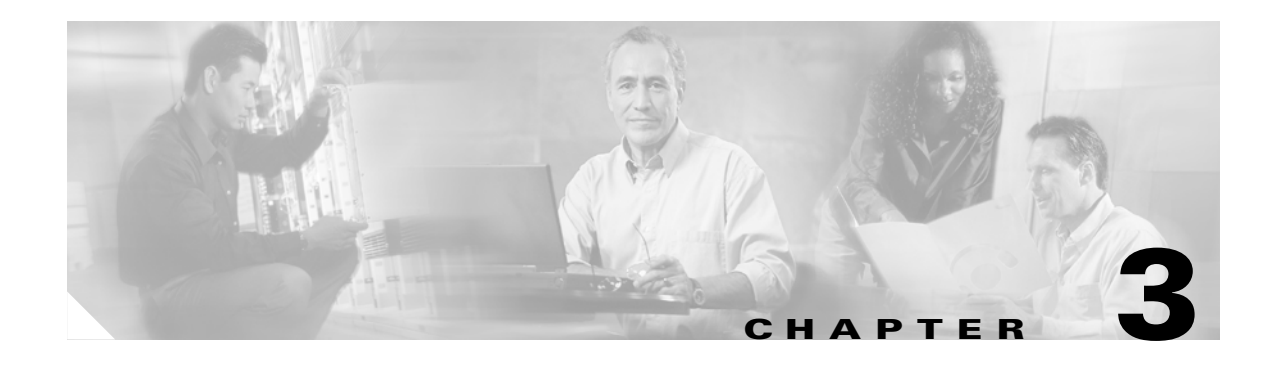

## **Support and Troubleshooting Commands**

This chapter contains detailed information about the command line interface (CLI) commands that you can use to provide troubleshooting support for the Broadband Access Center for Cable (BACC) device provisioning engine (DPE).

#### **Commands**

This section describes those CLI commands that assist in supporting and troubleshooting the operation of the DPE. These CLI commands include:

- **•** [clear bundles, page 3-1](#page-50-0)
- [host \(host\), page 3-2](#page-51-0)
- **•** [host \(IP\), page 3-2](#page-51-1)
- [ping \(host\), page 3-3](#page-52-0)
- **•** [ping \(IP\), page 3-4](#page-53-1)
- **•** [show bundles, page 3-4](#page-53-0)
- [support bundle cache, page 3-5](#page-54-0)
- **•** [support bundle state, page 3-6](#page-55-0)
- **•** [support daemon ftp enabled, page 3-6](#page-55-1)
- **•** [support daemon telnet enabled, page 3-7](#page-56-0)
- **•** [traceroute \(host\), page 3-8](#page-57-0)
- [traceroute \(IP\), page 3-8](#page-57-1)

#### <span id="page-50-0"></span>**clear bundles**

**Usage Guidelines** This command clears any existing archived bundles on the DPE. These bundles are created using the **support bundles** commands and normally contain archived logs and archived state information of use to the Cisco TAC. You must ensure that all bundles are retrieved before using this command because the archived state is lost.

Г

<span id="page-51-0"></span>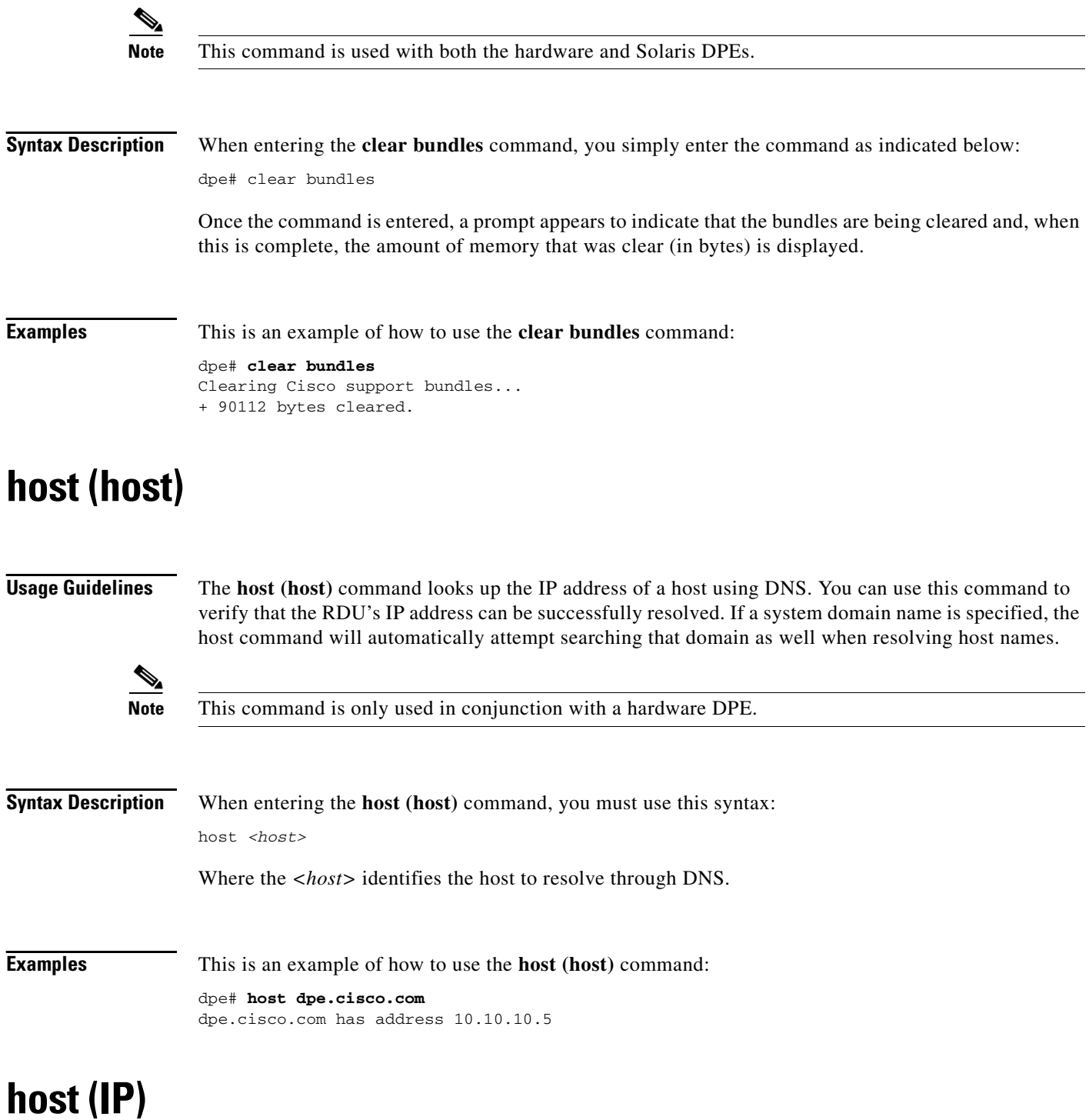

<span id="page-51-1"></span>**Usage Guidelines** The **host (IP)** command looks up the host name for the specified IP address, and is used to verify that an IP address is correctly reverse-mapped in DNS. The IP address is reverse looked up on each of the configured name servers until the IP address is found.

 $\frac{\partial}{\partial \rho}$ 

**Note** This command is only used in conjunction with a hardware DPE.

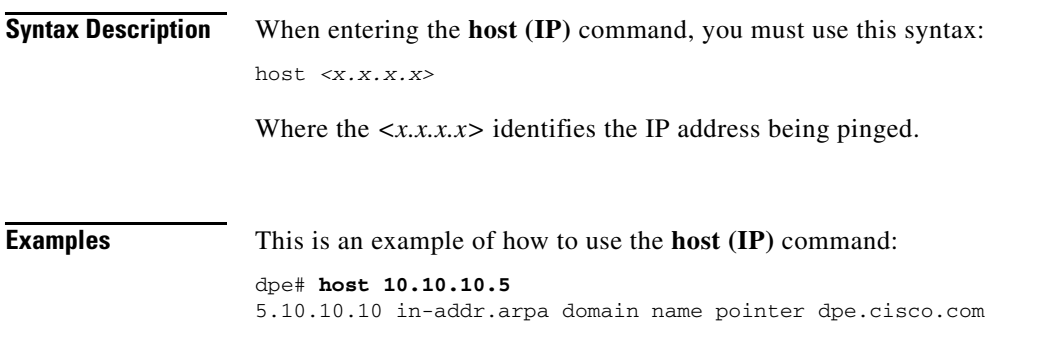

# <span id="page-52-0"></span>**ping (host)**

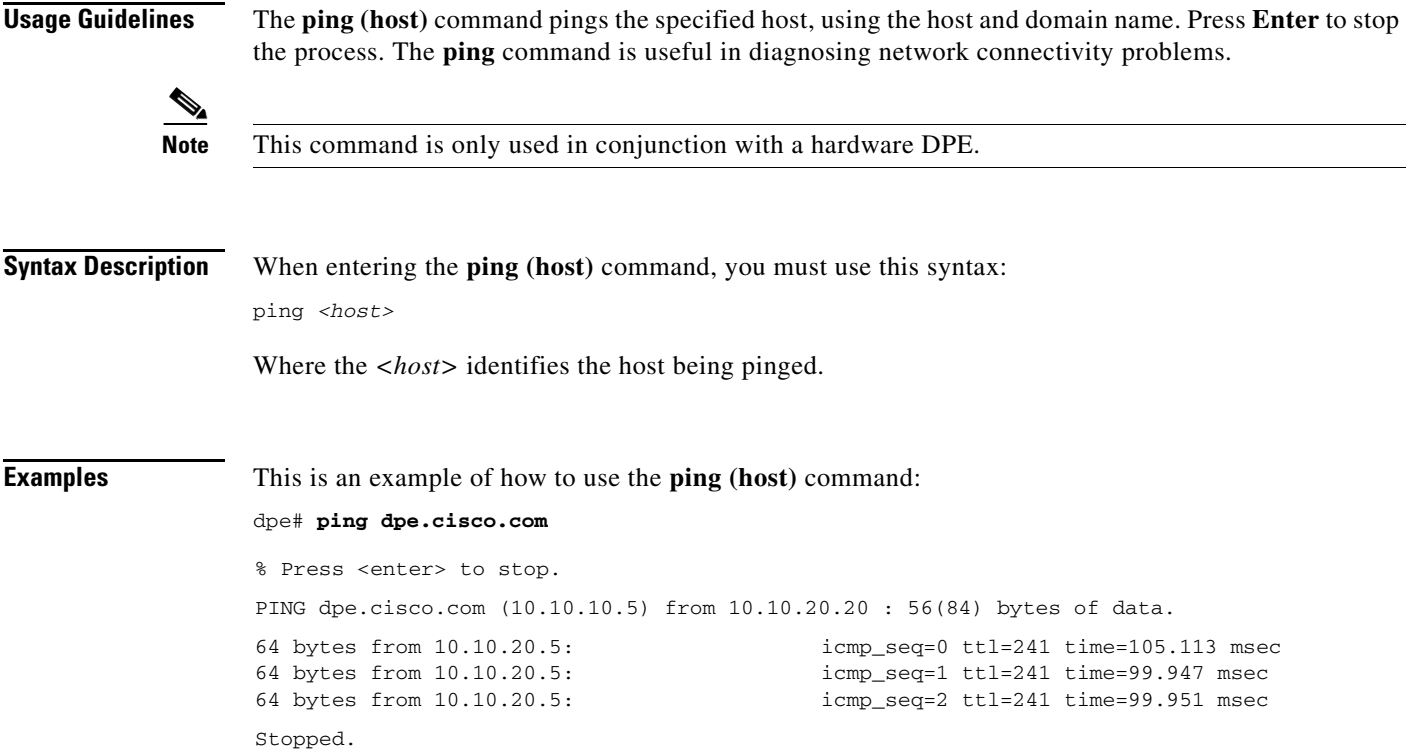

## <span id="page-53-1"></span>**ping (IP)**

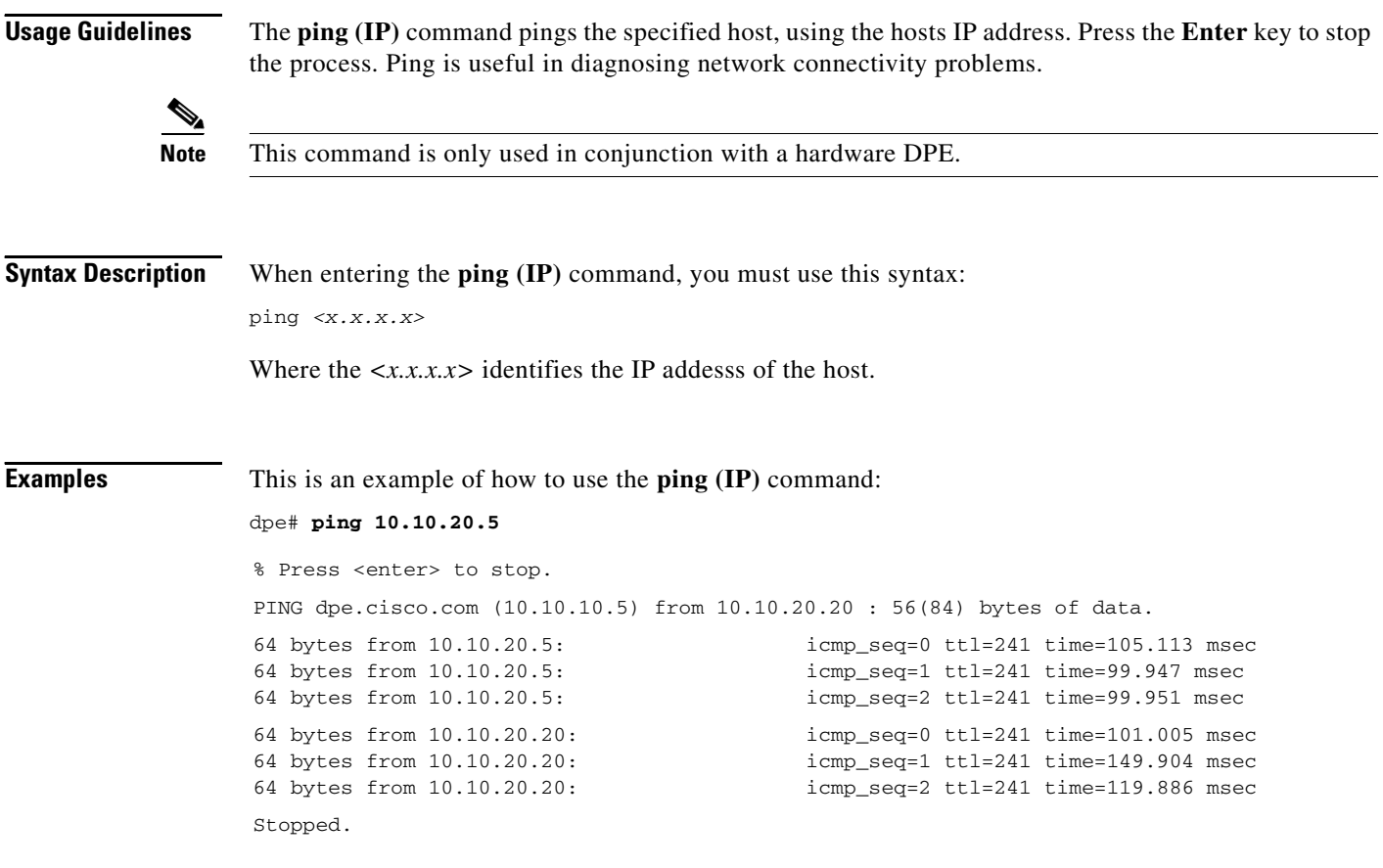

### <span id="page-53-0"></span>**show bundles**

**Usage Guidelines** This command shows all bundles currently available in the outgoing directory. These bundles are created using the **support bundle** commands and are accessible from the DPEs FTP server.

```
R.
```
**Note** This command is used with both the hardware and Solaris DPEs.

**Syntax Description** When entering the **show bundles** command, you simply enter the command as indicated below: dpe# show bundles

> Once the command is entered, results identify the bundles that are archived. However, if there are no bundles a prompt indicating that there are no bundles available is displayed.

a pro

**Examples** This is an example of how to use the **show bundles** command:

#### **Example 1**

```
dpe# show bundles
/outgoing/state-20010817-113741.bpr
/outgoing/cache-20010817-113745.bpr
```
Results:

These results occur when there are bundles currently archived.

#### **Example 2**

```
dpe# show bundles
No bundles currently available.
```
Results:

These results occur when no bundles are currently archived.

### <span id="page-54-0"></span>**support bundle cache**

**Usage Guidelines** This command bundles the current DPE cache. This is useful when archiving the cache for delivery to Cisco TAC. Once created, the bundle is available from the FTP server's outgoing directory.

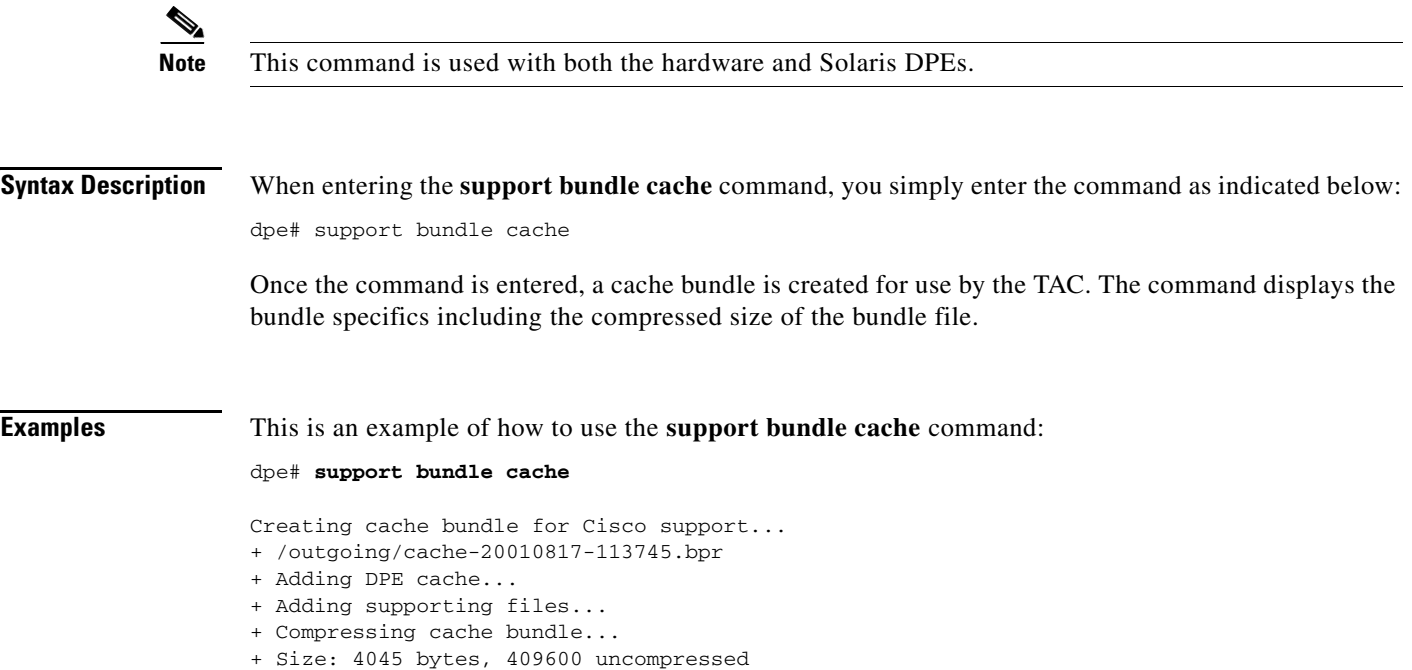

### <span id="page-55-0"></span>**support bundle state**

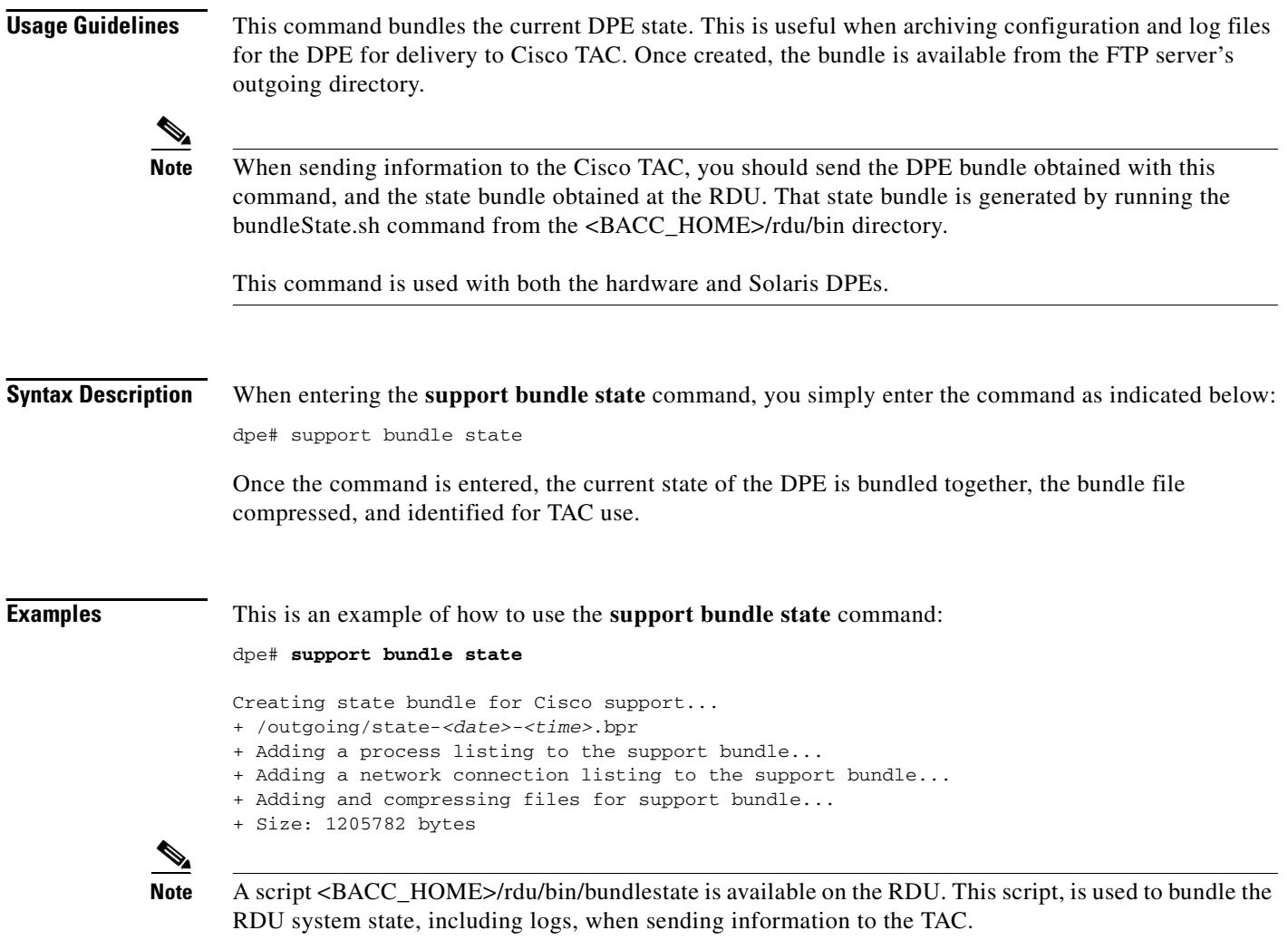

### <span id="page-55-1"></span>**support daemon ftp enabled**

**Usage Guidelines** This command is used to enable or disable FTP service on a hardware DPE. The FTP service is needed to upload upgrade bundles and to download support bundles. You can disable and enable it for short periods of time to perform these tasks.

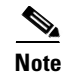

**Note** This command is only used in conjunction with a hardware DPE

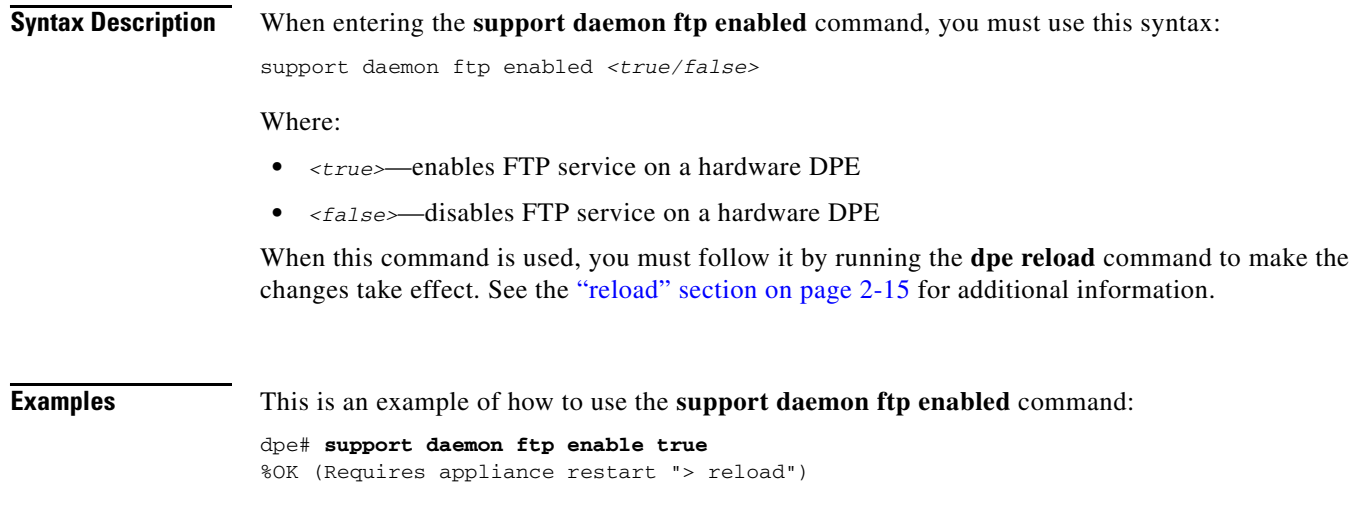

### <span id="page-56-0"></span>**support daemon telnet enabled**

**Usage Guidelines** This command is used to enable or disable the Telnet protocol on a hardware DPE. Since Telnet is a relatively insecure protocol, the system can be made slightly more secure by disabling Telnet; you can still access the system from the console mode.

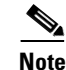

**Note** This command is only used in conjunction with a hardware DPE.

**Syntax Description** When entering the **support daemon telnet enabled** command, you must use this syntax:

support daemon telnet enabled *<true/false>*

Where:

- **•** *<true>*—enables the DPEs Telnet interface
- **•** *<false>*—disables the DPEs Telnet interface

When this command is used, you must follow it by running the **dpe reload** command to make the changes take effect. See the ["reload" section on page 2-15](#page-36-0) for additional information.

**Examples** This is an example of how to use the **support daemon telnet enabled** command:

dpe# **support daemon telnet enable true** %OK (Requires appliance restart "> reload")

Г

## <span id="page-57-0"></span>**traceroute (host)**

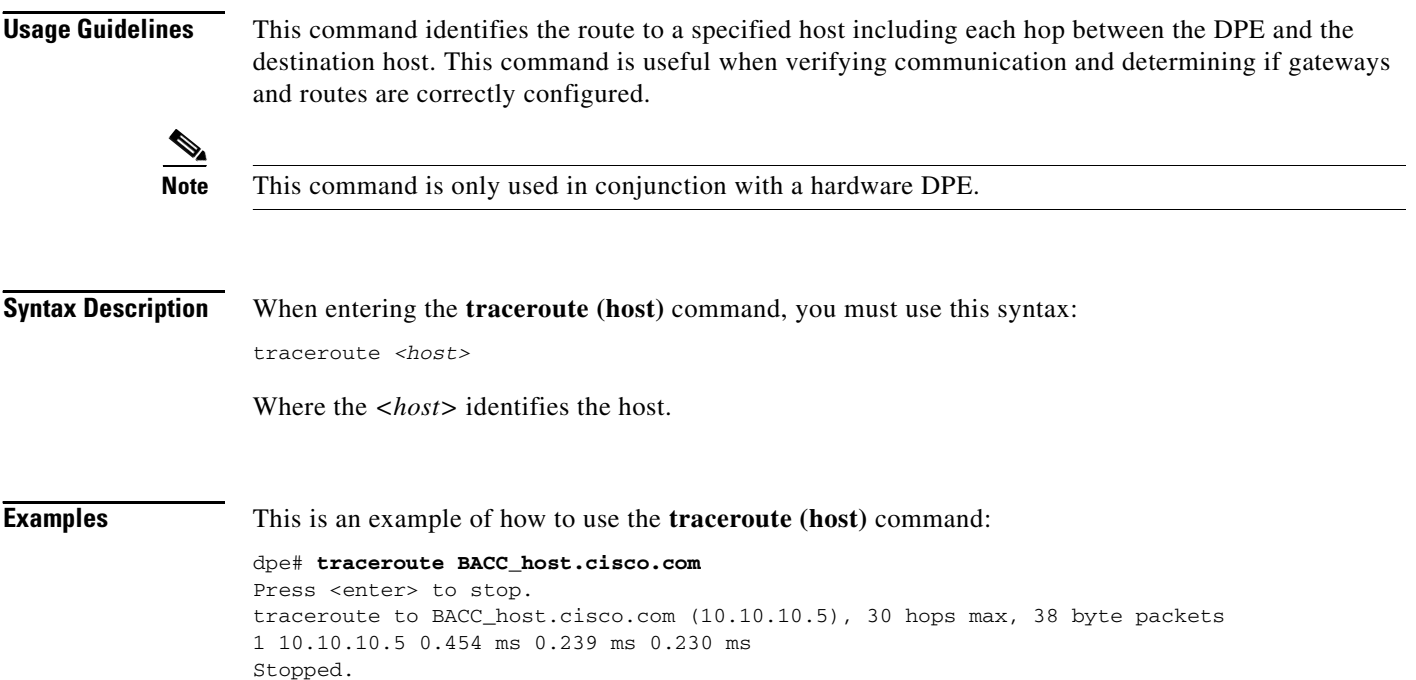

## <span id="page-57-1"></span>**traceroute (IP)**

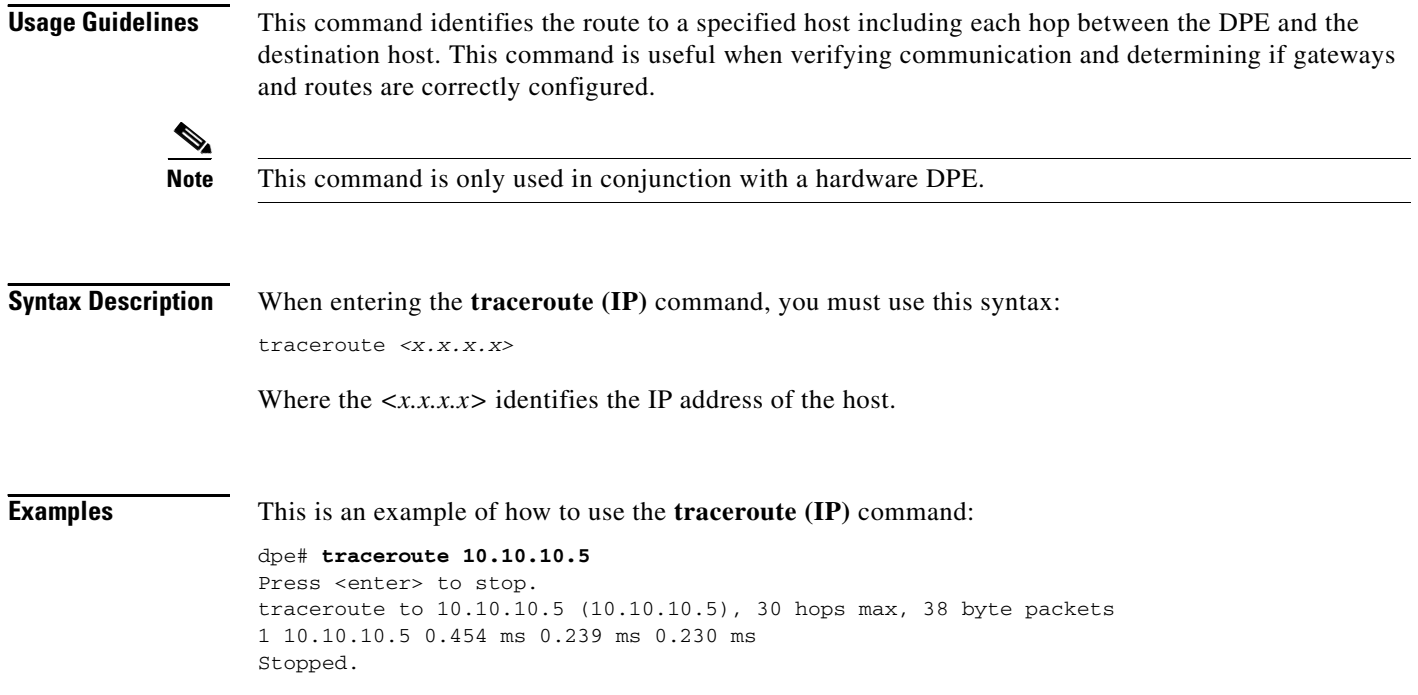

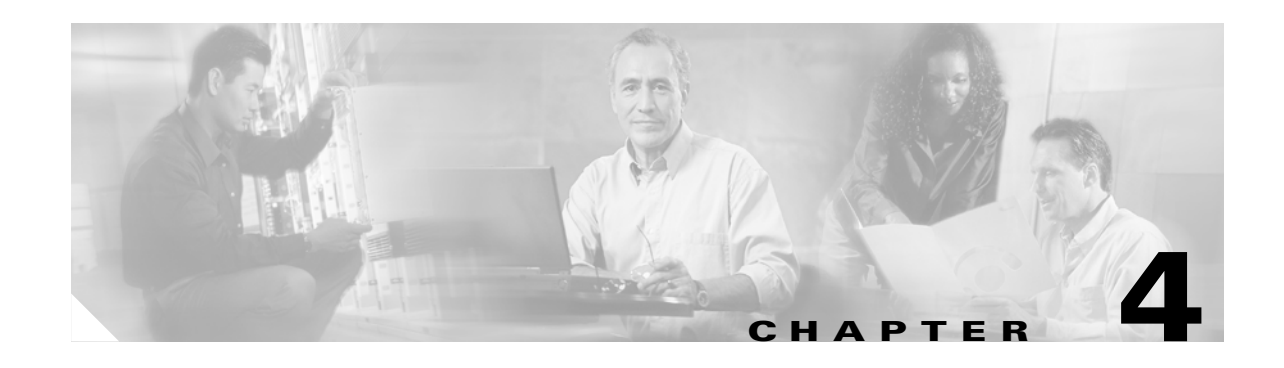

## **Device Provisioning Engine Configuration Commands**

This chapter contains detailed information about those command line interface (CLI) commands that you can run from both the hardware and software DPEs. These commands are used to manage and monitor the Broadband Access Center for Cable (BACC) device provisioning engine (DPE).

**Note** Although some CLI commands run on both hardware and software DPEs, there are several that can only run on a specific DPE type. Refer to the ["Command Usage" section on page 1-2](#page-17-0) and [Table 1-1](#page-17-1) for a list of commands and applicable DPE use.

#### **Commands**

This section describes the configuration commands that affect the DPE, including:

- [aaa authentication, page 4-2](#page-59-0)
- [clear cache, page 4-3](#page-60-0)
- **•** [docsis shared-secret, page 4-4](#page-61-0)
- **•** [no docsis shared-secret, page 4-5](#page-62-0)
- [dpe port, page 4-5](#page-62-1)
- **•** [dpe provisioning-group primary, page 4-6](#page-63-1)
- [no dpe provisioning-group primary, page 4-6](#page-63-0)
- **•** [dpe provisioning-group secondary, page 4-7](#page-64-0)
- **•** [no dpe provisioning-group secondary, page 4-8](#page-65-0)
- [dpe rdu-server \(host\), page 4-8](#page-65-1)
- [dpe rdu-server \(IP\), page 4-9](#page-66-1)
- [dpe reload, page 4-9](#page-66-0)
- **•** [dpe shared-secret, page 4-10](#page-67-0)
- [dpe start, page 4-11](#page-68-0)
- [dpe stop, page 4-11](#page-68-1)
- [interface ethernet 0...1 provisioning enabled, page 4-12](#page-69-0)

Г

- **•** [interface ethernet 0...1 provisioning fqdn, page 4-12](#page-69-1)
- interface ethernet <intf0lintf1> provisioning enabled, page 4-13
- **•** [interface ethernet <intf0|intf1> provisioning fqdn <fqdn>, page 4-14](#page-71-0)
- **•** [show device-config, page 4-14](#page-71-1)
- **•** [show dpe, page 4-15](#page-72-0)
- **•** [show dpe config, page 4-16](#page-73-0)
- **•** [tftp allow-create-dirs, page 4-17](#page-74-1)
- **•** [no tftp allow-create-dirs, page 4-17](#page-74-0)
- **•** [tftp allow-override, page 4-18](#page-75-1)
- **•** [no tftp allow-override, page 4-18](#page-75-0)
- **•** [tftp allow-read-access, page 4-18](#page-75-2)
- [no tftp allow-read-access, page 4-19](#page-76-0)
- **•** [tftp allow-write-access, page 4-19](#page-76-1)
- **•** [no tftp allow-write-access, page 4-20](#page-77-0)
- **•** [tftp verify-ip, page 4-20](#page-77-1)
- **•** [no tftp verify-ip, page 4-20](#page-77-2)

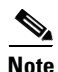

**Note** Output examples provided for DPE CLI commands in this appendix may differ slightly depending on whether you invoke the commands on a hardware DPE or the Solaris DPE.

#### <span id="page-59-0"></span>**aaa authentication**

**Usage Guidelines** You use this command to configure the CLI to perform local user (login) authentication or remote TACACS+ user authentication. This setting applies to all Telnet and console CLI interfaces.

**Syntax Description** When entering the **aaa authentication** command, you simply enter the command as indicated below: dpe# aaa authentication <mode>

Where <mode> specifies either:

- local—This default method of authentication has been used in all previous versions of BACC.
- **•** tacacs— In this authentication method, the CLI attempts a TACACS+ exchange with each server found in the TACACS+ server list. The attempts continue for a specified number of retries. If the end of the server list is reached before a successful protocol exchange occurs, the local authentication mode is automatically entered. In this manner, you can gain access to the CLI even if the TACACS+ service is completely unavailable.

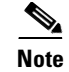

**Note** Although TACACS+ authentication prompts you to enter your username and password, local authentication prompts you for your password only. This command is used with both the hardware and Solaris DPE. On the hardware DPE, it is used only in the console mode.

**Examples** This is an example of how to use the **aaa authentication** command to set the authentication mode to TACACS:

> dpe# aaa authentication tacacs %OK

#### <span id="page-60-0"></span>**clear cache**

**Usage Guidelines** This command erases the entire DPE cache and resets the server back to a clean state. When the DPE is restarted, it will connect to the RDU and rebuild the cache from the information stored in the RDU's database. You should only clear the cache when the DPE encounters a major problem. Running this command forces the DPE to rebuild or repopulate its device cache. This process may take an extended amount of time to complete.

**Note** This command is used with both the hardware and Solaris DPEs.

**Syntax Description** When entering the **clear cache** command, you simply enter the command as indicated below:

dpe# clear cache

Once the command is entered, the DPE cache is cleared and a prompt appears to indicated how much space was cleared as a result. If a situation exists whereby the cache could not be cleared, the reason for the failure is also displayed.

**Examples** These are examples of how to use the **clear cache** command:

#### **Example 1**

dpe# **clear cache** Clearing DPE cache... + 417792 bytes cleared.

Results:

These results occur when the cache is successfully cleared.

#### **Example 2**

dpe# **clear cache** DPE must be stopped before clearing cache.

#### Results:

These results occur when the DPE has not yet been stopped.

 $\mathbf{r}$ 

**Example 3**

dpe# **clear cache** Clearing DPE cache... + Cache already cleared.

Results:

These results occur when cache has already been cleared.

#### <span id="page-61-0"></span>**docsis shared-secret**

**Usage Guidelines** This command sets a DOCSIS shared secret (DSS) on the DPE, that is used to calculate the CMTS message integrity check (MIC).

**Note** This command is used with both the hardware and Solaris DPE. On the hardware DPE, it is used only in the console mode.

**Syntax Description** When entering the **docsis shared-secret** command, you simply enter the command as indicated below: dpe# docsis shared-secret *(format) (secret>)* Where: **•** *(format)*—Identifies whether the shared secret string that follows is entered in clear text or as an encrypted text string. To specify the format, enter: **–** 0 if a clear text string is used. This is the default setting. **–** 7 if an IOS encrypted shared-secret text string is being used. **•** *(secret)*—Identifies the actual secret string. If, after running this command, you use the show running config command, a new line will appear to identify the shared-secret and it's format. **Examples** This is an example of how to use the **docsis shared-secret** command:

> dpe# docsis shared-secret 0 changeme %OK (Warning: Current input accepted. Note a secure connection is recommended to set or change the docsis shared secret

## <span id="page-62-0"></span>**no docsis shared-secret**

<span id="page-62-1"></span>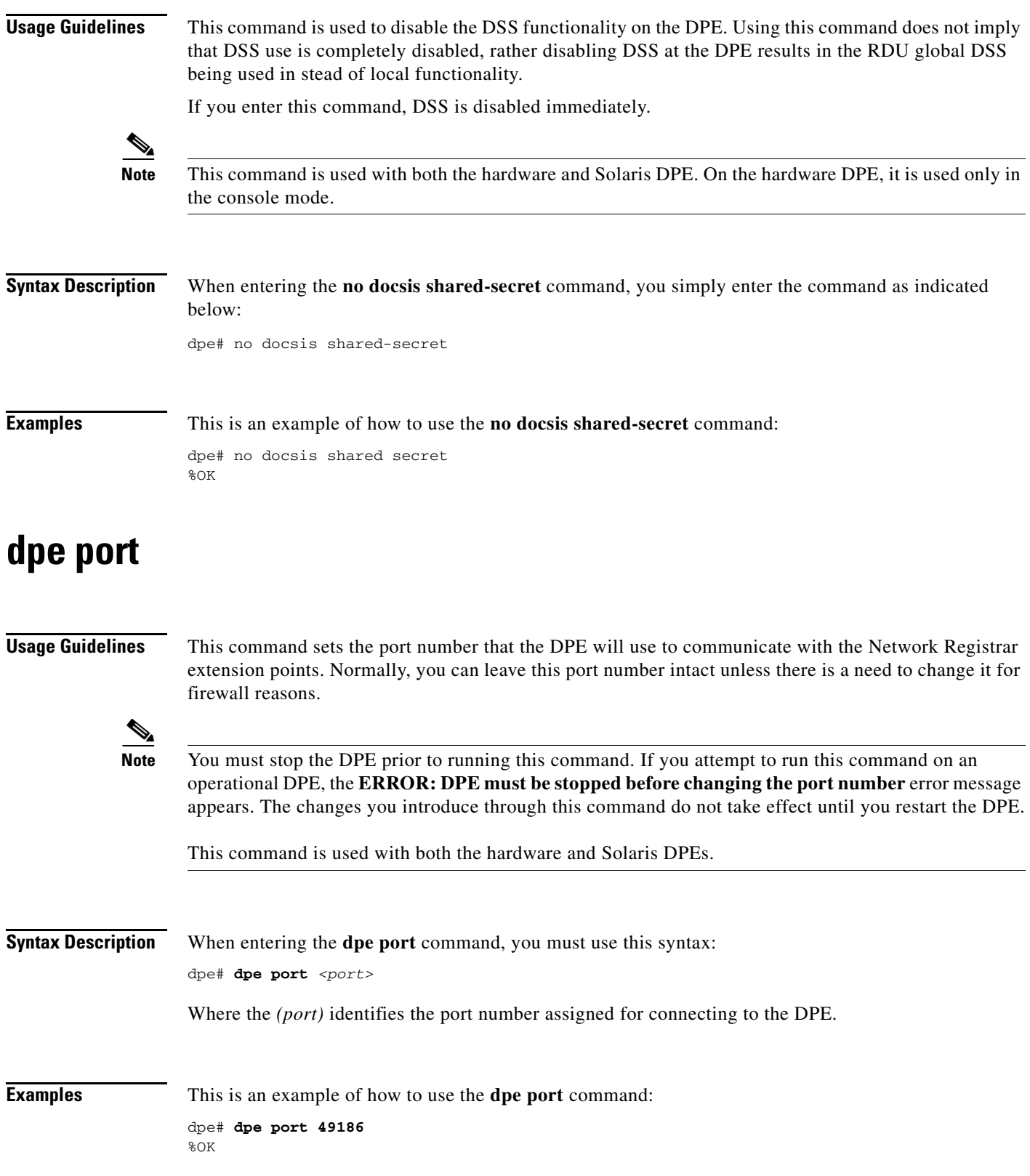

 $\mathcal{L}_{\mathcal{A}}$ 

## <span id="page-63-1"></span>**dpe provisioning-group primary**

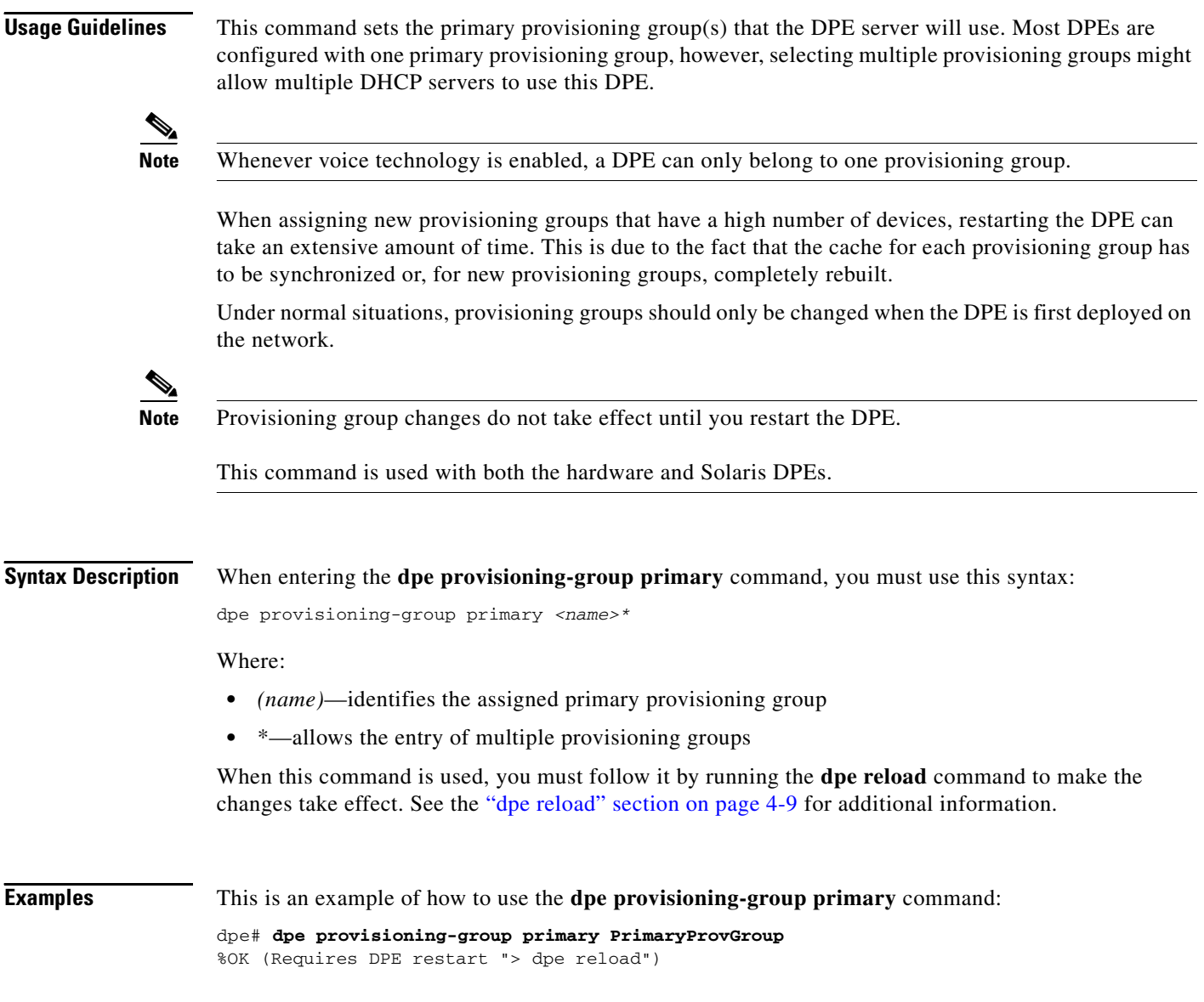

## <span id="page-63-0"></span>**no dpe provisioning-group primary**

**Usage Guidelines** This command clears configured primary provisioning groups. If primary provisioning groups are not available, you can use the DPE as either a backup for other provisioning groups or as a TFTP file cache.

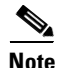

**Note** Changes do not take effect until you restart the DPE.

This command is used with both the hardware and Solaris DPEs.

#### **Syntax Description** When entering the **no dpe provisioning-group primary** command, you simply enter the command as indicated below: dpe# no dpe provisioning-group primary Once the command is entered, all configured primary provisioning groups are cleared. When this command is used, you must follow it by running the **dpe reload** command to restart the DPE and make the changes take effect. See the ["dpe reload" section on page 4-9](#page-66-0) for additional information.

**Examples** This is an example of how to use the **no dpe provisioning-group primary** command:

dpe# **no dpe provisioning-group primary** %OK (Requires DPE restart "> dpe reload")

### <span id="page-64-0"></span>**dpe provisioning-group secondary**

**Usage Guidelines** This command sets the secondary provisioning group(s) for the DPE server to use. Most DPEs are configured with one primary provisioning group, however, selecting multiple provisioning groups might allow multiple DHCP servers to use this DPE. Secondary provisioning groups are used for provisioning only when the primary provisioning groups are not available or are overloaded.

> When assigning new provisioning groups that have a high number of devices, restarting the DPE can take an extensive amount of time. This is due to the fact that the cache for each provisioning group has to be synchronized or, for new provisioning groups, completely rebuilt.

> Under normal situations, provisioning groups should only be changed when the device is first deployed on the network.

**Note** Provisioning group changes do not take effect until you restart the DPE.

This command is used with both the hardware and Solaris DPEs.

**Syntax Description** When entering the **dpe provisioning-group secondary** command, you must use this syntax:

dpe provisioning-group secondary *<name>\**

Where:

- **•** *(name)*—identifies the assigned secondary provisioning group
- \*—allows the entry of multiple provisioning groups

When this command is used, you must follow it by running the **dpe reload** command to make the changes take effect. See the ["dpe reload" section on page 4-9](#page-66-0) for additional information.

**Examples** This is an example of how to use the **dpe provisioning-group secondary** command:

dpe# **dpe provisioning-group secondary SecondaryProvGroup** %OK (Requires DPE restart "> dpe reload")

### <span id="page-65-0"></span>**no dpe provisioning-group secondary**

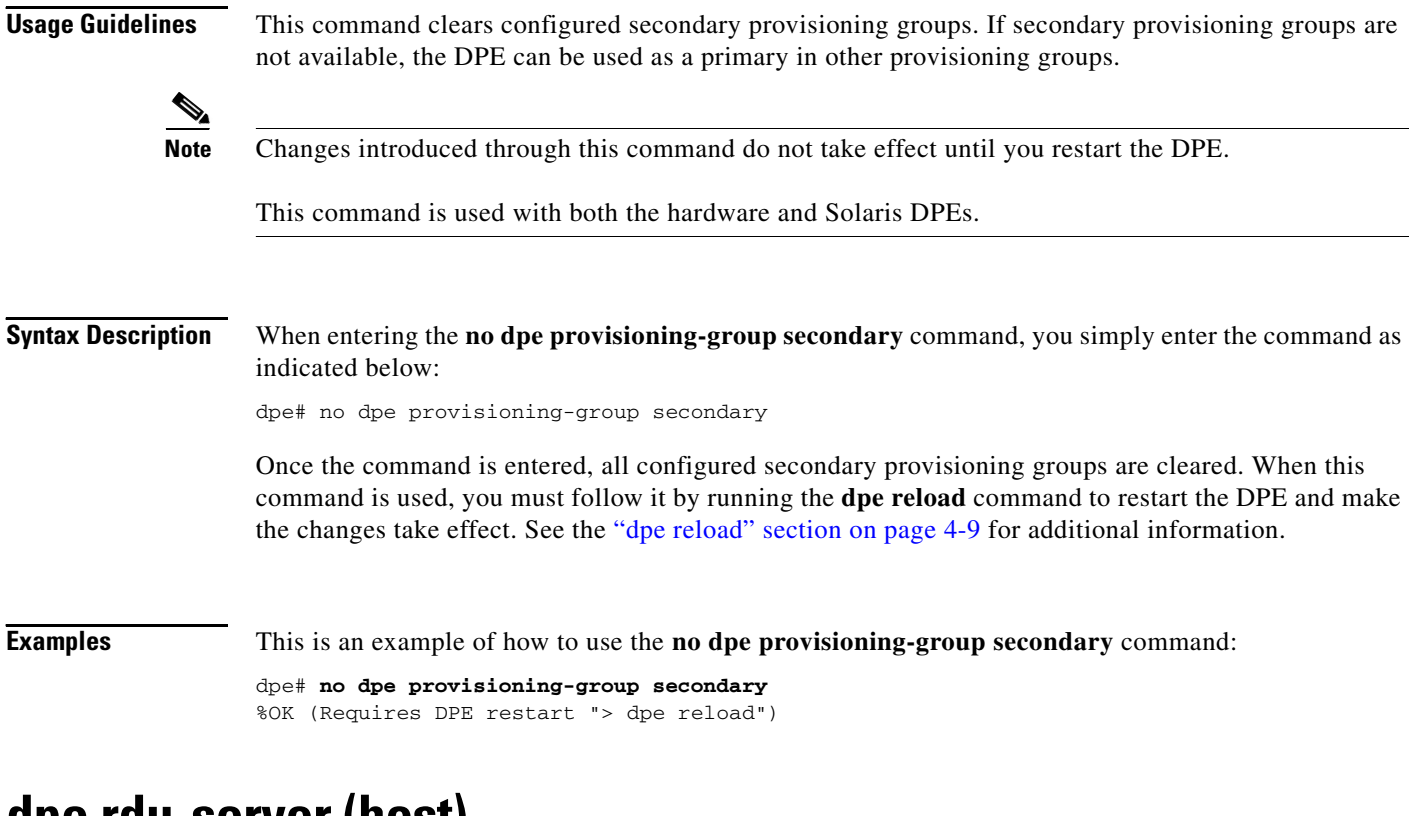

### <span id="page-65-1"></span>**dpe rdu-server (host)**

**Usage Guidelines** This command identifies the RDU to connect this DPE to. Normally, you configure the RDU on the default port but, for security reasons, you could configure it to run on a nonstandard port.

**Note** Changes do not take effect until you restart the DPE.

This command is used with both the hardware and Solaris DPEs.

**Syntax Description** When entering the **dpe rdu-server** command, you must use this syntax:

dpe rdu-server *<host> <port>*

Where:

- **•** *<host>*—identifies the host on which the RDU is running
- *<port>*—identifies the port number on which RDU is listening for DPE connections (normally 49187)

When this command is used, you must follow it by running the **dpe reload** command to make the changes take effect. See the ["dpe reload" section on page 4-9](#page-66-0) for additional information.

Ш

**Examples** This is an example of how to use the **dpe rdu-server** command:

```
dpe# dpe rdu-server rdu.cisco.com 49187
%OK (Requires DPE restart "> dpe reload")
```
#### <span id="page-66-1"></span>**dpe rdu-server (IP)**

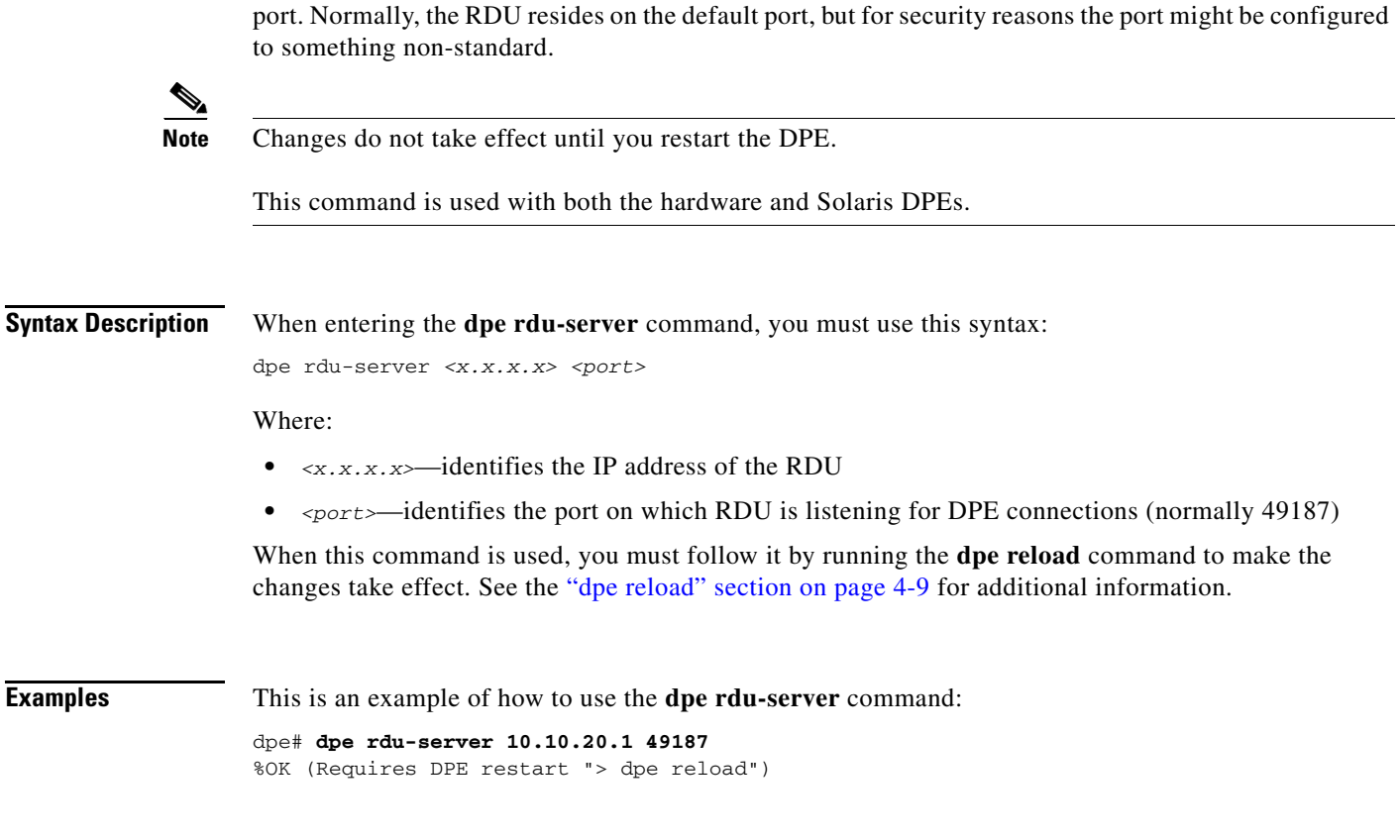

**Usage Guidelines** This command assigns the RDU to connect this DPE to. Specify this as the IP address with the associated

### <span id="page-66-0"></span>**dpe reload**

**Usage Guidelines** This command restarts the DPE, which must already be operating before performing the reload operation. If the DPE has not stopped within 60 seconds, the BACC agent forces the DPE to stop and an alert message, indicating this has occurred, is displayed. After that message appears, the DPE restarts.

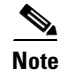

**Note** This command is used with both the hardware and Solaris DPEs.

Г

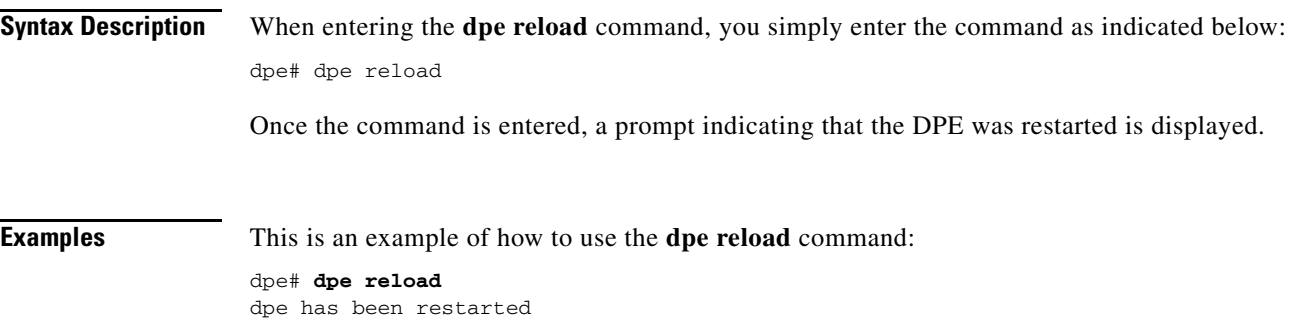

#### <span id="page-67-0"></span>**dpe shared-secret**

**Usage Guidelines** This command sets the shared secret used for communications with the RDU. Communications will fail if the shared secret, set on the two servers, is not the same. For security reasons, this command is only available through a console connection. It can not be accessed through a Telnet connection.

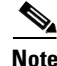

**Note** This command is used with both the hardware and Solaris DPE. On the hardware DPE, it is used only in the console mode. Changes do not take effect until you restart the DPE

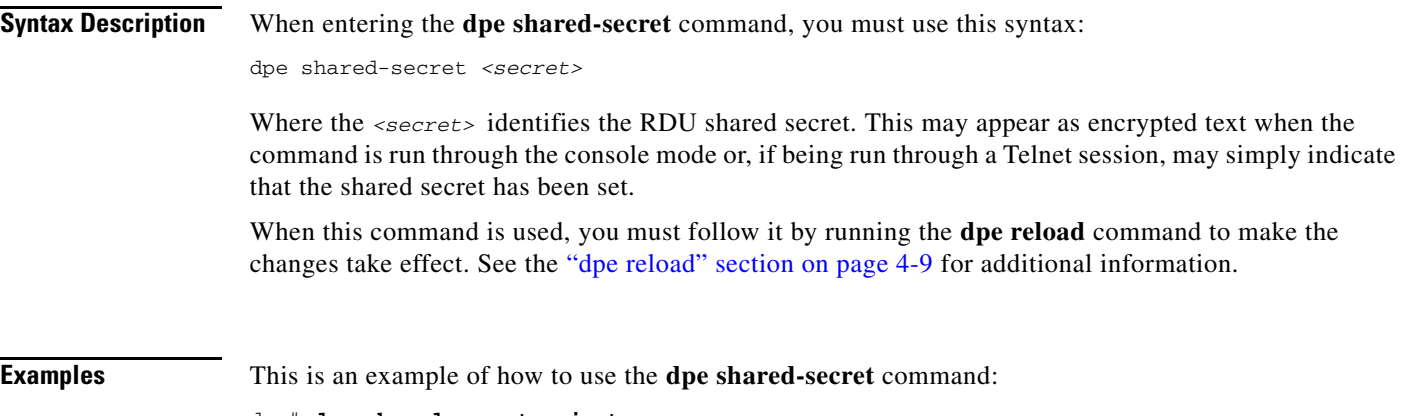

dpe# **dpe shared-secret private** %OK (Requires DPE restart "> dpe reload")

### <span id="page-68-0"></span>**dpe start**

 $\mathbf{I}$ 

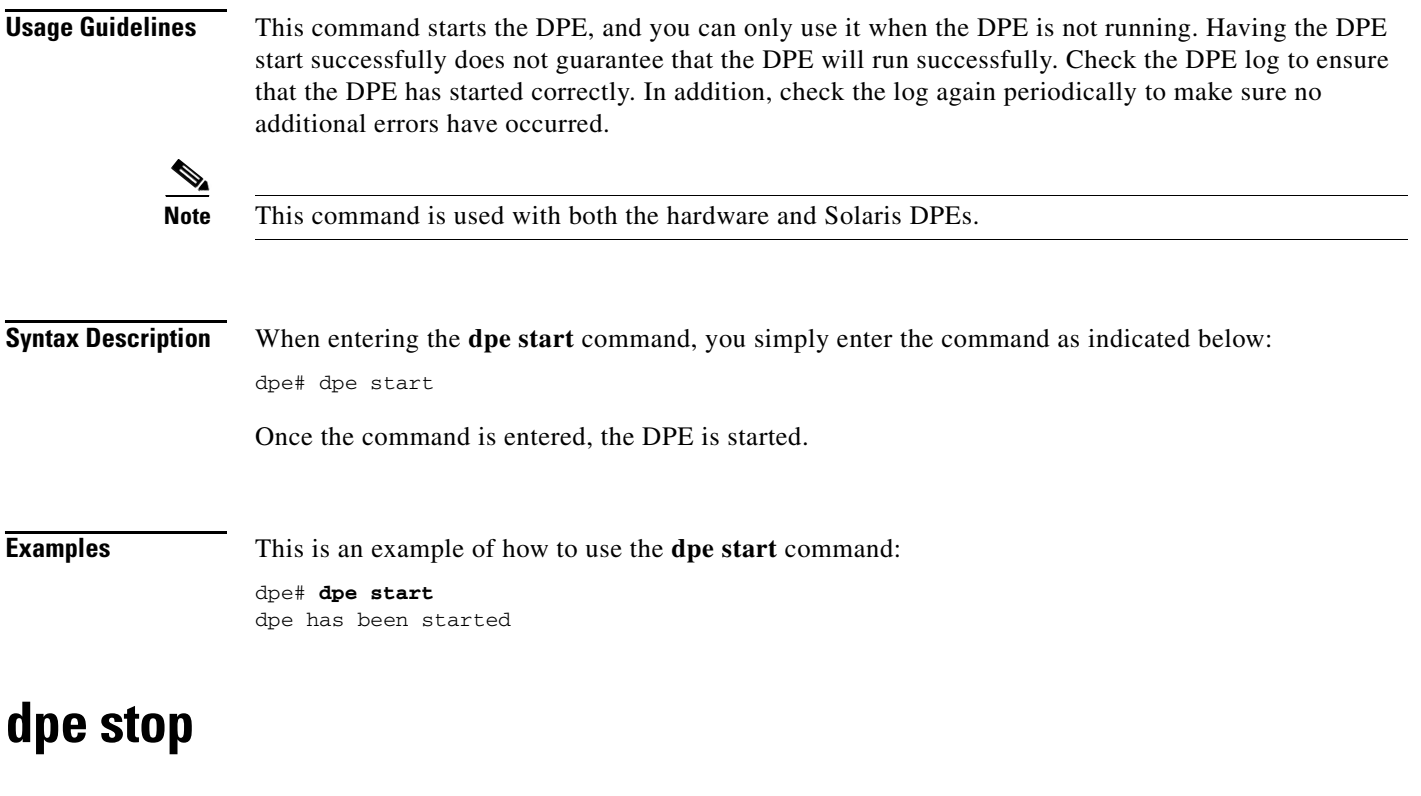

<span id="page-68-1"></span>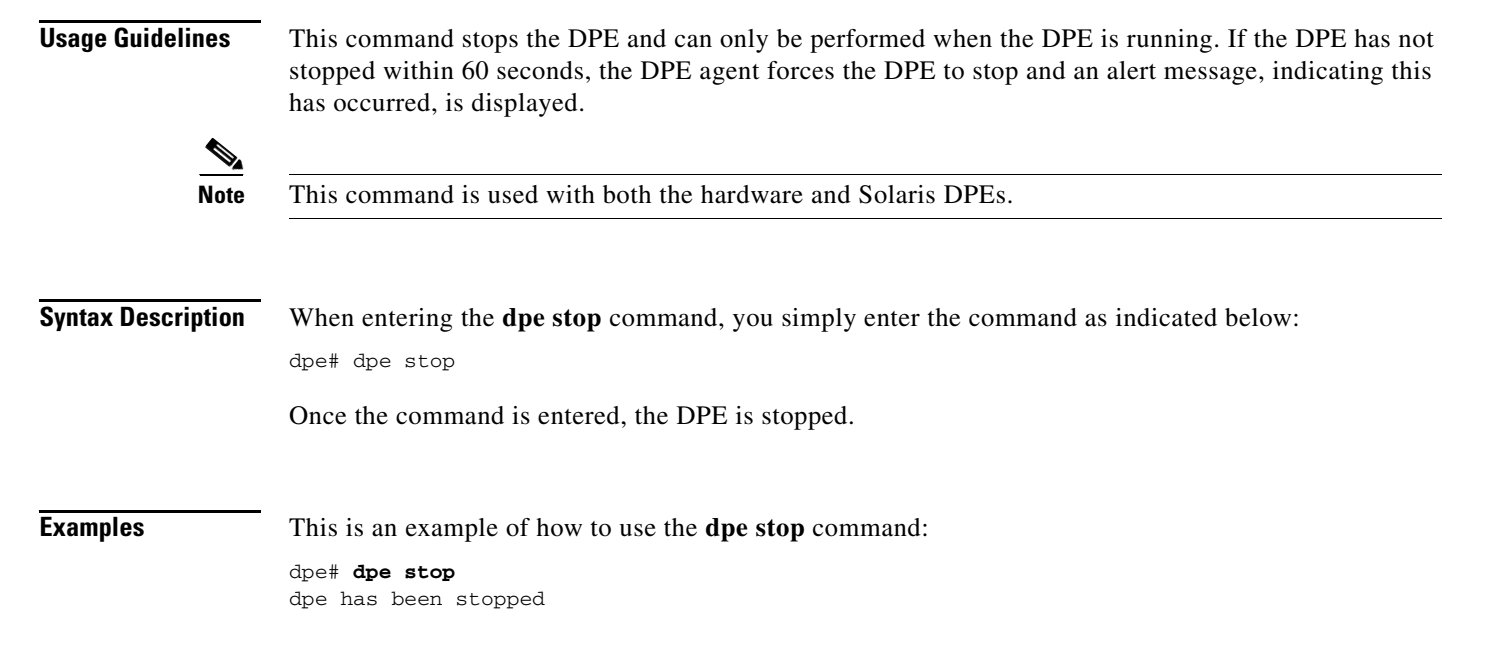

# <span id="page-69-0"></span>**interface ethernet 0...1 provisioning enabled**

<span id="page-69-1"></span>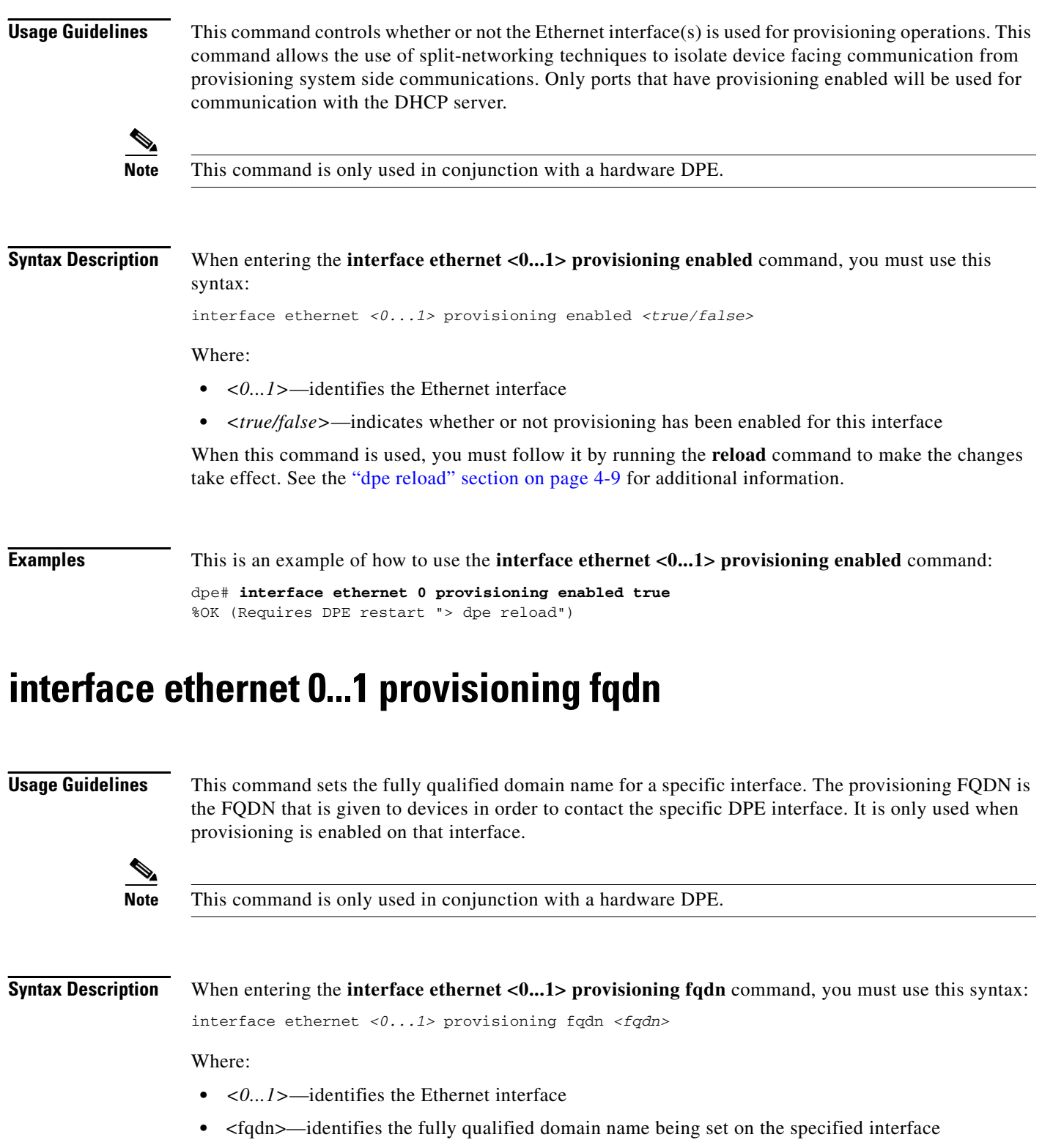

**Note** Enabling both DPE appliance interface IPs, and setting the provisioning FQDNs to identical names has no effect on PacketCable since this voice technology always uses the IP address of the first interface.

When this command is used, you must follow it by running the **reload** command to make the changes take effect. See the ["dpe reload" section on page 4-9](#page-66-0) for additional information.

**Examples** This is an example of how to use the **interface ethernet <0...1> provisioning fqdn** command:

dpe# **interface ethernet 0 provisioning fqdn dpe.cisco.com** %OK (Requires DPE restart "> dpe reload")

#### <span id="page-70-0"></span>**interface ethernet <intf0|intf1> provisioning enabled**

**Usage Guidelines** This command performs the same functions as those described in the ["interface ethernet 0...1](#page-69-0)  [provisioning enabled" section on page 4-12](#page-69-0) with the single exception that this command can only be invoked on a Solaris DPE. The provisioning FQDN is the FQDN that is given to devices in order to contact the specific DPE interface. It is only used when provisioning is enabled on that interface.

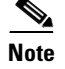

**Note** This command is only used in conjunction with a Solaris DPE.

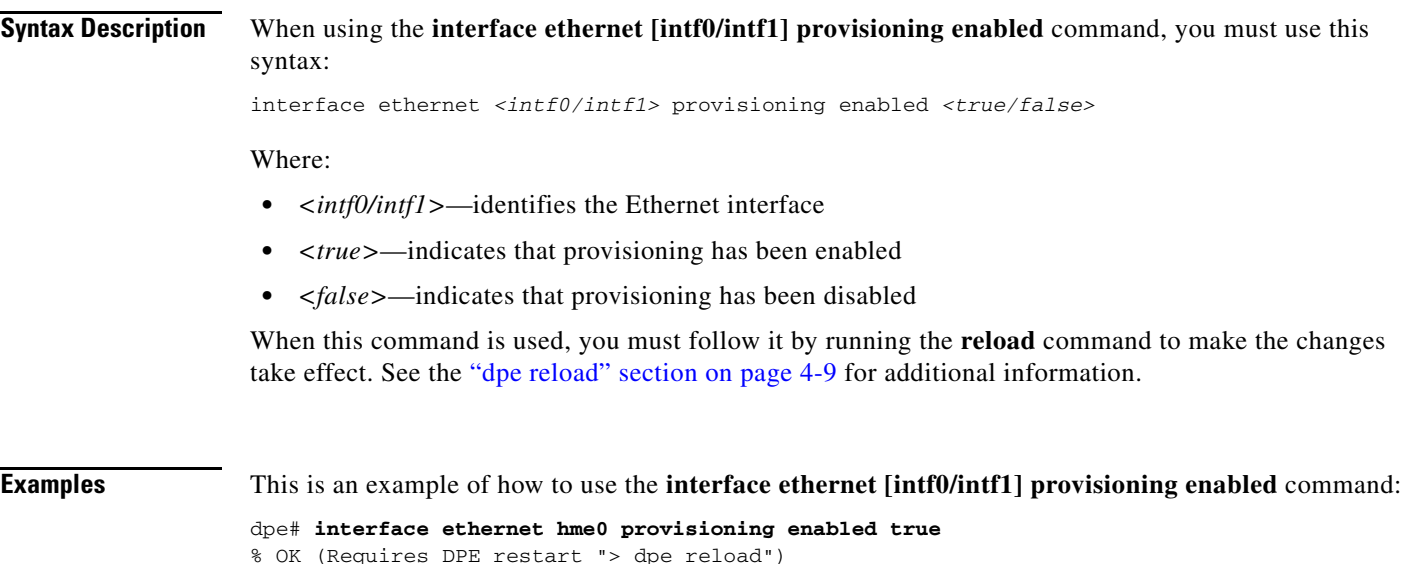

### <span id="page-71-0"></span>**interface ethernet <intf0|intf1> provisioning fqdn <fqdn>**

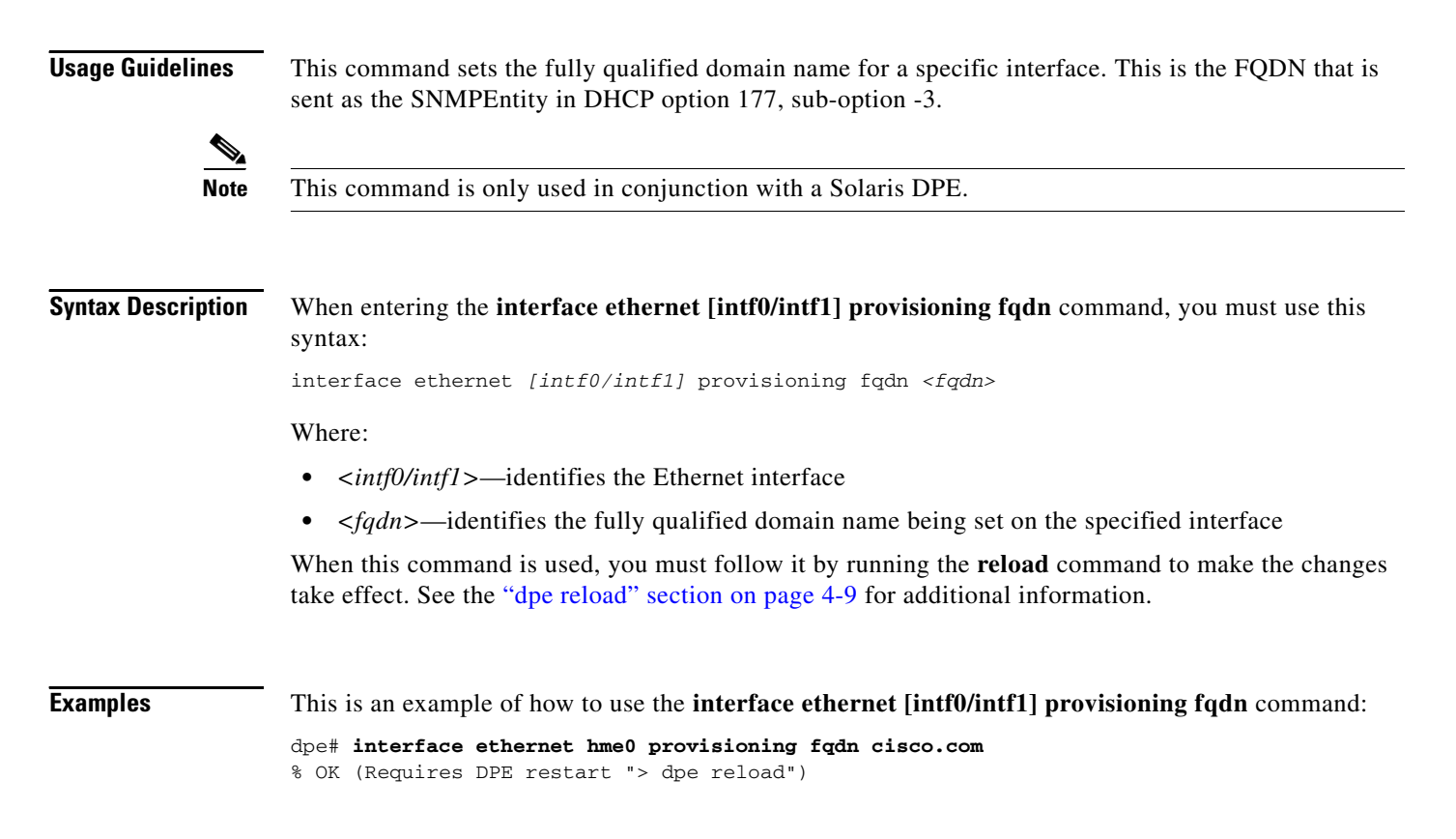

### <span id="page-71-1"></span>**show device-config**

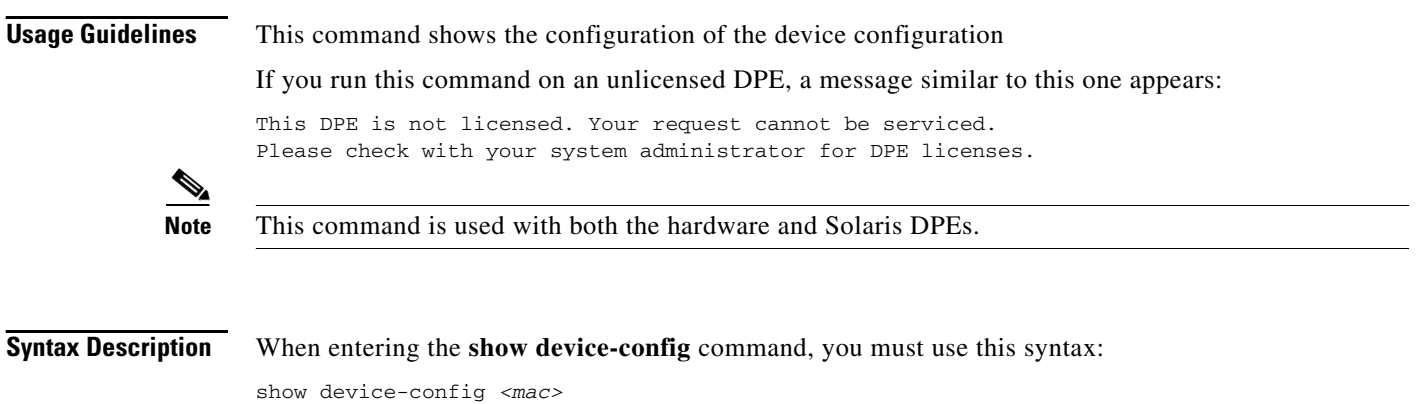

Where  $\langle mac \rangle$  specifies the MAC address of any device. The accepted MAC address formats are: type,len,addr. For example:

- **•** 1,6,00:01:02:03:04:05, or
- **•** 9,10,43:43:31:32:33:34:35:36:2d:41
Also, the exact size octets, such as 000102030405 or 00:01:02:03:04:05 (assuming that the mac address header is 1,6) could be used.

#### **Examples** This is an example of how to use the **show device-config** command. For the purpose of this example assume that the DPE MAC address is 1,6,00:00:00:00:00:03. dpe# dpe show device-config 00:00:00:00:00:03 Retrieved the following configuration from DPE. DHCP Configuration for device 1,6,00:00:00:00:00:03 in default provisioning-group ...................... **Note** The output of this command has been trimmed for demonstration purposes.

#### **show dpe**

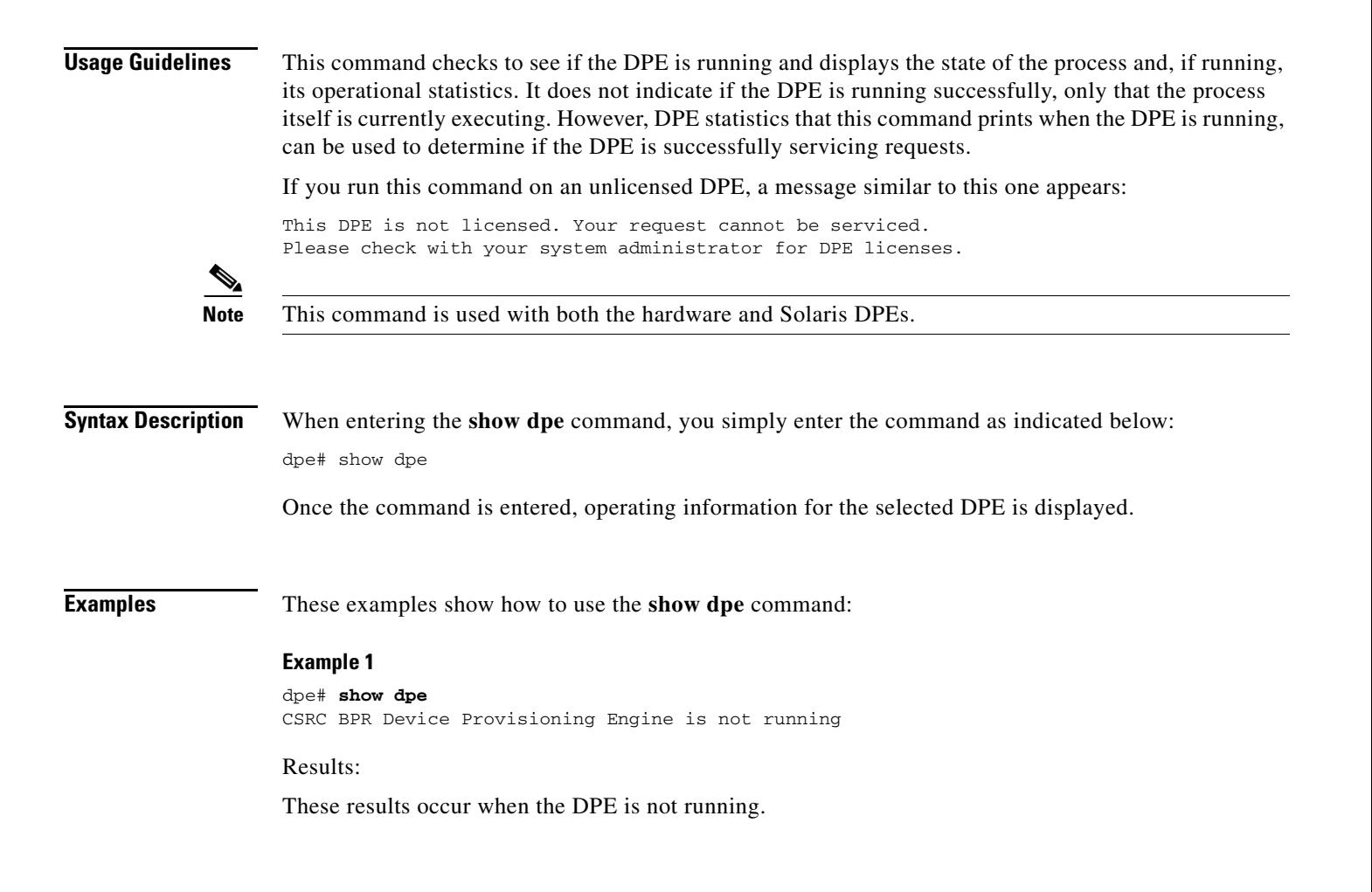

Г

#### **Example 2**

dpe# **show dpe** BPR Agent is running dpe is running

Version BPR 2.7 (cbpr\_27\_L\_000000000000). Caching 0 device configs and 0 external files. Received 0 cache hits and 0 misses. Received 0 lease updates. Connection status is Disconnected. Sent 0 SNMP informs and 0 SNMP sets. Received 0 MTA provisioning successful SNMP informs. Received 0 MTA provisioning failed SNMP informs. Running for 6 days 41 mins 35 secs.

Results:

These results occur when the DPE is running.

#### **show dpe config**

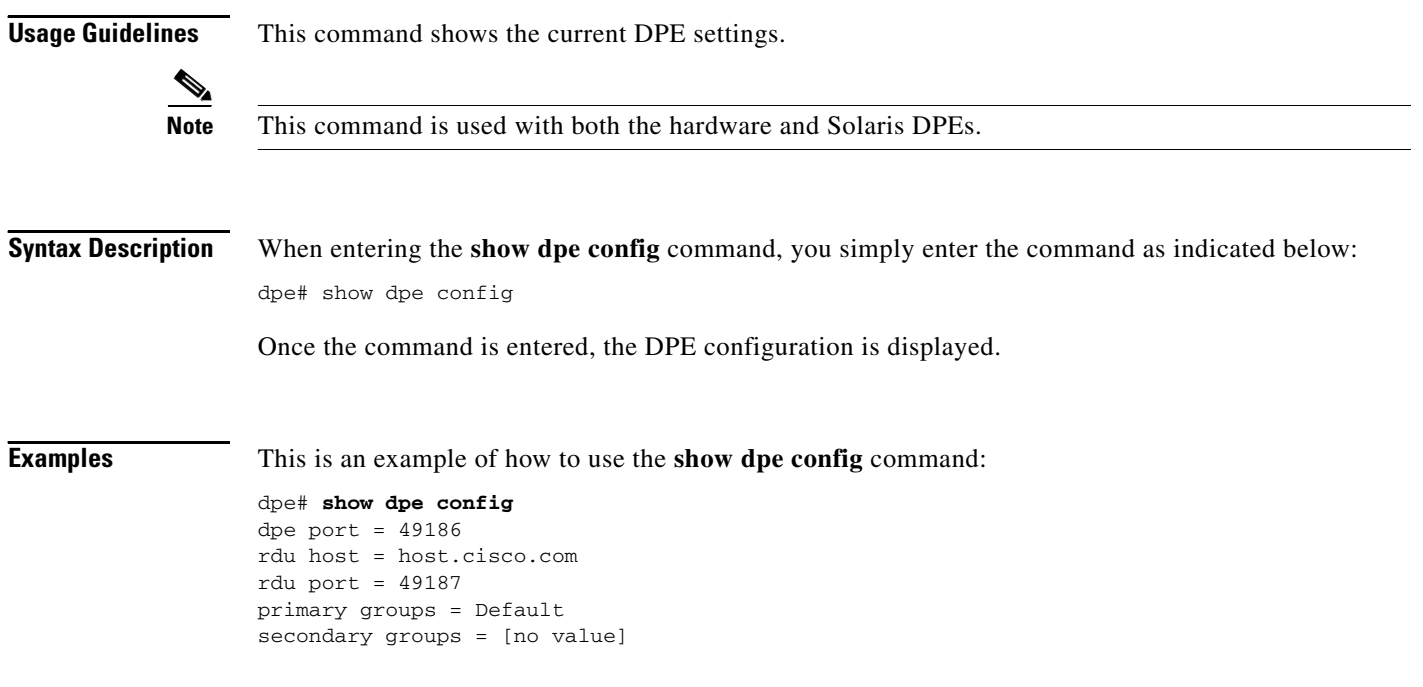

#### <span id="page-74-0"></span>**tftp allow-create-dirs**

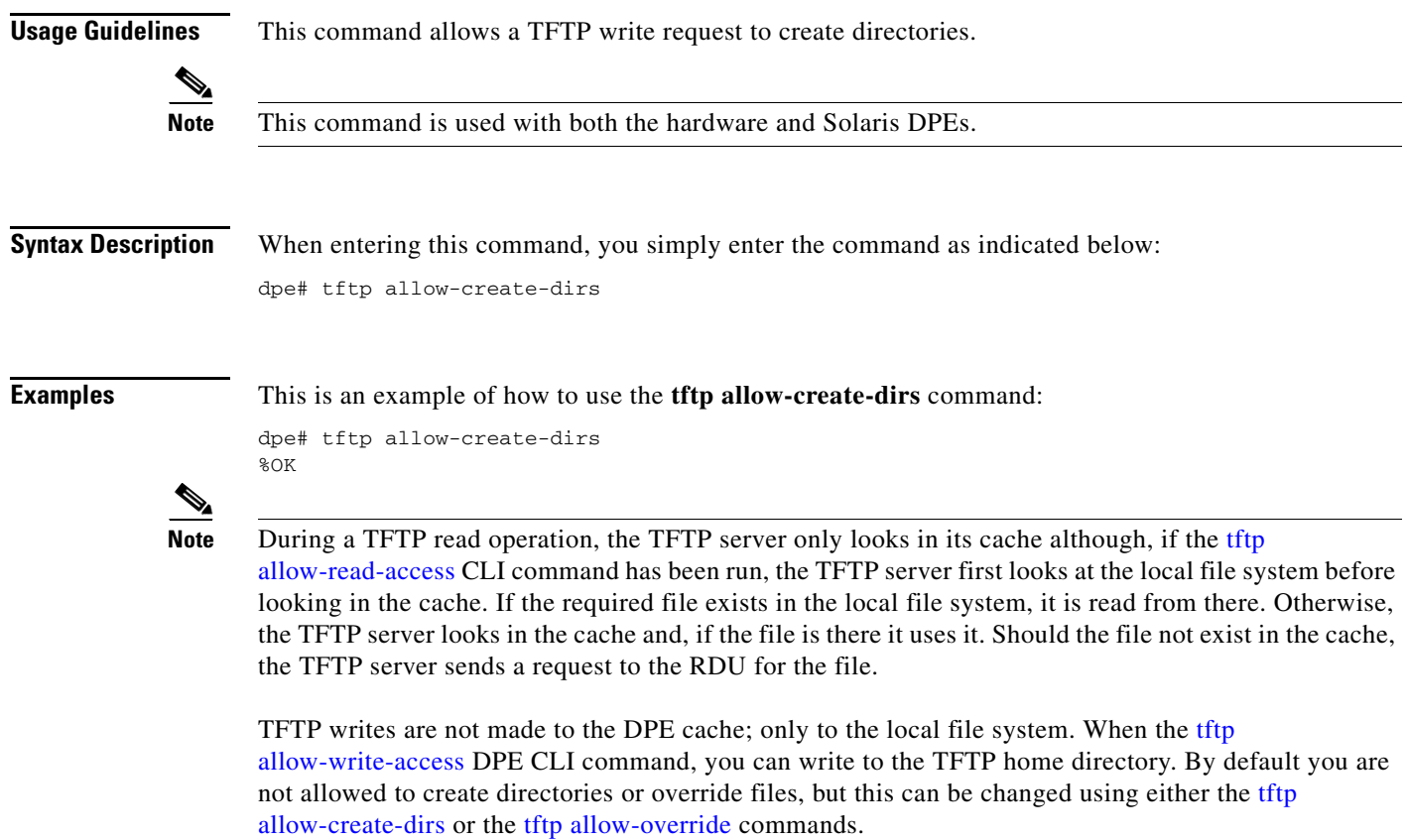

## **no tftp allow-create-dirs**

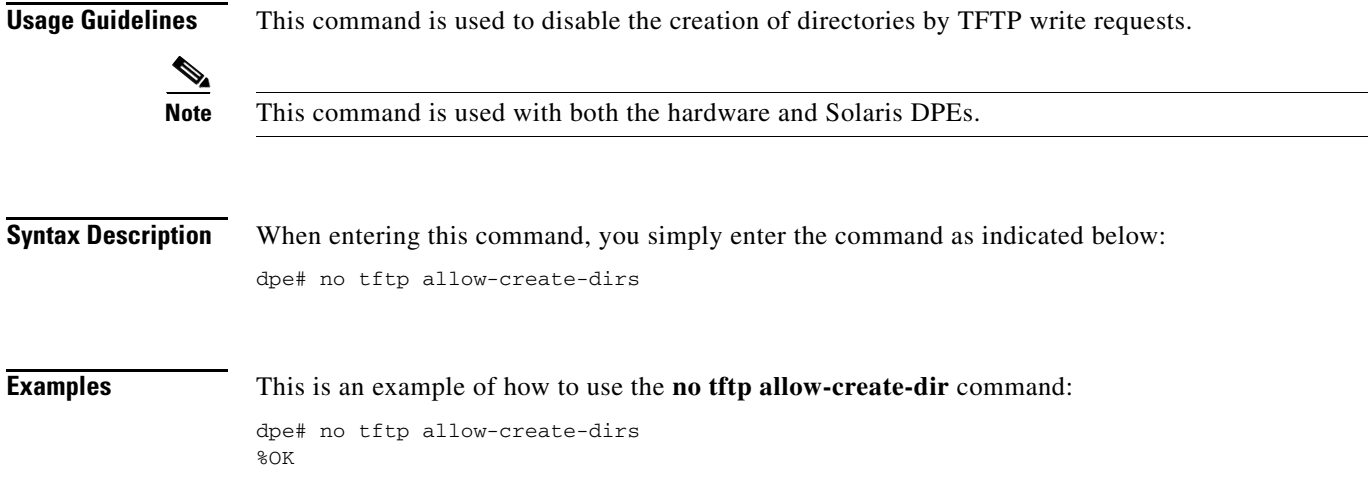

#### <span id="page-75-1"></span>**tftp allow-override**

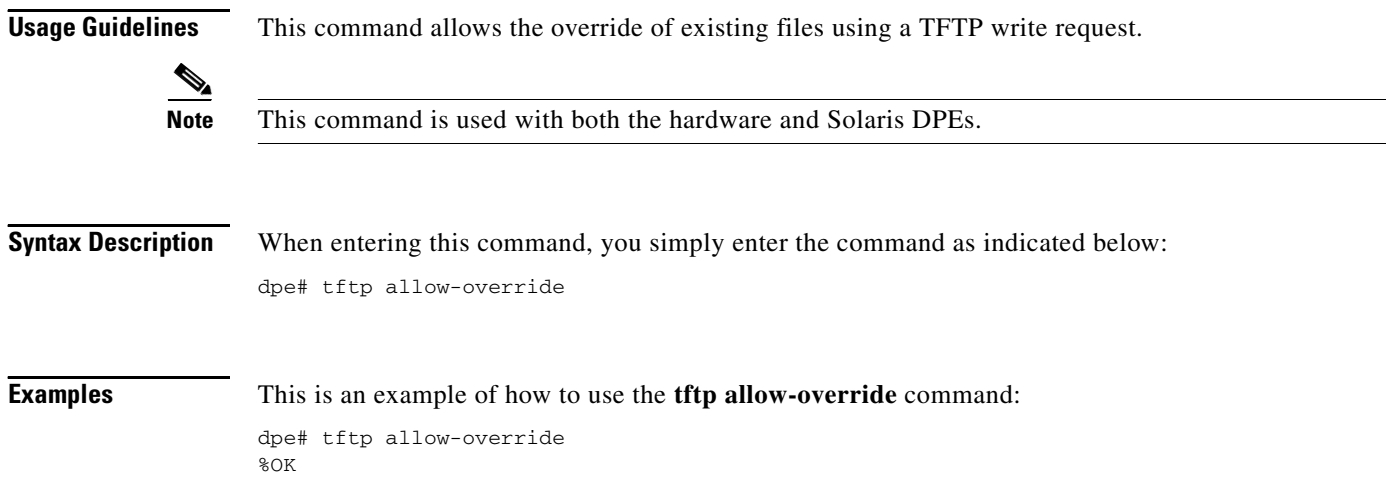

#### **no tftp allow-override**

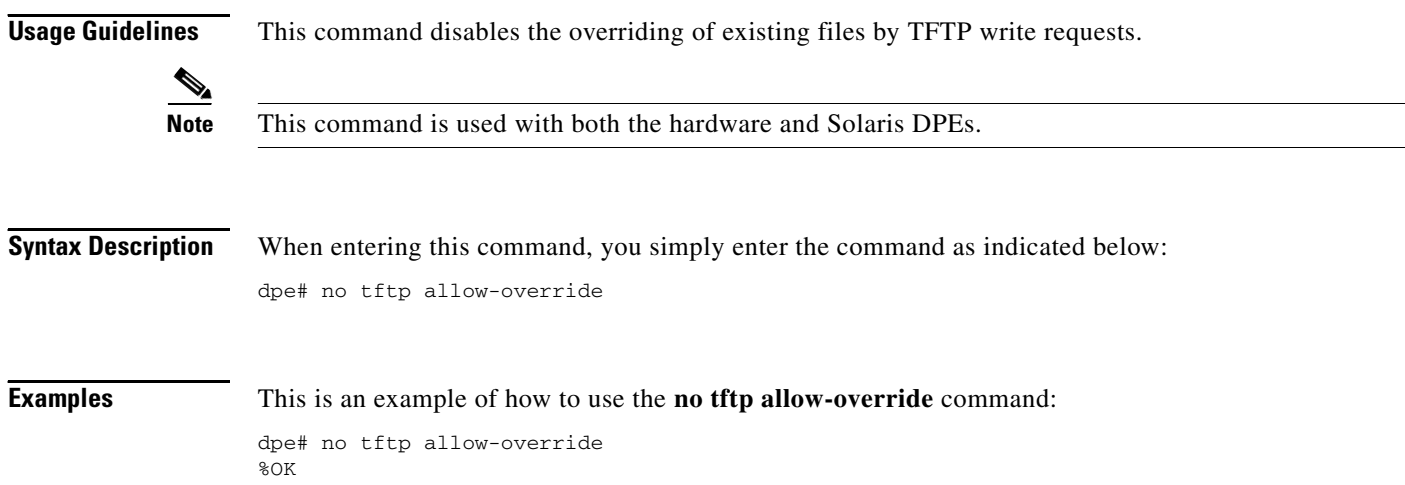

#### <span id="page-75-0"></span>**tftp allow-read-access**

**Usage Guidelines** This command enables TFTP read requests from the file system. When this command is enabled, and a DPE does not find the required file in the local directory, the DPE cache is searched.

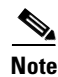

**Note** This command is used with both the hardware and Solaris DPEs.

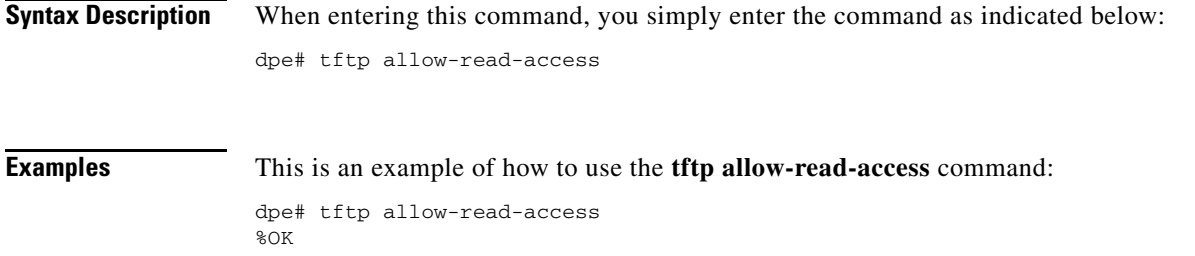

#### **no tftp allow-read-access**

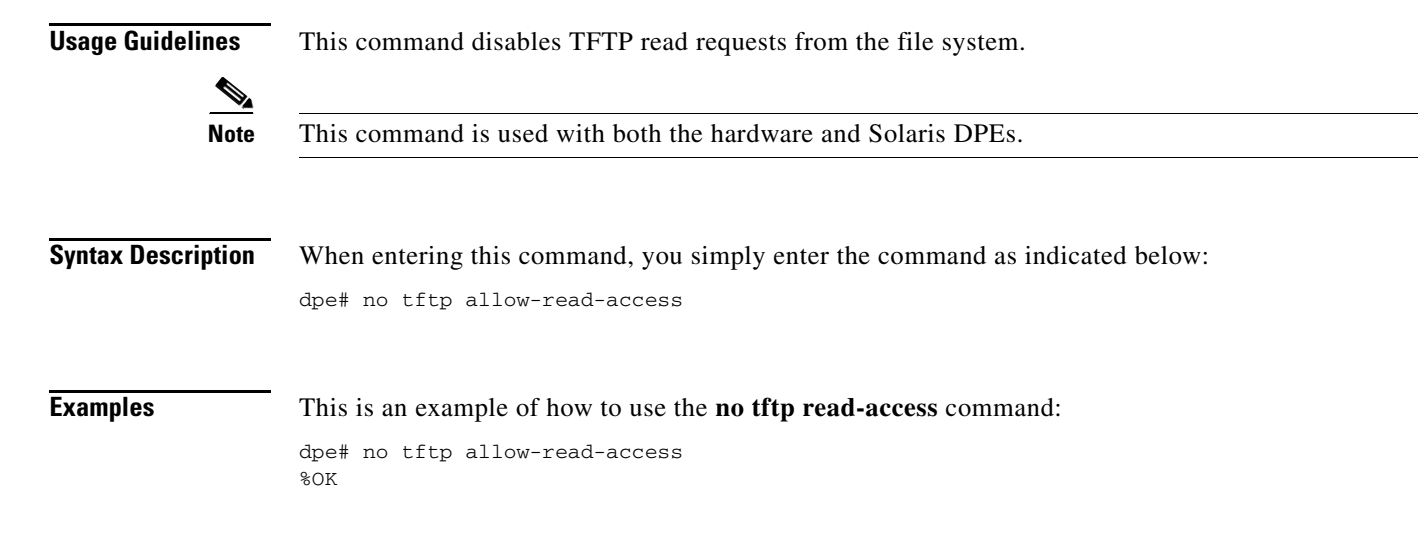

#### <span id="page-76-0"></span>**tftp allow-write-access**

**Usage Guidelines** This command is used to support of TFTP write requests to the local file system.

**Note** This command is used with both the hardware and Solaris DPEs.

**Examples** This is an example of how to use the **tftp write-access** command:

dpe# tftp allow-write-access %OK

Г

#### **no tftp allow-write-access**

**Usage Guidelines** This command disables TFTP write requests to the file system.

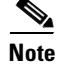

**Note** This command is used with both the hardware and Solaris DPEs.

**Examples** This is an example of how to use the **no tftp write-access** command:

dpe# no tftp allow-write-access %OK

#### **tftp verify-ip**

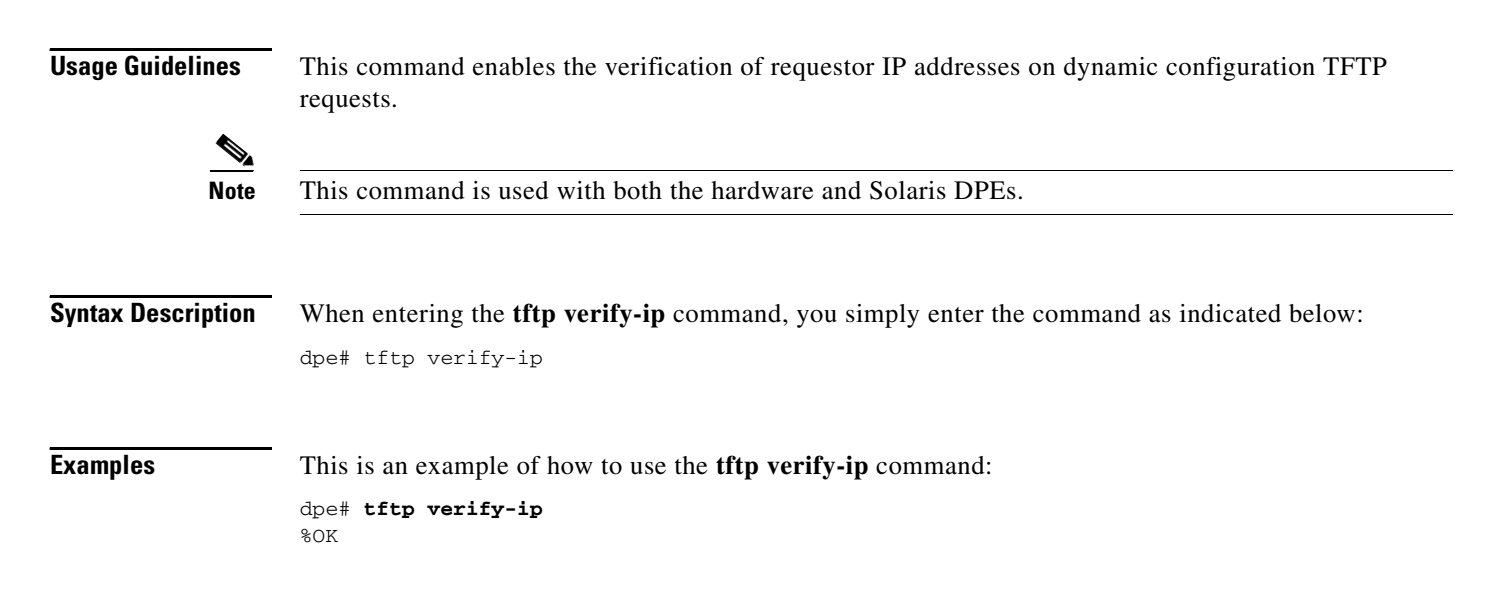

#### **no tftp verify-ip**

**Usage Guidelines** This command disables the verification of requestor IP addresses on dynamic configuration TFTP requests.

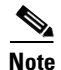

**Note** This command is used with both the hardware and Solaris DPEs.

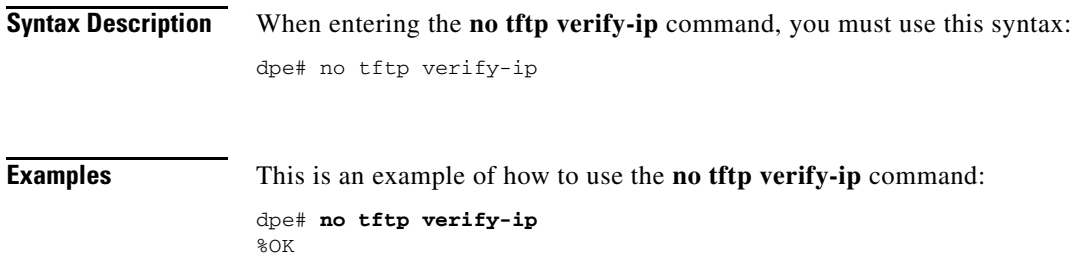

 $\mathbf{r}$ 

 **no tftp verify-ip**

**The Second** 

П

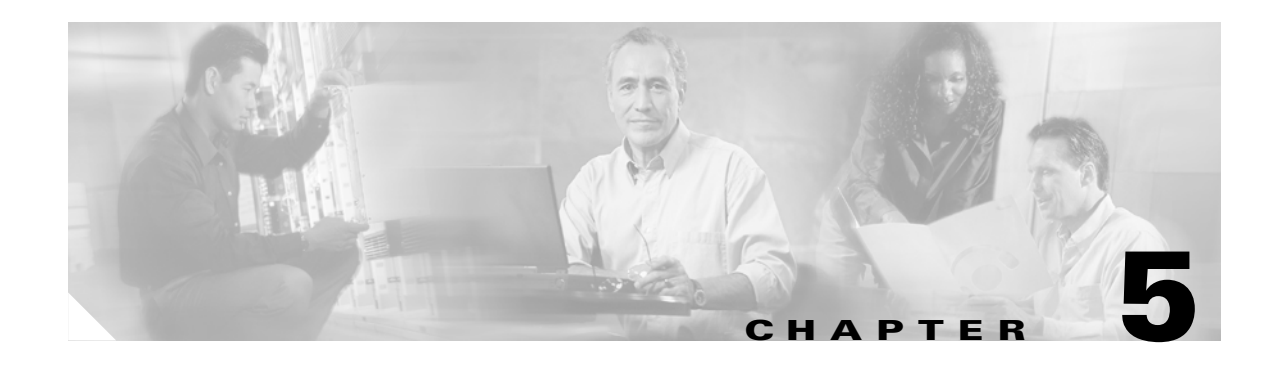

## **Log System Management Commands**

This chapter contains detailed information about the command line interface (CLI) commands that you can use to manage and monitor the log system for the Broadband Access Center for Cable (BACC) device provisioning engine (DPE).

#### **Commands**

This section describes the system commands that affect how you can manage DPE logs. These commands include:

- [clear logs, page 5-2](#page-81-0)
- [debug dpe cache, page 5-3](#page-82-1)
- **•** [no debug dpe cache, page 5-3](#page-82-0)
- [debug dpe connection, page 5-4](#page-83-1)
- [no debug dpe connection, page 5-4](#page-83-0)
- [debug dpe dpe-server, page 5-5](#page-84-1)
- [no debug dpe dpe-server, page 5-5](#page-84-0)
- **•** [debug dpe event-manager, page 5-6](#page-85-1)
- [no debug dpe event-manager, page 5-6](#page-85-0)
- **•** [debug dpe exceptions, page 5-7](#page-86-1)
- [no debug dpe exceptions, page 5-7](#page-86-0)
- [debug dpe framework, page 5-8](#page-87-1)
- [no debug dpe framework, page 5-8](#page-87-0)
- **•** [debug dpe messaging, page 5-9](#page-88-1)
- [no debug dpe messaging, page 5-9](#page-88-0)
- **•** [debug dpe tftp, page 5-10](#page-89-1)
- [no debug dpe tftp, page 5-10](#page-89-0)
- **•** [debug on, page 5-11](#page-90-0)
- **•** [no debug, page 5-11](#page-90-1)
- **•** [log level, page 5-12](#page-91-0)
- **•** [show log, page 5-13](#page-92-0)

Г

- **•** [show log last <1..999>, page 5-13](#page-92-1)
- **•** [show log run, page 5-14](#page-93-0)
- **•** [show syslog, page 5-14](#page-93-1)
- **•** [show syslog last, page 5-15](#page-94-0)
- **•** [show syslog run, page 5-15](#page-94-1)
- **•** [syslog log-server, page 5-16](#page-95-0)
- **•** [no syslog log-server, page 5-16](#page-95-1)
- **•** [syslog mode both, page 5-17](#page-96-0)
- **•** [syslog mode local, page 5-17](#page-96-1)
- **•** [syslog mode remote, page 5-18](#page-97-0)

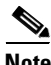

**Note** Prior to using any debug command, you must ensure that DPE debugging is enabled. Run the **debug on** command to enable this function.

#### <span id="page-81-0"></span>**clear logs**

**Usage Guidelines** This command removes historic (out of date) log files that exist on the system. These files include: **•** DPE log files **•** hardware log files **•** syslog files Over time, historic log files accumulate within the DPE. The **support bundle state** command is used to bundle these logs. Cisco recommends that you create a bundle before clearing logs. This ensures that no necessary files are accidently lost. **Note** This command is used with both the hardware and Solaris DPEs. **Syntax Description** When entering the **clear logs** command, you must use this syntax: dpe# clear logs Once this command is used prompts appear to indicate that logs are being cleared. The number of log files that are cleared is also identified. **Examples** This is an example of how to use the **clear logs** command: dpe# **clear logs** Clearing historic log files... + Removing 1 DPE log files... + No more historic logs.

## <span id="page-82-1"></span>**debug dpe cache**

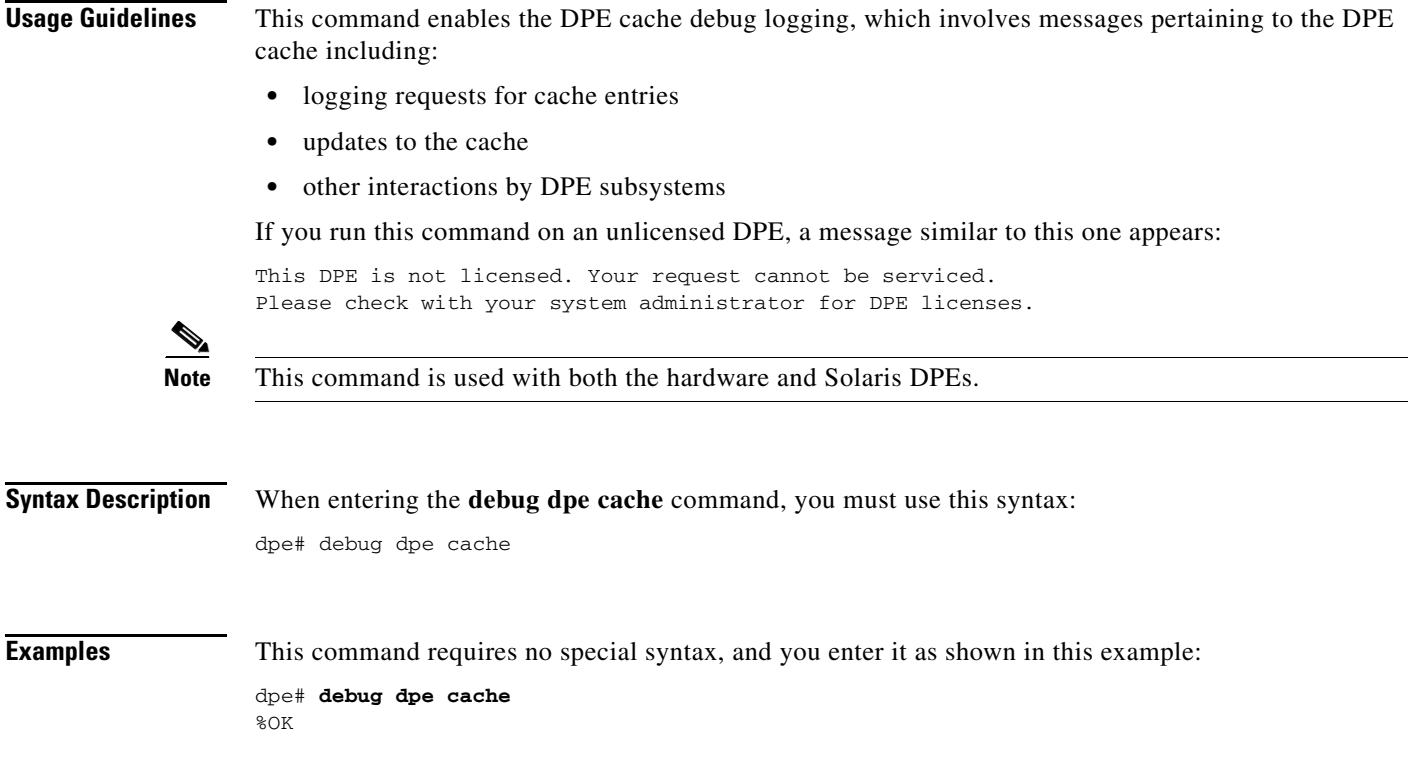

## <span id="page-82-0"></span>**no debug dpe cache**

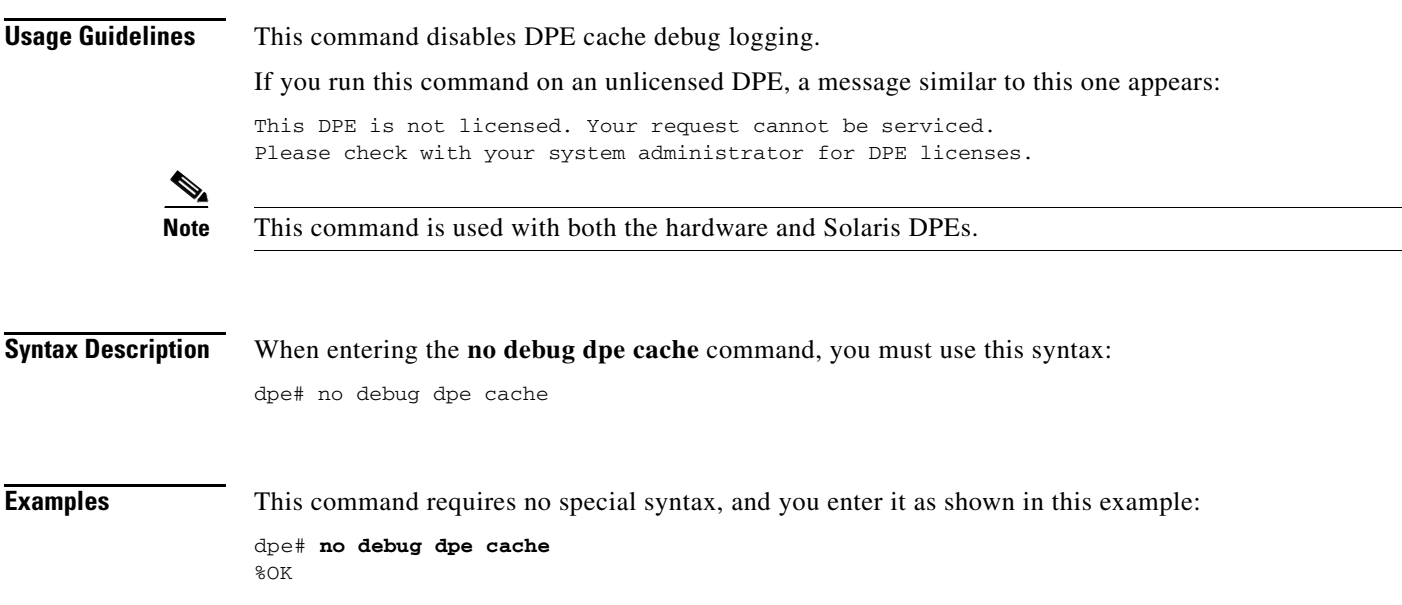

## <span id="page-83-1"></span>**debug dpe connection**

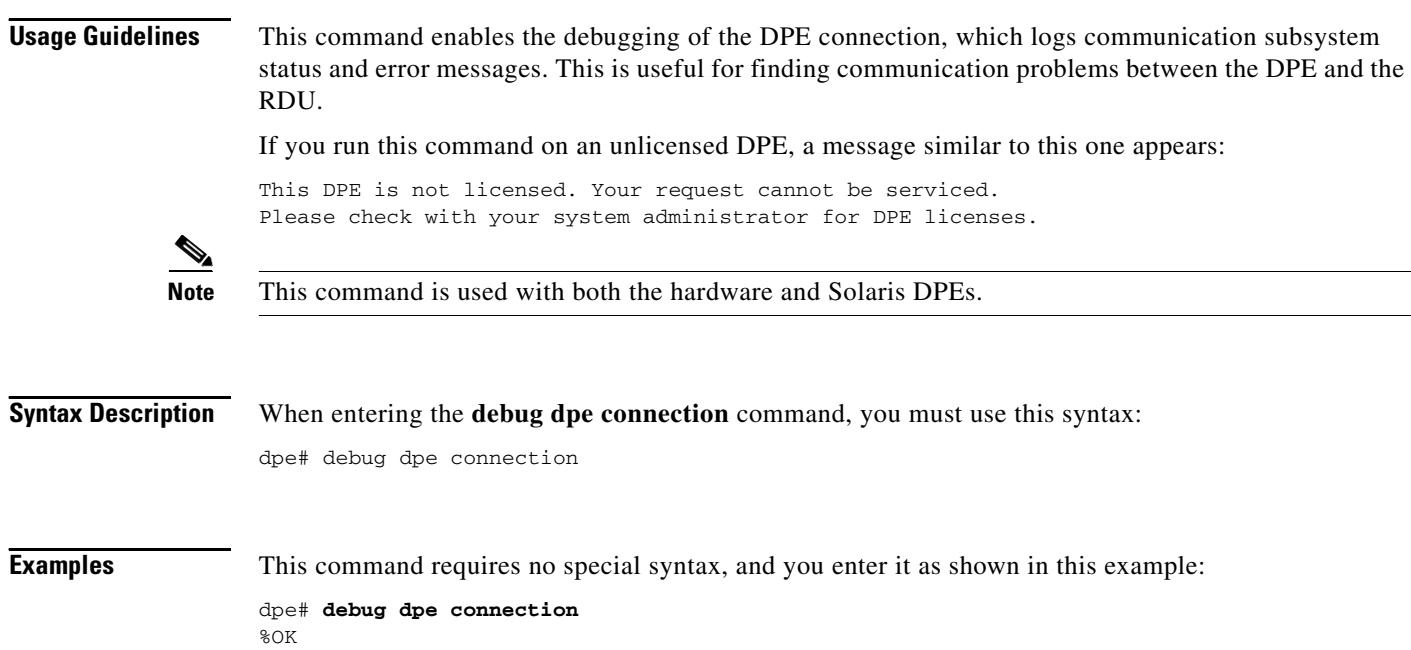

## <span id="page-83-0"></span>**no debug dpe connection**

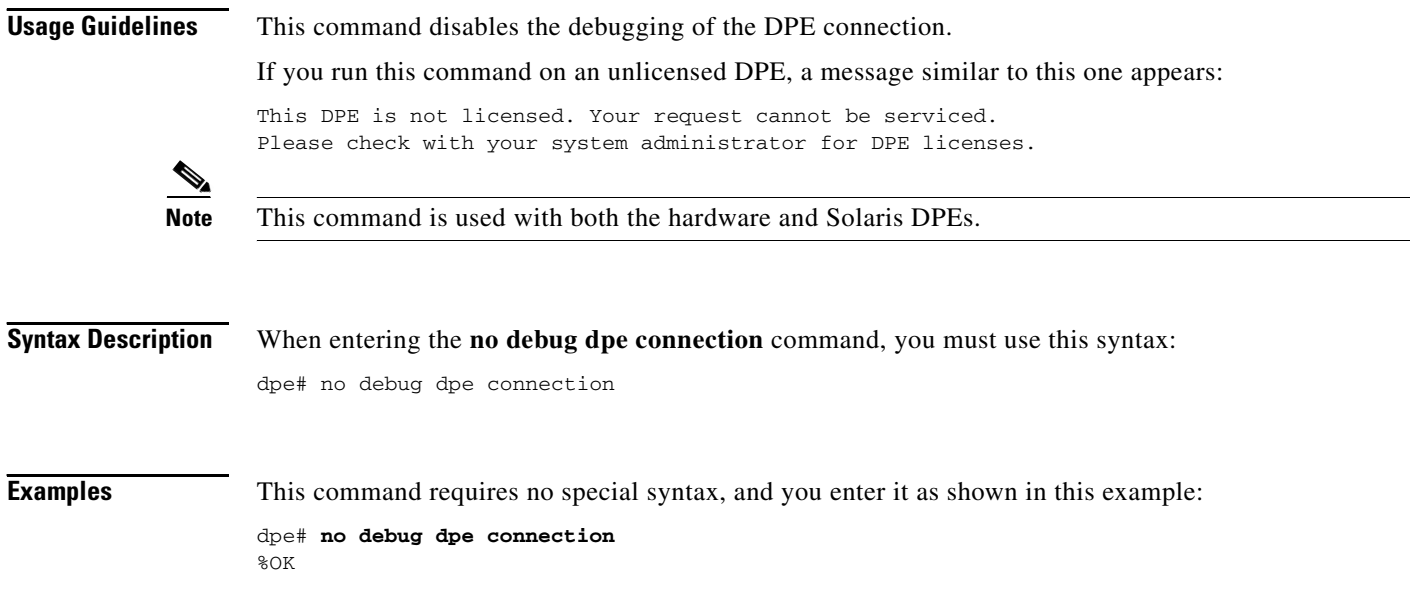

## <span id="page-84-1"></span>**debug dpe dpe-server**

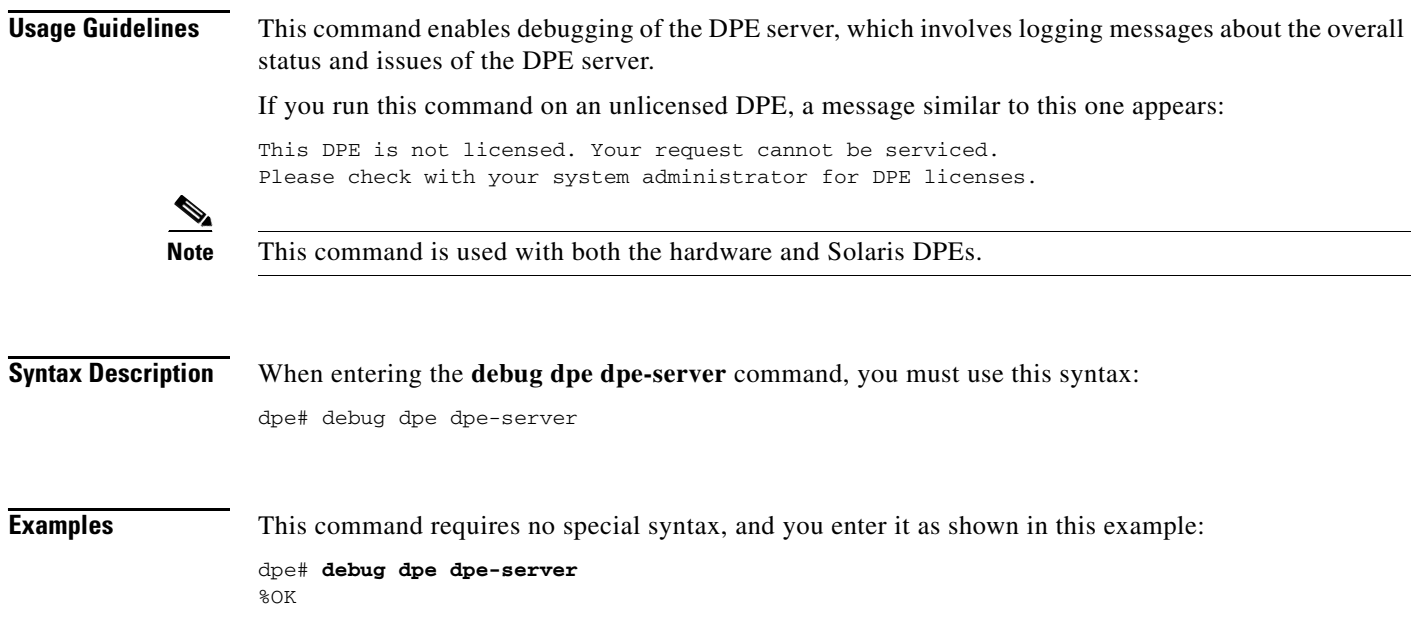

## <span id="page-84-0"></span>**no debug dpe dpe-server**

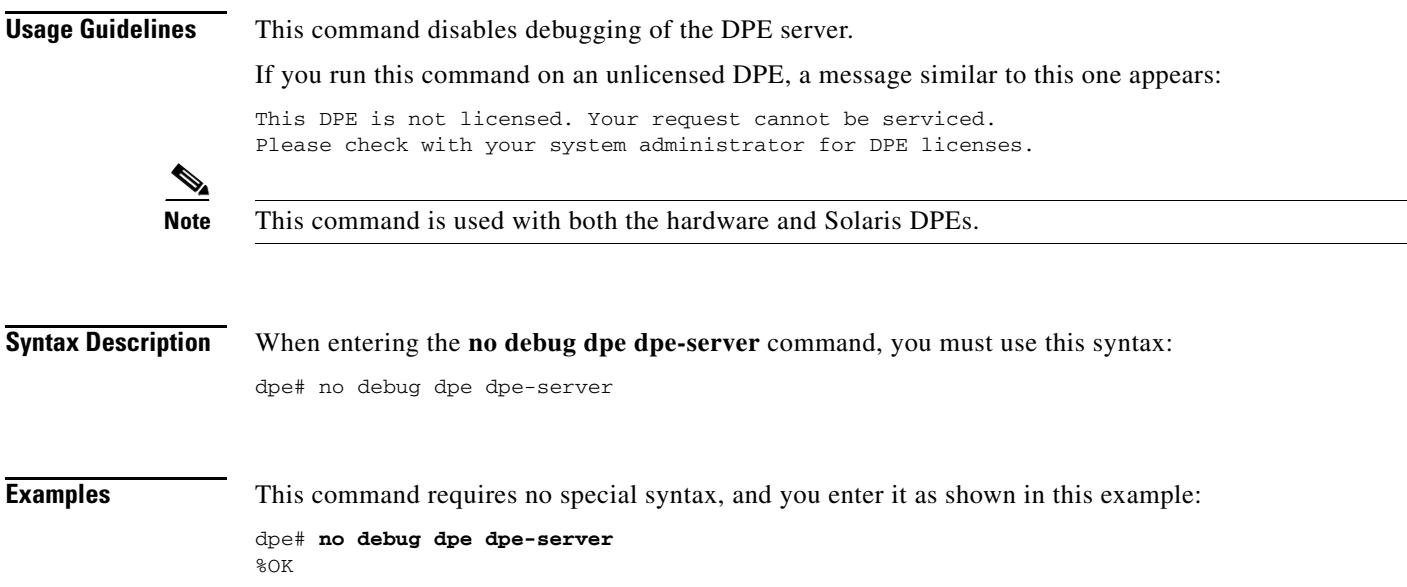

#### <span id="page-85-1"></span>**debug dpe event-manager**

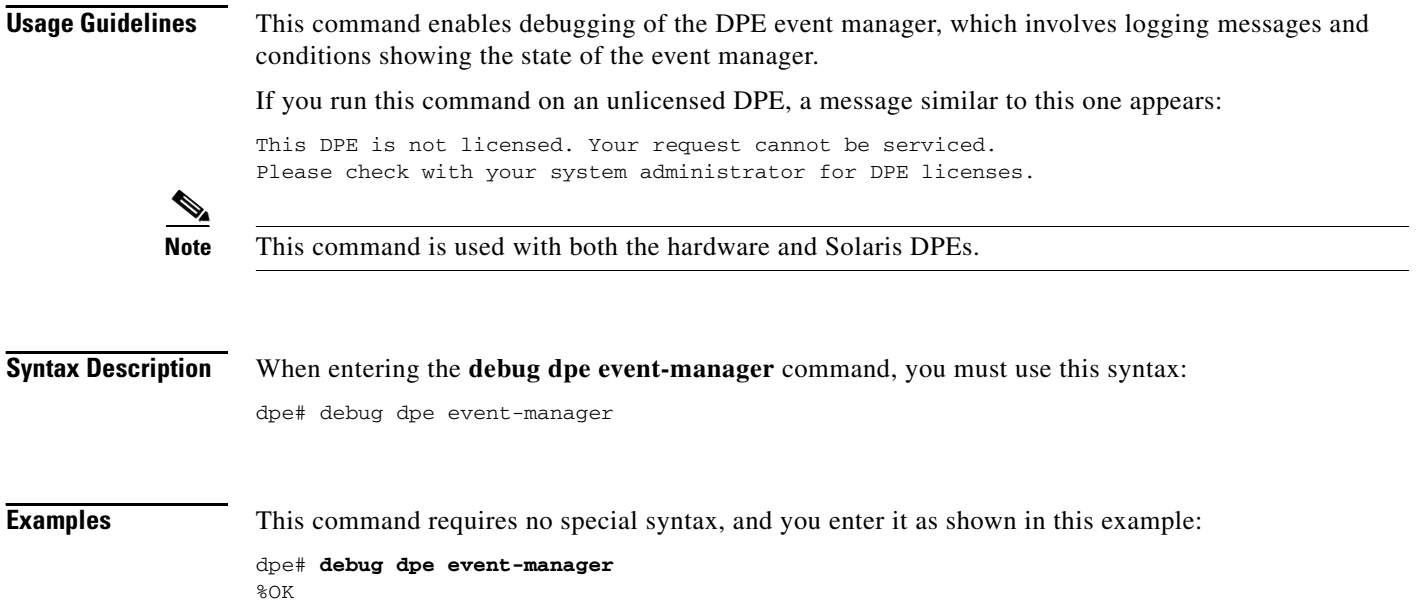

## <span id="page-85-0"></span>**no debug dpe event-manager**

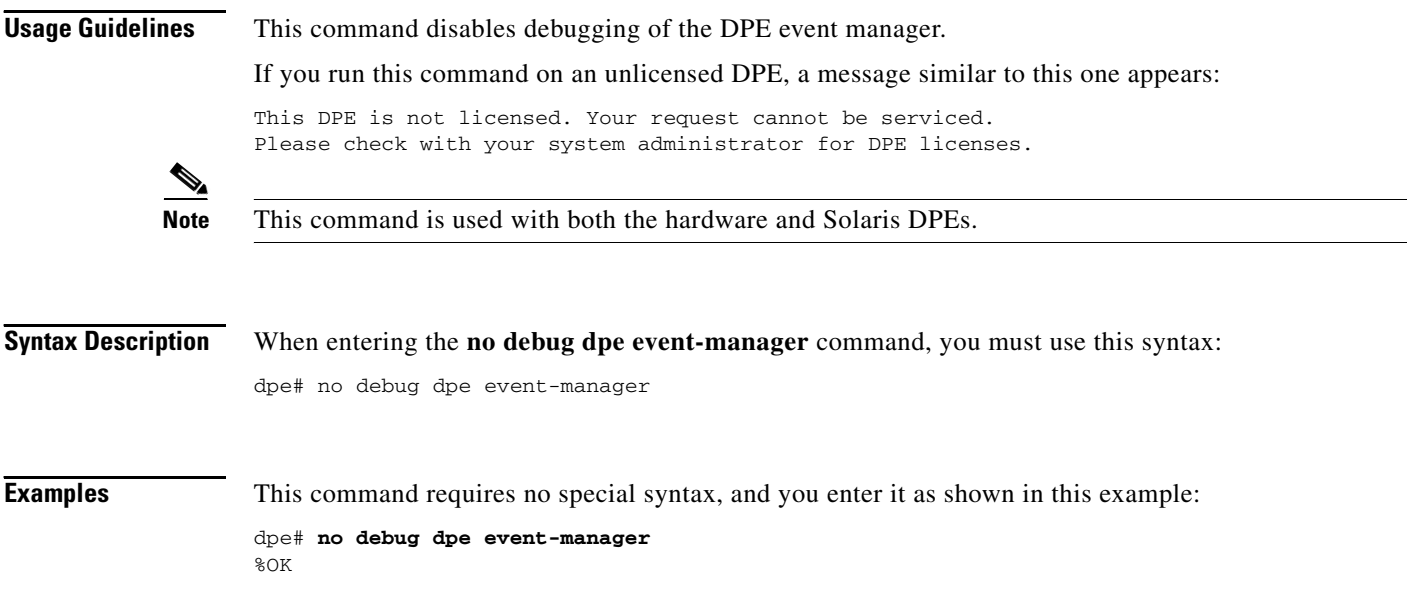

#### <span id="page-86-1"></span>**debug dpe exceptions**

П

**Usage Guidelines** This command enables or disables the debugging of DPE exceptions, which involves logging full stack traces for exceptions occurring during system operation. When unusual situations occur, where the system is apparently corrupt or behaving very badly, running this command can reveal very valuable information for Cisco TAC support.

If you run this command on an unlicensed DPE, a message similar to this one appears:

This DPE is not licensed. Your request cannot be serviced. Please check with your system administrator for DPE licenses.

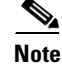

**Note** This command is used with both the hardware and Solaris DPEs.

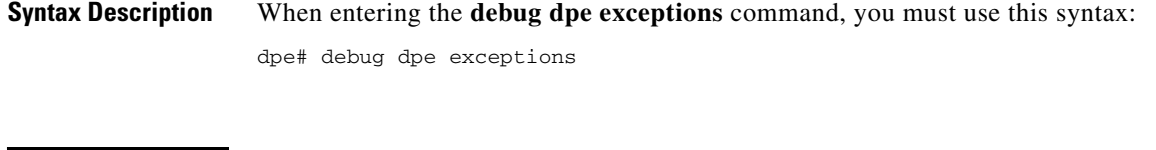

**Examples** This command requires no special syntax, and you enter it as shown in this example: dpe# **debug dpe exceptions**

#### <span id="page-86-0"></span>**no debug dpe exceptions**

%OK

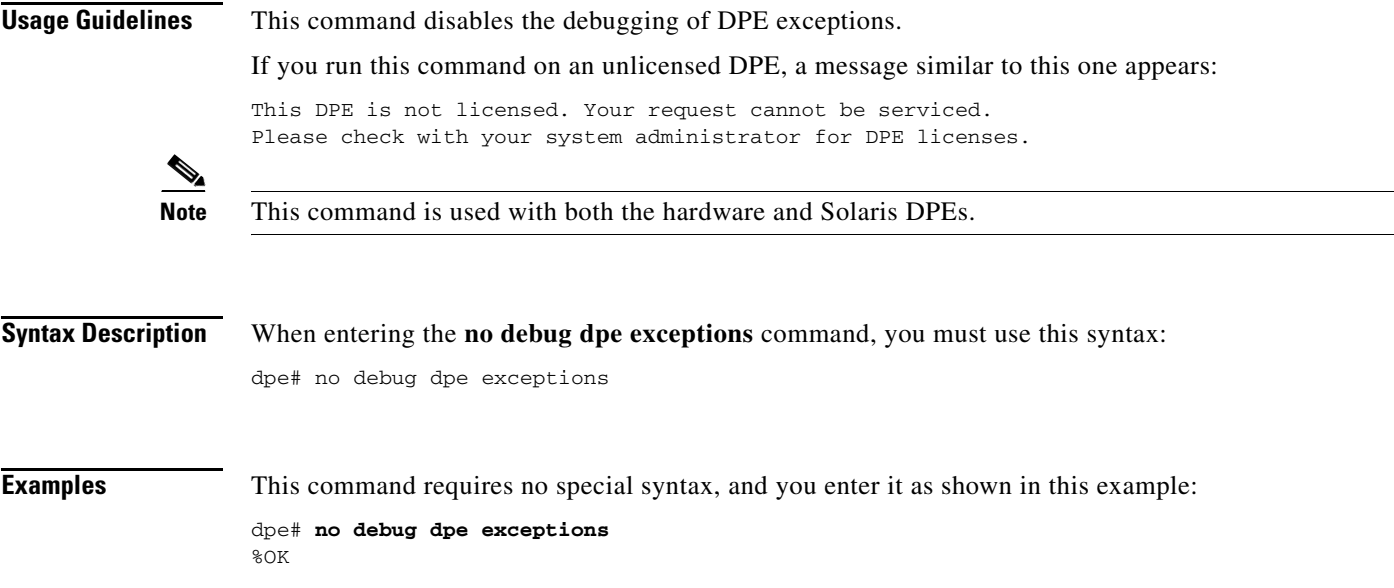

## <span id="page-87-1"></span>**debug dpe framework**

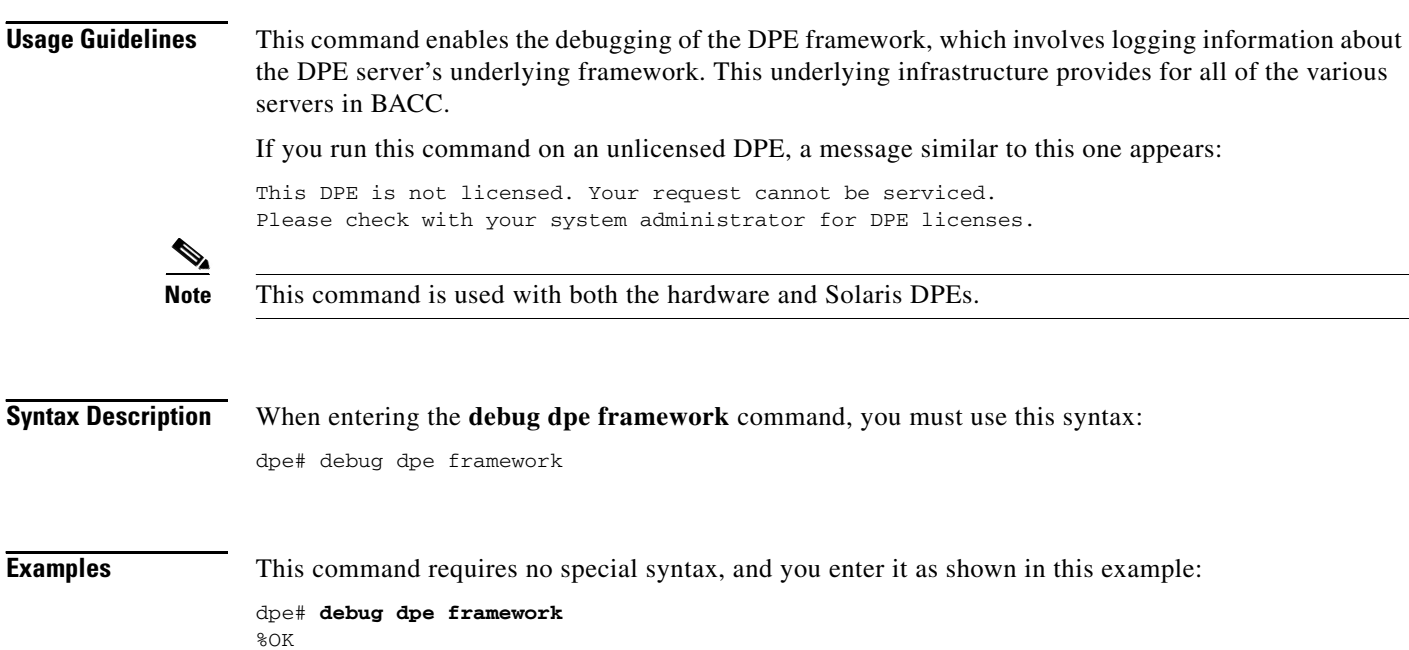

## <span id="page-87-0"></span>**no debug dpe framework**

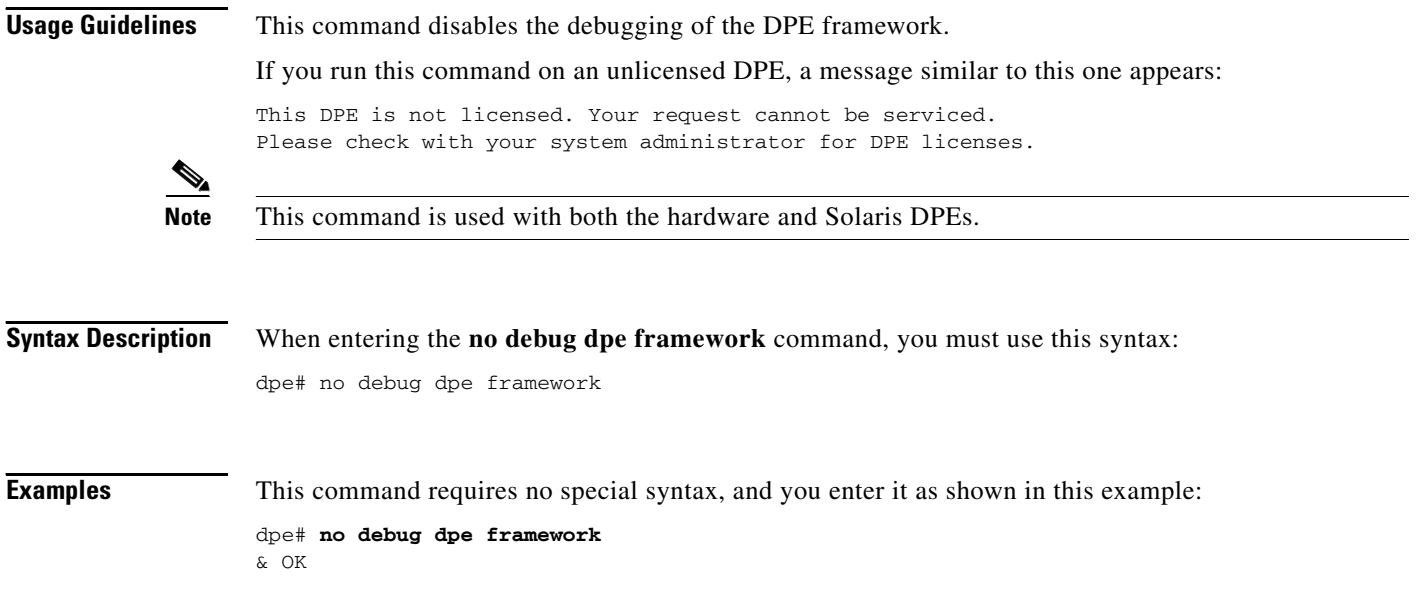

## <span id="page-88-1"></span>**debug dpe messaging**

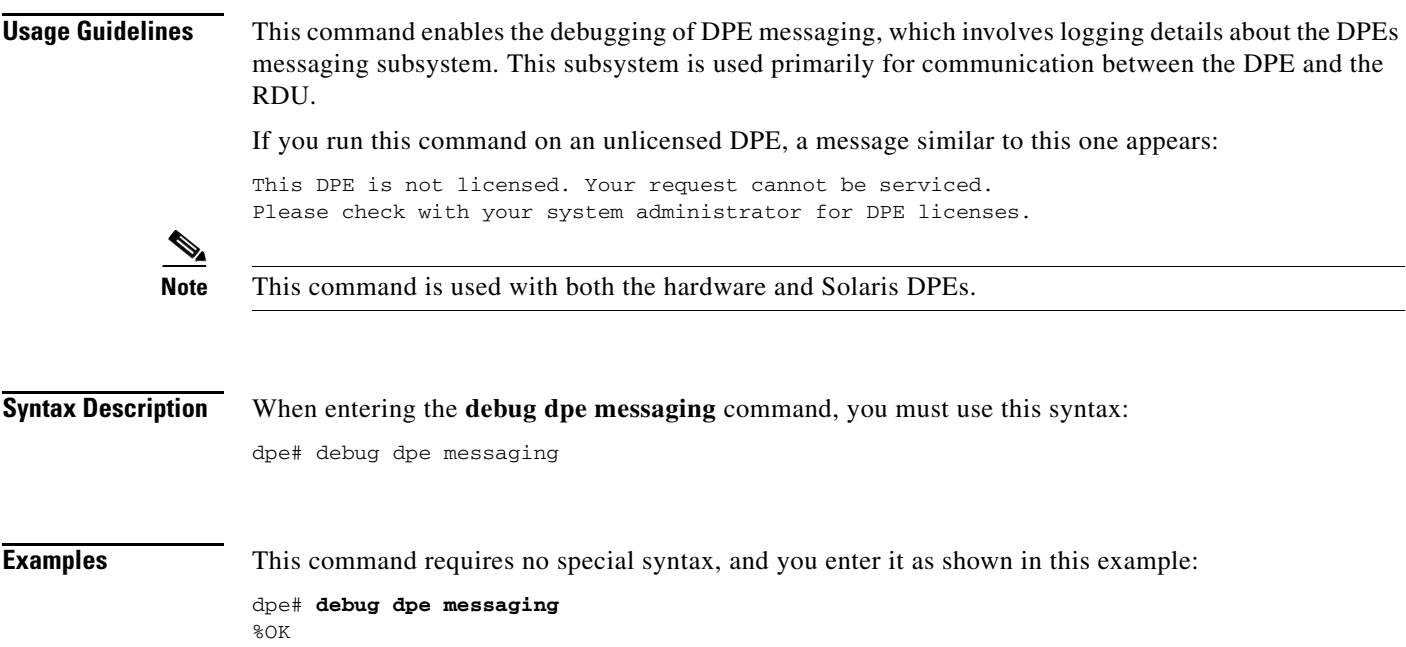

## <span id="page-88-0"></span>**no debug dpe messaging**

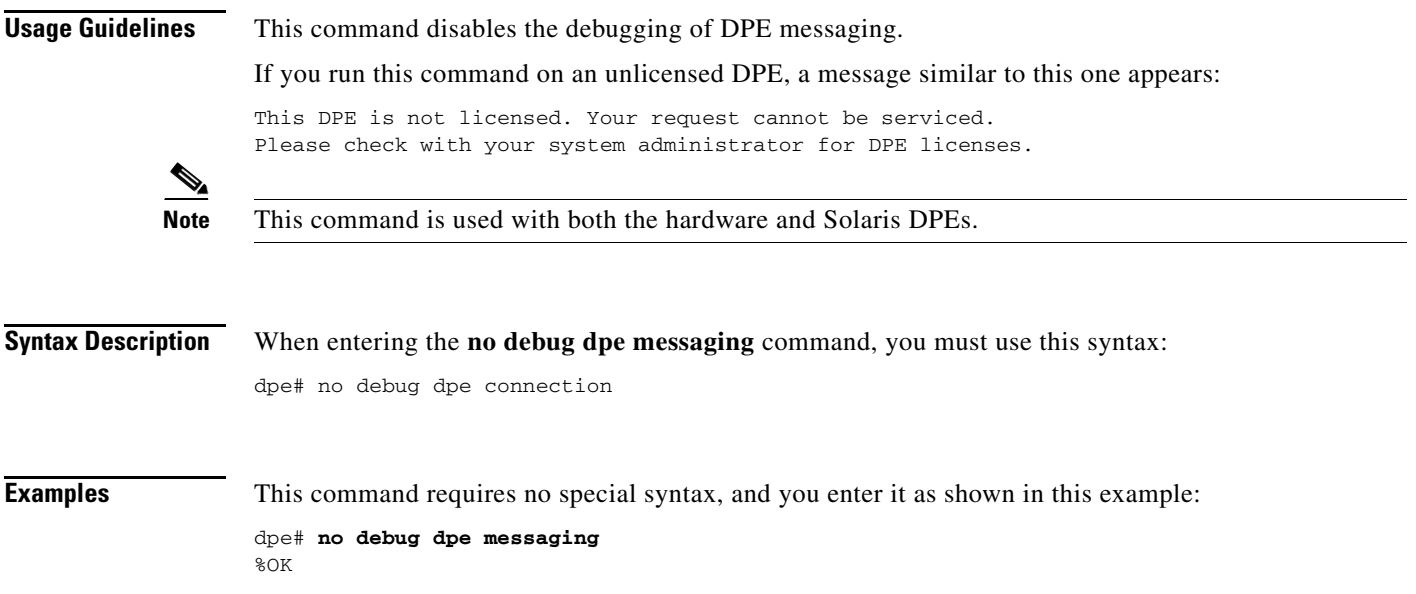

## <span id="page-89-1"></span>**debug dpe tftp**

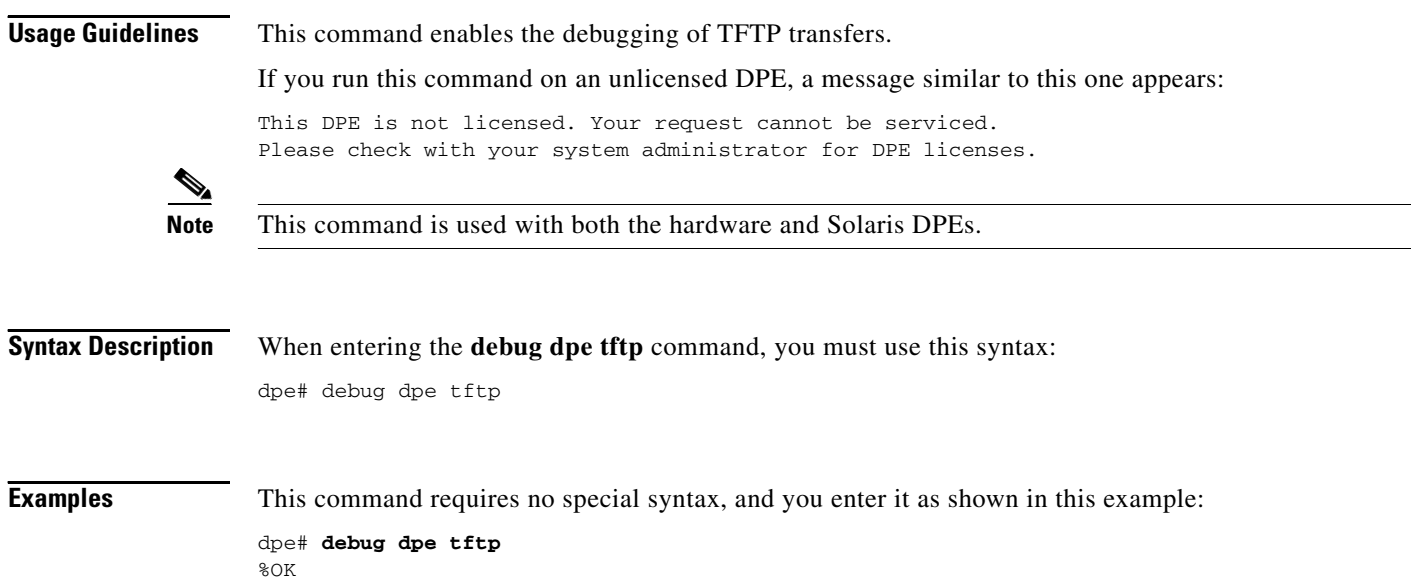

## <span id="page-89-0"></span>**no debug dpe tftp**

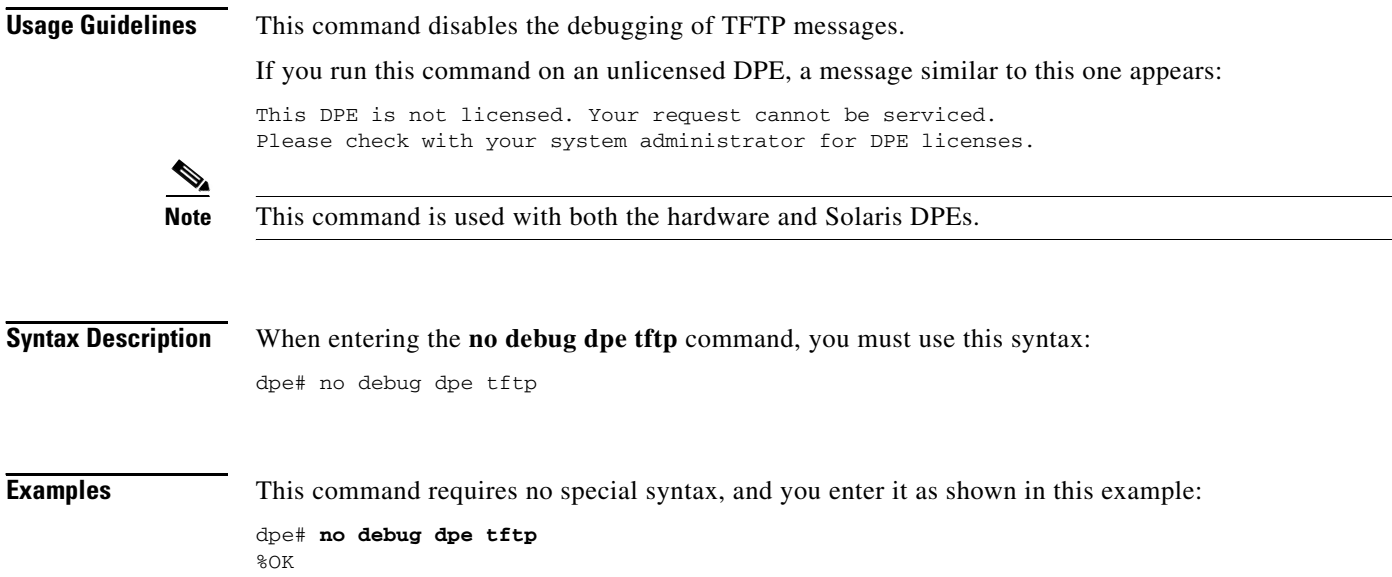

#### <span id="page-90-0"></span>**debug on**

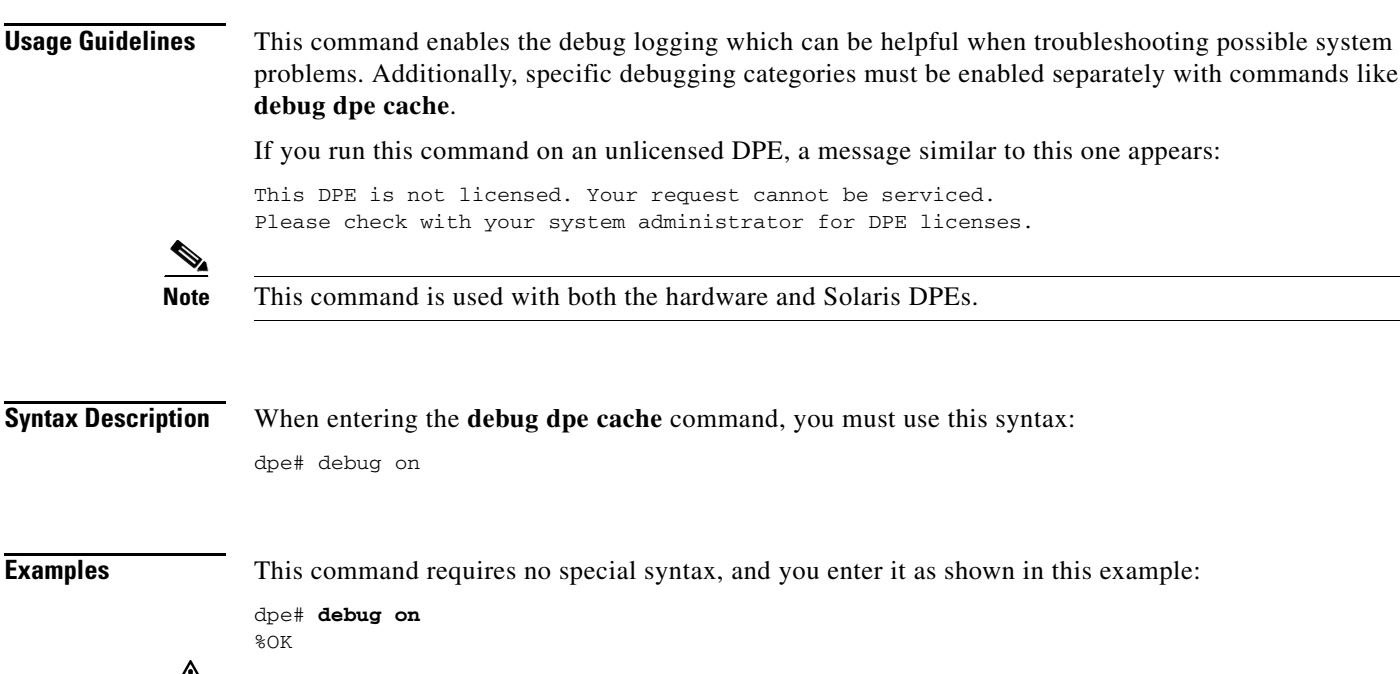

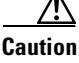

**Caution** Enabling debug logging may have a server impact on DPE performance. The DPE should never be left running, with debug turned on, for long periods of time.

## <span id="page-90-1"></span>**no debug**

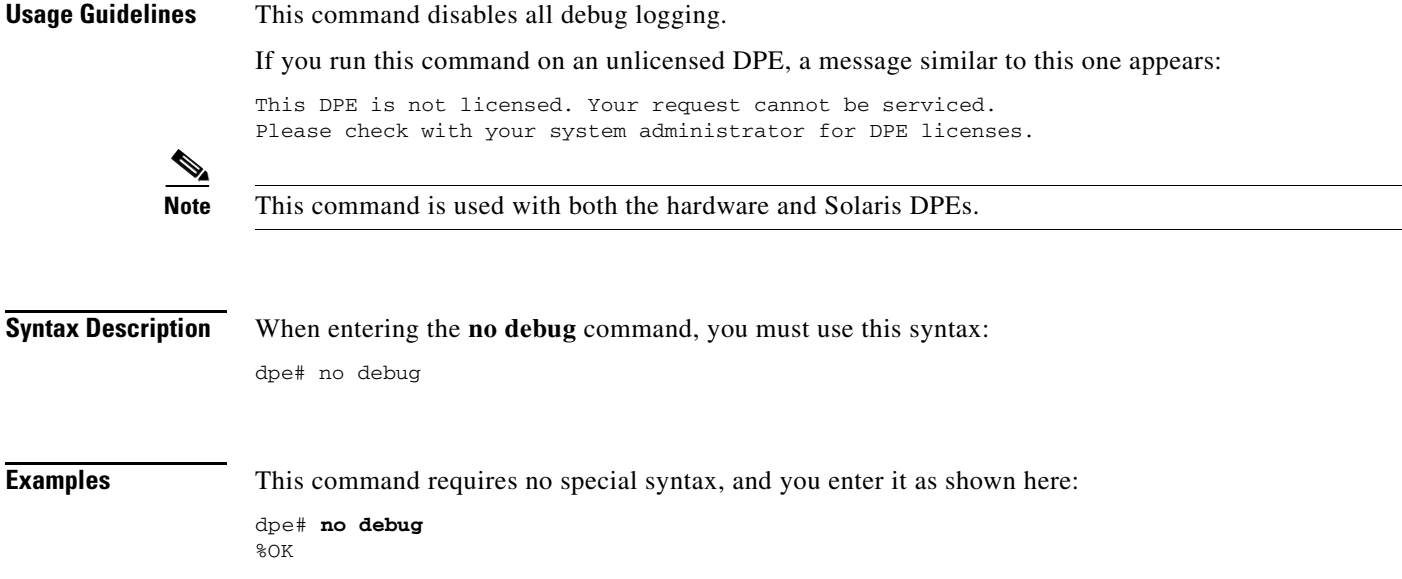

**The Second Service** 

## <span id="page-91-0"></span>**log level**

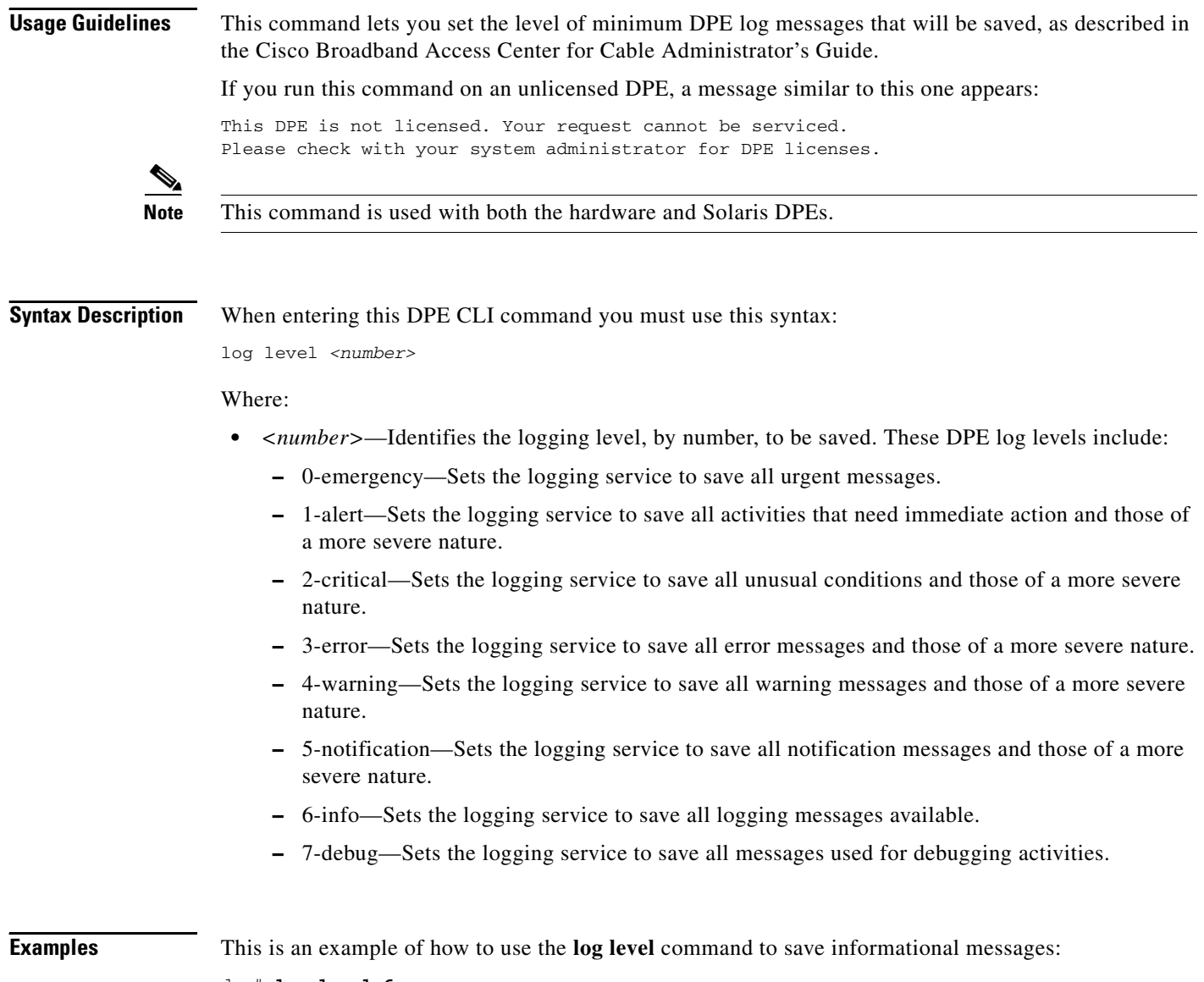

dpe# **log level 6** % OK

n

#### <span id="page-92-0"></span>**show log**

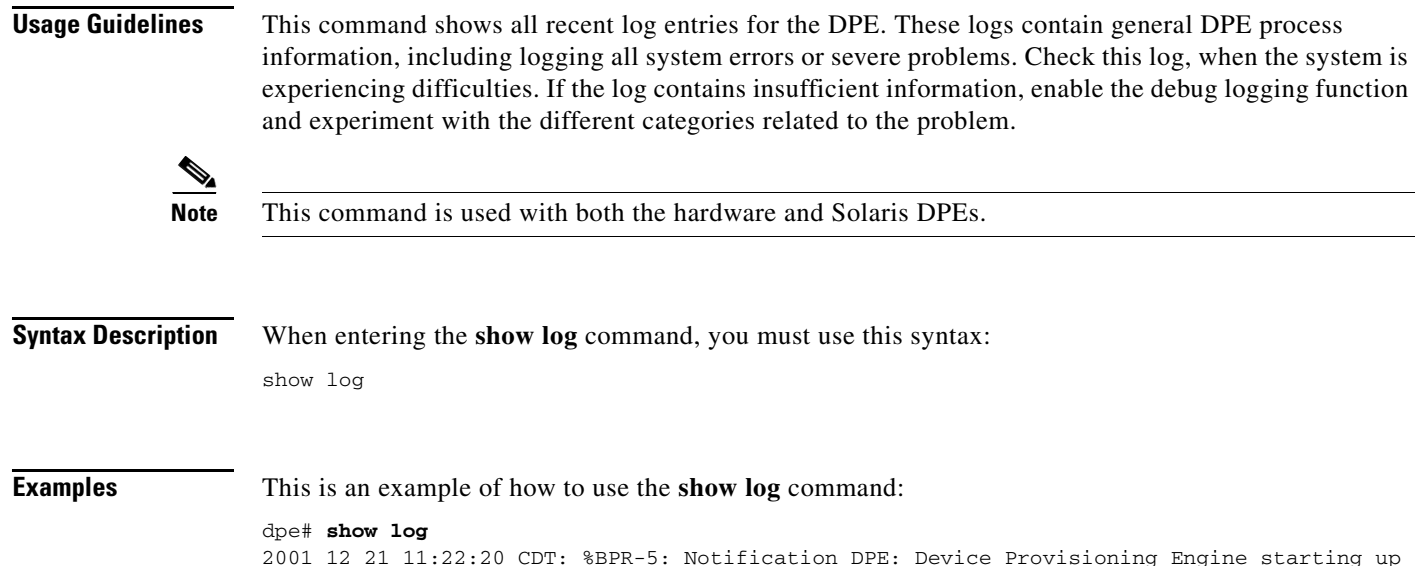

## <span id="page-92-1"></span>**show log last <1..999>**

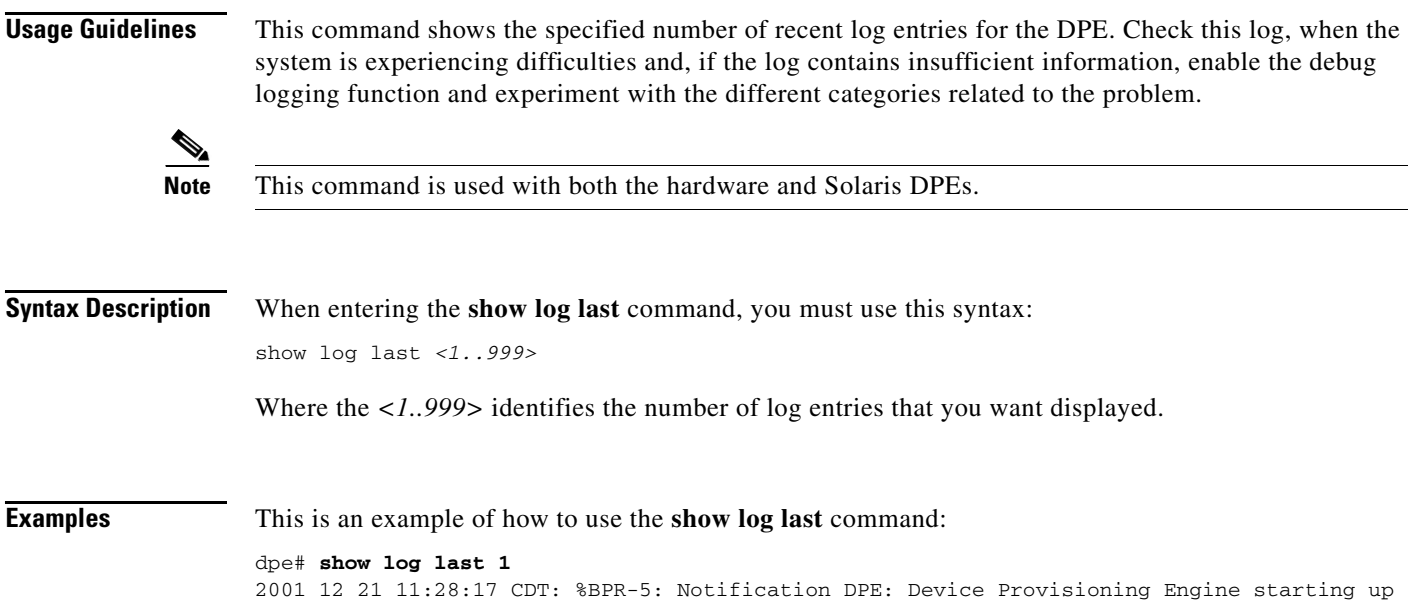

## <span id="page-93-0"></span>**show log run**

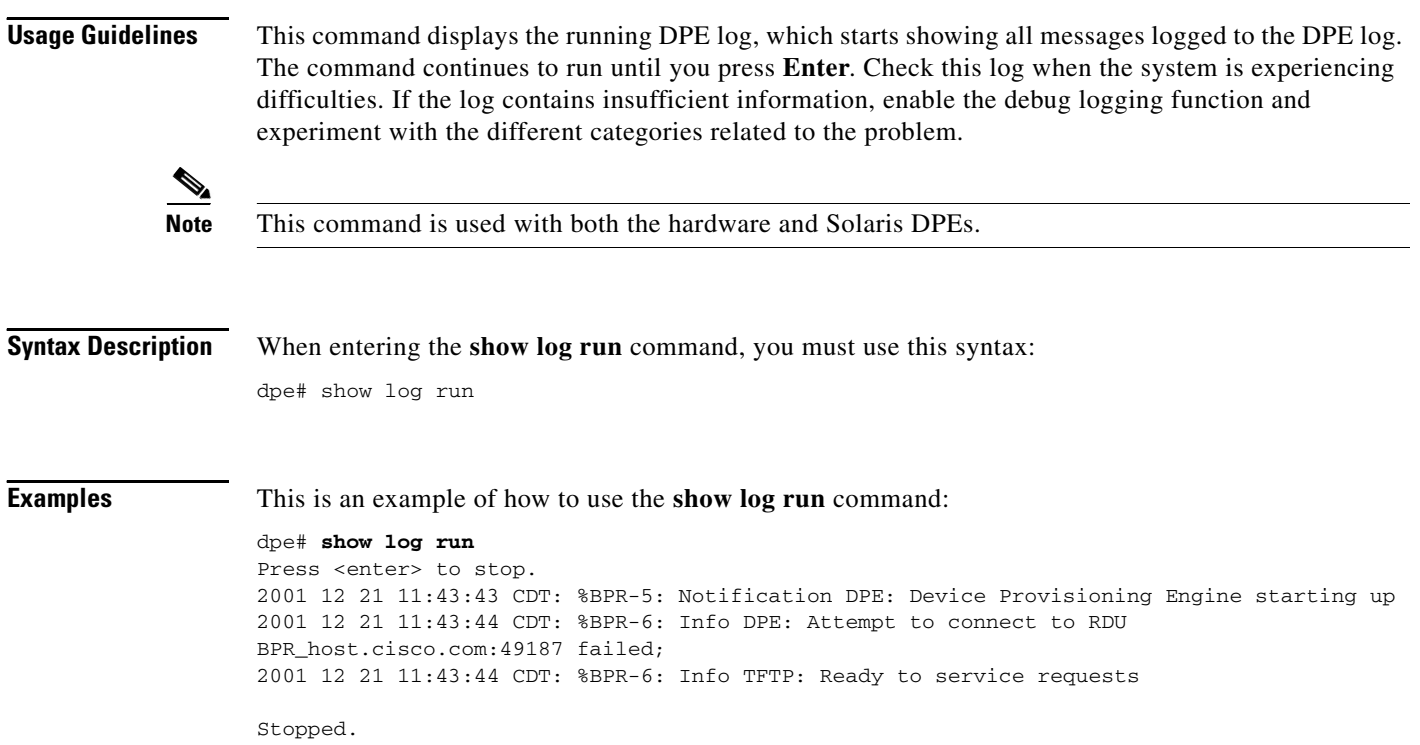

## <span id="page-93-1"></span>**show syslog**

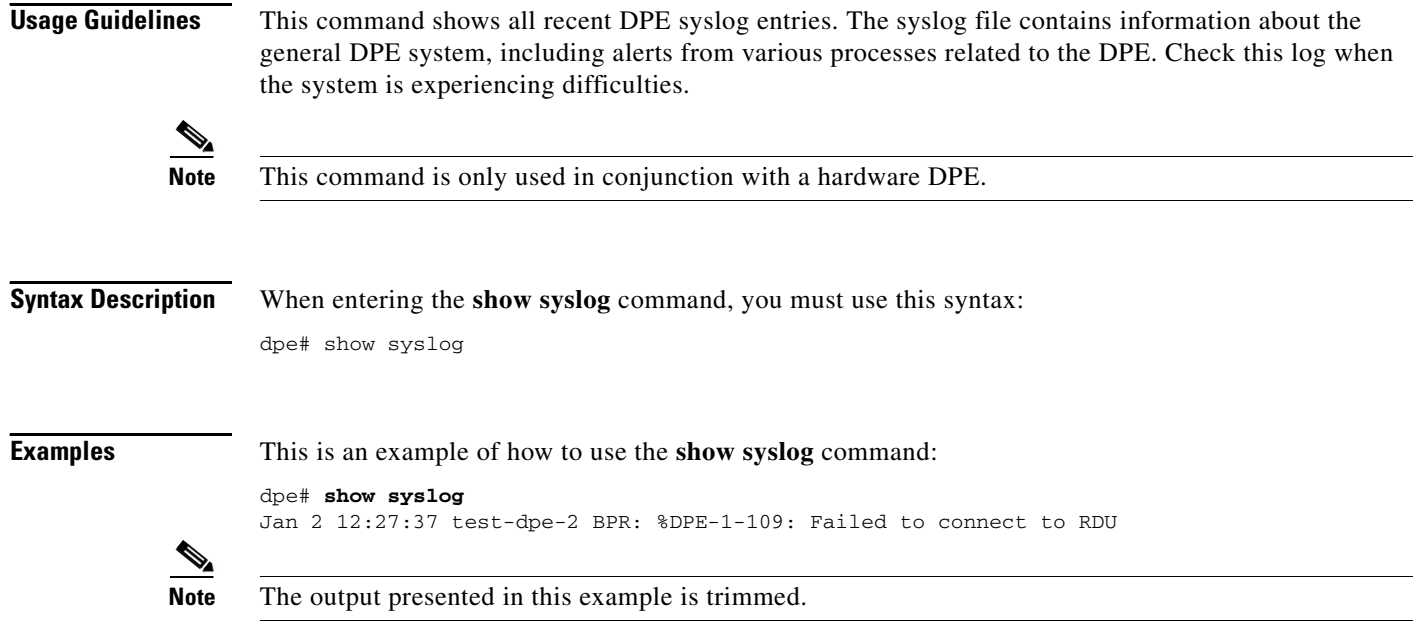

#### <span id="page-94-0"></span>**show syslog last**

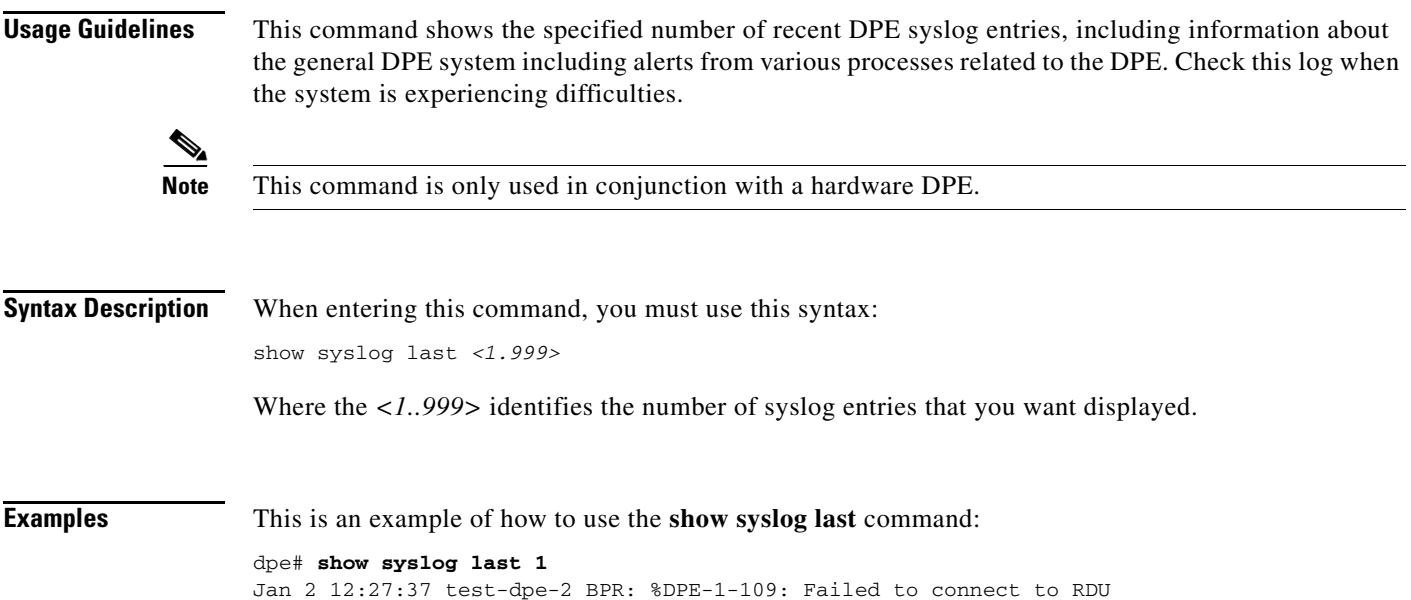

#### <span id="page-94-1"></span>**show syslog run**

**Usage Guidelines** This command shows the running syslog, which starts showing all messages logged to the syslog. The command continues to run until you press **Enter**. The syslog contains information about the general DPE system including alerts from various processes related to the DPE. Check this log when the system is experiencing difficulties.

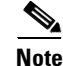

**Note** This command is only used in conjunction with a hardware DPE.

**Syntax Description** When entering the **show syslog run** command, you must use this syntax: dpe# show syslog run **Examples** This is an example of how to use the **show syslog run** command: dpe# **show syslog run**

Press <enter> to stop. Jan 2 12:27:37 test-dpe-2 BPR: %DPE-1-109: Failed to connect to RDU Stopped.

#### <span id="page-95-0"></span>**syslog log-server**

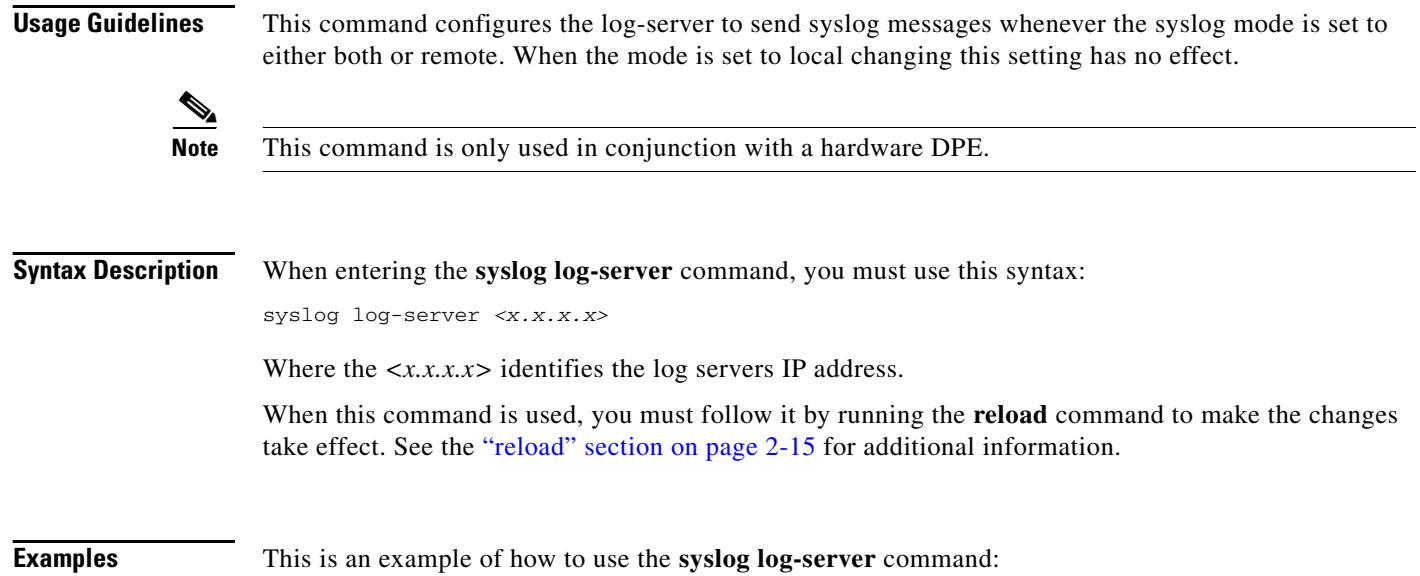

dpe# **syslog log-server 10.10.10.15** %OK (Requires appliance restart "> reload")

#### <span id="page-95-1"></span>**no syslog log-server**

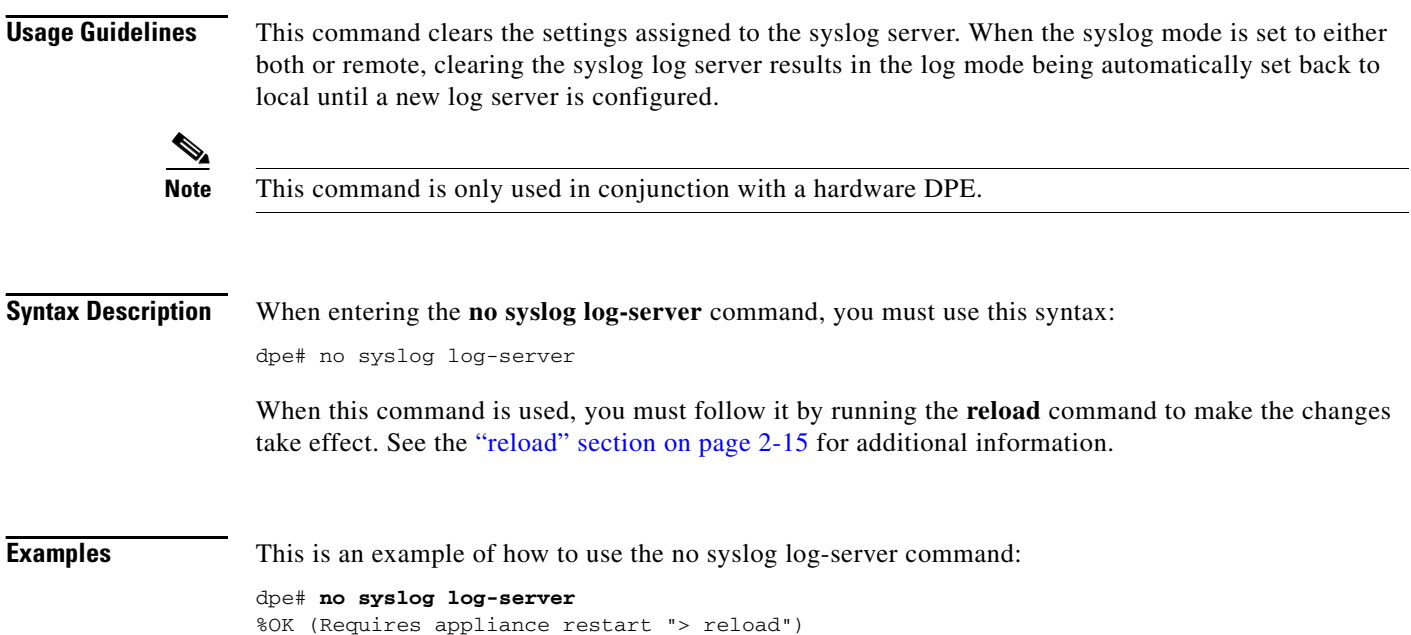

## <span id="page-96-0"></span>**syslog mode both**

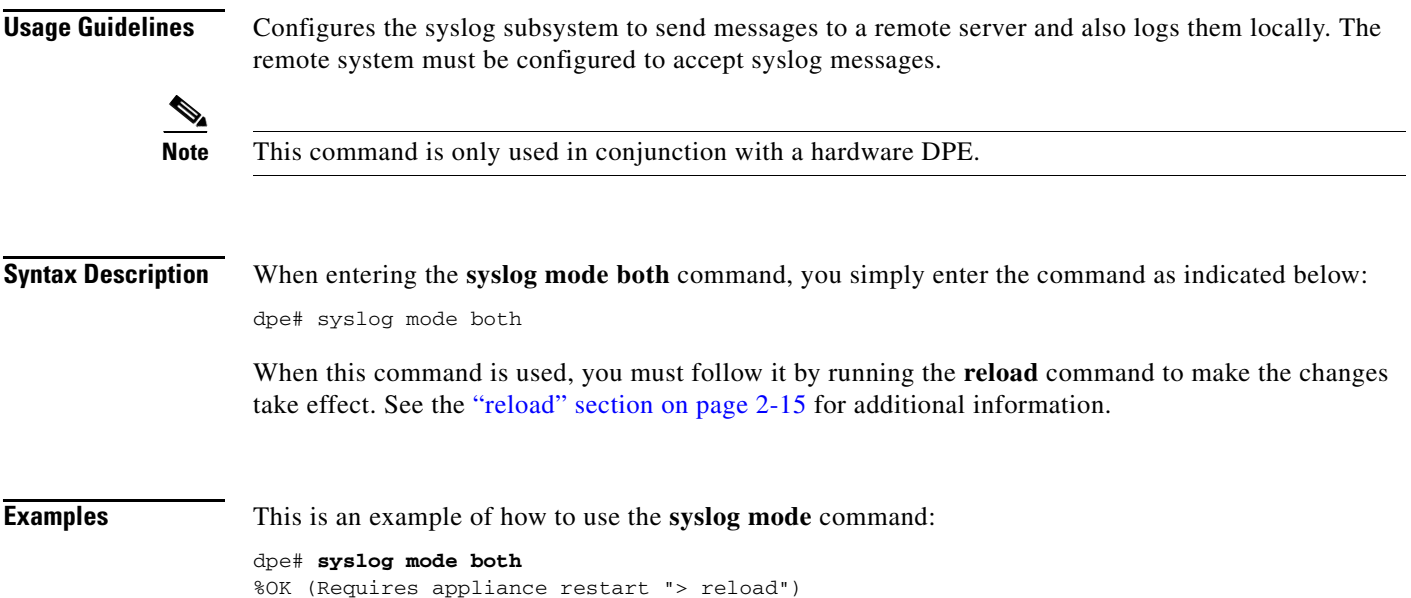

## <span id="page-96-1"></span>**syslog mode local**

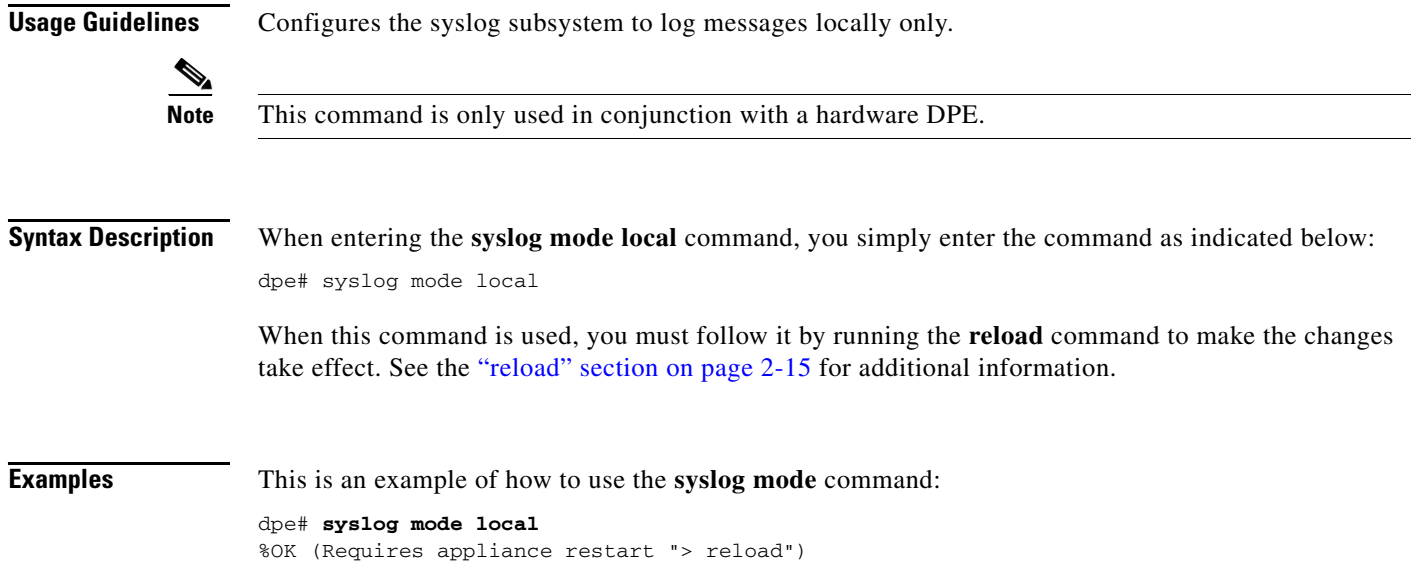

#### <span id="page-97-0"></span>**syslog mode remote**

**Usage Guidelines** Configures the syslog subsystem to send messages remotely and not log them locally. The remote system must be configured to accept syslog messages.

**Note** This command is only used in conjunction with a hardware DPE.

**Syntax Description** When entering the **syslog mode remote** command, you simply enter the command as indicated below: dpe# syslog mode remote When this command is used, you must follow it by running the **reload** command to make the changes take effect. See the ["reload" section on page 2-15](#page-36-0) for additional information.

**Examples** This is an example of how to use the **syslog mode** command: dpe# **syslog mode remote** %OK (Requires appliance restart "> reload")

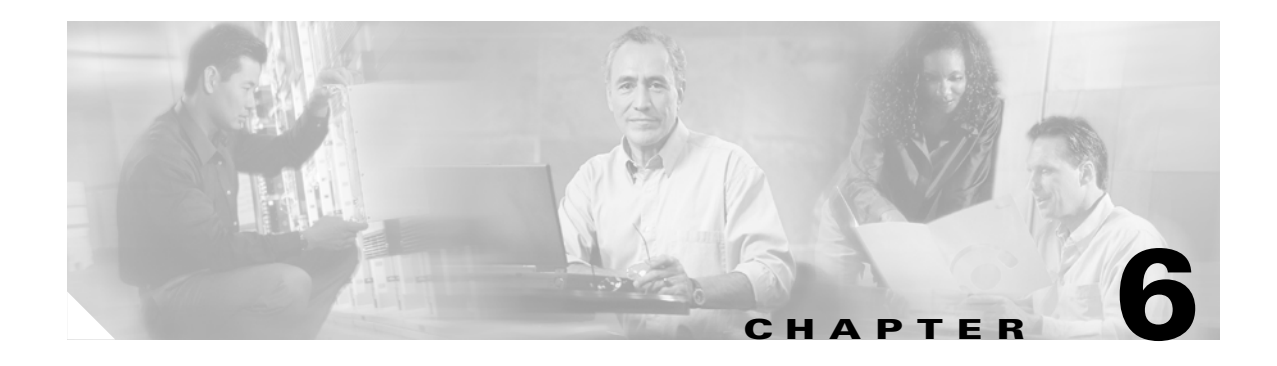

## **PacketCable Voice Technology Commands**

This chapter contains detailed information about the command line interface (CLI) commands that you can use to manage and monitor the PacketCable voice technology on Broadband Access Center for Cable (BACC) device provisioning engines (DPE).

#### **Commands**

This section describes the commands that affect the PacketCable (voice technology) features found in the DPE. These commands include:

- **•** [debug dpe netsnmp, page 6-2](#page-99-1)
- [no debug dpe netsnmp, page 6-2](#page-99-0)
- **•** [debug dpe registration, page 6-3](#page-100-1)
- [debug dpe registration-detail, page 6-3](#page-100-0)
- [no debug dpe registration, page 6-4](#page-101-0)
- **•** [no debug dpe registration-detail, page 6-4](#page-101-1)
- **•** [debug dpe snmp, page 6-5](#page-102-0)
- **•** [no debug dpe snmp, page 6-5](#page-102-1)
- [no packetcable, page 6-6](#page-103-0)
- **•** [packetcable enable, page 6-6](#page-103-1)
- **•** [packetcable registration encryption, page 6-7](#page-104-1)
- **•** [no packetcable registration encryption, page 6-7](#page-104-0)
- **•** [packetcable registration kdc-service-key, page 6-8](#page-105-0)
- **•** [packetcable registration policy-privacy, page 6-8](#page-105-1)
- **•** [packetcable snmp key-material, page 6-9](#page-106-0)
- [no packetcable snmp key-material, page 6-10](#page-107-0)
- [packetcable snmp timeout, page 6-10](#page-107-1)
- [show packetcable snmp log, page 6-11](#page-108-0)
- **•** [show packetcable snmp log last <1..9999>, page 6-11](#page-108-1)
- **•** [show packetcable snmp log run, page 6-12](#page-109-0)

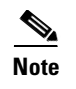

**Note** Prior to using any debug command, you must ensure that DPE debugging is enabled. Run the **debug on** command to enable this function.

#### <span id="page-99-1"></span>**debug dpe netsnmp**

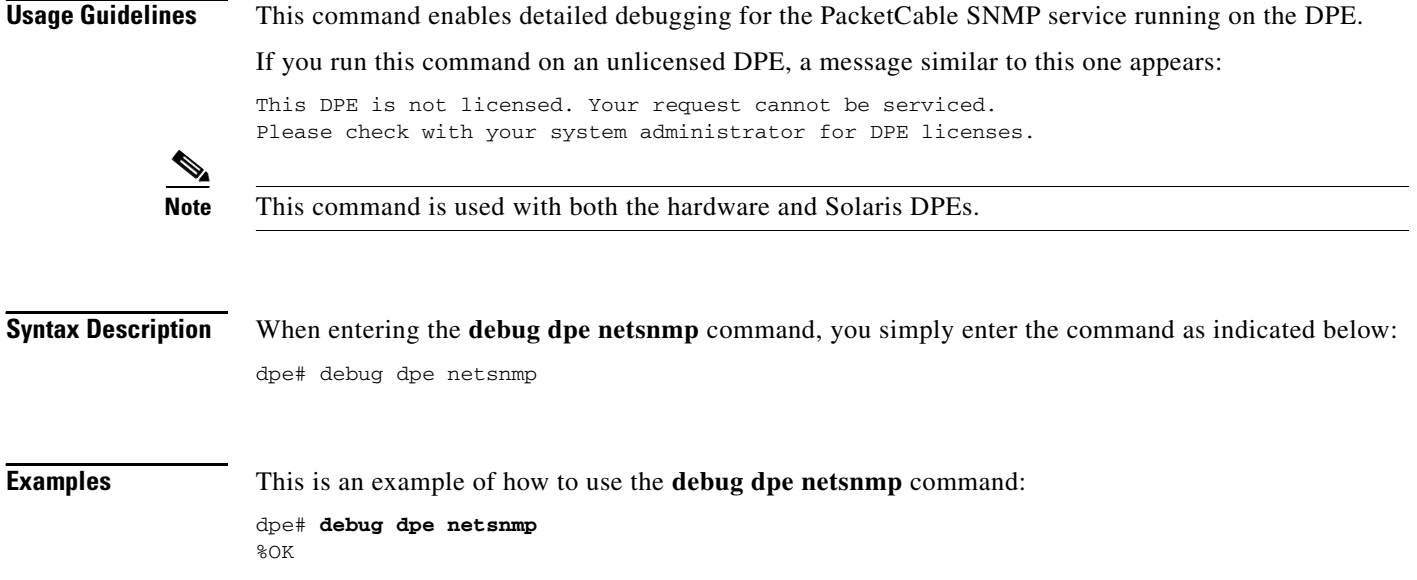

#### <span id="page-99-0"></span>**no debug dpe netsnmp**

This command disables detailed debugging for the PacketCable SNMP service running on the DPE.

If you run this command on an unlicensed DPE, a message similar to this one appears:

This DPE is not licensed. Your request cannot be serviced. Please check with your system administrator for DPE licenses.

**Note** This command is used with both the hardware and Solaris DPEs.

**Syntax Description** When entering the **no debug dpe snmp** command, you simply enter the command as indicated below: dpe# no debug dpe snmp

**Examples** This is an example of how to use the **no debug dpe netsnmp** command: dpe# **no debug dpe netsnmp** %OK

## <span id="page-100-1"></span>**debug dpe registration**

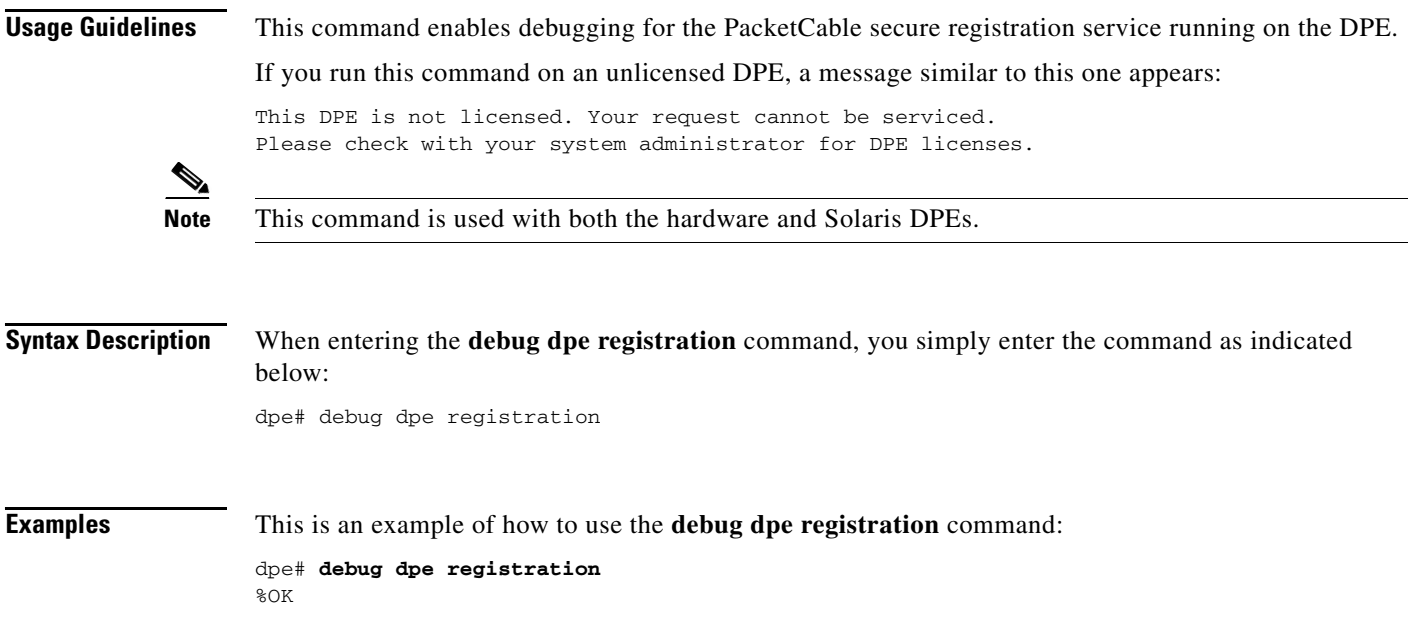

## <span id="page-100-0"></span>**debug dpe registration-detail**

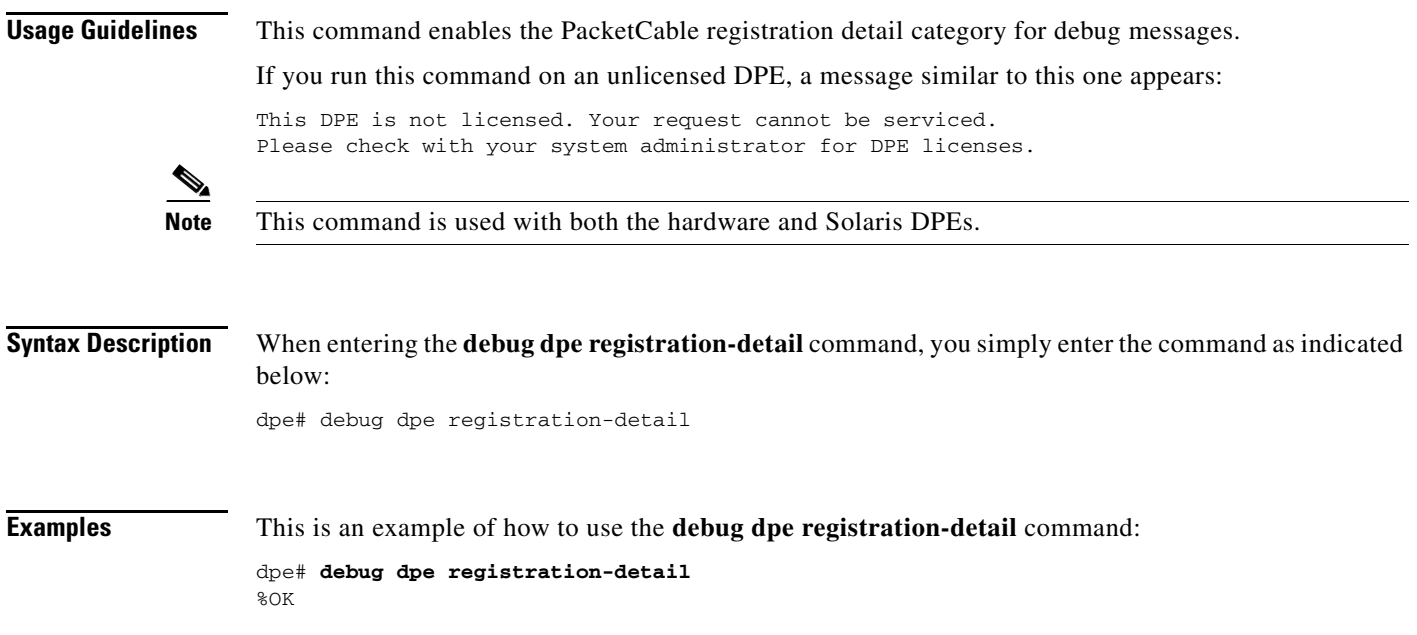

# <span id="page-101-0"></span>**no debug dpe registration**

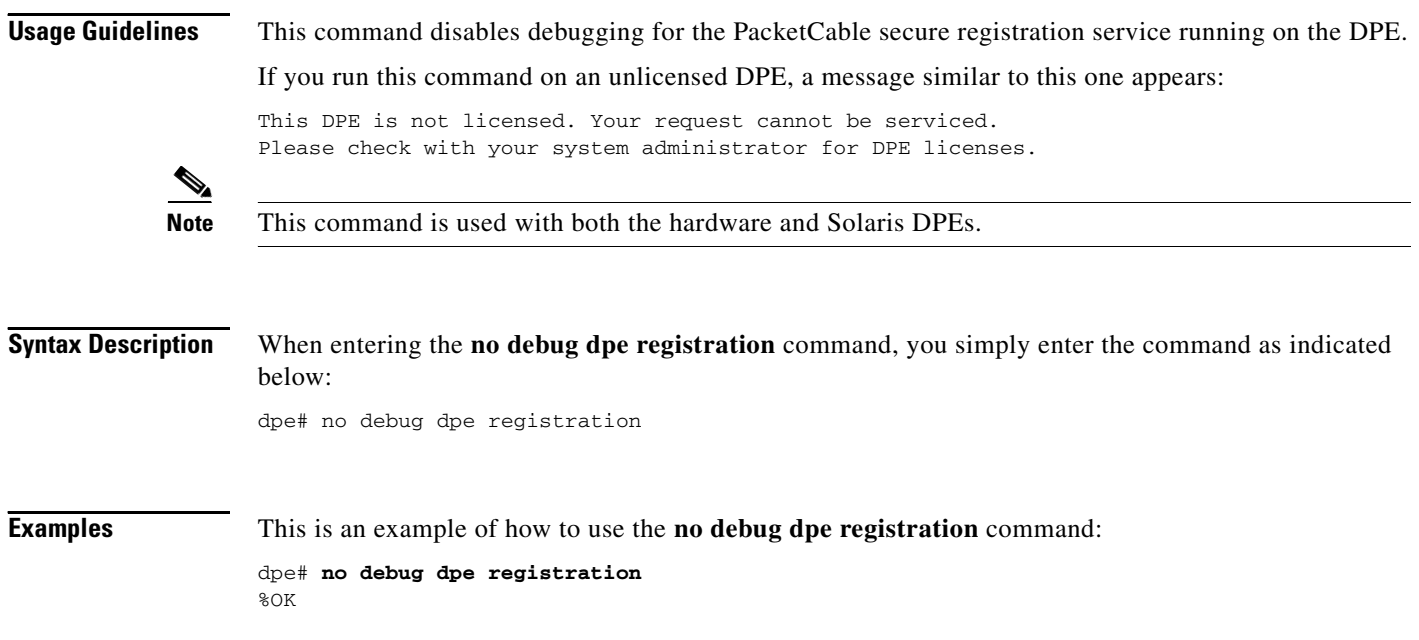

## <span id="page-101-1"></span>**no debug dpe registration-detail**

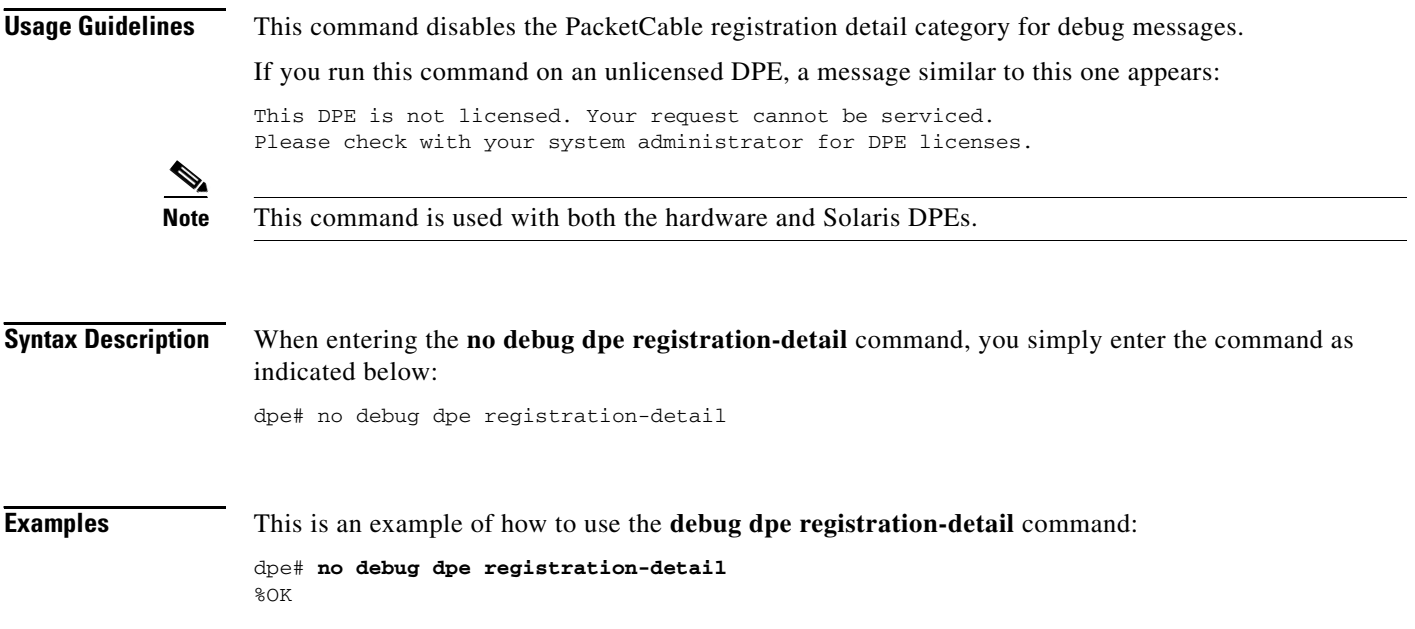

## <span id="page-102-0"></span>**debug dpe snmp**

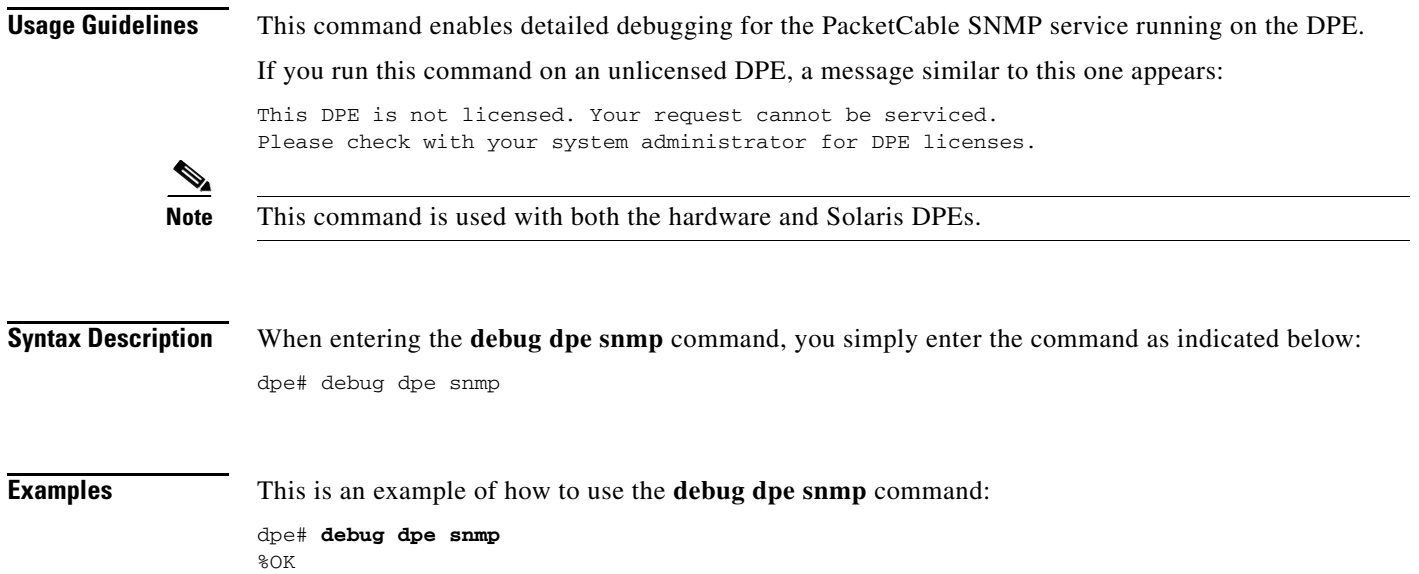

## <span id="page-102-1"></span>**no debug dpe snmp**

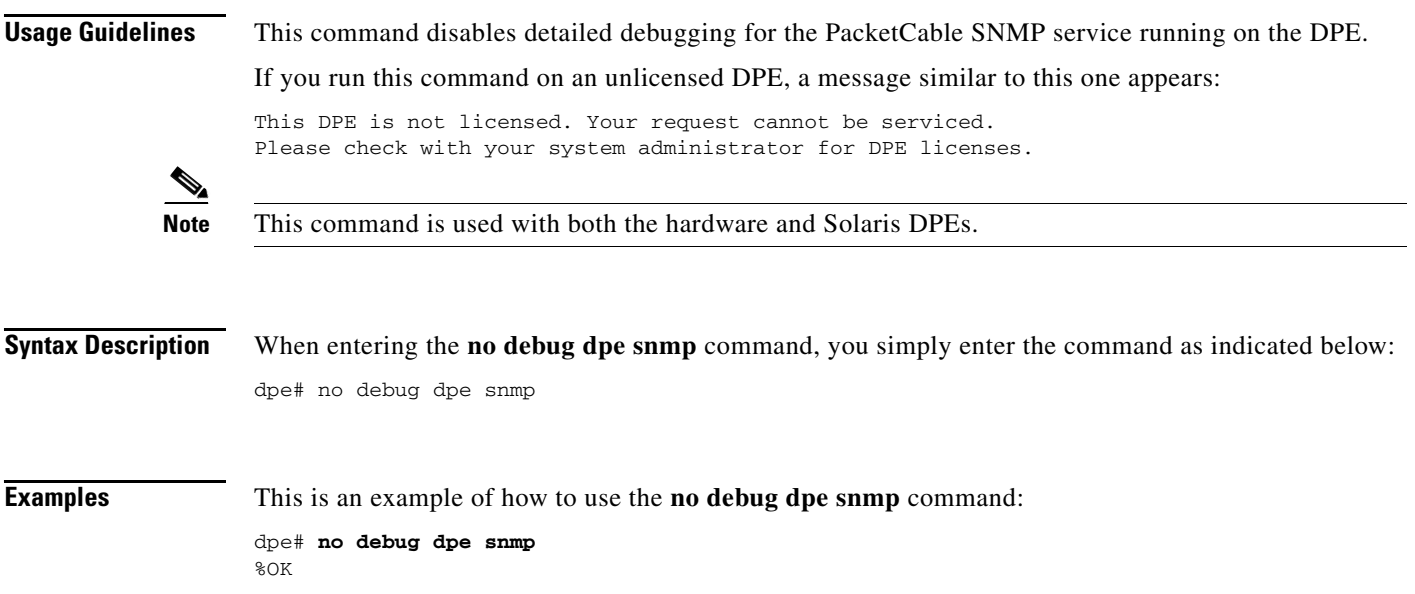

## <span id="page-103-0"></span>**no packetcable**

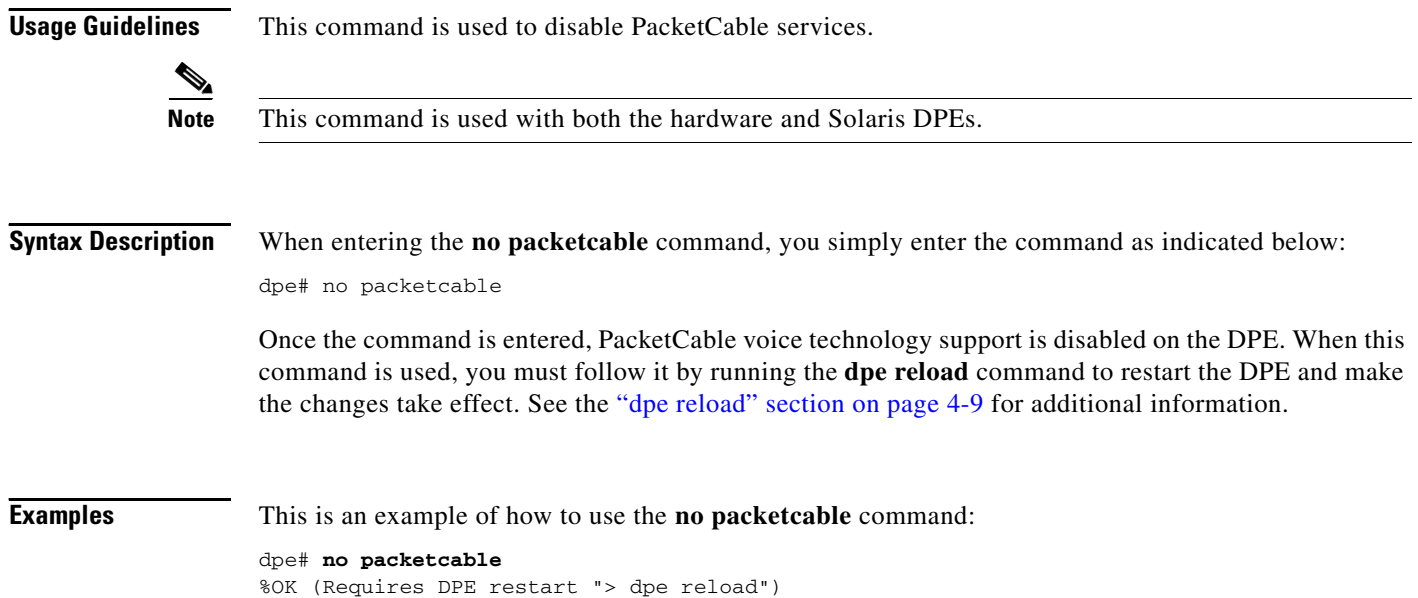

## <span id="page-103-1"></span>**packetcable enable**

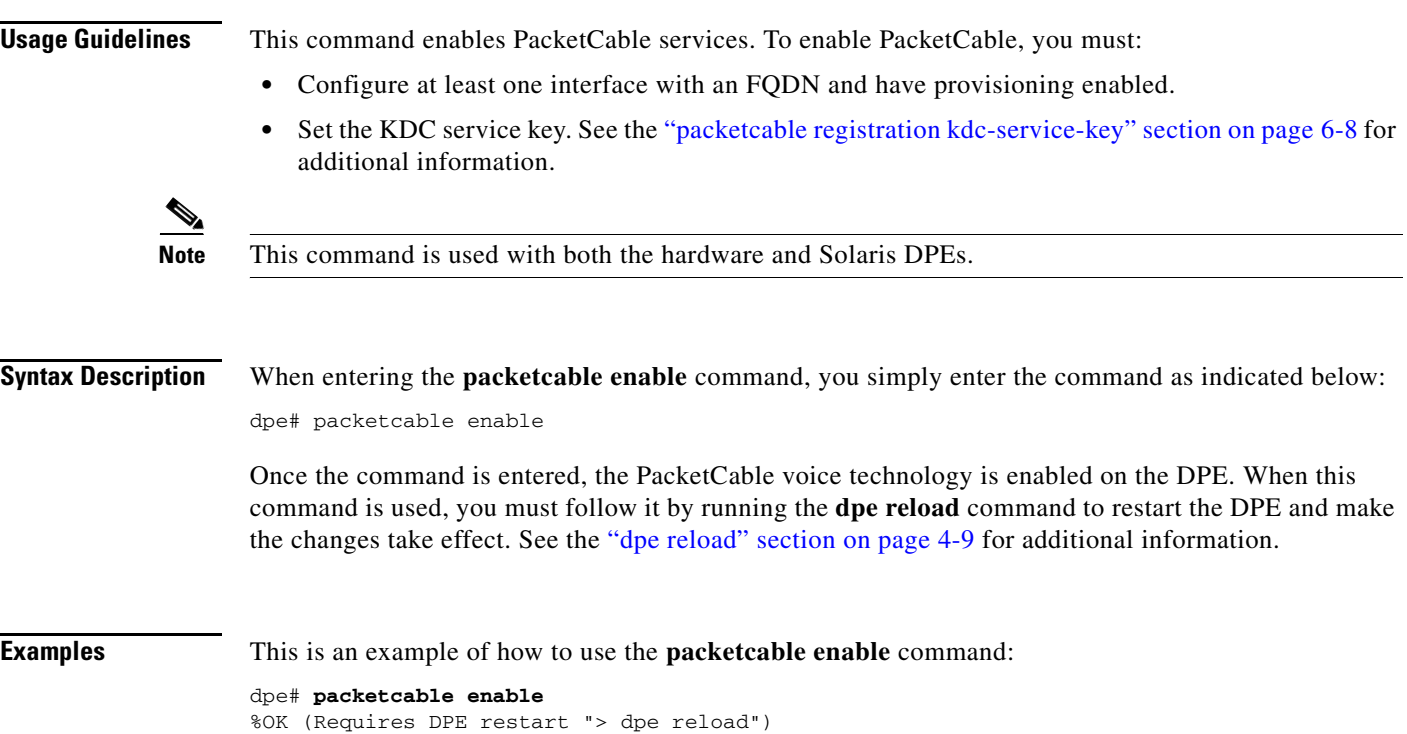

## <span id="page-104-1"></span>**packetcable registration encryption**

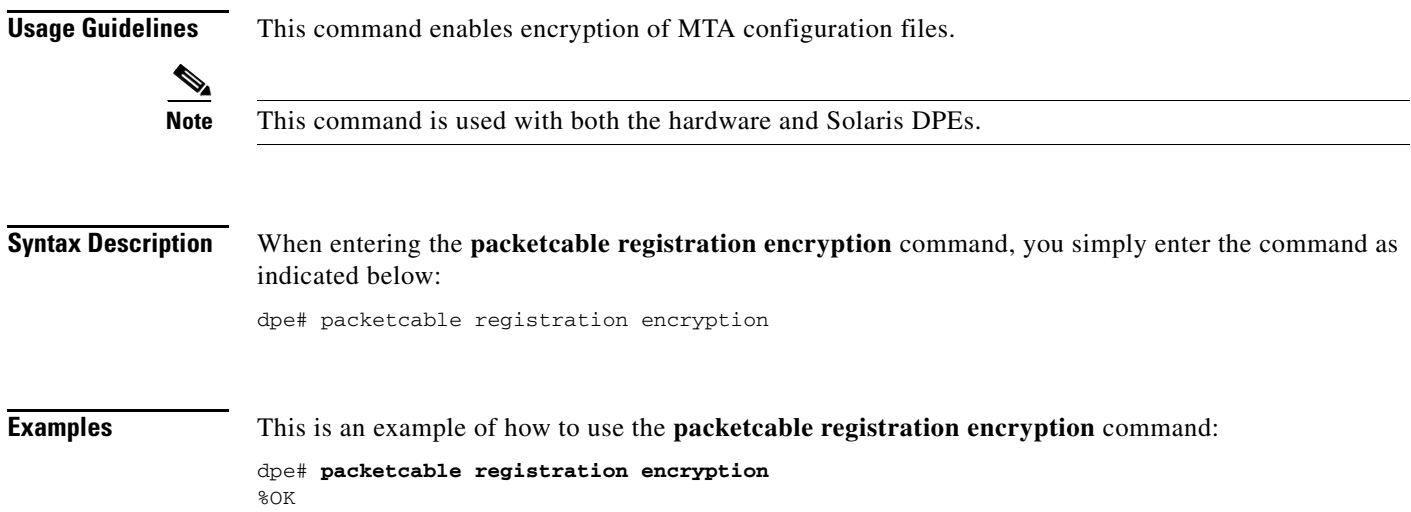

## <span id="page-104-0"></span>**no packetcable registration encryption**

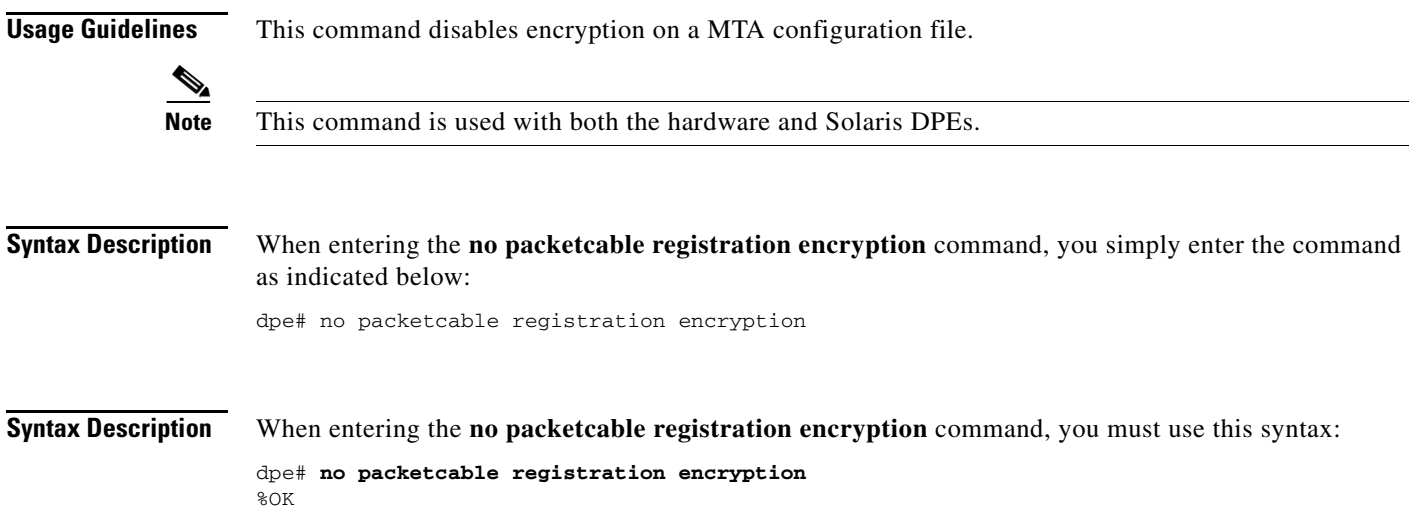

#### <span id="page-105-0"></span>**packetcable registration kdc-service-key**

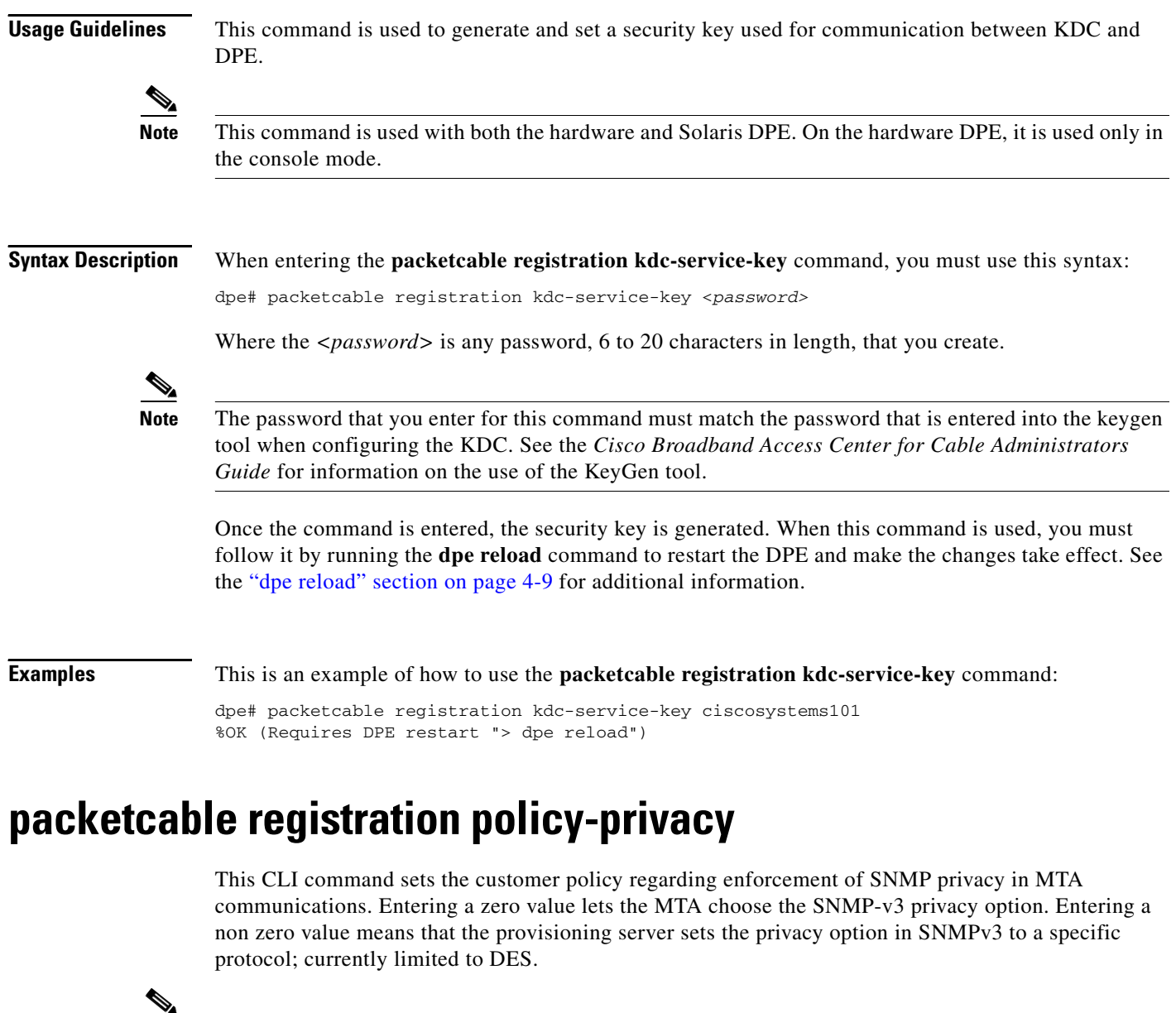

<span id="page-105-1"></span>

**Note** This command is used with both the hardware and Solaris DPEs.

**Syntax Description** When entering the **packetcable registration policy-privacy** command, you must use this syntax:

dpe# packetcable registration policy-privacy <value>

where:

- *<value*>—Enter any zero, or non zero, value to identify the customer policy. Values include:
	- **–** 0—This indicates that the MTA selects the privacy option with Privacy being optional.
	- **–** 1—This default value indicates that the policy is enforced causing all MTA's to use Privacy. If privacy is not used the MTA will not start.
	- **–** 32—This indicates that there is no privacy.
	- **–** 33—This indicates that privacy is enabled for all devices.

When this command is used, you must follow it by running the **dpe reload** command to restart the DPE and make the changes take effect. See the ["dpe reload" section on page 4-9](#page-66-0) for additional information.

**Examples** This is an example of how to use the **packetcable registration policy-privacy** command:

```
dpe# packetcable registration policy-privacy 1
%OK (Requires DPE restart "> dpe reload">
```
#### <span id="page-106-0"></span>**packetcable snmp key-material**

**Usage Guidelines** You use this command, from the console mode, to generate and set a security key on the DPE to permit secure communication with the RDU. The secure communication channel with the RDU is only used for PacketCable SNMPv3 cloning support.

**Note** The same key has to be set on the RDU with a command line tool **generateSharedSecret.sh** located in the <BACC\_HOME>/rdu/bin directory. This command is used with both the hardware and Solaris DPE. On the hardware DPE, it is used only in the console mode.

**Syntax Description** When entering the **packetcable snmp key-material** command, you must use this syntax:

dpe# packetcable snmp key-material *<password>*

Where the *<password>* is any password, 6 to 20 characters in length, that you create.

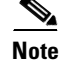

**Note** Once you run this CLI command, you must reload the DPE for the change to take affect.

When this command is used, you must follow it by running the **dpe reload** command to restart the DPE and make the changes take effect. See the ["dpe reload" section on page 4-9](#page-66-0) for additional information.

**Examples** This is an example of how to use the **packetcable snmp key-material** command:

```
dpe# packetcable snmp key-material ciscosystems101
%OK (Requires DPE restart "> dpe reload")
```
#### <span id="page-107-0"></span>**no packetcable snmp key-material**

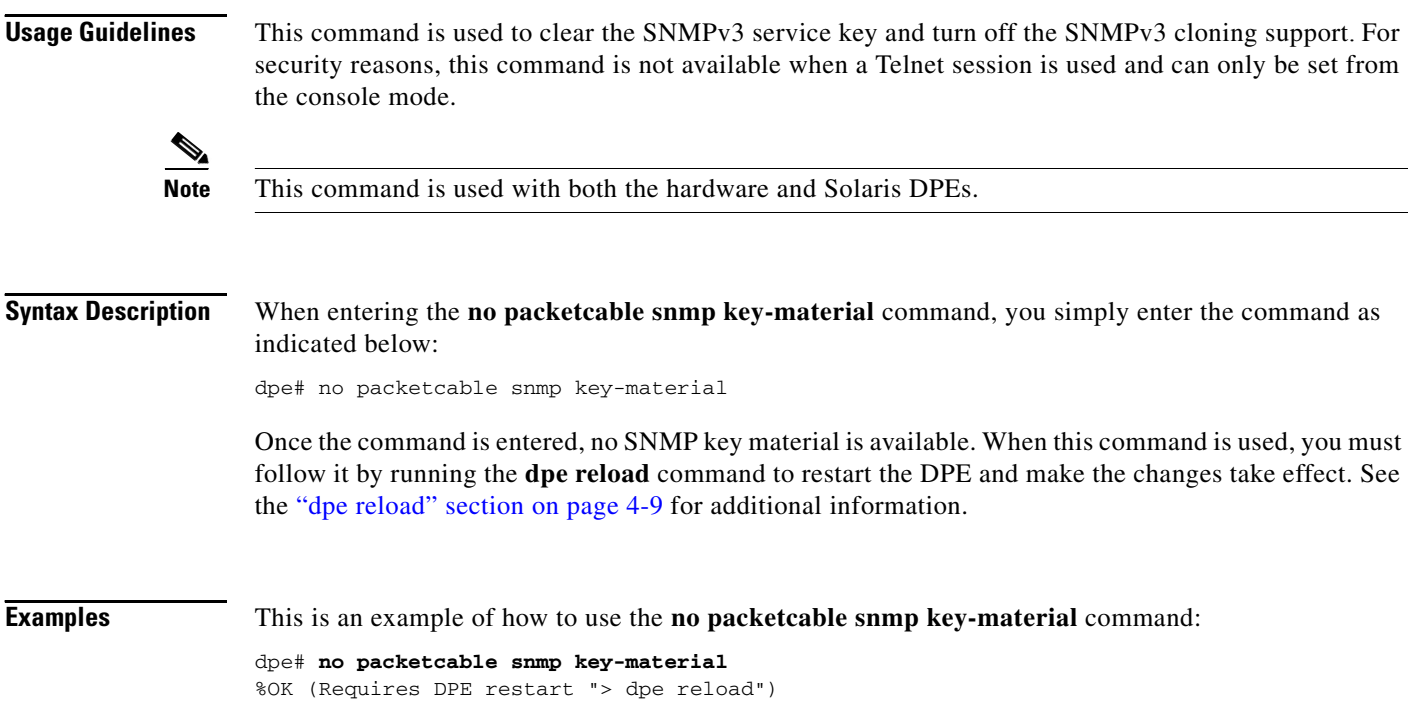

#### <span id="page-107-1"></span>**packetcable snmp timeout**

**Usage Guidelines** This command dynamically sets the time (in seconds) that the PacketCable SNMP service will wait for a response to any SNMP SET operation.

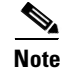

**Note** This command is used with both the hardware and Solaris DPEs.

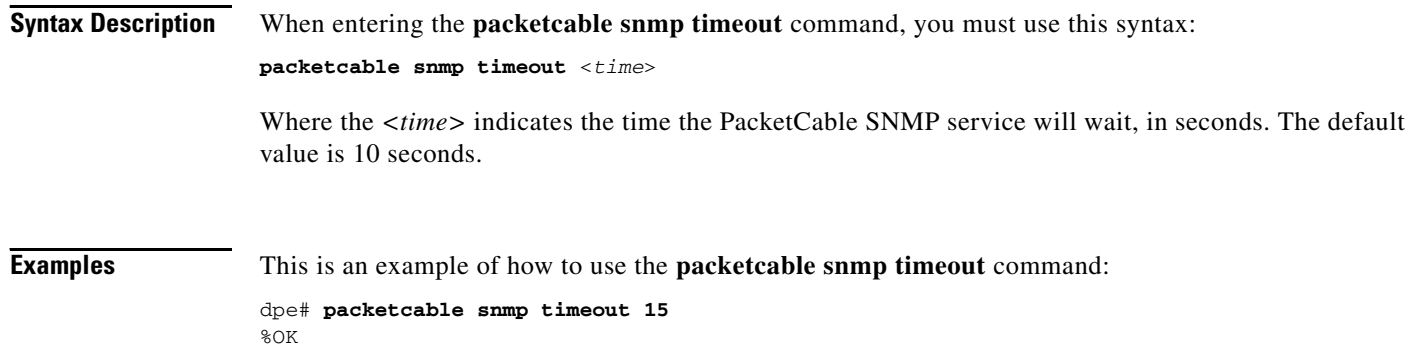
# <span id="page-108-3"></span><span id="page-108-1"></span>**show packetcable snmp log**

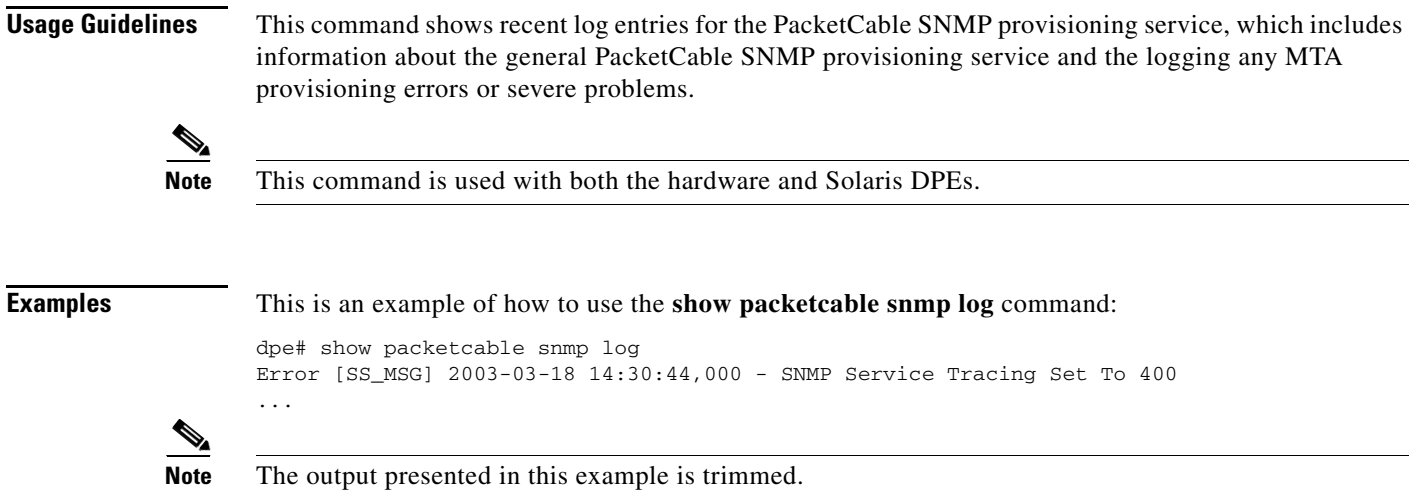

# <span id="page-108-2"></span><span id="page-108-0"></span>**show packetcable snmp log last <1..9999>**

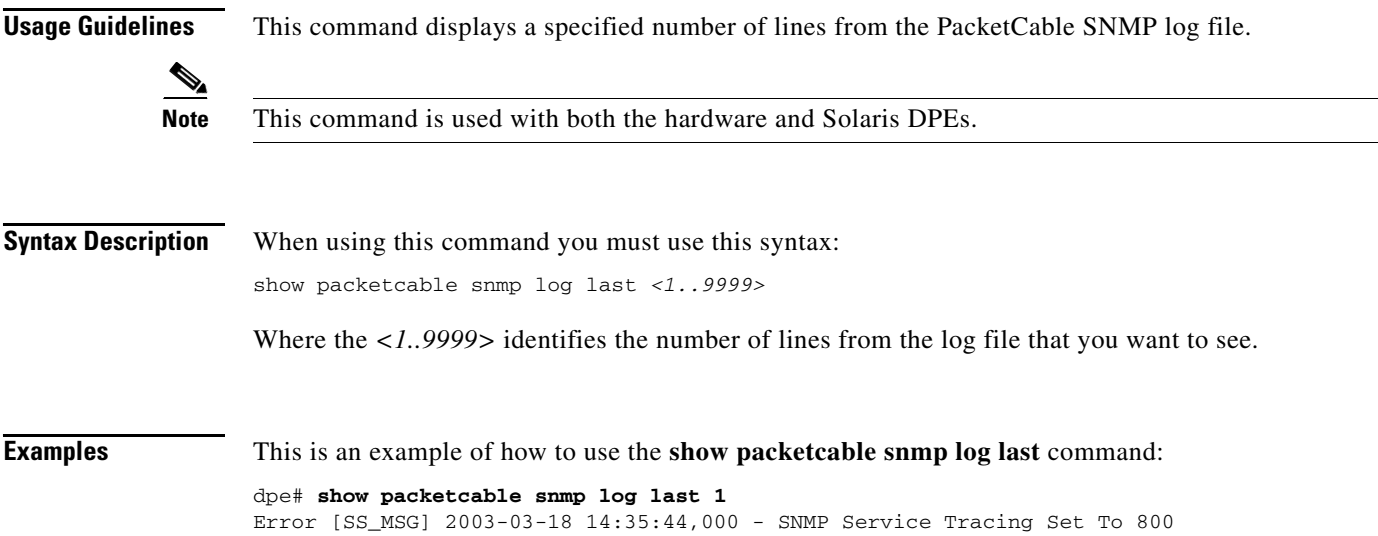

## <span id="page-109-0"></span>**show packetcable snmp log run**

**Usage Guidelines** This command displays the recent PacketCable SNMP service log file, and all new log messages, until the command is interrupted.

<span id="page-109-1"></span>

**Note** This command is used with both the hardware and Solaris DPEs.

**Examples** This is an example of how to use the **show packetcable snmp log run** command:

dpe # **show packetcable snmp log run** Press <enter> to stop.

2003 12 17 11:43:43 CDT: %CSRC-5: Notification DPE: Device Provisioning Engine starting up 2003 12 17 11:43:44 CDT: %CSRC-6: Info DPE: Attempt to connect to RDU dpe failed; 2003 12 17 11:43:44 CDT: %CSRC-6: Info TFTP: Ready to service requests

Stopped.

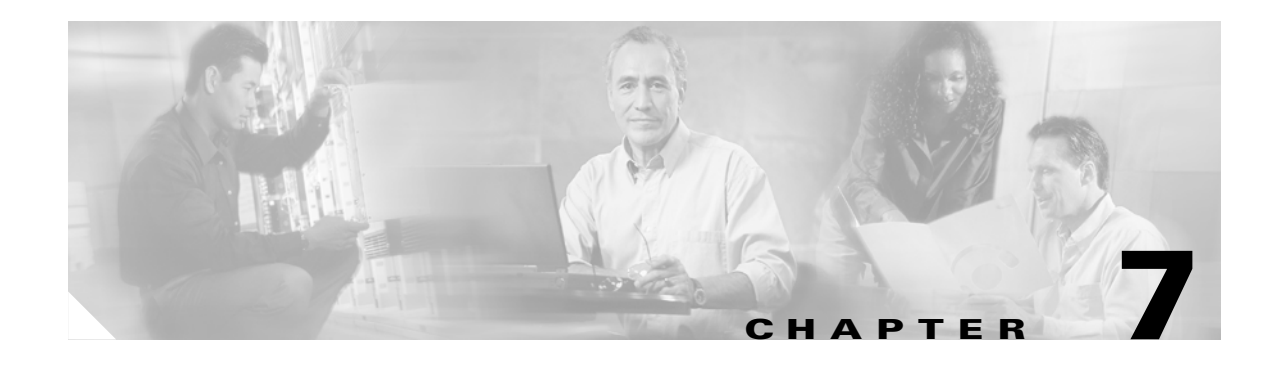

# **SNMP Agent Commands**

<span id="page-110-0"></span>This chapter contains detailed information about the command line interface (CLI) commands that you can use to manage and monitor the SNMP agent found in the Broadband Access Center for Cable (BACC) device provisioning engine (DPE).

## **Commands**

This section describes the commands that affect the DPE SNMP agent, including:

- snmp-server community string [rolrw], page 7-2
- **•** [no snmp-server community string, page 7-2](#page-111-0)
- [snmp-server host, page 7-3](#page-112-1)
- [no snmp-server host, page 7-3](#page-112-0)
- **•** [snmp-server reload, page 7-4](#page-113-0)
- [snmp-server start, page 7-5](#page-114-0)
- [snmp-server stop, page 7-5](#page-114-1)
- [snmp-server contact, page 7-6](#page-115-1)
- [no snmp-server contact, page 7-6](#page-115-0)
- [snmp-server location, page 7-6](#page-115-2)
- [no snmp-server location, page 7-7](#page-116-0)
- [snmp-server inform, page 7-7](#page-116-1)
- [no snmp-server inform, page 7-8](#page-117-0)
- **•** [snmp-server udp-port, page 7-9](#page-118-0)
- [no snmp-server udp-port, page 7-9](#page-118-1)

 $\Gamma$ 

# <span id="page-111-3"></span><span id="page-111-1"></span>**snmp-server community** *string* **[ro|rw]**

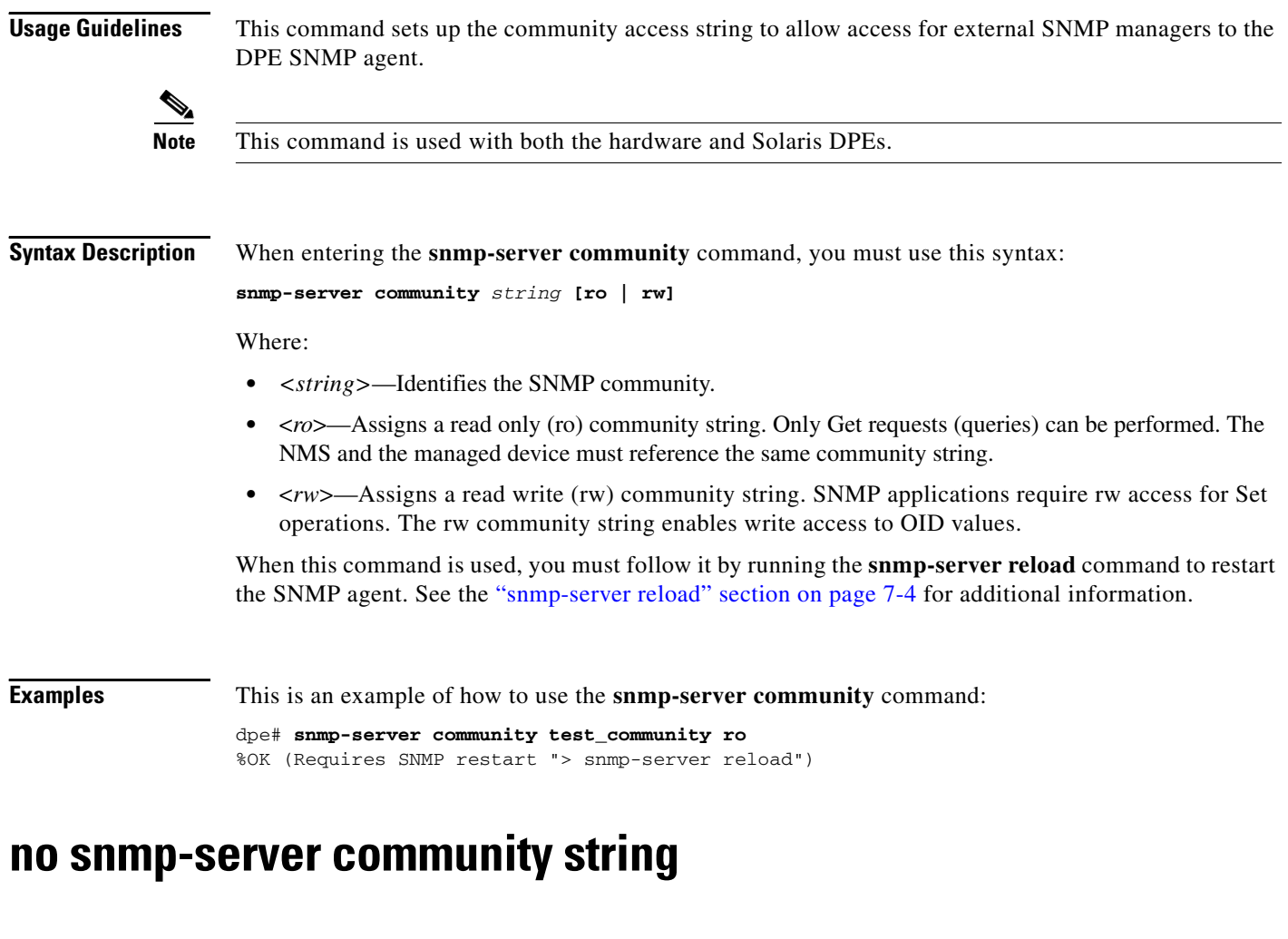

<span id="page-111-0"></span>**Usage Guidelines** This command deletes the specified community string.

<span id="page-111-2"></span>P,

**Note** This command is used with both the hardware and Solaris DPEs.

#### **Syntax Description** When entering the **no snmp-server community string** command, you must use this syntax:

**no snmp-server community** *string*

Where:

**•** *<string>*—Identifies the SNMP community.

**Examples** This is an example of how to use the **no snmp-server community** command:

<span id="page-112-3"></span>dpe# no **snmp-server community test\_community**  %OK (Requires SNMP restart "> snmp-server reload")

### <span id="page-112-1"></span>**snmp-server host**

**Usage Guidelines** This command specifies the recipient of all SNMP notifications and is used to configure the SNMP agent to send either traps or informs to multiple hosts. It is possible to use multiple instances of this command to specify more than one notification recipient.

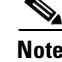

**Note** This command is used with both the hardware and Solaris DPEs.

**Syntax Description** When entering the **snmp-server host** command, you must use this syntax: **snmp-server host** <*host-addr*> **notification** [**community** <*community*>] [**udp-port** <*port*>] Where: **•** *<host-addr>*—Specifies the IP address of the host to which notifications are sent.

- **•** <*community*>—Specifies the community string to use while sending SNMP notifications.
- **•** *<port>*—Identifies the UDP port used to send SNMP notifications. The default UDP port number is 162.

When this command is used, you must follow it by running the **snmp-server reload** command to restart the SNMP agent. See the ["snmp-server reload" section on page 7-4](#page-113-0) for additional information.

**Examples** This is an example of how to use the **snmp-server host** command: dpe# **snmp-server host 10.10.10.5 notification community public udp-port 162** %OK (Requires SNMP server restart "> snmp-server reload")

### <span id="page-112-2"></span><span id="page-112-0"></span>**no snmp-server host**

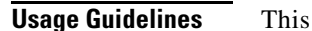

**Usage Guidelines** This command is used to remove the specified notification recipient..

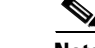

**Note** This command is used with both the hardware and Solaris DPEs.

**Syntax Description** When using this command, you must use this syntax:

no snmp-server host <*host-add*> notification

Г

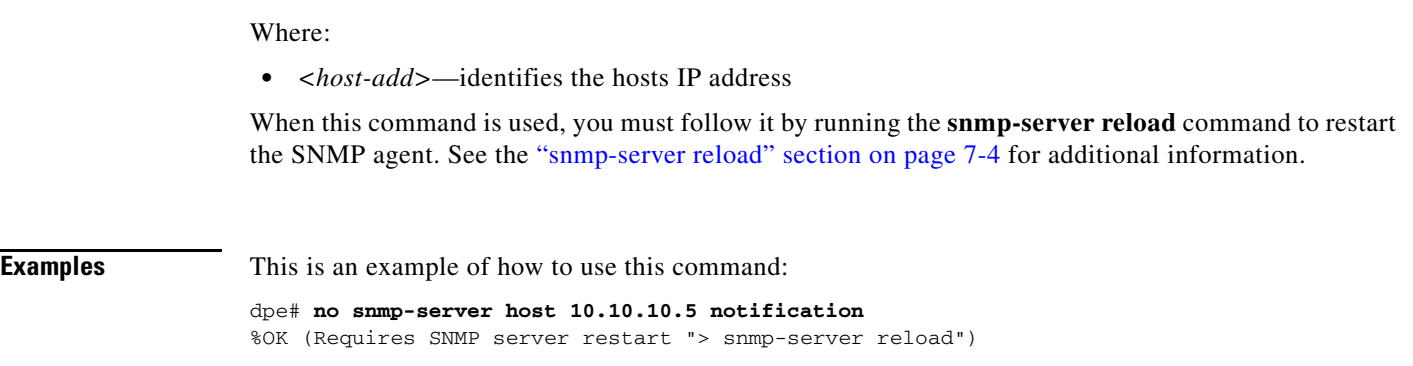

# <span id="page-113-1"></span><span id="page-113-0"></span>**snmp-server reload**

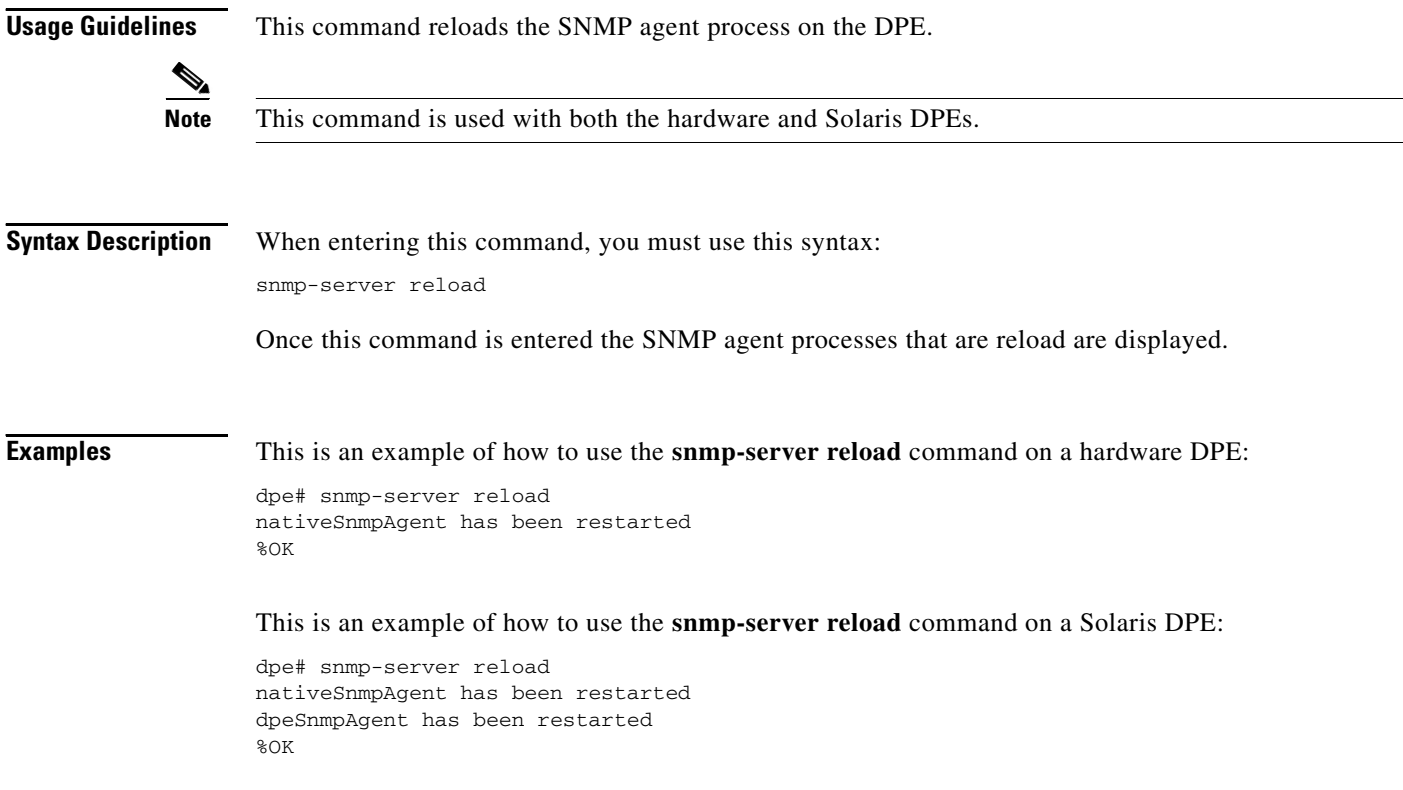

ш

# <span id="page-114-2"></span><span id="page-114-0"></span>**snmp-server start**

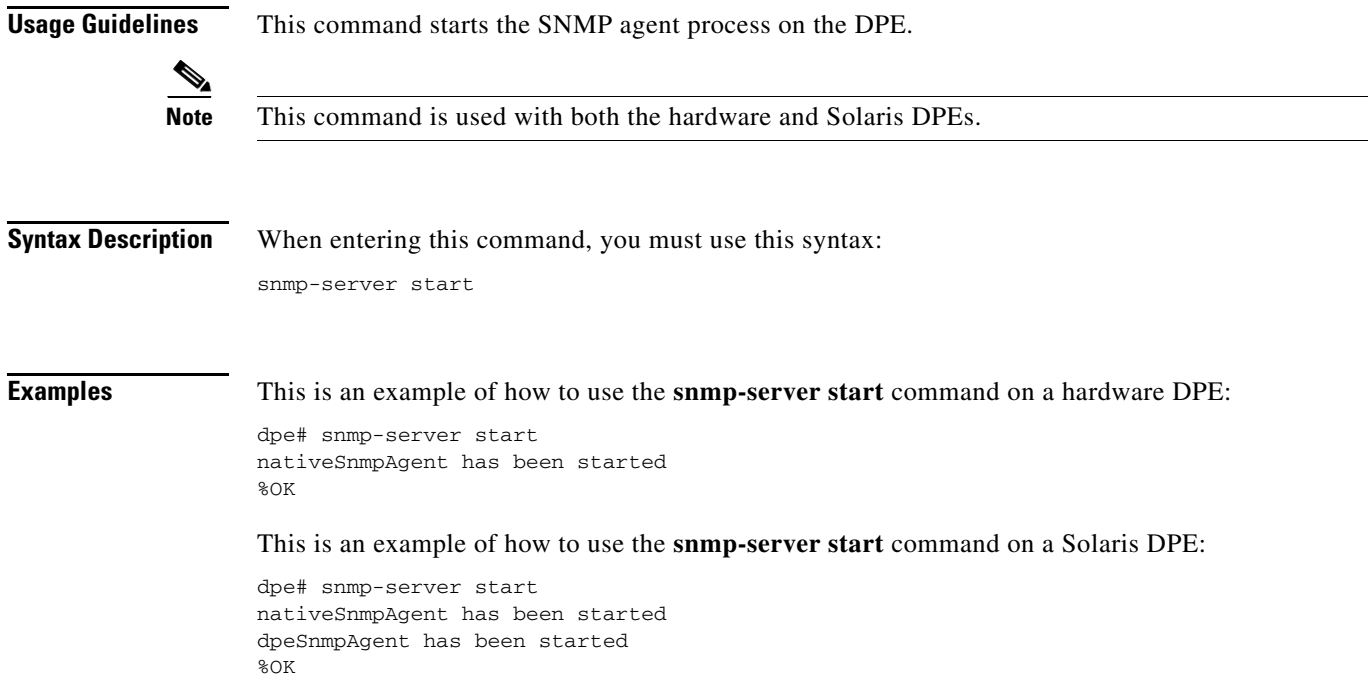

## <span id="page-114-3"></span><span id="page-114-1"></span>**snmp-server stop**

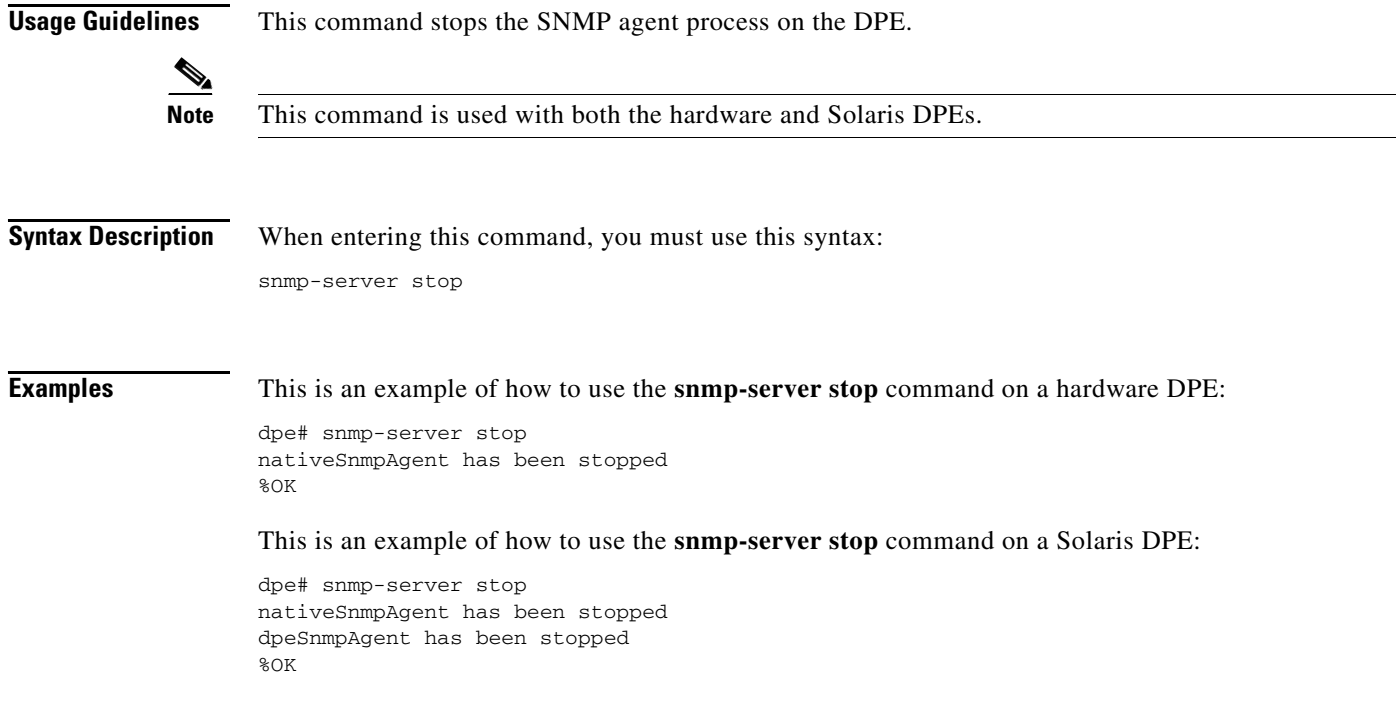

 $\mathcal{L}_{\mathcal{A}}$ 

### <span id="page-115-4"></span><span id="page-115-1"></span>**snmp-server contact**

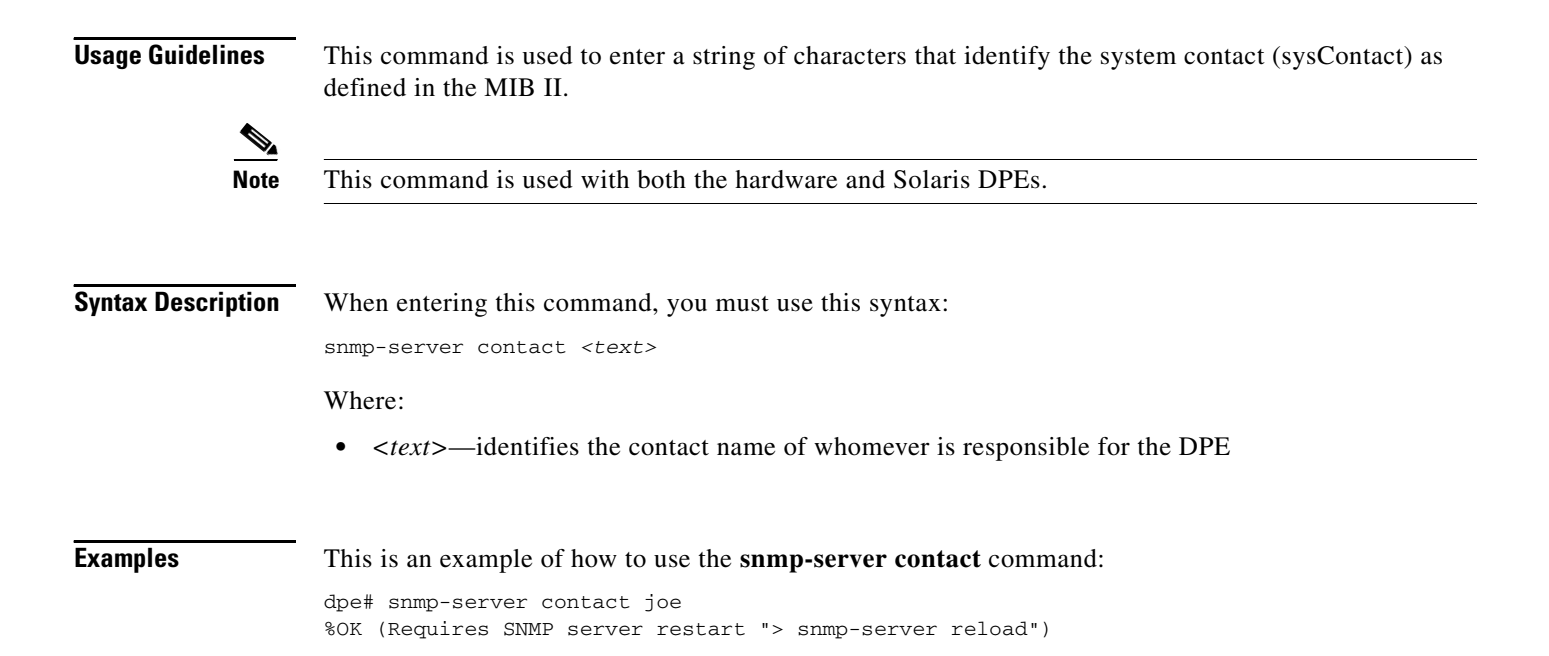

### <span id="page-115-5"></span><span id="page-115-0"></span>**no snmp-server contact**

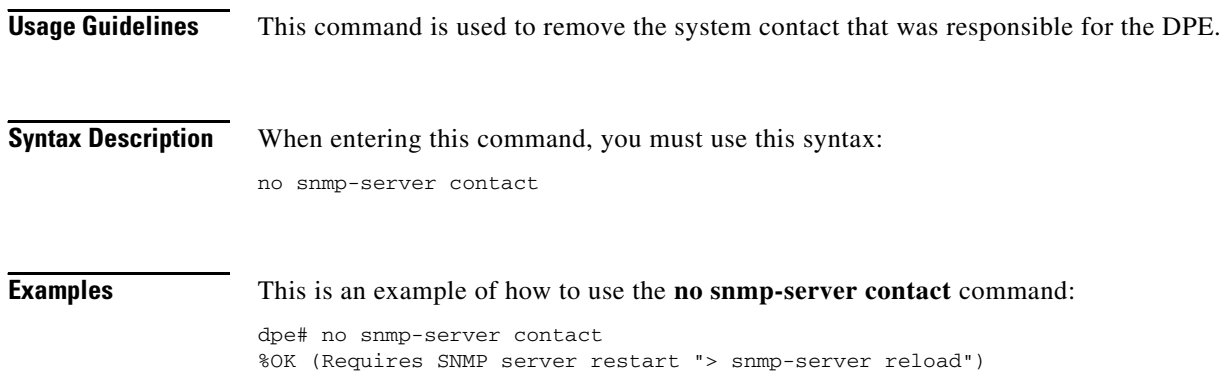

### <span id="page-115-2"></span>**snmp-server location**

**Usage Guidelines** This command is used to enter a string of characters that identify the system location (sysLocation) as defined in the MIB II.

<span id="page-115-3"></span>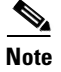

**Note** This command is used with both the hardware and Solaris DPEs.

### **Syntax Description** When entering this command, you must use this syntax: snmp-server location *<text>* Where: **•** *<text>*—identifies the physical location of the DPE **Examples** This is an example of how to use the **snmp-server location** command: dpe# snmp-server location st\_louis %OK

## <span id="page-116-2"></span><span id="page-116-0"></span>**no snmp-server location**

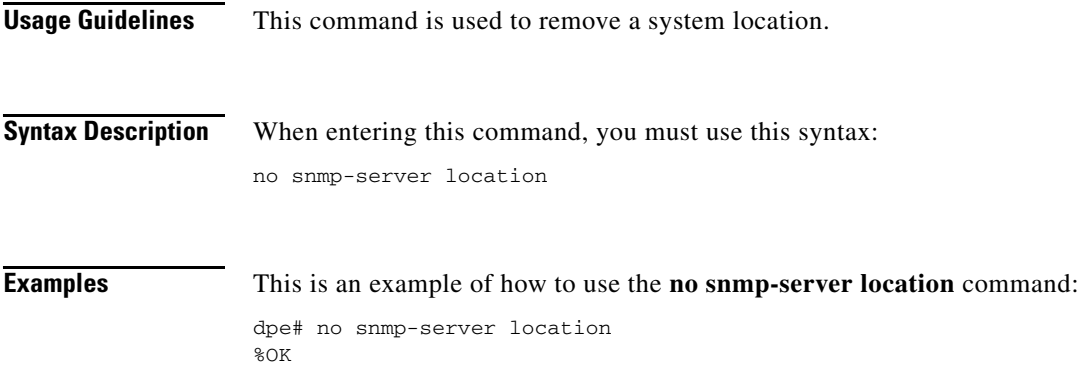

# <span id="page-116-3"></span><span id="page-116-1"></span>**snmp-server inform**

**Usage Guidelines** This command is used to specify the type of SNMP notification sent, from the SNMP agent, to the SNMP manager. This command may be used to send SNMP informs rather than traps, although traps are sent by default.

<span id="page-116-4"></span>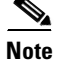

**Note** This command is used with both the hardware and Solaris DPEs.

Г

**Syntax Description** When entering this command, you must use this syntax: snmp-server inform [retries *<count>* timeout *<time>*] Where: **•** *<count>*—identifies the number of times an inform can be sent from the SNMP agent to the manager. If the timeout period expires before the the configured number of retries is reached, the SNMP server will cease sending informs. **•** *<time>*—Identifies the length of time (msec) that the SNMP server will continue sending informs. If the maximum number of retries is reached before the timeout expires, the SNMP server will cease sending informs. **Note** Specification of both the retry count and timeout, while configuring SNMP informs, is optional and, if not specified, the default values of 1 retry and 5000 milliseconds are used. **Examples** This is an example of how to use the **snmp-server inform** command: dpe# snmp-server inform retries 5 timeout 500

> <span id="page-117-1"></span>From this example, an SNMP inform will be sent up to a maximum of 5 times, before the retries stop. If the timeout of 500 msec expires before the 5 retries takes place, the inform is not sent again.

### <span id="page-117-0"></span>**no snmp-server inform**

<span id="page-117-2"></span>%OK

**Usage Guidelines** This command is used to switch the SNMP notifications that are sent to the SNMP manager, back to the default setting of traps. **Syntax Description** When entering this command, you must use this syntax: dpe# no snmp-server inform **Examples** This is an example of how to use the **no snmp-server inform** command: dpe# no snmp-server inform %OK

# <span id="page-118-3"></span><span id="page-118-0"></span>**snmp-server udp-port**

<span id="page-118-4"></span>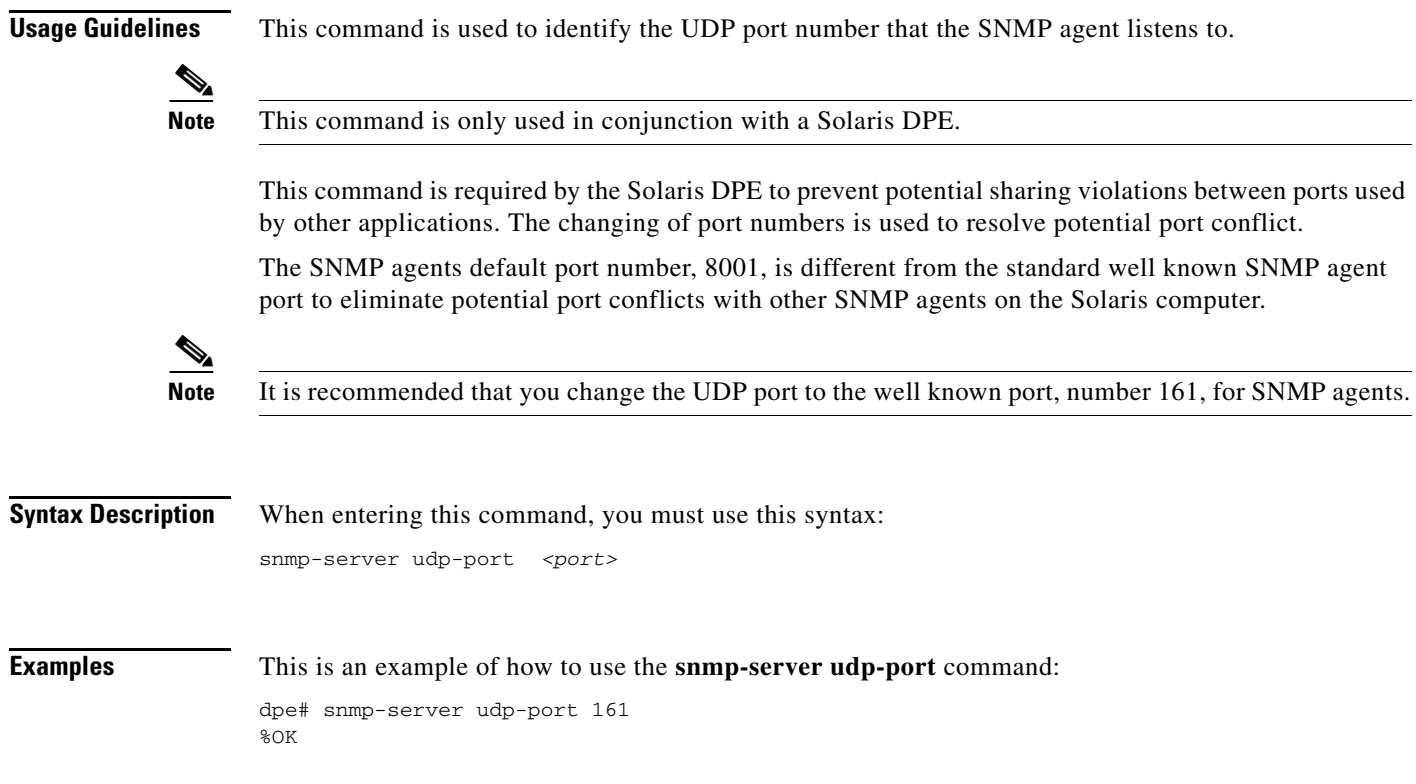

# <span id="page-118-2"></span><span id="page-118-1"></span>**no snmp-server udp-port**

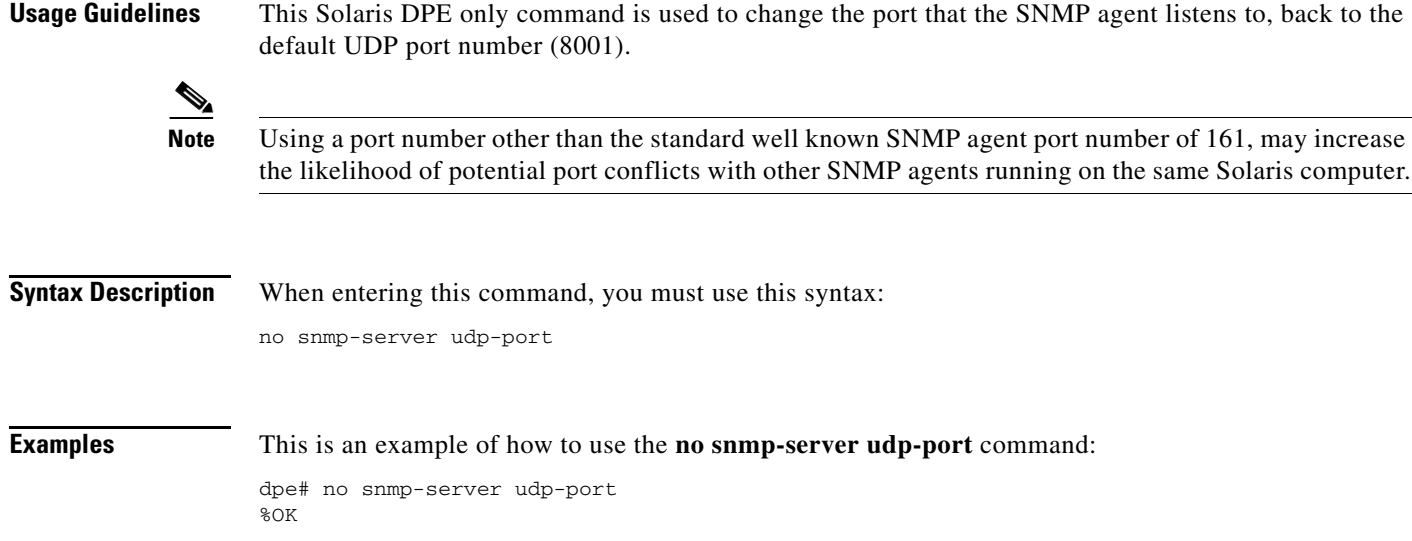

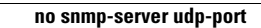

H.

 $\blacksquare$ 

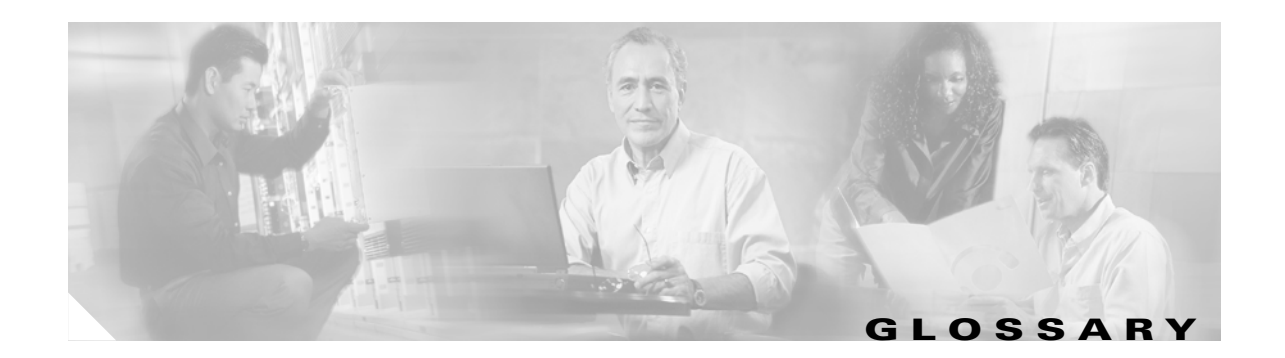

### **A**

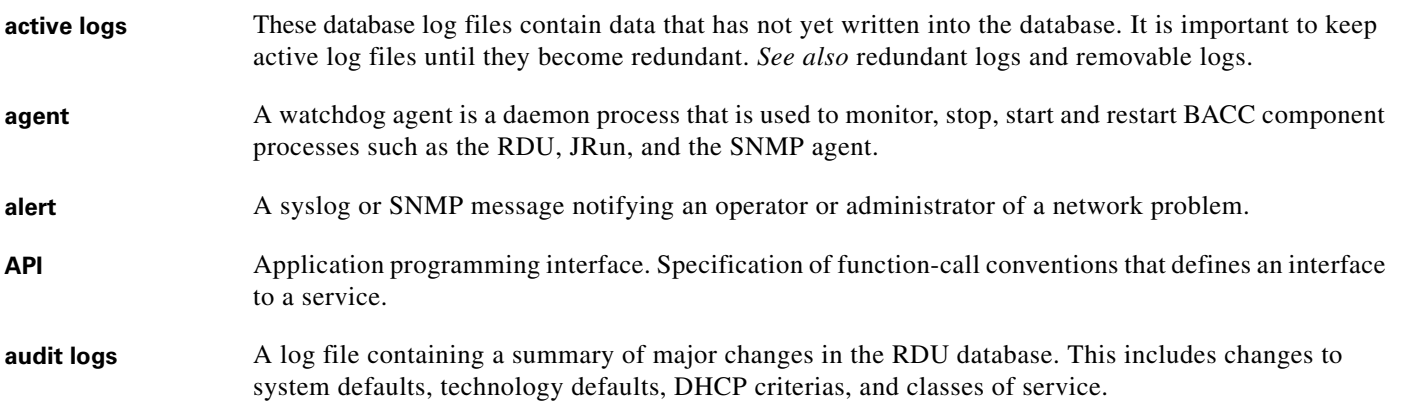

#### **B**

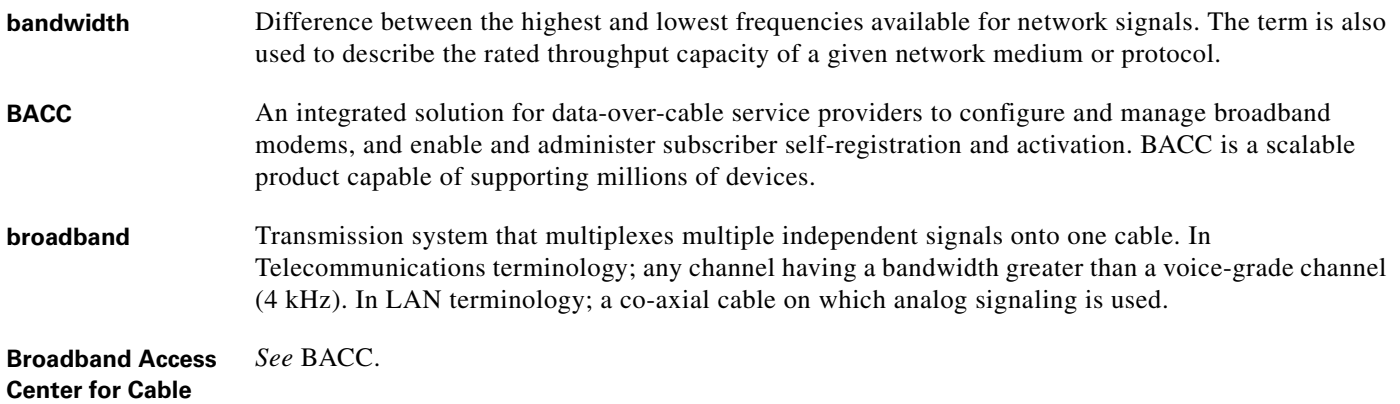

### **C**

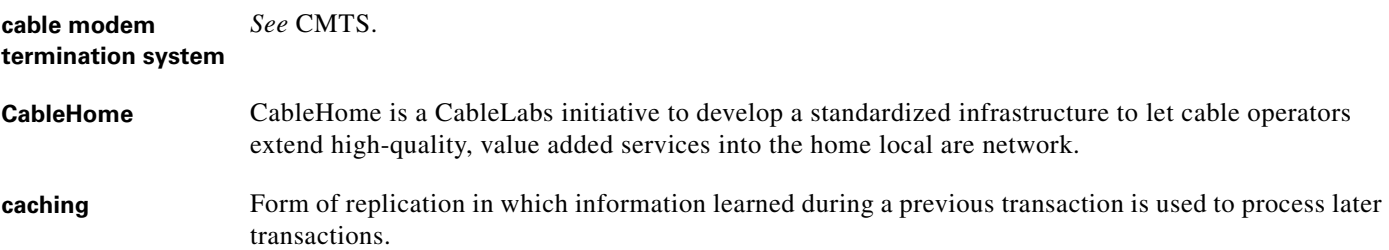

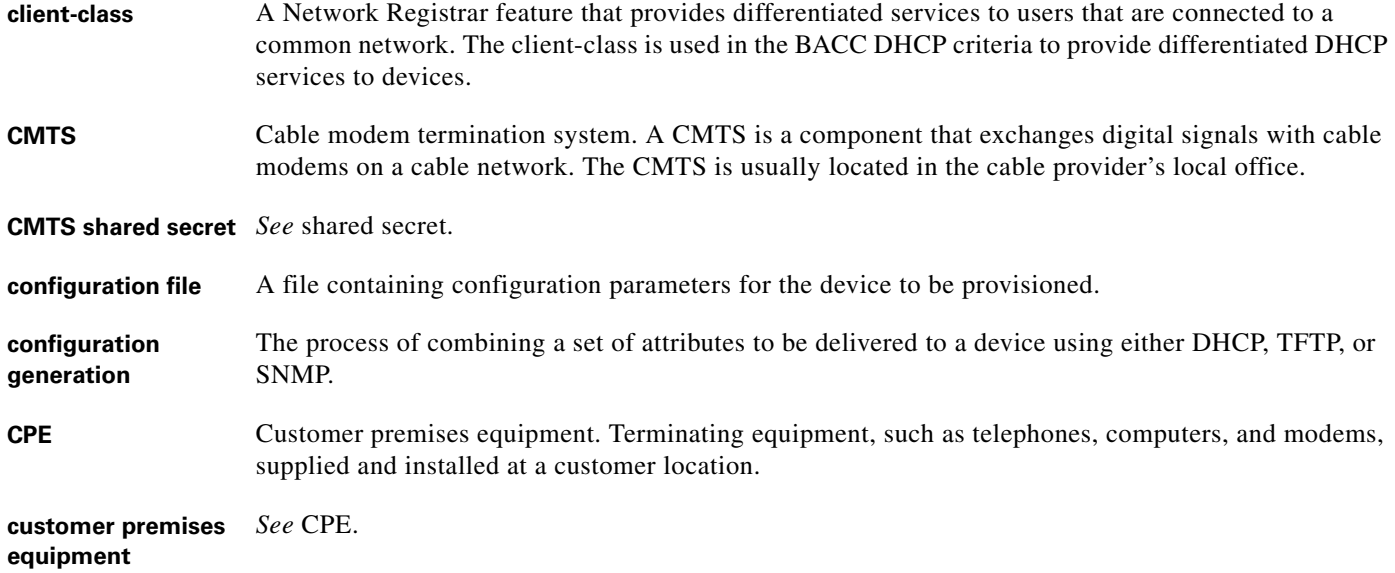

#### **D**

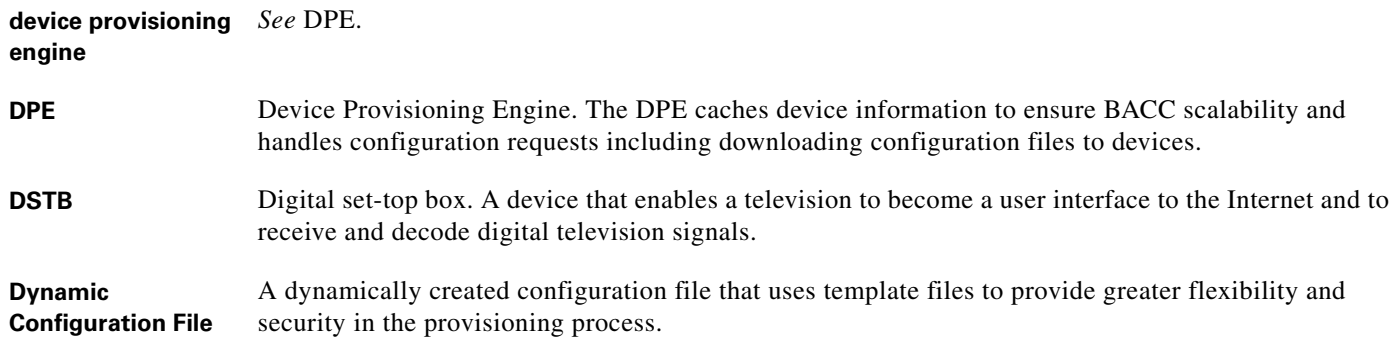

#### **F**

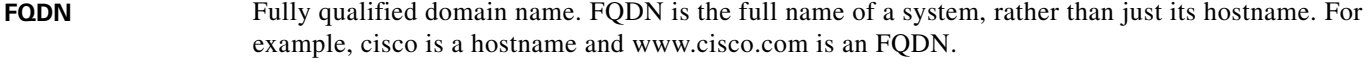

**fully qualified domain name** *See* FQDN.

#### **I**

**IP address** An IP address is a 32-bit number that identifies each sender or receiver of information that is sent in packets across the Internet.

 $\overline{\mathbf{I}}$ 

### **K**

**KDC** Key Distribution Center. The KDC implements limited Kerberos functionality. Used in the provisioning of PacketCable MTAs.

#### **M**

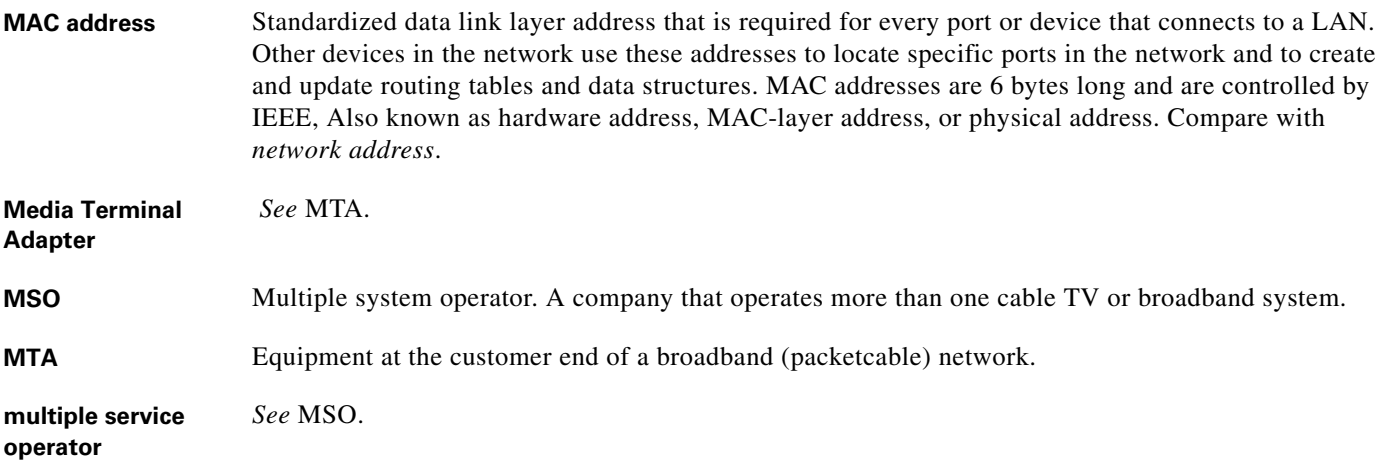

#### **N**

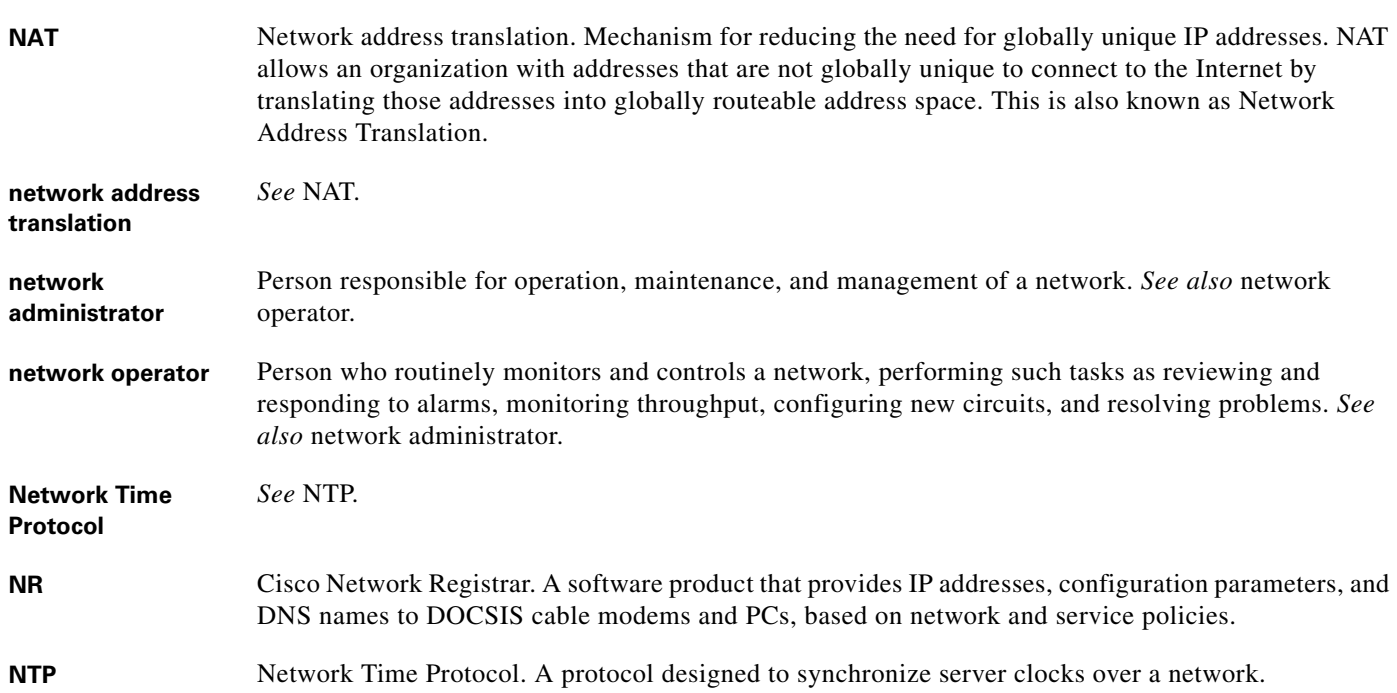

 $\mathbf{r}$ 

#### **P**

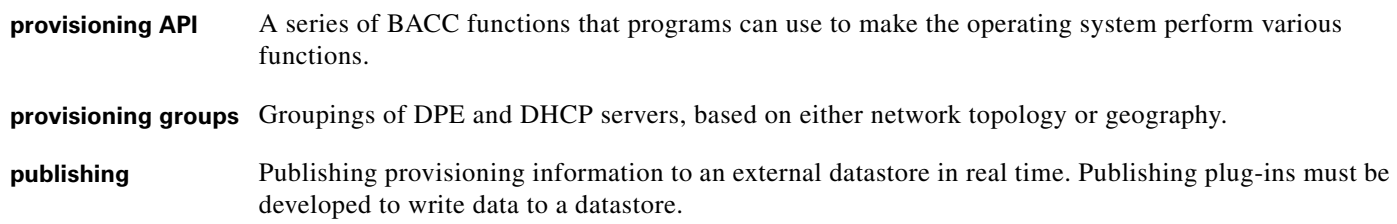

#### **R**

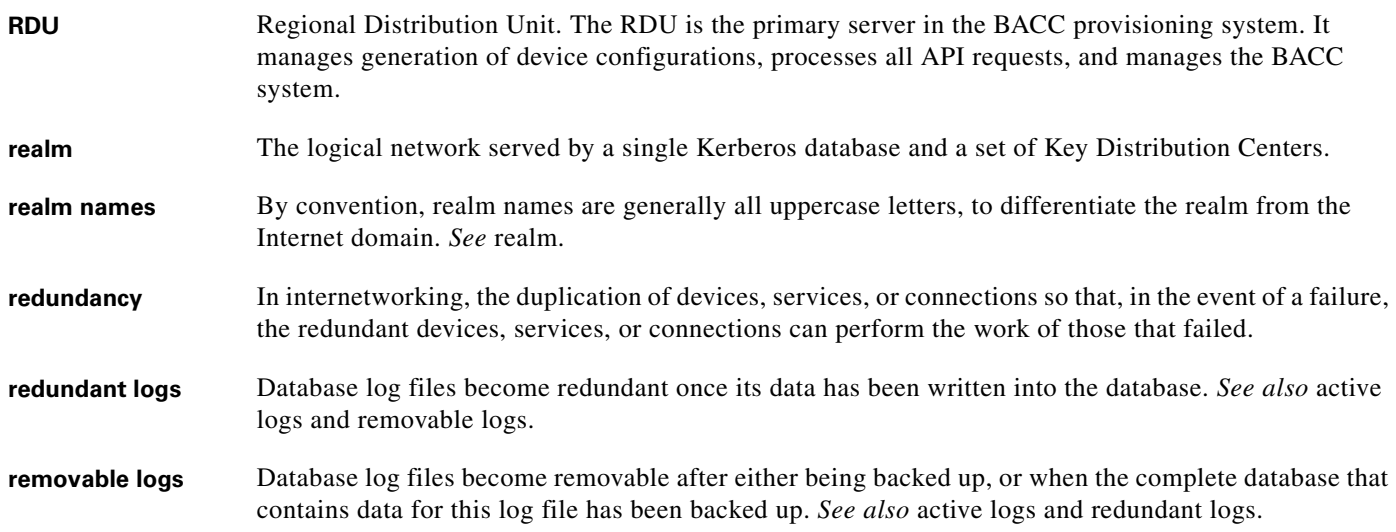

#### **S**

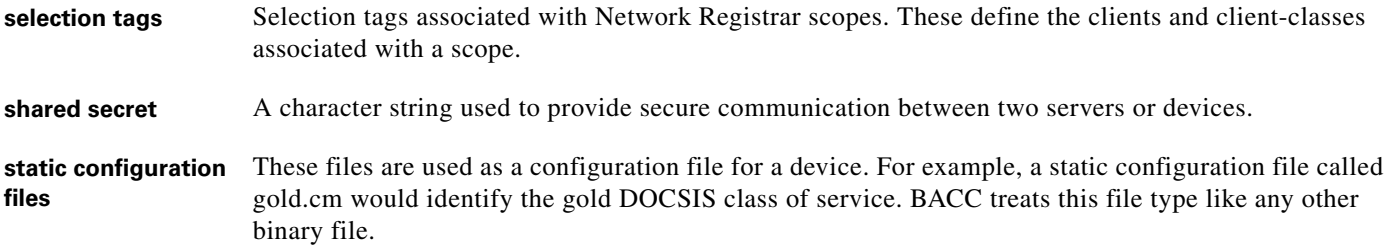

#### **T**

**template files** Text files that contain DOCSIS or PacketCable MTA options and values that, when used in conjunction with a DOCSIS or PacketCable MTA class of service, provide dynamic file generation.

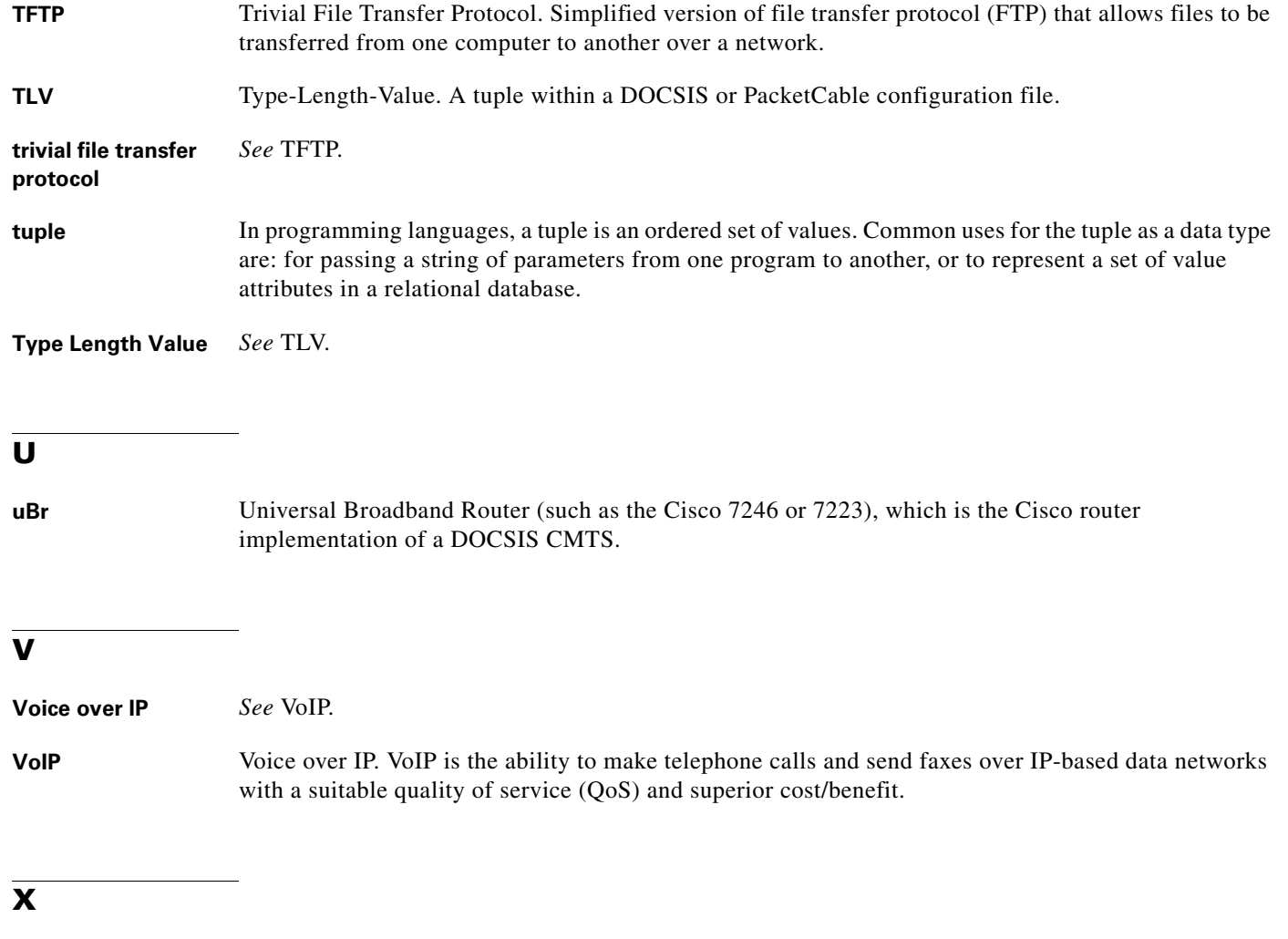

**XGCP** A Gateway Control Protocol used to pass data between networks. This includes that M (for Media) GCP and S (Simple) GCP.

 $\mathbf{r}$ 

**Glossary**

n

 $\overline{\mathbf{I}}$ 

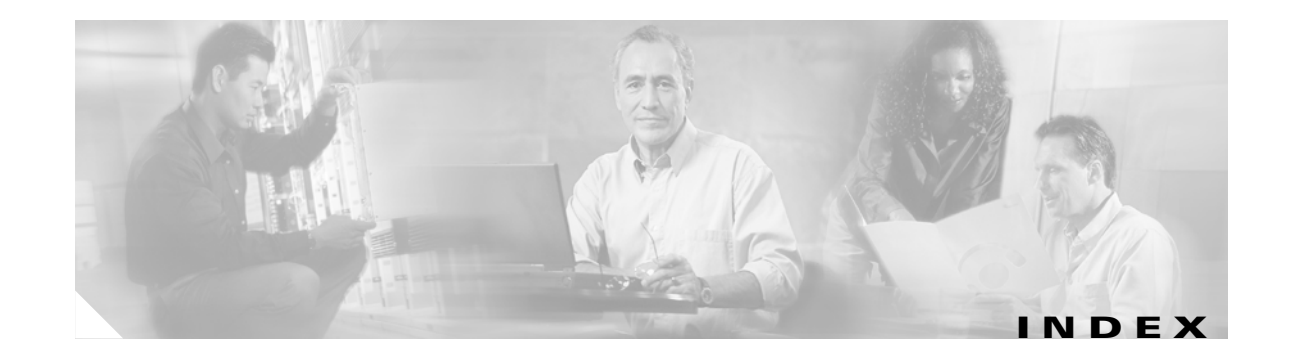

#### **A**

accessing the DPE-590 or DPE-2115 **[1-1](#page-16-0)** accessing the Solaris DPE from a local host **[1-2](#page-17-0)** from a remote host **[1-2](#page-17-1)** accessing the system from the console mode **[3-7](#page-56-0)**

### **C**

CLI commands DPE system commands **[2-1](#page-22-0)** use on hardware and Solaris DPEs **[1-2](#page-17-2)** CLI help **[2-6](#page-27-0)** full help function **[2-6](#page-27-1)** partial help function **[2-6](#page-27-2)** CLI *See also* command line interface **[1-1,](#page-16-1) [2-1,](#page-22-1) [3-1,](#page-50-0) [4-1,](#page-58-0) [5-1,](#page-80-0) [6-1,](#page-98-0) [7-1](#page-110-0)**

#### **D**

default DPE password **[1-1](#page-16-2)** device provisioning engine accessing the DPE CLI **[1-1](#page-16-3)** accessing the hardware CLI **[1-1](#page-16-4)** accessing the Solaris DPE from a local host **[1-2](#page-17-3)** accessing the Solaris DPE from a remote host **[1-2](#page-17-4)** DPE-2115 **[1-1](#page-16-5)** DPE-590 **[1-1](#page-16-6)** hardware DPE **[1-1](#page-16-7)** managing and monitoring the system **[2-1](#page-22-2)** Solaris DPE **[1-1](#page-16-8)** system commands **[2-1](#page-22-3)**

Documentation **[x](#page-9-0)** conventions **[x](#page-9-1)** related documents **[x](#page-9-2)** downloading support bundles support daemon ftp enabled command **[3-6](#page-55-0)** DPE configuration commands **[x](#page-9-3)** clearing configured primary provisioning groups (no dpe provisioning-group primary command) **[4-6](#page-63-0)** clearing secondary DPE provisioning groups (dpe provisioning-group secondary command) **[4-8](#page-65-0)** connecting an RDU to a DPE dpe rdu-server (FQDN) command **[4-8](#page-65-1)** dpe rdu-server (IP) command **[4-9](#page-66-0)** erasing the DPE cache (clear cache command) **[4-3](#page-60-0)** identifying the DPE process (show dpe command) **[4-15](#page-72-0)** restarting the DPE (dpe reload command) **[4-9](#page-66-1)** setting DPE port number (dpe port command) **[4-5](#page-62-0)** setting the primary provisioning-group (dpe provisioning-group primary command) **[4-6](#page-63-1)** setting the secondary provisioning-group (dpe provisioning-group secondary command) **[4-7](#page-64-0)** setting the shared-secret (dpe shared secret command) **[4-10](#page-67-0)** showing the DPE settings (show dpe config) **[4-16](#page-73-0)** starting the DPE (start command) **[4-10](#page-68-0)** stopping the DPE (dpe stop command) **[4-11](#page-68-1)** upgrading the DPE (upgrade command) **[2-26](#page-48-0)** DPE *See also* device provisioning engine **[ix](#page-8-0)**

Г

#### **F**

file transfer protocol

bundling the current DPE state (support bundle state command) **[3-6](#page-55-1)**

enabling/disabling FTP on a hardware DPE (support daemon ftp enabled command) **[3-6](#page-55-2)**

identifying all available outgoing bundles (show bundles command) **[3-4](#page-53-0)**

FTP *See also*

file transfer protocol **[3-5](#page-54-0)**

full CLI help function **[2-6](#page-27-3)**

#### **I**

interface commands

displaying Ethernet statistics for Solaris DPEs (show interface ethernet stats command) **[2-20](#page-41-0)**

#### **L**

- log system management commands **[x](#page-9-4)**
	- clearing syslog settings (no syslog log-server command) **[5-16](#page-95-0)**
	- configuring the log-server (syslog log-server command) **[5-15](#page-95-1)**
	- disabling debug (no debug command) **[5-11](#page-90-0)**
	- disabling debug cache logging (no debug dpe cache command) **[5-3](#page-82-0)**
	- disabling dpe connection debugging (no debug dpe connection command) **[5-4](#page-83-0)**

disabling dpe dpe-server debugging (no debug dpe dpe-server command) **[5-5](#page-84-0)**

- disabling dpe event manager debugging (no debug dpe event-manager command) **[5-6](#page-85-0)**
- disabling dpe exception debugging (no debug dpe exception command) **[5-7](#page-86-0)**
- disabling dpe framework debugging (no debug dpe framework command) **[5-8](#page-87-0)**
- disabling dpe message debugging (no debug dpe messaging command) **[5-9](#page-88-0)**
- displaying the running DPE log (show log run command) **[5-13](#page-93-0)**

enabling cache debug logging (debug dpe cache command) **[5-3](#page-82-1)**

enabling debug (debug on command) **[5-11](#page-90-1)**

- enabling dpe connection debugging (debug dpe connection command) **[5-4](#page-83-1)**
- enabling dpe event-manager debugging (debug dpe event manager command) **[5-6](#page-85-1)**
- enabling dpe framework debugging (debug dpe framework command) **[5-8](#page-87-1)**
- enabling dpe message debugging (debug dpe messaging command) **[5-9](#page-88-1)**
- enabling dpe-server debugging (debug dpe dpe-server command) **[5-5](#page-84-1)**
- enabling dpe tftp debugging (debug dpe tftp command) **[5-10](#page-89-0)**
- enabling dpe tftp debugging (no debug dpe tftp command) **[5-10](#page-89-1)**
- enabling exception debugging (debug dpe exceptions command) **[5-7](#page-86-1)**
- logging syslog messages (syslog mode command) **[5-16,](#page-96-0)  [5-17](#page-96-1)**
- showing all recent DPE syslog entries (show syslog command) **[5-14](#page-93-1)**
- showing a number of recent log entries (show log last command) **[5-13](#page-92-0)**
- showing a running syslog (show syslog run command) **[5-15](#page-94-0)**
- showing recent DPE syslog entries (show syslog last command) **[5-14](#page-94-1)**

showing recent log entries (show log command) **[5-12](#page-92-1)**

#### **M**

monitor system commands

showing disk use (show disk command) **[2-17](#page-38-0)**

showing memory use (show memory command) **[2-21](#page-43-0)**

showing the CPU (show cpu c[ommand\)](#page-8-0) **[2-16](#page-38-1)**

#### **N**

- network and system configuration commands
	- changing the system password (password command) **[2-13](#page-34-0)**
	- clearing the default gateway (no ip default-gateway command) **[2-8](#page-29-0)**
	- clearing the IP domain name (no ip domain-name command) **[2-9](#page-30-0)**
	- clearing the IP name server (ip name-server command) **[2-10](#page-31-0)**
	- clearing the IP route (no ip route command) **[2-11](#page-32-0)**
	- configuring the default gateway (ip default-gateway command) **[2-8](#page-29-1)**
	- configuring the IP name server (ip name-server command) **[2-10](#page-31-1)**
	- configuring the IP route (ip route command) **[2-11](#page-32-1)**
	- enabling the ethernet IP interface (interface ethernet 0...1 ip enabled command) **[2-7](#page-28-0)**
	- enabling the password (enable password command) **[2-3](#page-24-0)**
	- enabling the provisioning interface (interface ethernet 0...1 provisioning enabled command) **[4-11](#page-69-0)**
	- setting the clock (clock set command) **[2-2](#page-23-0)**
	- setting the ethernet interface (interface ethernet 0...1 ip address command) **[2-7,](#page-28-1) [4-12](#page-69-1)**
	- setting the hostname (hostname command) **[2-6](#page-27-4)**
	- showing current data and time (show clock command) **[2-15](#page-37-0)**
	- showing Ethernet statistics for hardware DPEs (show interface ethernet stats command) **[2-19](#page-40-0)**
	- showing IP settings (show ip command) **[2-21](#page-42-0)**
	- showing the hostname (show hostname command) **[2-18](#page-39-0)**
	- showing the interface ethernet configuration (show interface ethernet config command) **[2-18](#page-39-1)**
	- showing the IP routing table (show ip route command) **[2-20](#page-42-1)**

#### **P**

PacketCable voice technology commands **[x](#page-9-5)**

creating and setting a security key (packetcable registration kdc-service-key command) **[6-7](#page-105-0)**

- disabling debugging of PacketCable secure registration (no debug dpe registration command) **[6-4](#page-101-0)**
- disabling debugging PacketCable registration detail categories (no debug dpe registration - detail command) **[6-4](#page-101-1)**
- disabling detailed SNMP debugging (no debug dpe netsnmp command) **[6-2](#page-99-0)**
- disabling detailed SNMP debugging (no debug dpe snmp command) **[6-5](#page-102-0)**
- disabling MTA configuration file encryption detailed debugging (no packetcable registration encryption command) **[6-7](#page-104-0)**
- disabling PacketCable (no packetcable command) **[6-6](#page-103-0)**
- displaying part of the SNMP log file (show packetcable snmp log last command) **[6-11](#page-108-0)**
- displaying recent log files and all new log messages (show packetcable snmp log run command) **[6-11](#page-109-0)**
- displaying recent PacketCable SNMP log entries (show packetcable snmp log command) **[6-10](#page-108-1)**
- enabling debugging PacketCable registration detail categories (debug dpe registration - detail command) **[6-3](#page-100-0)**
- enabling debugging PacketCable secure registration (debug dpe registration command) **[6-3](#page-100-1)**
- enabling detailed debugging (debug dpe netsnmp command) **[6-2](#page-99-1)**
- enabling detailed SNMP debugging (debug dpe snmp command) **[6-5](#page-102-1)**
- enabling MTA configuration file encryption (packetcable registration encryption command) **[6-7](#page-104-1)**
- enabling PacketCable (packetcable enable command) **[6-6](#page-103-1)**
- generating a security key (packetcable snmp key-material command) **[6-9](#page-106-0)**
- setting SNMP privacy policy (packetcable registration policy-privacy command) **[6-8](#page-105-1)**
- setting SNMP timeout (packetcable snmp timeout command) **[6-10](#page-107-0)**
- turning off SNMPv3 cloning support (no packetcable snmp key-material command) **[6-9](#page-107-1)**

partial CLI help function **[2-6](#page-27-5)**

port 2323 **[1-1](#page-16-9)**

#### **R**

related documentation **[x](#page-9-6)**

#### **S**

show commands

- determining available disk space (show disk command) **[2-17](#page-38-2)**
- displaying al available DPE commands (show commands command) **[2-16](#page-37-1)**
- displaying available memory (show memory command) **[2-21](#page-43-1)**
- displaying Ethernet interface configurations for hardware DPEs (show interface ethernet config command) **[2-18](#page-39-2)**
- displaying Ethernet interface configurations for Solaris DPEs (show interface ethernet config command) **[2-19](#page-40-1)**
- displaying Ethernet interface statistics for hardware DPEs (show interface ethernet stats command) **[2-19](#page-40-2)**
- displaying Ethernet statistics for Solaris DPEs (show interface ethernet stats command) **[2-20](#page-41-1)**
- displaying IP settings (show ip command) **[2-21](#page-42-2)**
- displaying part of the SNMP log file (show packetcable snmp log last command) **[6-11](#page-108-2)**
- displaying recent log files and all new log messages (show packetcable snmp log run command) **[6-11](#page-109-1)**
- displaying recent PacketCable SNMP log entries (show packetcable snmp log command) **[6-10](#page-108-3)**
- displaying the DPE host name (show hostname command) **[2-18](#page-39-3)**

displaying the system date and time (show clock command) **[2-15](#page-37-2)**

- identifying all available outgoing bundles (show bundles command) **[3-4](#page-53-1)**
- identifying files stored in DPE cache (show tftp files commands) **[2-22](#page-44-0)**
- identifying running software on the DPE (show version command) **[2-23](#page-44-1)**
- showing CPU use (show cpu command) **[2-16](#page-38-3)**
- showing the IP routing table (show ip route command) **[2-20](#page-42-3)**
- SNMP agent commands **[x](#page-9-7)**
	- changing the SNMP listening UDP port (no snmp-server udp-port command) **[7-9](#page-118-2)**
	- identifying a DPE location (snmp-server location command) **[7-6](#page-115-3)**
	- identifying a system contact (snmp-server contact command) **[7-5](#page-115-4)**
	- identifying the SNMP listening UDP port (snmp-server udp-port command) **[7-8](#page-118-3)**
	- reloading the SNMP agent process (snmp-server reload command) **[7-4](#page-113-1)**
	- removing a DPE location (no snmp-server location command) **[7-7](#page-116-2)**
	- removing a host (no snmp-server host command) **[7-3](#page-112-2)**
	- removing a system contact (no snmp-server contact command) **[7-6](#page-115-5)**
	- removing the public community (no snmp-server community command) **[7-2](#page-111-2)**
	- setting up a community access string (snmp-server community command) **[7-2](#page-111-3)**
	- specifying a host (snmp-server host command) **[7-3](#page-112-3)**
	- specifying SNMP inform notifications (snmp-server inform command) **[7-7](#page-116-3)**
	- specifying SNMP trap notifications (no snmp-server inform command) **[7-8](#page-117-1)**
	- starting the SNMP agent process (snmp-server start command) **[7-4](#page-114-2)**
	- stopping the SNMP agent process (snmp-server stop command) **[7-5](#page-114-3)**

#### SNMP inform

retries **[7-7](#page-117-2)**

Solaris DPE specific CLI commands

- snmp-server udp-port command **[7-8](#page-118-4)**
- starting and stopping the CLI **[1-1](#page-16-10)**
- support and troubleshooting commands **[x](#page-9-8)**
	- bundling DPE cache (support bundle cache command) **[3-5](#page-54-1)**

bundling the DPE (support bundle state command) **[3-6](#page-55-3)**

- clearing archive bundles (clear bundles command) **[3-1](#page-50-1)**
- enabling/disabling hardware DPE FTP services (support dae[mon ftp enabled command\)](#page-16-9) **[3-6](#page-55-4)**
- enabling/disabling hardware DPE Telnet services (support daemon telnet enabled command) **[3-7](#page-56-1)**

finding an IP address (host (IP) command) **[3-2](#page-51-0)** identifying all available outgoing bundles (show bundles command) **[3-4](#page-53-2)** identifying the host IP route (traceroute (IP) command) **[3-8](#page-57-0)** identifying the host route (traceroute (domain) command) **[3-8](#page-57-1)** pinging (ping command) **[3-3](#page-52-0)** pinging an IP address (ping (IP) command) **[3-4](#page-53-3)** system commands **[ix](#page-8-1)** disabling (disable command) **[2-3](#page-24-1)** enabling (enable command) **[2-4](#page-25-0)** exiting (exit command) **[2-5](#page-26-0)** helping (help command) **[2-5](#page-26-1)** powering off (poweroff command) **[2-14](#page-36-0)** reloading (reload command) **[2-15](#page-36-1)** showing all available DPE commands (show commands command)) **[2-16](#page-37-3)** showing configurations (show running config) **[2-22](#page-43-2)** showing system operating time (uptime command) **[2-27](#page-49-0)**

#### **T**

telnet connection port 2323 **[1-1](#page-16-9)** Solaris DPE **[1-2](#page-17-5)** support daemon telnet enabled command **[3-7](#page-56-2)** terminology **[x](#page-9-9)** traps snmp-server inform CLI command **[7-7](#page-116-4)**

#### **U**

uploading upgrade bundles support daemon ftp enabled command **[3-6](#page-55-5)**